#### **Lizenzvertrag für IbB - Software**

Bitte lesen Sie diesen Vertrag sorgfältig durch, er ist rechtsgültig zwischen Ihnen und der Firma IbB-Informatik GmbH. Er legt die Bedingungen fest, zu denen Ihnen diese Lizenz für IbB-Software gewährt wird. Sollten Sie mit diesen Bedingungen nicht einverstanden sein, senden Sie bitte Disketten oder CD`s und alle anderen in diesem Paket enthaltenen Teile zwecks vollständiger Rückerstattung des Kaufpreises zurück.

Das Kopieren von IbB-Software und den zugehörigen Dokumentationen, außer in der laut diesem Vertrag erlaubten Weise, ist gemäß Deutschem und Europäischem Recht ein Verstoß gegen das Urheberrecht. Wenn Sie IbB-Programme oder Datenbanken ohne Genehmigung von IbB kopieren, so verstoßen Sie gegen das Gesetz. Sie können IbB gegenüber schadenersatzpflichtig sein und machen sich strafbar.

Der Erwerbszwecken dienende Besitz oder Gebrauch von Programmen, Geräten oder anderen Mitteln, die dazu bestimmt sind, die Beseitigung oder Umgehung des zu IbB-Software mitgelieferten Kopierschutzes zu erleichtern, ist rechtswidrig.

1. Lizenzgewährung: - Die Firma IbB Informatik GmbH (im folgenden "IbB" genannt) gewährt Ihnen eine nicht übertragbare Lizenz für die Benutzung von IbB-Software und den zugehörigen Dokumentationen auf Ihnen gehörenden oder von Ihnen bedienten Anlagen gemäß den folgenden Bestimmungen.

Dieser Lizenzvertrag gestattet einem Einzelanwender die Benutzung der Software gleichzeitig auf so vielen Computern an einem Ort und zu einer gegebenen Zeit, wie er Lizenzen in Form von Dongles oder Installationsgenehmigungen erworben hat.

#### **2. Beschränkungen:** Es ist untersagt,

- − IbB-Software oder zugehörige Dokumentationen zu kopieren, ausgenommen in der lizenzvertraglich erlaubten Weise;
- − die Software zu analysieren, zu untersuchen, zu dekompilieren oder zu disassemblieren, ausgenommen in der gesetzlich erlaubten Weise, wenn dies unerläßlich ist, um Informationen zu erhalten, die zur Herstellung der Interoperabilität eines unabhängig geschaffenen Programms mit der Software oder mit einem anderen Programm erforderlich sind und solche Informationen nicht ohne weiteres von IbB oder von Dritten verfügbar sind. Eine Dekompilierung der Software ist nicht gestattet, wenn solche Informationen durch Lizenzname von IbB oder einem Entwicklungspartner von IbB verfügbar sind;
- − die Software, Dokumentationen oder Rechte, die diese Lizenz Dritten gewährt, ganz oder teilweise ohne vorherige schriftliche Genehmigung von IbB zu verbreiten, zu vermieten, zu verleihen, zu verkaufen oder in irgend einer anderen Weise zu übertragen;
- − Eigentumshinweise, Etiketten oder Markenzeichen auf Software oder Dokumentationen zu entfernen, zu verändern oder unleserlich zu machen;
- − Werke auf Basis der Software oder Dokumentation zu verändern, zu übersetzen, anzupassen, zu arrangieren oder zu schaffen, zu welchem Zweck auch immer;
- − Anlagen, Geräte, Software, Informationen oder andere Mittel zu benutzen, die dazu bestimmt sind, den von IbB verwendeten Kopierschutz, welcher Art auch immer, in Verbindung mit der Software zu umgehen oder zu beseitigen.

**3. Upgrades und Updates:** Wurde diese Software-Lizenz als Upgrade oder Update einer früheren Software-Lizenz gewährt, so sind alle Kopien der früheren lizensierten Software, einschließlich aller Kopien auf Ihrer Festplatte, innerhalb von dreißig (30) Tagen nach Erwerb dieser Software zu vernichten. Sollte die Software von einem Rechtsvorgänger der Firma IbB Informatik GmbH erworben worden sein, so erlöschen alle gegenseitigen Rechtsansprüche aus diesem früheren Verkauf.

**4. Copyright:** Das Eigentum und die Urheberrechte an Software und Dokumentationen und allen von Ihnen angefertigten Kopien verbleibt bei IbB. Ein unerlaubtes Kopieren der Software oder Dokumentation oder ein Nichtbeachten der obigen Einschränkungen hat eine automatische Beendigung dieser Lizenz zur Folge. Eine unerlaubte Duplikation der Software ist ein Verstoß gegen das Urhebergesetz und strafbar.

**5. Gewährleistung:** IbB gewährleistet, daß die Software auf den gelieferten Datenträgern ordnungsgemäß aufgezeichnet ist und im wesentlichen die in der Programmbeschreibung aufgeführten Funktionen hat. Unter Ausschluß jeder anderen Gewährleistung ist IbB - nach seiner Wahl - bereit, innerhalb einer sechsmonatigen Frist, die mit der Übergabe des Programmpakets beginnt, entweder (a) die Brauchbarkeit des Programms mit angemessenem Aufwand und innerhalb einer angemessenen Zeit herzustellen, (b) Ihr Exemplar der Software oder die Disketten durch funktionell gleichwertige Programme zu ersetzen oder (c ) den Kaufpreis gegen Rückgabe des Produkts zu erstatten, womit die Lizenz endet.

Eine weitergehende Gewährleistungspflicht besteht nicht. Insbesondere besteht keine Gewährleistung dafür, daß die Software Ihren speziellen Zweckerfordernissen genügt. Sie tragen die alleinige Verantwortung für Auswahl, Installation und Nutzung sowie für die mit dem Programm beabsichtigten Ergebnisse. IbB übernimmt weder eine Gewährleistung für den ununterbrochenen oder fehlerlosen Betrieb des Programms noch für dessen Eignung für einen bestimmten Zweck.

**6. Haftungsausschluß:** - IbB-Software und andere Software technischer Art sind Werkzeuge, die nur für die Benutzung durch geschulte Fachleute gedacht sind. Sie ersetzen nicht das Urteil des Fachmanns. IbB-Software-Produkte sind Werkzeuge zur Verifizierung von vermuteten Sachverhalten und zur Forschung. Zur Herstellung von IbB-Software wurden Programmteile zugekauft, insofern gelten deren Haftungsbedingungen. IbB haftet in keiner Weise für die Resultate, die durch den Einsatz dieser Software erzielt werden. Die Nutzer dieser Software sind verantwortlich für die Überwachung, Handhabung und Kontrolle dieser Software. Diese Verantwortlichkeit schließt die Bestimmung der geeigneten Anwendungen für diese Software und die Wahl der Software und anderer Programme zur Erzielung der beabsichtigten Ergebnisse ein. Die Nutzer dieser Software sind auch verantwortlich für die Festlegung der Adäquatheit unabhängiger Verfahren zur Prüfung der Zuverlässigkeit und Genauigkeit der Programmleistung, einschließlich aller mit Hilfe dieser Software erzielten Ergebnisse. Der verantwortliche Inhaber der Softwarelizenz ist verantwortliche für die vollständige und regelmäßige Ausbildung der Anwender. Entsprechende Seminare werden von IbB angeboten.

**7. Haftungsbeschränkung:** Soweit aus zwingenden Vorschriften eine Haftung von IbB bestehen sollte, beschränkt sich diese auf schuldhaft verursachte voraussehbare Schäden und auf einen Betrag nur bis zur Höhe des Verkaufspreises. Eine Haftung für entgangenen Gewinn, eingetretene Verluste, mittelbare Schäden und Folgeschäden ist ausgeschlossen, ebenso eine Haftung für Datenverluste. Der Nutzer erkennt an, daß diese Risikoverteilung in Anbetracht der Höhe der Linzengebühr angemessen ist. Diese Haftungsbeschränkungen gelten nicht für zugesicherte Eigenschaften und Schäden, die auf Vorsatz oder grober Fahrlässigkeit von IbB beruhen oder die aus der Verletzung von solchen Vertragspflichten resultieren, die für die Errichtung des Vertragszwecks von grundlegender Bedeutung sind.

**8. Allgemeines:** Diese Lizenz endet ohne weitere Benachrichtigung oder Maßnahme von IbB, wenn der Lizenznehmer Konkurs anmeldet, einen Vergleich mit seinen Gläubigern schließt oder in Liquidation tritt.

Für diesen Vertrag gilt deutsches Recht, unter Ausschluß der UN-Konvention von 1980 über Handelskaufverträge. Gerichtsstand ist Wiesbaden. Dieser Vertrag stellt das gesamte Vertragswerk zwischen Lizenzgeber und Lizenznehmer dar und ersetzt alle anderen Mitteilungen oder Werbeäußerungen hinsichtlich Software und Dokumentationen.

Sollte irgendeine Bestimmung dieses Lizenzvertrags sich als nicht durchsetzbar erweisen, so bleiben die übrigen Bestimmungen dieses Lizenzvertrags voll in Kraft, und die Parteien sich durch Verpflichtungen gebunden, die inhaltlich weitgehend derjenigen Bestimmung entsprechen, die sich als nicht rechtskräftig oder nicht durchsetzbar erwiesen hat, ohne selbst nicht rechtskräftig oder nicht durchsetzbar zu sein.

IbB-Produkte sind Carat (Computer Assisted Reconstruction of Accidents in Traffic), IbB-Datenbank über Technische Daten, IbB-Datenbank über Fahrzeugzeichnungen. IbB-Auftrags- und Adressverwaltung mit automatisierter Gutachten- und Rechnungserstellung. Die Datenbanken dürfen gleichzeitig nur auf einem Rechner verwendet werden. Andernfalls müssen mehrere Lizenzen erworben werden.

Außer dem IbB-Lizenzvertrag gelten die Bedingungen der Firmen IPG, Ingenieurgemeinschaft Prof. Dr.-Ing. R. Gnadler, Borland, Watcom und die für Progress- und Delphi-Datenbanken.

Stand 01/1998

# **Installationsanleitung**

## **1. Einführung**

Die allgemeine Erfahrung zeigt, daß es kaum einen Rechner gibt, der so organisiert ist wie ein anderer. Das spielt auch keine Rolle, solange man keinen Datentransfer zu anderen Rechnern vornimmt. Besser ist es auf längere Sicht aber doch, eine Grundstruktur einzuhalten, was den Austausch von Berechnungsdateien erleichtert. Auch falls eine Hilfe bei IbB-Informatik zu einem bestimmten Fall gewünscht wird, ist damit eine Rationalisierung verbunden.

## **2. Dateistruktur**

Die empfohlene Dateistruktur geht in der folgenden Beschreibung davon aus, daß das Programm unter c:\, unter d:\ oder unter einem anderen Laufwerksbuchstaben installiert wird.

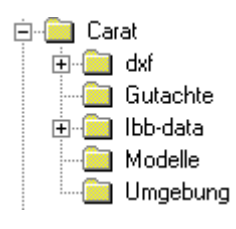

Die nebenstehende Struktur zeigt, was gemeint ist. Unter "dxf" können verschiedene Datenbanken sein, da es inzwischen mehrere Anbieter gibt. Unter "Gutachte" liegen die einzelnen Dateien zu bestimmten Fällen. Diese Dateien werden oft unter

den Gutachten-Nummern abgelegt, z.B. "233-a.crt" oder "233-b.crt". Dabei bedeuten a,b usw. die Varianten, die zu einem bestimmten Fall berechnet wurden. Unter "ibb-data" befinden sich die Technischen Daten von Fahrzeugen, also Länge, Breite, Masse usw. Unter "Modelle" sind die 3D-Modelle gespeichert und unter "Umgebung" befinden sich Zeichnungen, die mit dem Zeichenprogramm von Carat erstellt wurden.

## **3. Installation**

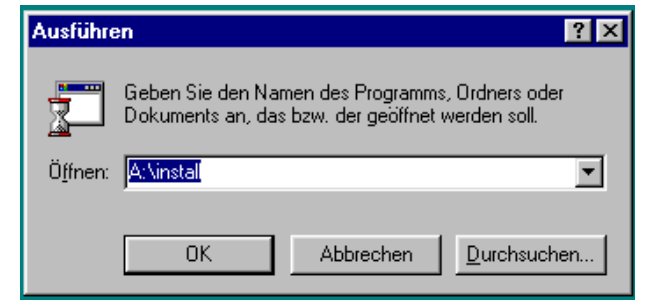

Das Programm Carat befindet sich einschließlich des Installationsprogramms auf einer 3,5"-Diskette. Das Installationsprogramm wird in der Windows-Oberfläche über "Start" und "Ausführen" aufgerufen.

Nach der Eingabe A:\install und OK erscheint das Installationsfenster. Darin kann

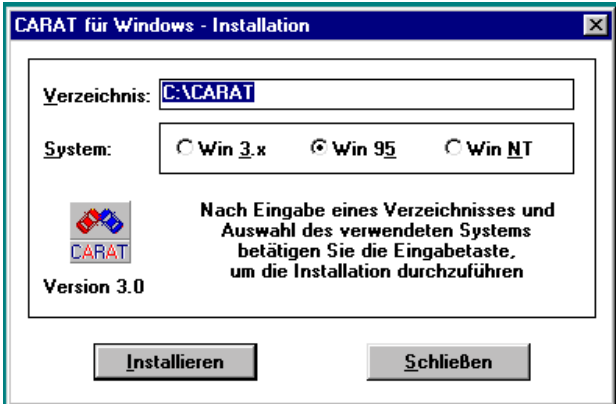

ausgewählt werden, wo das Programm installiert werden unter welchem Betriebssystem das Programm laufen soll. Nach dem Drücken der Taste "Installieren" läuft dieser Vorgang automatisch ab. Das Programm kann nun benutzt werden. Ohne Dongle ist es im Demomodus,

mit Dongle ist das Programm voll funktionsfähig. Der Dongle (auch Hardlock genannt) wird auf die Druckerschnittstelle gesteckt. Im übrigen wird durch die Benutzung des Programms der beiliegende Lizenzvertrag gültig.

Die technischen Daten der Fahrzeuge sind in einer Grundausstattung zusammen mit dem Datenbankprogramm auf einer Diskette mit der Beschriftung "IbB-Data Grundausstattung". Darauf befindet sich eine Datei "evu.exe". Diese Datei wird in das vorbereitete Verzeichnis "ibbdata" kopiert. Danach wird die Datei durch Doppelklick auf den Namen automatisch entpackt. Es entstehen dann die Verzeichnisse "Gutachte, Hard und Kfz" wie unten zu sehen. Hiervon ist primär das Verzeichnis "Kfz" von Bedeutung. In diesem befinden sich die Dateien wie rechts im Bild unten gezeigt.

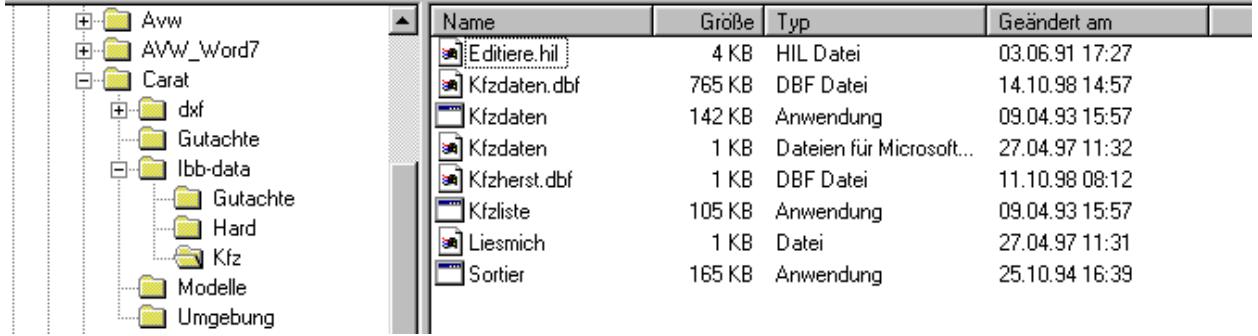

In den Dateien "Kfzdaten.dbf" und "Kfzherst.dbf" befinden sich die technischen Daten, die von Zeit zu Zeit aktualisiert werden müssen. Dies geschieht so, daß diese beiden Dateien durch andere, neue ersetzt werden. Der derzeit aktuelle Stand befindet sich auf den Disketten mit der Beschriftung "IbB-Data Update".

Die Fahrzeugzeichnungen werden auf einer CD geliefert und werden von dort in das Verzeichnis "dxf" oder ein entsprechendes Unterverzeichnis (z.B. "ibb-dxf") kopiert.

Damit sind die Installationsarbeiten beendet. Um mit dem Programm Carat bequem arbeiten zu können, müssen dort die Verzeichnisse noch richtig eingestellt werden. Dies geschieht nach Aufruf des Programms unter dem Klappmenü "Optionen" und dem Punkt "Verzeichnisse" wie folgt:

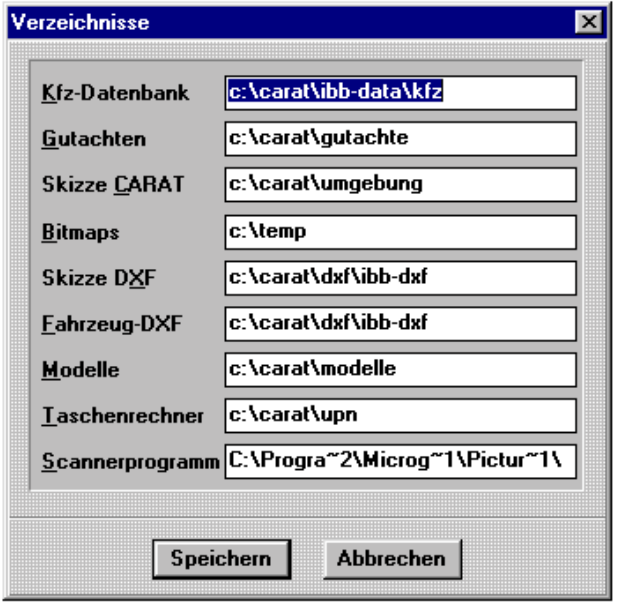

Außer den schon besprochenen Datenbanken oder Programmen gibt es noch die Möglichkeit des Aufrufs von Bitmaps, das sind Dateien, die durch Einscannen von Plänen u.a. entstehen. Da es günstig ist, den Scanner direkt aus dem Programm Carat aufrufen zu können, gibt es auch noch einen Pfad nach dort, der direkt eingestellt werden kann. Hierzu kann allerdings kein konkreter Vorschlag gemacht werden, es hängt dieser Pfad vom einzelnen Rechner ab.

Stand 11/98

# Produktbeschreibung für das Unfallrekonstruktionsprogramm

# **Carat**

# Computer Assisted Reconstruction of Accidents in Traffic

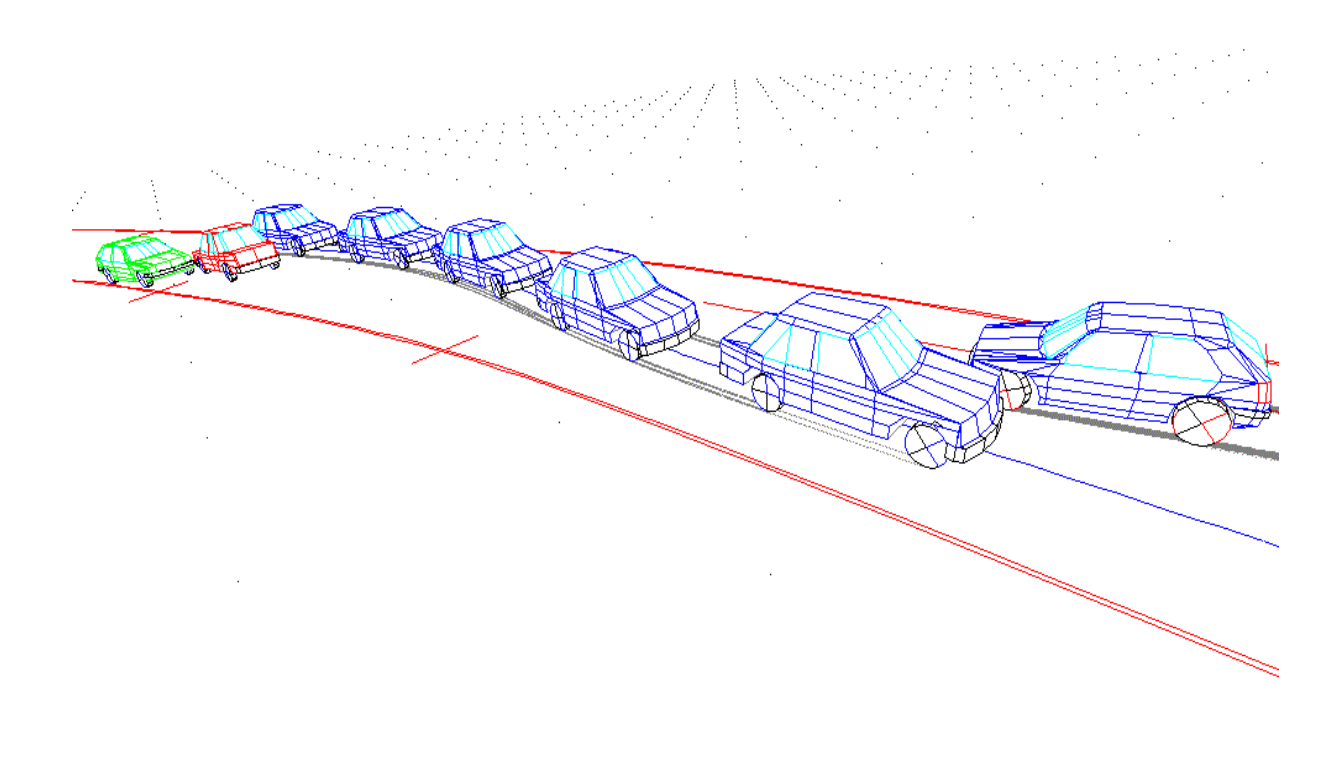

Stand 02/1999

#### **Produktidee**

Mit dem Produkt Carat wird ein Programm zur Verfügung gestellt, mit dem fast alle in der Sachverständigenpraxis anfallenden Aufgaben zur Analyse und Rekonstruktion von Straßenverkehrsunfällen erledigt werden können.

Am Anfang aller Tätigkeit des Sachverständigen steht die Anfertigung einer Straßenzeichnung. Dafür steht ein integriertes leistungsstarkes Zeichenprogramm zur Verfügung. Alle damit erstellten Zeichnungen können gespeichert und beliebig wiederverwendet werden. Ein Netzwerk für die Übertragung der Ergebnisse von Dreiecksvermessungen am Unfallort erleichtert die Erstellung maßstabsgerechter Zeichnungen. Selbstverständlich können auch Zeichnungen oder Skizzen eingescannt, als Bitmaps geladen und nachgezeichnet werden. Auch dxf-Zeichnungen von anderen Programmen können eingelesen werden.

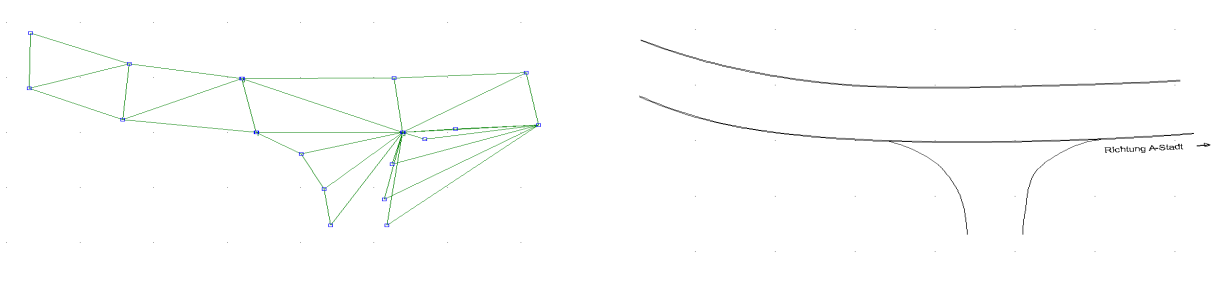

Dreiecksvermessung and Straßenzeichnung

Berechnungen können als Kinetik-Berechnung (Berücksichtigung der am Fahrzeug wirkenden Kräfte) oder als Kinematik-Berechnungen (nur Berücksichtigung der Bewegungen) durchgeführt werden. Beliebige Fahrzeuge oder Objekte können miteinander nahezu beliebig oft kollidieren. Die Ergebnisse können in 2D- und 3D-Ansichten transparent und für den Auftraggeber leicht nachvollziehbar dargestellt werden. Weg-Zeit-Diagramme und andere Ergebnisdarstellungen vervollständigen die Erläuterung des Analyseergebnisses.

Ergänzend sind Datenbänke über technische Daten von Fahrzeugen und über 2D- und 3D-Fahrzeugansichten verfügbar.

#### **Das Kinetikprogramm**

Zur Analyse von Fahr-, Brems- und Schleudervorgängen wird ein dreidimensionales Fahrzeugersatzmodell verwendet. Es besteht aus der Karosserie, in der die gesamte Masse angeordnet ist und aus masselosen Rädern, die über Federn mit dem Aufbau verbunden sind. Die Vorderräder können gelenkt werden, für alle Räder können festen Lenkeinschläge (Deformationen) definiert werden. Wichtigstes Element bei der mathematischen Simulation ist das Reifenmodell. In Carat wird das in der industriellen Forschung häufig eingesetzte statische Reifenmodell IPG-Tire verwendet. Die zur Simulation verwendeten Fahrzeuge können mit Reifen unterschiedlicher Dimension (Tragfähigkeit) und Profiltiefe ausgerüstet werden. Die Zusammenhang zwischen Kraftschluß und Geschwindigkeit kann für jeden Reifen gesondert definiert werden. Die installierte Bremskraftverteilung kann für jedes Fahrzeug gesondert festgelegt werden. Die Fahrzeuge können mit konventioneller Bremsanlage oder mit ABS ausgerüstet werden.

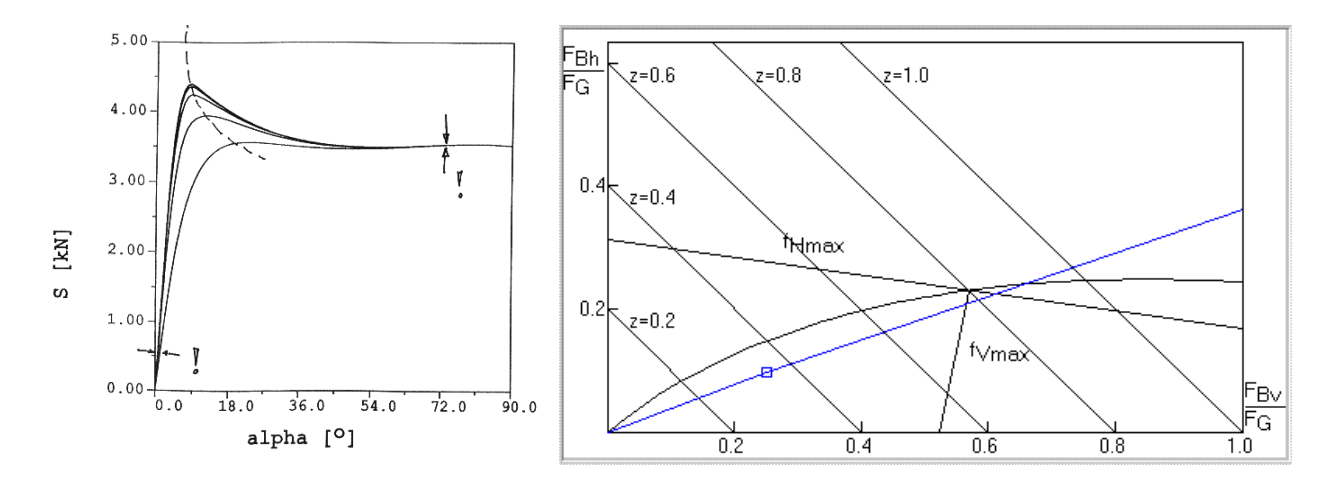

Die Fahrbahnebene kann mit Längs- und Querneigung versehen werden. Es können Flächen mit unterschiedlichem Kraftschlußniveau vorgesehen werden.

Lenkraddrehungen, Bremspedalkräfte und Gaspedalbetätigungen können als Zeitfunktionen beliebig vorgegeben werden. Ein Kursverfolgungsalgorythmus kann automatisch die erforderlichen Lenkraddrehungen für einen vorgegebenen Kurs erzeugen.

## **Das Kinematikprogramm**

Mit diesem Programmteil können Fahrzeuge und Objekte mit 2 Freiheitsgraden (Bogenlänge und Schwimmwinkel) in der Ebene bewegt werden. Bei den Fahrzeugen kann ein beliebig verschiebbarer Führungspunkt festgelegt werden, der sich auf einer Kursbahn bewegt. Damit kann z.B. die Kurvenfahrt unter Ackermann-Bedingung genauso simuliert werden, wie z.B. eine Hinterachslenkung.

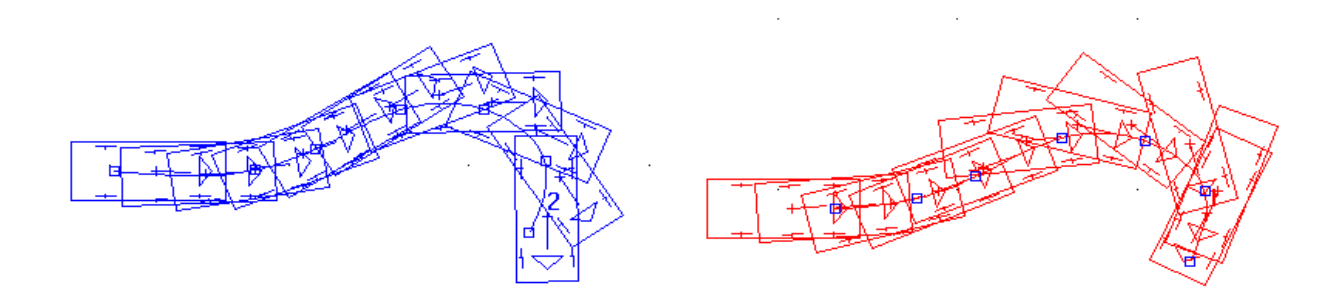

Die Fahrzeuge können aber auch mit sechs Freiheitsgraden ausgestattet im Raum bewegt werden, was zur Darstellung von Überschlägen oder sonstigen komplexen Abkommensvorgängen von befestigten Fahrbahnen verwendet werden kann. Genauso können Fußgängerwurfbahnen zu Darstellungszwecken generiert werden.

Die Berechnung erfolgt mit grafischer Unterstützung durch Diagramme, in denen Weg, Zeit, Geschwindigkeit und Beschleunigung zu sehen sind. Die Diagramme sind verbunden mit dem Rekonstruktionsfenster im dem sich Fahrzeuge und Objekte synchron zur Berechnung auf ihren Bahnen bewegen. Für Translation und Rotation gelten Formeln, die Stillstand, konstante Geschwindigkeit, konstante Beschleunigung und linear mit der Zeit veränderliche Beschleunigung erlauben. Eingabedaten können durch Zahleneingaben, mit Inkrement/Dekrement-Tasten oder durch Verschiebung der Kurven in den Diagrammen geändert werden. Jede Änderung bewirkt sofort eine sichtbare Änderung der Fahrzeug- oder Objektpositionen. Damit kann sofort geprüft werden, ob Berechnung und tatsächliche Befunde zusammenpassen.

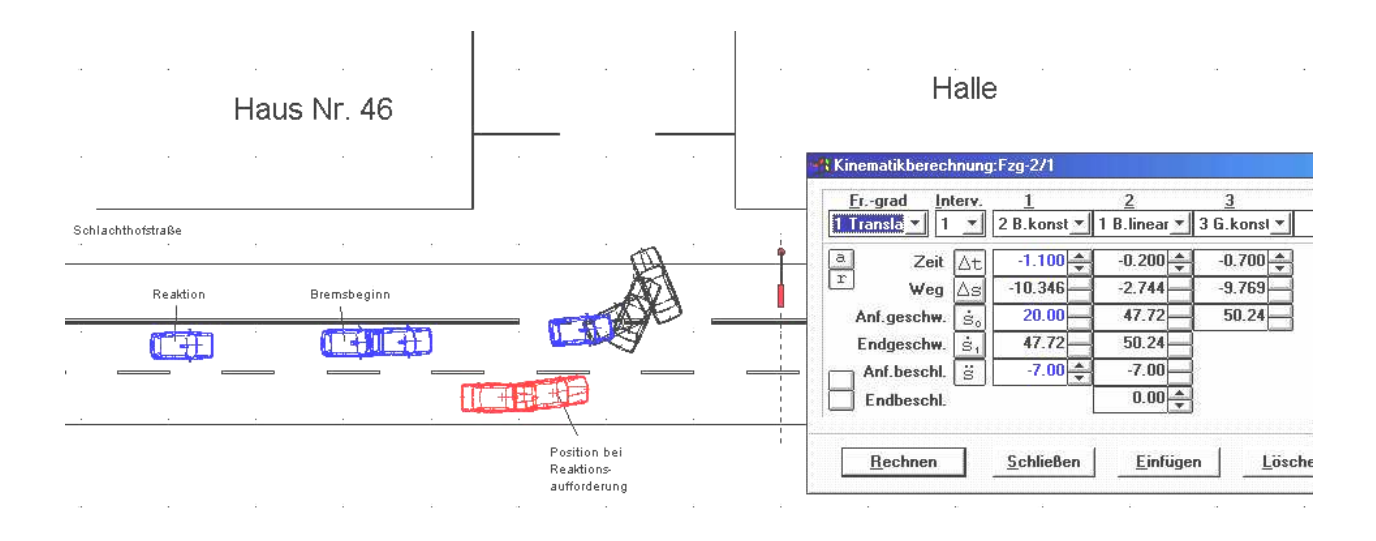

#### **Die Kollisionsanalyse**

Zur Kollisionsanalyse wird die Stoßhypothese verwendet. Dies ist eine Idealisierung, mit deren Hilfe man schnell zu guten Ergebnissen kommt. Es müssen allerdings die Besonderheiten der Stoßhypothese hinreichend beachtet werden. Es sind dies im wesentlichen: Stoßzeit geht gegen Null, keine Lageänderung der am Stoß beteiligten Körper während der Stoßdauer, nur die Stoßkräfte wirken während der Stoßdauer.

Es sind drei Möglichkeiten der Stoßanalyse implementiert: Impulsrechnung vorwärts, Impulsrechnung rückwärts, EES-Berechnung rückwärts. Gemeint sind damit die notwendigen Eingangsbedingungen für die Stoßrechnung. Sind diese bekannt, dann werden alle für die Kollisionsphase physikalisch sinnvollen Werte berechnet. Der Anwender hat damit optimale Möglichkeiten die prinzipielle Richtigkeit seines Ergebnisses zu prüfen.

Fahrzeuge können beliebig oft untereinander oder auch mit Leitplanken, Häusern, Bäumen u.a. kollidieren.

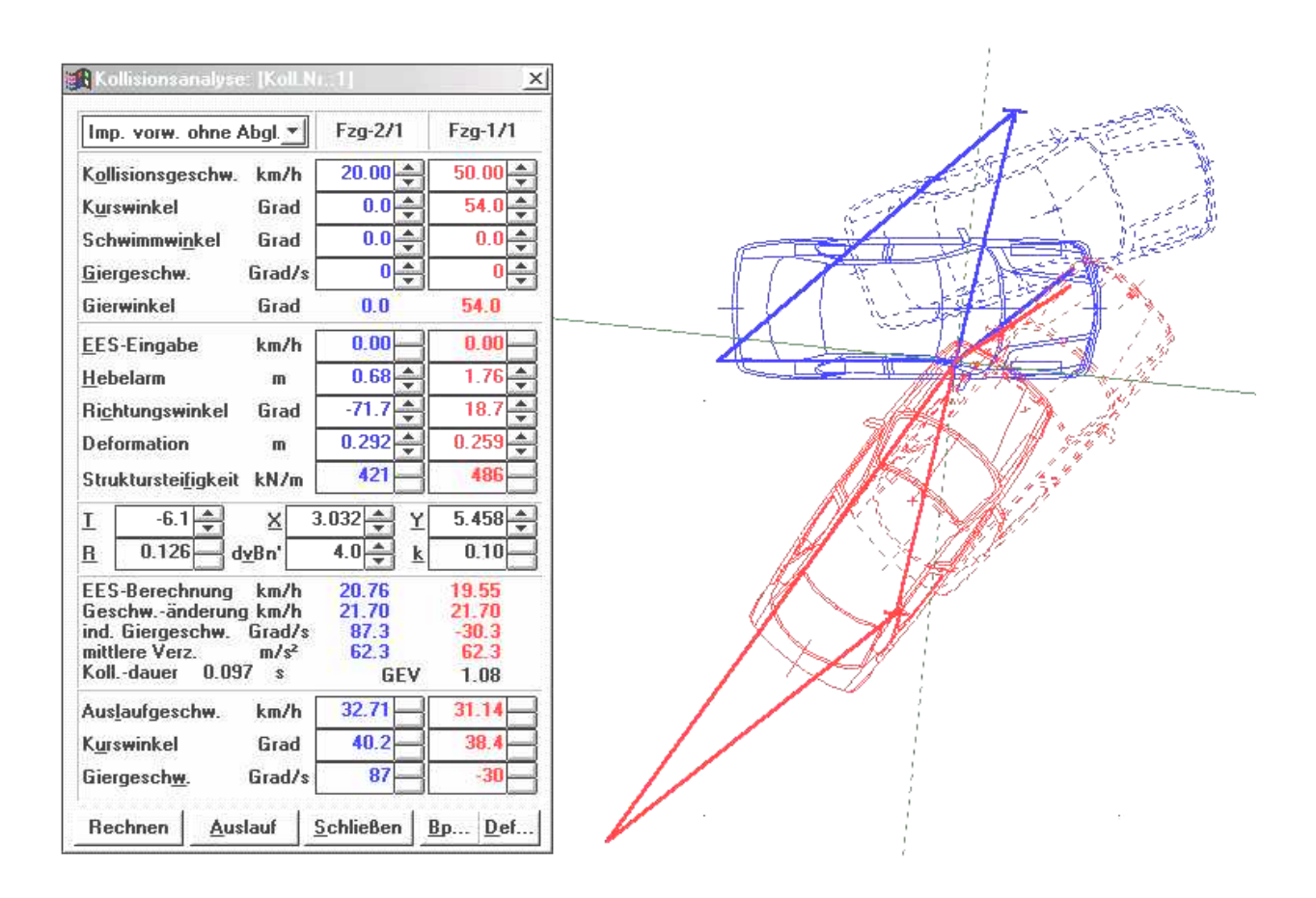

## **Programmausgabe / Grafische Darstellung**

Für den Programmanwender ist der gesamte Unfallablauf auf dem Bildschirm als Film sichtbar. Er kann seine Ergebnisse dabei betrachten und auf Plausibilität prüfen. Das menschliche Auge kann erstaunlich gut erkennen, wenn unsaubere Ergebnisse produziert worden sind. Der Unfallablauf ist in zweidimensionaler oder dreidimensionaler Ansicht zu betrachten. Bei der dreidimensionalen Darstellung kann eine Kamera an beliebiger Stelle im Raum positioniert werden. Der Unfallablauf kann von dort aus betrachtet werden. Die Kamera kann auch in einem Fahrzeug oder relativ zum Fahrzeug außerhalb desselben angebracht werden.

Die Ergebnisse der Berechnungen und Analysen können in Form von Phasenbildern oder in Momentaufnahmen in zwei- oder dreidimensionaler Form in beliebigen Maßstäben ausgedruckt werden. Diverse Diagramme und Tabellen ergänzen die Ergebnisdokumentation. Einige Beispiele zeigen Möglichkeiten der Darstellung.

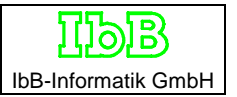

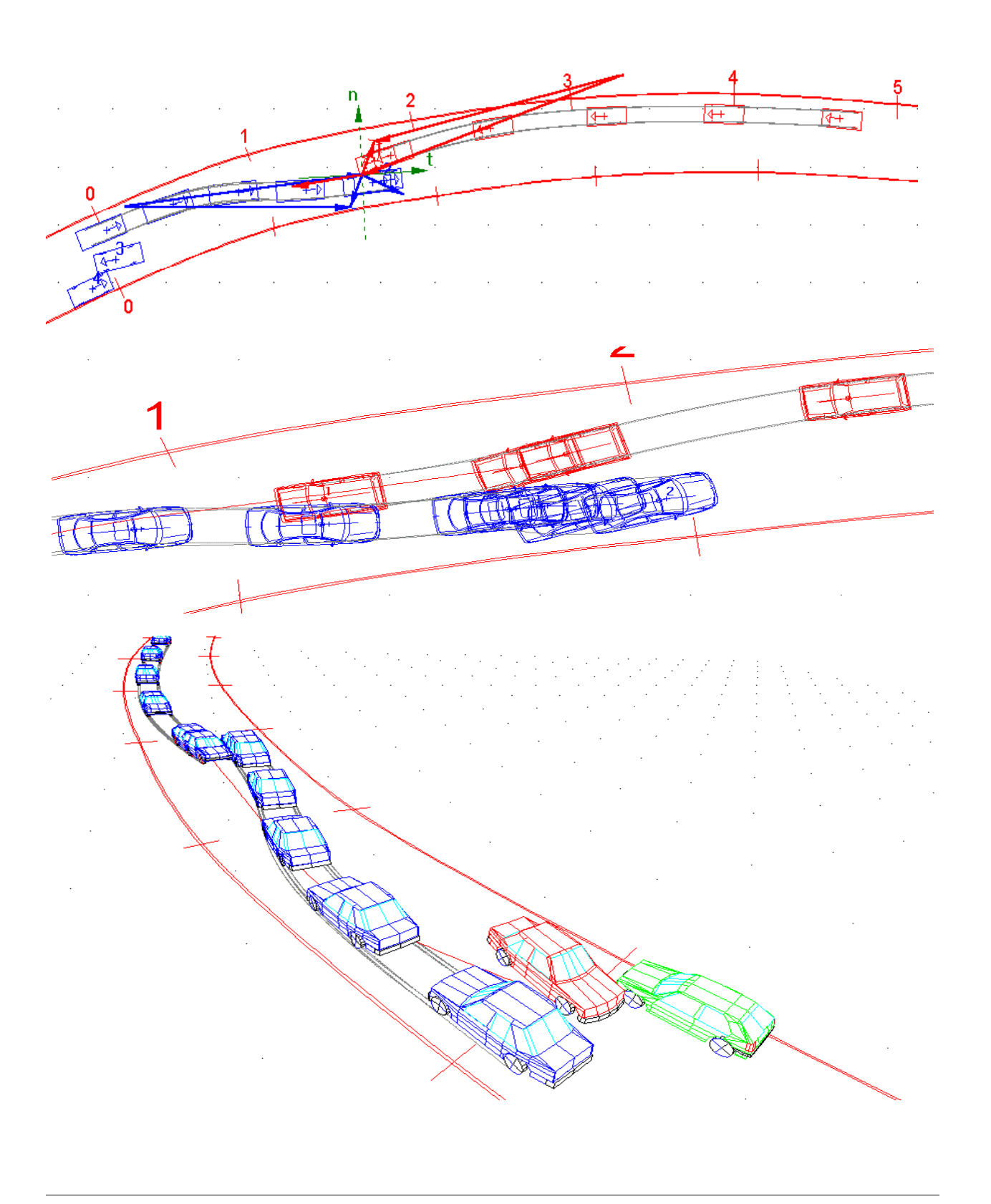

#### **Entwicklung, Produkte und Vertrieb**

Unter Leitung von Dr. Burg wird seit vielen Jahren die Entwicklung von Unfallrekonstruktionsprogrammen betrieben. Anfänglich wurden viele Programmodule zu den unterschiedlichsten Aufgabenstellungen unter dem Betriebssystem DOS erzeugt, angefangen von der Fotoentzerrung bis zur fahrdynamischen Simulation.

Da die Hardwareentwicklung immer komplexere Programme ermöglicht, werden diese auch entwickelt und stehen dann auf PC-Ebene dem Anwender zur Verfügung. Zunehmende Komplexität erfordert erhöhte Entwicklungskapazität und Spezialistentum. Beispielsweise ist heute ein einfaches Fotoentzerrungsprogramm, bei dem man über einen Digitalisierer bestimmte Punkte im Foto ausmißt und punktweise entzerrt, nicht mehr Stand der Technik. Fotos werden eingescannt und jedes Pixel wird automatisch entzerrt. Der Entwicklungsaufwand für ein solches Programm ist erheblich, ein Programm wurde beispielsweise von der Firma Rollei entwickelt und in großem Stil vermarktet.

Ähnlich ist es mit den mathematischen Fahrzeugmodellen oder den Reifenmodellen. Auch hier sind enorme Summen in die Entwicklung geflossen. Ohne eigene Forschungsmittel ist der Anschluß nicht zu halten. Es wurde deshalb für die Weiterentwicklung von Carat eine Kooperation mit der Firma IPG, Ingenieurgemeinschaft Prof. Dr.-Ing. R. Gnadler, Karlsruhe eingegangen, einem der großen Softwareentwickler für die Automobilindustrie. Von dort wurden Reifen- und Fahrzeugmodell bezogen und ständig aktualisiert. Diese mathematischen Modelle sind mit hohem Aufwand für die industrielle Forschung verifiziert, so daß diese äußerst kostenintensive Arbeit gespart wird, unsere Kunden aber trotzdem höchste Qualität erhalten. In jüngerer Zeit kam eine Zusammenarbeit mit der Universität in Ljubljana zustande, bei der es um die Entwicklung von Mehrkörpersystemen und die generierung von 3d-Modellen geht.

Den spezifischen Ansprüchen, die aus dem forensischen Bereich stammen, wird durch eigene Entwicklung Rechnung getragen. Hier sind vor allem die Einbindung der gekauften mathematischen Modelle in eine bedienerfreundliche und kundengerechte Umgebung zu nennen, die Kollisionsanalysetechnik, die kinematischen Berechnungen, die Datenbänke für technische Daten, hier besteht eine Zusammenarbeit mit dem TÜV Bayern, die zweidimensionalen Grafiken und die dreidimensionalen Fahrzeuge.

Mit Herrn Dipl.-Ing. Endre Golovics steht ein engagierter und interessierter Ingenieur als ständiger Programmierer seit 1994 zur Verfügung. Er hat sich über diese Zeit in die sehr spezielle Problematik der forensischen Sachverständigentätigkeit eingefunden und versteht es die aus der Praxis kommenden Anforderungen in bedienerfreundliche EDV-Lösungen umzusetzen. Dies ist einigermaßen schwierig, wenn man nicht allzuviele Idealisierungen bei den Berechnungen annehmen und Phasenübergänge sauber gestalten will.

Folgende Software-Produkte sind verfügbar:

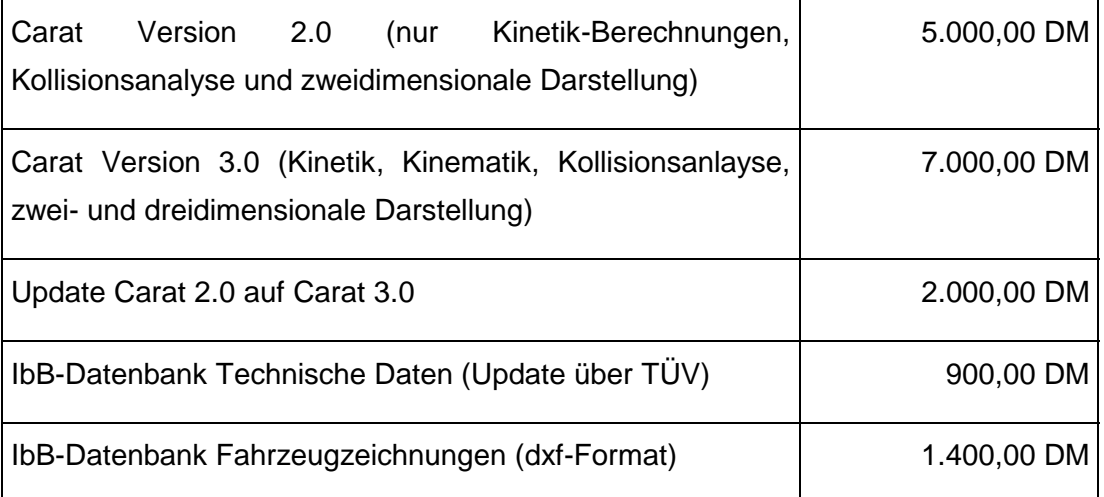

## **Bestellanschrift**

IbB-Informatik GmbH

Veldenzer Straße 28, 54486 Mülheim

Tel. ++49 / 6 11 / 18 94 00

Fax ++49 / 6 11 / 18 94 040

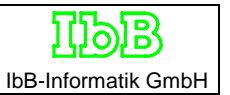

# Carat

Computer Aided Reconstruction of Accidents in Traffic

Simulationsprogramm für die Analyse von Verkehrsunfällen

# **Allgemeine Erläuterungen zur Programmbedienung**

#### 1. Anfangsbildschirm

Nach dem Start von Carat ist die nachstehende Anfangsmaske vorhanden. Dies ist die Arbeitsfläche, auf der gearbeitet wird. In den waagrechten Zeilen und der senkrechten Spalte sind die Werkzeuge abgelegt.

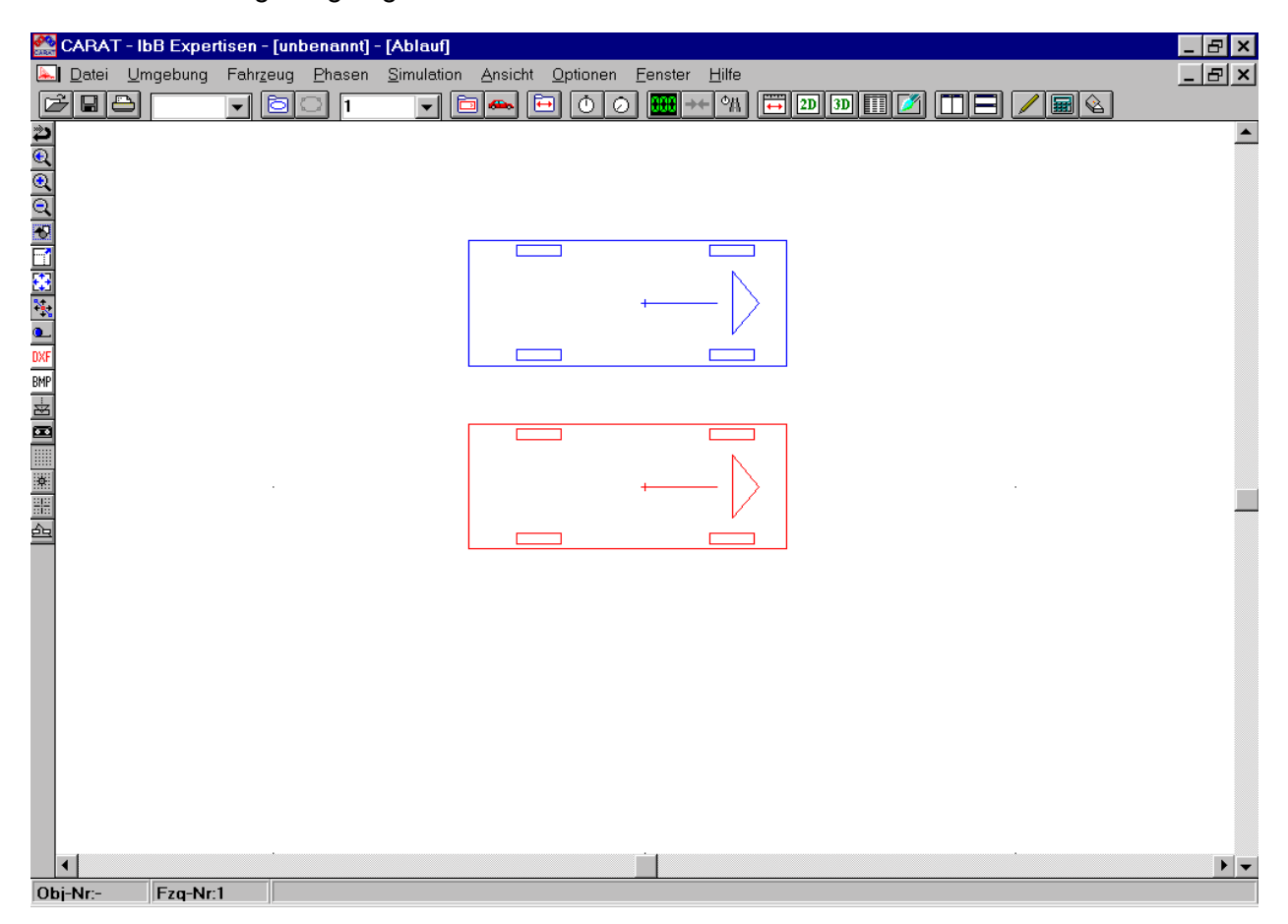

Auf der Arbeitsfläche kann mittels der Zeichenprogramme gezeichnet und mittels der Simulationsmodelle gerechnet werden. Die Simulationsergebnisse werden durch verschiedene Animationsmöglichkeiten sichtbar gemacht.

Schon beim Start sind als Bedienungsvereinfachung zwei Fahrzeuge geladen. Bei Bedarf können beliebig viele weitere Fahrzeuge geladen werden. Die Fahrzeuge können wie folgt in ihrer Position auf dem Bildschirm verändert werden:

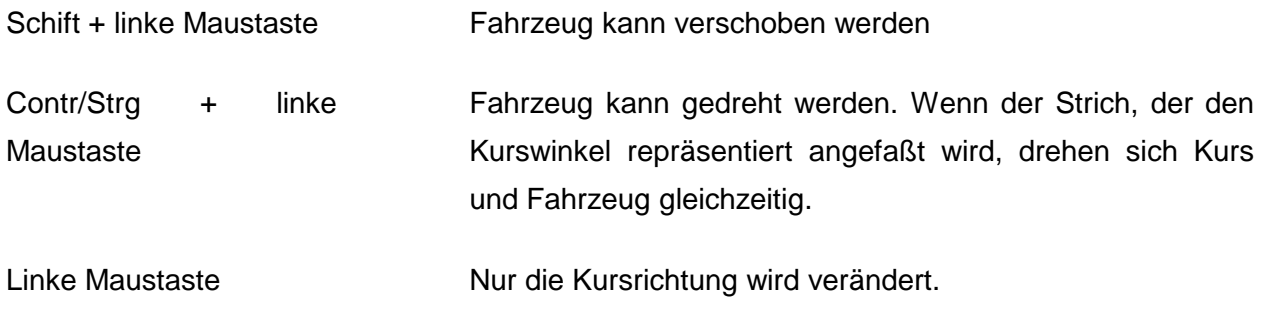

#### Waagrechte Werkzeugleiste

Unter den Namen "Datei, Umgebung usw." öffnen sich Klappmenüs, die alle Bearbeitungsmöglichkeiten des Programms enthalten. In den darunter angeordneten Ikonen sind häufig benötigte Punkte aus der Gesamtauswahl zur einfacheren Bedienung enthalten. Nachstehend werden die einzelnen Klappmenüs erläutert.

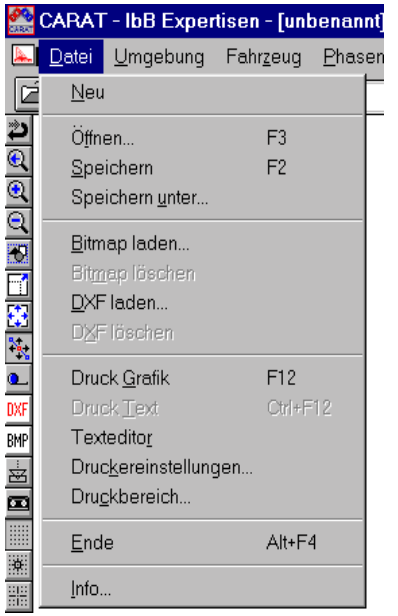

**Neu:** Ein neuer Fall wird angelegt. Es wird abgefragt, ob der bisherige Fall gespeichert werden soll.

**Speichern:** Der aktuelle Fall wird unter einem schon bekannten Namen gespeichert.

**Speichern unter:** Hier kann der Name vergeben werden, unter dem der Fall abgespeichert werden soll. Dieser Name darf nur acht Zeichen lang sein. Er hat die Endung .crt. Diese wird automatisch hinzugefügt.

**Bitmap laden/löschen:** Vorhandene Bitmaps können geladen oder gelöscht werden.

**Dxf laden/löschen:** Dxf-Zeichnungen aller Art können geladen oder gelöscht werden.

**Druck Grafik:** Der gesamte Bildschirm wird gedruckt.

**Druck Text:** Der aktuelle Bildschirmtext wird gedruckt.

**Texteditor:** Alle Daten, die bei der Simulation angefallen sind, können in einem gesonderten Editor beliebig zusammengestellt und dann ausgedruckt werden.

**Druckereinstellungen:** Der vorhandene Drucker kann hier in seinen spezifischen Eigenschaften auf die Belange des Programms eingestellt werden.

**Druckbereich:** Auf dem Bildschirm erscheint ein Bereich, der auf dem vorhandenen Drucker abgebildet werden kann. Dieser Bereich kann verschoben und im Maßstab verändern werden.

**Ende:** Beendet das Programm.

**Info:** Information über den Programmhersteller.

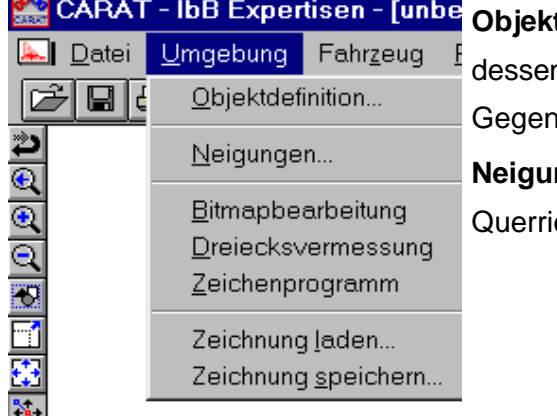

tdefinition: Hier wird eine Fenster aufgerufen, mit n Hilfe Reibflächen oder massebehaftete estände definiert werden können.

ngen: Die Neigung der Fahrbahnfläche in Längs- und chtung kann eingegeben werden.

**Bitmapbearbeitung:** Ein Fenster erlaubt die Bearbeitung (skalieren, verschieben) von Bitmaps.

**Dreiecksvermessung:** Die Ergebnisse von Unfallstellenvermessungen mittels Dreicecksmeßverfahren können eingegeben und in eine maßstabsgerechte Zeichnung umgesetzt werden.

**Zeichenprogramm:** Das Zeichenprogramm wird aufgerufen.

**Zeichnung laden:** Zeichnungen, die mit dem Carat-Zeichenprogramm erzeugt wurden, können geladen werden.

**Zeichnung speichern:** Zeichnungen, die mit dem Carat-Zeichenprogramm erzeugt wurden, können in einem gesonderten Verzeichnis abgelegt werden. Die Zeichnungen haben die Endung .umg.

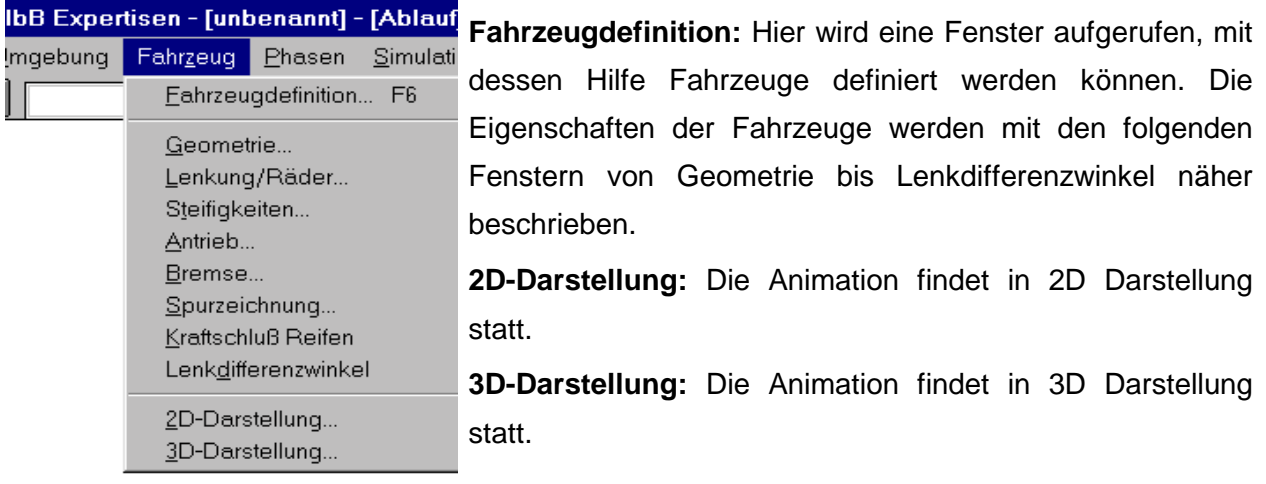

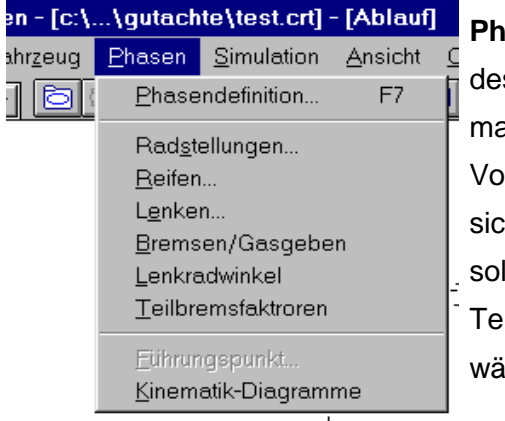

asendefinition: Hier wird eine Fenster aufgerufen, mit ssen Hilfe für das ausgewählte Fahrzeug oder assebehaftete Objekt bestimmt wird, ob die Simulation in rwärts- oder Rückwärtsrichtung erfolgen soll und, ob es ch um eine Kinetik- oder eine Kinematikphase handeln II. Mit den folgenden Punkten Radstellungen bis ilbremsfaktoren werden die detaillierten Bedingungen ihrend der Simulationsphasen eingestellt.

**Führungspunkt:** Bei einer Kinematiksimulation wird hier die Lage des Punktes bestimmt, der sich tangential zum Kurs bewegen soll.

**Kinematik-Diagramme:** Die Daten für die Kinematiksimulation werden dargestellt und können direkt im Diagramm verändert werden.

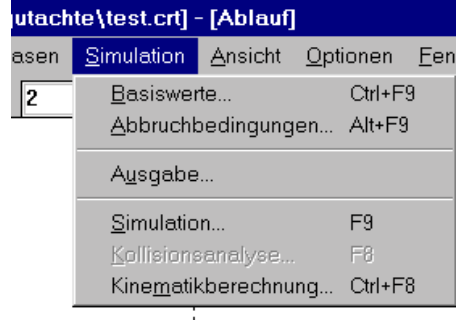

**Basiswerte:** Die Anfangsdaten für ein Fahrzeug oder Simulationsobjekt können eingegeben werden.

**Abbruchbedingungen:** Die Dauer oder Strecke der Simulation wird hier bestimmt.

**Ausgabe:** Die Berechnungsdaten können für die Animation oder für den tabellarischen Ausdruck in bestimmten Zeit- oder Wegintervallen ausgegeben werden.

**Simulation:** Ruft die Steuerungseinheit für die Durchführung von Simulationen auf.

**Kollisionsanalyse:** Ruft die Kollisionsmaske auf.

**Kinematikberechnung:** Ruft die Maske zur Durchführung von Kinematikberechnungen auf.

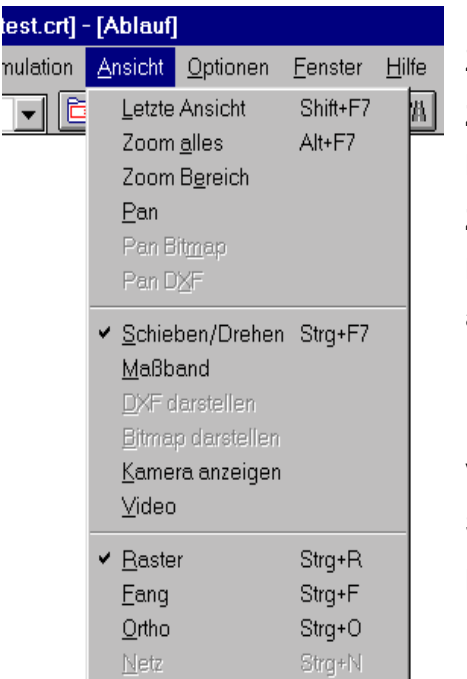

**Letzte Ansicht:** Zeigt die Ansicht vor Ausführung eines Zoom befehls

**Zoom alles:** Zeigt alle Objekte an, die sich auf dem Bildschirm befinden.

**Zoom Bereich:** Mit gedrückter linker Maustaste kann ein Bereich definiert werden, der nach Lösen der Maustaste angezeigt wird.

**Pan/Pan Bitmap/Pan DXF:** Der Bildschirm/das Bitmap/ die DXF-Grafik wird bei gedrückter linker Maustaste verschoben.

**Schieben/Drehen:** wird ein- oder ausgeschaltet.

**Maßband:** wird ein- oder ausgeschaltet.

**DXF bzw. Bitmap darstellen:** wird ein- oder ausgeschaltet.

**Kamera anzeigen:** wird ein- oder ausgeschaltet.

**Video:** wird ein- oder ausgeschaltet.

**Raster/Fang/Ortho/Netz:** wird ein- oder ausgeschaltet

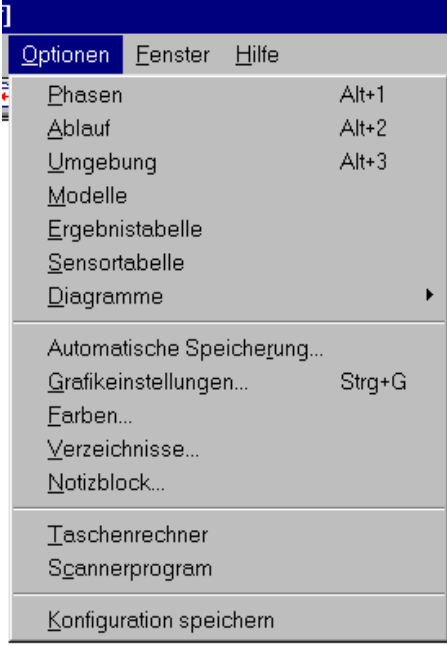

**Phasen:** Schaltet ein spezielles Phasendiagramm ein, mit dessen Hilfe die Synchronisation der Fahrzeuge und Simulationsobjekte überwacht werden kann.

**Ablauf:** Schaltet den 2D-Animationsbildschirm ein.

**Umgebung:**. Schaltet den 3D-Animationsbildschirm ein.

**Modelle:** Ruft den Programmteil zum Einladen und Erzeugen von 3D-Modellen auf.

**Ergebnistabelle:** Die Berechnungsergebnisse aus der Simulation werden in Tabellenform angezeigt.

**Diagramme:** Die Berechnungsergebnisse aus der Simulation werden in Diagrammform angezeigt.

**Automatische Speicherung:** kann hier eingestellt werden.

**Grafikeinstellungen:** verschiedenen Darstellungsmöglichkeiten können ausgewählt werden.

**Farben:** verschiedenen Darstellungsmöglichkeiten können ausgewählt werden.

**Verzeichnisse:** können hier eingestellt werden.

**Notizblock:** kann aufgerufen werden. Informationen zu einem bestimmten Fall können hier abgelegt werden.

**Taschenrechner:** Ein Taschenrechnen mit umgekehrter polnischer Notation und mit Zusatzfunktionen kann aufgerufen werden.

**Scannerprogramm:** Ein Scannerprogramm kann hier direkt aufgerufen werden. Vorher ist der Pfad unter "Verzeichnisse" anzugeben.

**Konfiguration speichern:** Alle Festlegungen, die in diesem Klappmenü eingestellt wurden, können für alle folgenden Simulationen gespeichert werden.

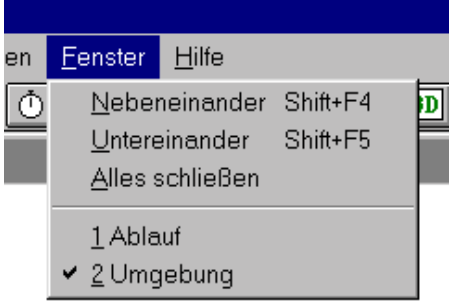

**Fenster:** Die Anordnung der Fenster kann hier bestimmt werden.

Ferner wird hier protokolliert, welche Fenster geöffnet sind. In dem nächsten Klappmenü "Hilfe" wird eine Hilfedatei angesteuert, aus der sich Einzelheiten zum Zeichenprogramm ergeben.

#### **3. Senkrechte Werkzeugleiste**

In der senkrechten Werkzeugleiste sind Funktionen untergebracht, die sich direkt auf die Arbeitsfläche/Bildschirm auswirken. Wenn man mit der Maus auf die einzelnen Ikonen klickt und die linke Maustaste gedrückt hält, dann wird links unten die Funktion der Ikone angezeigt. Die Funktionen werden nachfolgend erläutert.

Änderungen von Aktionen auf der Arbeitsfläche / Bildschirm werden rückgängig gemacht. Zeigt die Ansicht vor Ausführung eines Zoombefehls. Vergrößert die Bildschirmdarstellung. Verkleinert die Bildschirmdarstellung. Zeigt alle Objekte auf dem Bildschirm an. Zeigt ausgewählte Bereiche des Bildschirms an. Verschiebt den Bildschirminhalt. Schaltet den Schieben/Drehen-Modus ein oder aus. œ Schaltet das Maßband ein oder aus. **DXF** Schaltet DXF-Darstellungen ein oder aus. BMP Schaltet Bitmap-Darstellungen ein oder aus. 菡 Schaltet die Kamera ein oder aus. œ Schaltet die Video-Aufnahme ein oder aus. E Schaltet den Raster ein oder aus. ¥ Schaltet den Fangmodus ein oder aus. 噩 Schaltet den Orthomodus ein oder aus. स्रोच Schaltet das Netz der Dreiecksvermessung ein oder aus.

## **4. Anfertigen oder Verändern von 3D-Modellen**

#### 1. Anfertigen

Unter OPTIONEN wird der Punkt MODELLE angeklickt. Es erscheint das nebenstehende Fenster. Gleichzeitig wird das Menü OPTIONEN umgeschaltet. Beim nochmaligen Öffnen

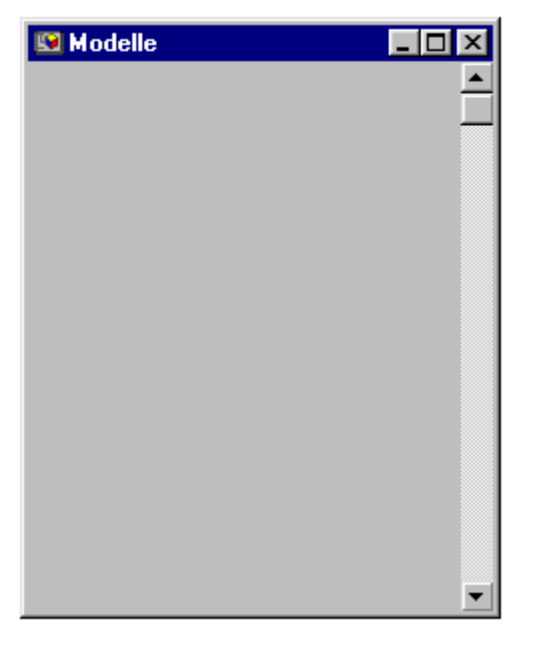

von OPTIONEN erscheint unter dem Punkt MODELLE ein kleines Auswahlmenü auf dem LADEN steht. Klickt man auf diesen Punkt LADEN, so erscheint ein weiteres Fenster, aus dem man bereits vorhandene 3D-Modelle einladen kann.

Will man ein neues Modell erzeugen, so schreibt man einen Namen in dieses Menü, z.B. "Rad.mdl". Dieser Name erscheint dann in dem links abgebildeten Fenster.

Nun wird wieder OPTIONEN geöffnet und der Punkt MODELLE ausgewählt. Jetzt erscheint wieder das kleine Auswahlmenü, jedoch sind nun alle Möglich-

keiten aktiv. Nach der Auswahl von "Definieren" erscheint die Maske zur Eingabe von 3D-Modellen. Diese 3D-Modelle muß man vorher in allen Abmessungen und aufgelöst in Polygonen verfügbar haben. 3D-Modelle können als einzelne oder als zusammengesetzte Elemente angelegt werden. Zunächst wird das Erzeugen von einzelnen Elementen erläutert.

In der Maske wird die Anzahl der Punkte eingetragen, aus denen die 3D-Modelle durch Polygone aufgebaut werden sollen. Die Anzahl der Punkte kann noch verändert werden, falls man sich verzählt hat. Nach Eingabe der Punktanzahl und Drücken der Ändern-Taste erscheint eine Liste mit x,y,z-Koordinaten. Diese Koordinaten müssen eingegeben werden.

Als nächstes werden die Polygone definiert. Man drückt die Taste "Hinzufügen", es erscheint dann automatisch die Polygon-Nummer. In dem Feld "Knoten" wird die Reihenfolge der Punkte angegeben, mit denen das Polygon beschrieben wird. Ob die Punkte links- oder rechtsherum bezeichnet werden, ist dabei gleichgültig.

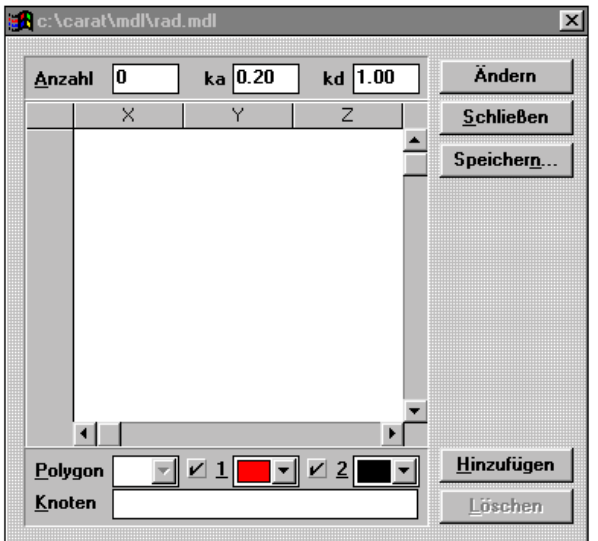

In der Zeile "Polygon" befinden sich die Ziffern 1 und 2. Diese bezeichnen die beiden Seiten des jeweiligen Polygons. Man kann bestimmen, in welcher Farbe diese gezeichnet werden sollen. Werden die Seiten ausgewählt (Häkchen), dann sind sie sichtbar. Wird eine Seite ausgeschaltet, dann ist das Polygon von dieser Seite unsichtbar.

Das Entstehen der 3D-Modelle kann in der 3D-Ansicht während des Definierens verfolgt werden. Dadurch wird auch erkennbar,

welche Seite ggf. unsichtbar sein soll.

Ein einfaches Beispiel soll das Definieren von 3D-Modellen erklären. Erzeugt werden soll ein Quader von 1m Kantenlänge. Der Quader steht auf der x,y-Ebene. Der Ursprung des Koordinatensystems, in dem der Quader definiert werden soll, liegt im Punkt 1. D.h. die

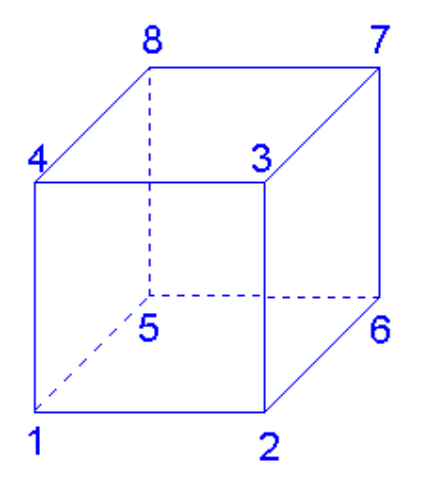

x-Achse verläuft von links nach rechts bzw. vom Punkt 1 über den Punkt 2 hinaus. Die y-Achse verläuft von Punkt 1 über den Punkt 5 hinaus und die z-Achse verläuft von 1 über 4 hinaus.

Die Koordinaten der Punkte werden angegeben in  $x/y/z$  und heißen z.B. für Punkt 1 = 0/0/0 oder für den Punkt  $3 = 1/0/1$ . Sind alle Punkte mit ihren Koordinaten eingegeben, können die Polygone definiert werden. Die Frontseite besteht aus den Punkten 1,2,3,4, die Oberseite aus 3,7,8,4.

#### 2. Verändern

Sollen Modelle verändert werden, dann sind sie zuerst zu laden. Danach kann mit dem kleinen Auswahlmenü unter dem Punkt "Transormieren" das Modell gedehnt oder gestaucht, gedreht und verschoben werden. Alle Änderungen sind sofort auf dem 3D-Ablaufbild zu sehen.

Falls ein Fenster nicht zu sehen ist, kann es sich gerade im Hintergrund befinden und durch ein anderes Fenster überdeckt sein. Die Fenster müssen dann neu angeordnetwerden. Unter dem Auswahlmenü FENSTER oder mittels der beiden Ikonen in der waagrechten Leiste kann diese Neuanordnung erfolgen.

#### 3. Modelle gruppieren

Wenn man z.B. aus drei Quadern ein Kunstwerk erstellen will, dann wird unter OPTIONEN der Punkte Modelle ausgewählt. Es erscheint das schon oben gezeigte Fenster, noch ohne Einträge.

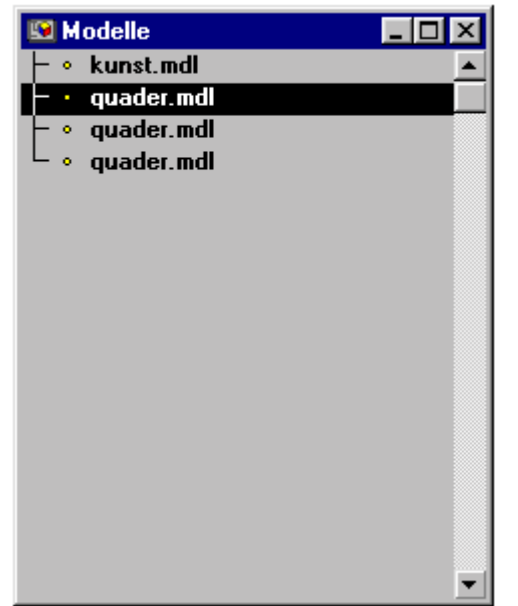

Man wählt nun unter OPTIONEN wieder den Punkt Modelle und dort "Definieren". In dieser Maske gibt man keine Punkte ein, sondern drückt sofort speichern. Dieses Objekt hat nun keine eigenen Koordinaten und ist damit als "Elternteil" anzusehen, während die Quader die "Kinder" sind. Die Kinder lädt man ein, da sie schon erzeugt sind. Dazu drückt man als Vereinfachung die "Einfügen"-Taste, man kann ber auch über OPTIONEN und Modelle gehen.

Die Kinder müssen nun noch dem Elternteil zugeordnet werden. Dies geschieht so, daß das Kind angeklickt wird und dann wie nebenstehend gezeigt

schwarz markiert ist. Mit der Taste "Shift" und "Cursor nach rechts" wird das Kind dem Elter zugeordnet. Mit "Shift" und "Cursor nach links" kann es von dem Elter wieder entfernt werden.

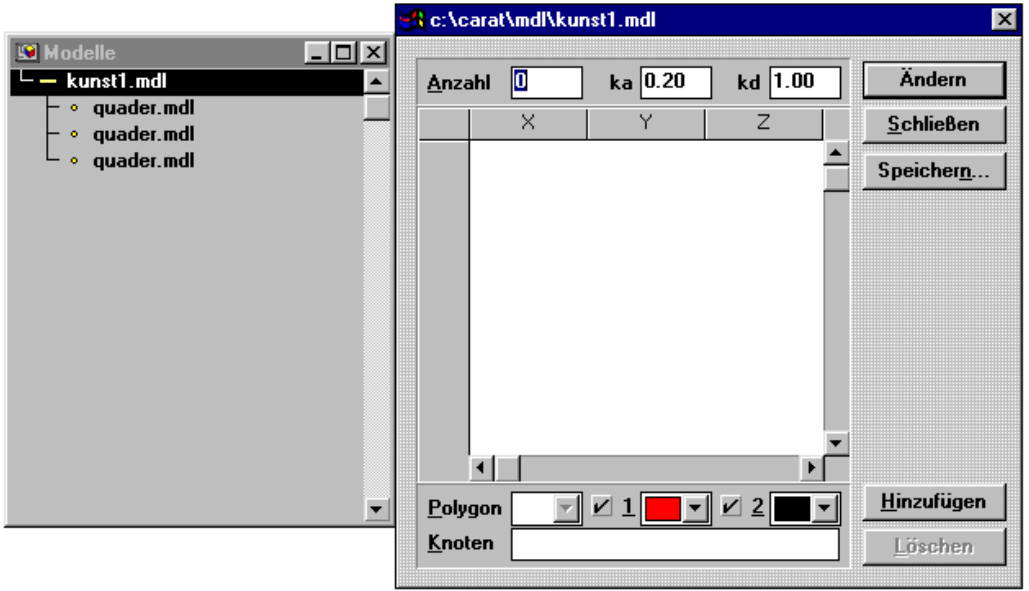

Danach wird das Elternteil angeklickt, das Definieren-Fenster wird geöffnet und das neue kombinierte Modell wird abgespeichert. Danach können die Kinder in beliebiger Art arrangiert werden. Um das Arrangement zu erhalten, muß allerdings das Elter danach abgespeichert werden.

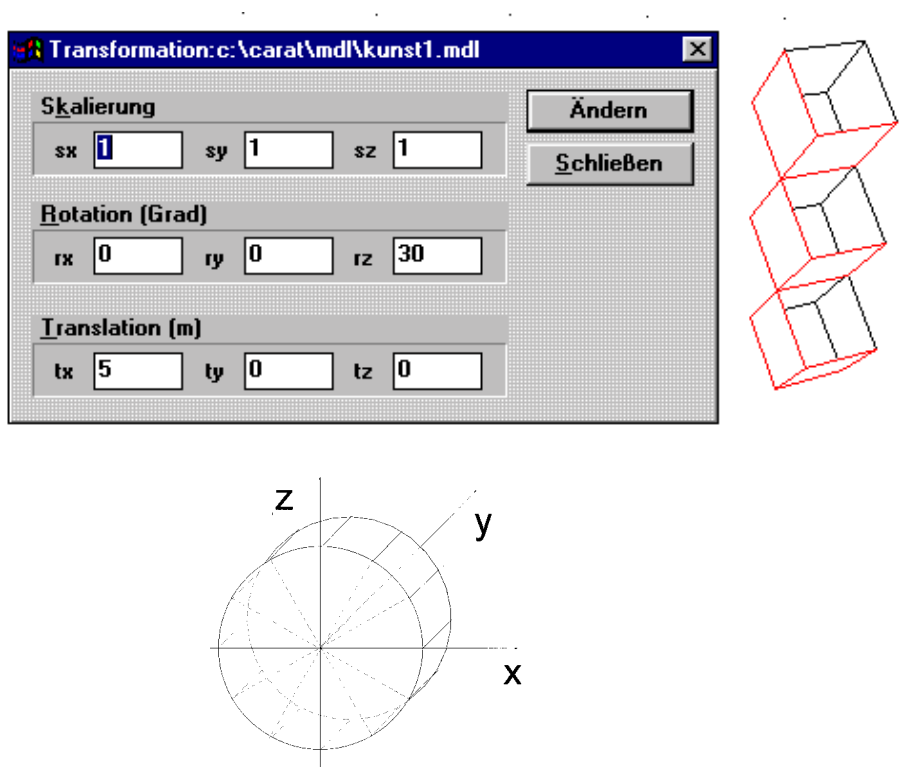

# **Zeichensmöglichkeiten und Definition der Umgebung**

Am Anfang aller Tätigkeit des Sachverständigen steht die Anfertigung einer Straßenzeichnung. Dafür steht ein integriertes leistungsstarkes Zeichenprogramm zur Verfügung. Alle damit erstellten Zeichnungen können in einer gesonderten Datei mit der Erweiterung .umg gespeichert und in verschiedenen Simulationen beliebig wiederverwendet werden. Das hat den Vorteil, daß Straßen, die einmal vermessen worden sind, immer wieder verwendet, verändert oder erweitert werden können.

Im Mittelpunkt steht das Hauptmenü "Zeichnen" mit 8 mal 4 Schaltflächen, die auf der folgenden Seite erklärt werden. Drei Klappmenüs "Farbe", "Füllmuster" und "Linie" dienen zur speziellen Bearbeitung. Sie sind an den Schaltflächen (Ikonen) leicht zu erkennen. Mit der Schaltfläche "T" kann eine Beschriftungszeile aufgerufen werden, über die beliebige Texte an beliebiger Stelle eingefügt werden können. Wenn die Schaltfläche "T" wieder abgeschaltet ist, können die Texte durch Doppelklick editiert werden.

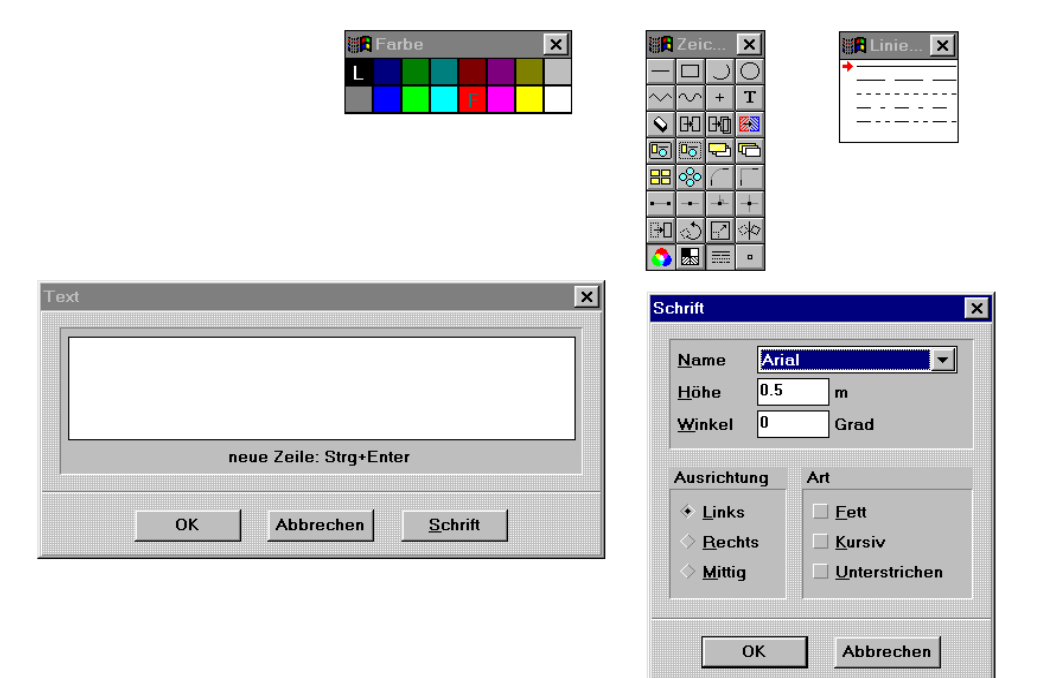

Häufig werden Fahrbahnverläufe mittels Dreiecksvermesung, d.h. mit einem Maßband vermessen. Die Übertragung der Ergebnisse von Dreiecksvermessungen am Unfallort geschieht mit einem einfach zu bedienenden Netzwerk. Nach der Übertragung der Meßpunkte kann mit dem Zeichenprogramm der Fahrbahnverlauf ergänzt werden.

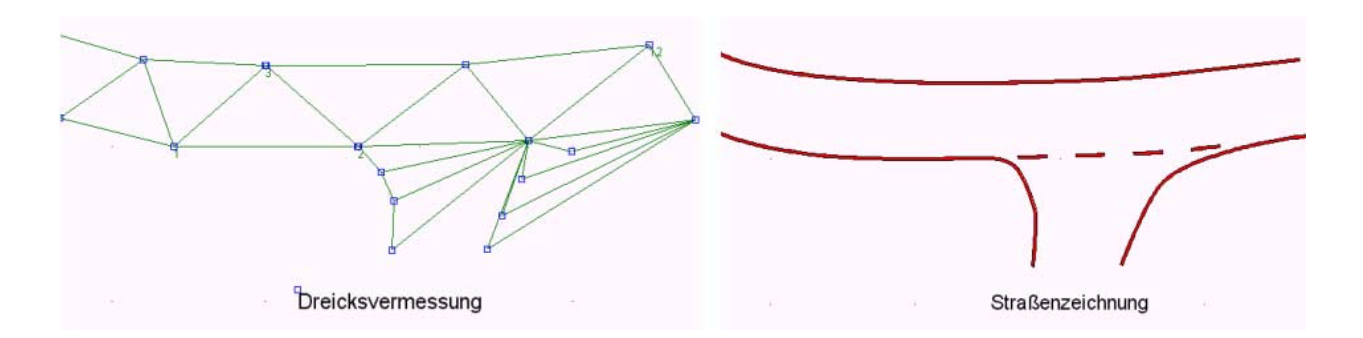

Die Maske zur Eingabe der Daten aus der Dreiecksvermessung befindet sich in der Hauptmaske. Unter dem Menü "Umgebung" wird der Punkt "Dreiecksvermessung" angeklickt. Es erscheint dann ein erstes Dreieck, in dem die drei Seiten eingegeben werden können.

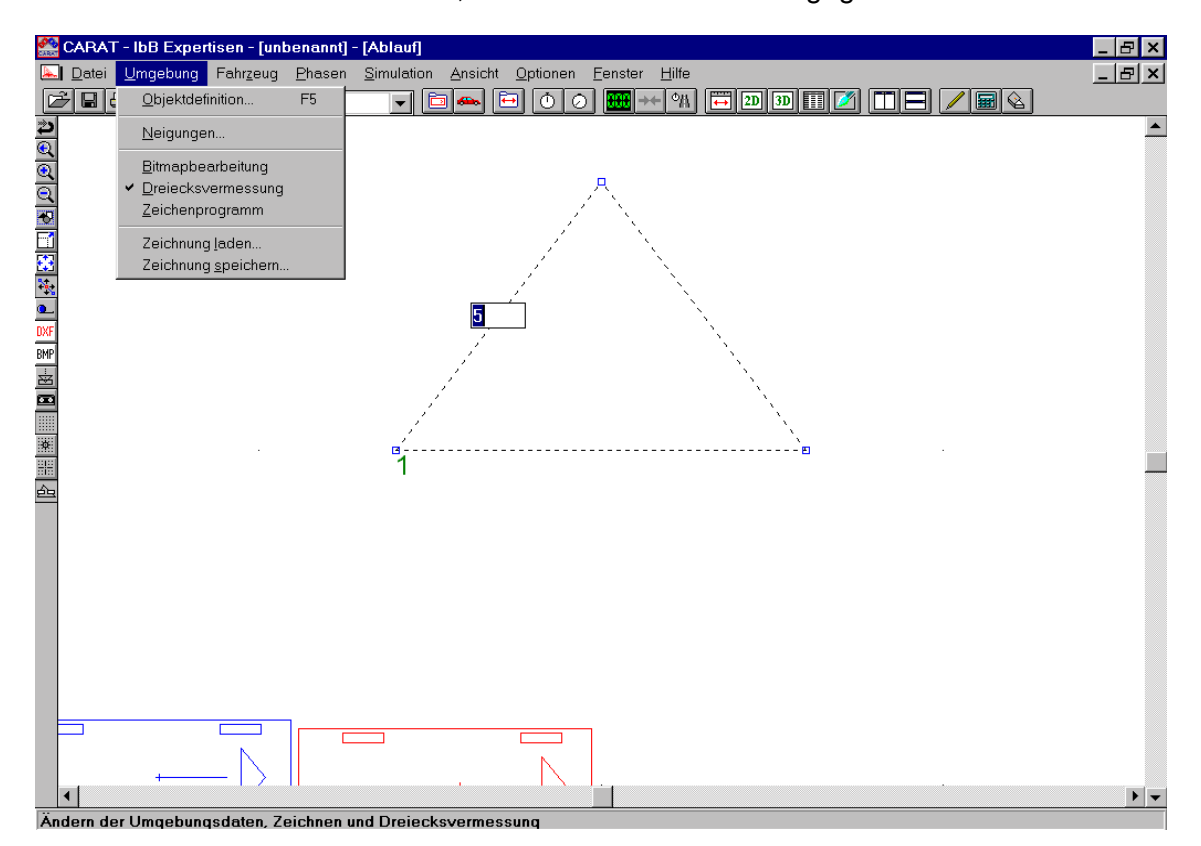

Gleichzeitig wird auch ein Fenster geöffnet, das zur Numerierung der Meßpunkte verwenden werden kann. Die Nummern oder Ziffern können angeklickt und mit der

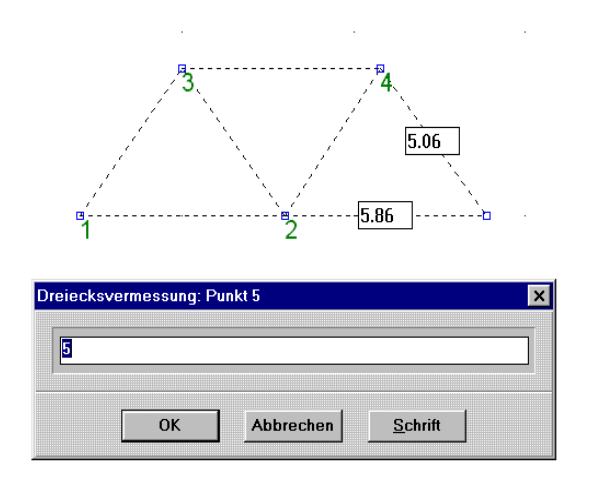

Maus bei gedrückter Shift-Taste verschoben werden. Neue Dreiecke werden mit der Maus bei gedrückter Strg- bzw. Contr-Taste von bereits bestehenden Linien weggezogen. Es entstehen dann zwei Eingabefelder, die editiert werden können. Nach erfolgter Zahleneingabe kann die Enter-Taste gedrückt werden, es erscheint dann ein Feld mit der Punktbezeichnung.

Falls eine beliebige Stelle des Dreiecks verändert werden soll, dann öffnet sich dazu auf Mausklick das zugehörige Zahlenfenster.

In der Hauptmaske unter dem Menü "Umgebung" befinden sich noch die Punkte "Neigungen" und "Objektdefinitionen". Der Punkt "Neigungen" dient dazu, die Fahrbahnebene in Längs- und Querrichtung zu verschwenken. Dabei ist zu beachten, daß die X-Achse auf dem Bildschirm waagrecht von links nach rechts verläuft, die Y-Achse zeigt nach oben.

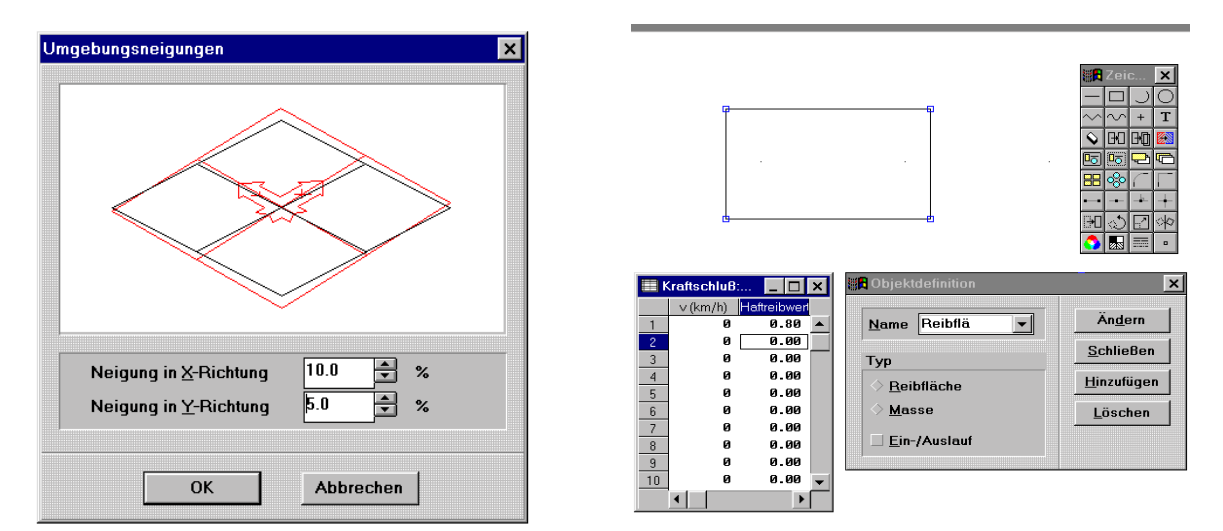

Das zugehörige Fenster erleichtert die Orientierung zur Feststellung der richtigen Richtung der eingegebenen Neigungen. Falls man sich insoweit unsicher ist, empfiehlt es sich, ein Fahrzeug in den entsprechenden Fahrbahnbereich zu stellen, die Fahrgeschwindigkeit auf 0 zu setzen und zu prüfen, ob das Fahrzeug in der richtigen Richtung anrollt.

Der Punkt "Objektdefinition" dient dazu, Reibflächen oder feste Hindernisse auf der Fahrbahn zu definieren. Mittels des Zeichenprogramms wird eine geschlossene Fläche erzeugt (Rechteck oder mittels Splinefunktion eine beliebige, aber geschlossene Fläche). Dieser wird ein Name zugewiesen. Für das Hindernis wird bestimmt, ob es sich um eine Reibfläche oder um ein festes Hindernis (Masse) handelt. Für diese Bestimmung können die zwei Schaltflächen

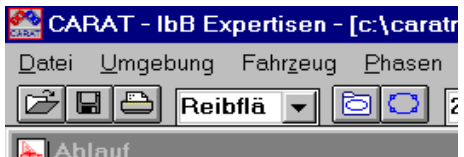

verwendet werden, die rechts neben der Box liegen, in denen die Reibflächen oder Massen gespeichert werden.

Je nach dem, ob das Objekt eine Reibfläche oder eine Masse ist, erscheint bei Betätigen der ganz rechts liegenden ovalen Schaltfläche oder bei Doppelklick auf das Objekt eine Eingabemöglichkeit für einen geschwindigkeitsabhängigen Reibwert oder ein festes Hindernis mit den Eigenschaften Masse, Trägheitsmoment und Schwerpunktskoordinaten. Der Schwerpunkt erscheint auf dem Bildschirm als Kreuz und kann mit der Maus beliebig verschoben werden.

Handbuch Carat-3

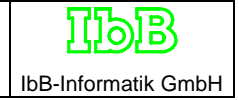

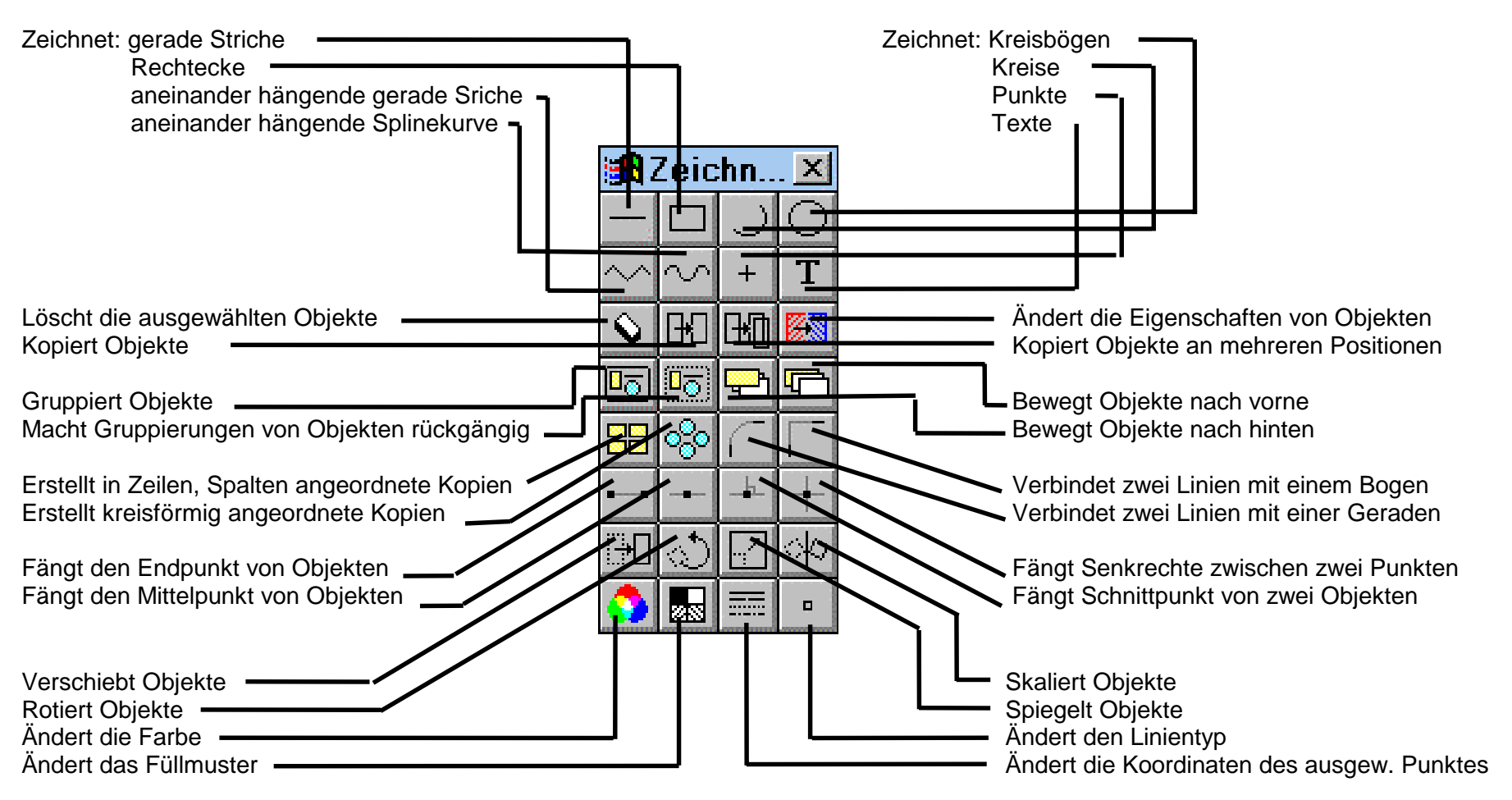

**Erläuterung des Zeichnen-Menüs**

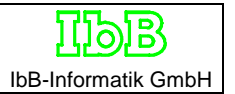

#### **Laden von Fahrzeugen bzw. Simulationsteilnehmern**

An der Simulation können Fahrzeuge verschiedener Art oder auch beliebige Körper teilnehmen. Sie müssen jedoch definiert und mit eindeutigen Namen versehen werden.

#### Definition von Fahrzeugen

Fahrzeuge werden dann definiert, wenn auf deren besonderen Eigenschaften reflektiert werden soll. Das bedeutet: Fahrzeuge sollen lenken, bremsen oder angetrieben werden, Räder sollen sich drehen, Spuren sollen erzeugt werden. In diesem Fall müssen die Eigenschaften der Fahrzeuge über die dafür vorgesehene Eingabemaske beschrieben werden:

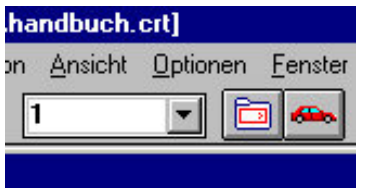

Dazu dienen zunächst die nebenstehenden Schaltflächen und die zugehörige Box. Die Box kann ausgeklappt werden, man kann dann alle definierten Simulationsteilnehmer sehen

und auswählen. An den ausgewählten Simulationsteilnehmer können Änderungen derer Eigenschaften durchgeführt werden. Die wichtigsten Eigenschaften sind die Abmessungen nach der folgenden Eingabemaske, die durch Betätigen der rechten Schaltfläche (Auto) geöffnet werden kann. Dieses Auto ist nur symbolhaft zu verstehen, weil dort genausogut ein Fahrrad oder ein Traktor definiert werden kann.

Die Datenmaske besteht aus drei Feldern. Oben links können Daten zum Fahrer und zum Fahrzeug eingegeben werden, die Individuell einem bestimmten Fall zugeordnet sind. Links unten werden Hauptabmessungen vermerkt, die meist aus einer Datenbank übernommen werden. Dafür ist die Schaltflächen "Laden" vorgesehen. Das Programm ist zur Verwendung der lbB-Datenbank vorgesehen, ein Anschluss an andere Datenbanken kann auf Wunsch geliefert werden.

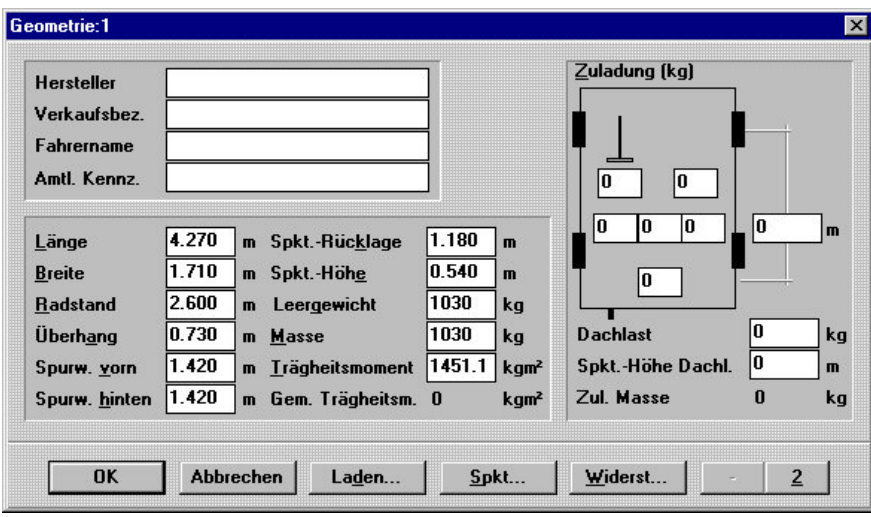

Im rechten Feld können Daten eingeben werden, die sich mit der Beladung von Pkw und Pkwähnlichen Fahrzeugen befassen. Bei Pkw werden automatisch die Veränderungen des Schwerpunkts mitberechnet. Werden andere Fahrzeuge eingegeben, so sollte man dieses Feld nicht benutzen. Beispielsweise bei beladenen Nutzfahrzeugen ist es dann günstiger, das tatsächliche Gewicht in der Rubrik Leergewicht einzugeben und den Schwerpunktsabstand entsprechend zu korrigieren.

Bei Aufruf des Programms werden zwei Fahrzeuge geladen und angezeigt, sie sind defaultmäßig mit Daten versehen, wie sie in der oben abgebildeten Maske zu sehen sind. Wenn man schon von Anbeginn an weiß, dass z.b. 3 Fahrzeuge beteiligt sind, dann kann man sofort ein weiteres Fahrzeug dazuladen. Es ist dies aber auch zu beliebiger Zeit möglich. Dieses Dazuladen geschieht mit der Schaltfläche links von dem Autosymbol. Es erscheint die folgende Maske.

Hier kann man auch die Farbdarstellung der Fahrzeuge und die Farbe der Spuren des ausgewählten Fahrzeugs festlegen oder ändern.

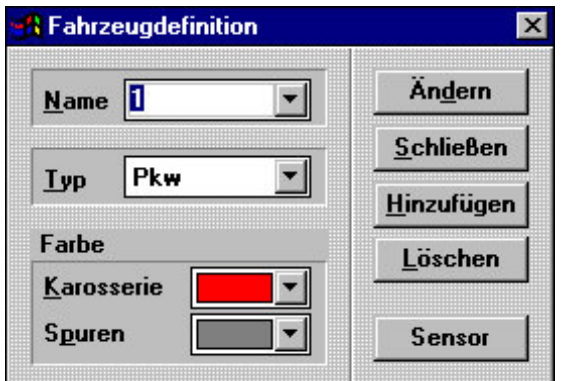

Am besten wählt man aus, in weicher Farbe Fahrzeug und Spuren gezeichnet werden sollen. Defaultmäßig werden Spuren grau gezeichhnet. Wenn man dann die Schaltfläche "Hinzufügen" betätigt, wird automatisch die nächste frei Nummer vergeben und das Fahrzeug wird auf

 $\overline{a}$ 

dem Bildschirm angezeigt. Die Anzeige der Fahrzeuge erfolgt in Abständen nach oben versetzt. Insofern kann es sein, dass man das Fahrzeug zunächst nicht auf dem Bildschirm sieht. Es kann dann z.b. die Schaltfläche "Maximize" gedrückt werden.

Das Löschen von Fahrzeugen ist in dieser Maske ebenfalls möglich.

Die Fahrzeuge werden im ersten Schritt auf dem Bildschirm als Rechteck dargestellt. Dies ist oft nicht besonders wünschenswert, weil die Rundungen von Fahrzeugen bei manchen Betrachtungen von großer Bedeutung sind. Es wurde deshalb ein Modus geschaffen, der die äußere Kontur an die tatsächliche Form des Fahrzeugs anpasst. Dies mag zunächst als überflüssig erscheinen, weil ja auch die Möglichkeit besteht, anstelle der Rechtecke die Dxf-Grafiken der Fahrzeuge zu verwenden. Die vielen Linien der Dxf-Grafiken sind aber oft doch störend.

Das Laden von Dxf-Grafiken, die Anpassung der äußeren Kontur und das Laden von 3 D-Modellen geschieht über die Schaltfläche "Fahrzeug" in der waagrechten Hauptsymbolleiste. In dem Klappmenü befinden sich unten die zwei Auswahlmöglichkeiten "2D Darstellung" und "3D Darstellung".

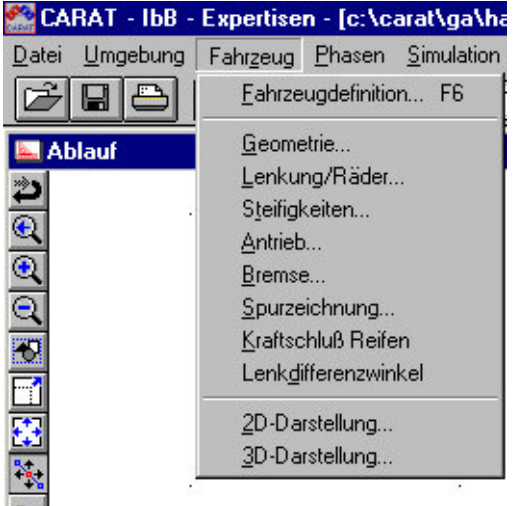

Wählt man die 2D-Darstellung aus, so erscheint die unten gezeigte Maske., Dort wird zunächst die gewünschte Dxf-Grafik aus einer Datenbank geladen. Da die Dxf-Grafiken meist nicht die genau richtige Position entsprechend der aktuellen Schwerpunktlage einnehmen und u.u. auch nicht die genaue Größe aufweisen, können sie mittels der ersichtlichen

 $\overline{a}$ 

Korrekturmöglichkeiten angepasst werden. Diese Möglichkeiten erklären sich selbst und können ausprobiert werden.

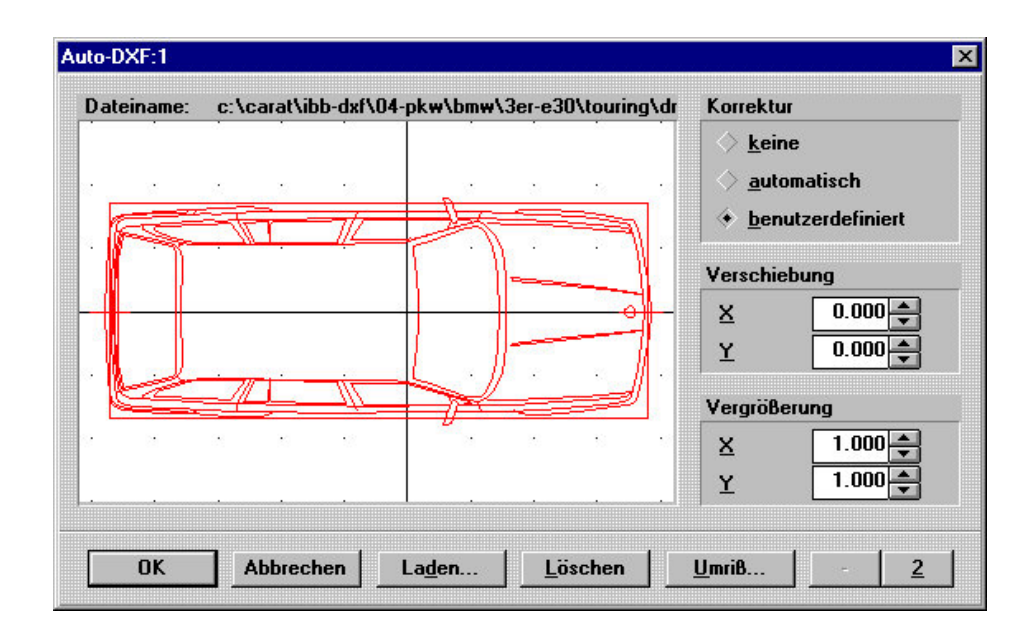

Die Umrißanpassung erfolgt dann automatisch durch Drücken der Schaltfläche "Umriss". Es erscheint eine weiter Maske, in der dieser Umriss ersichtlich ist. Dort können auch noch weitere Anpassungen vorgenommen werden. Auf dem Bildschirm erscheinen die Fahrzeuge danach nicht mehr als Rechtecke, sondern es werden die Umrisse dargestellt.

Bei der Auswahl "3D-Darstellung" erscheint eine ähnliche Maske. Hier können 3D-Modelle aus einer anderen Datenbank geladen und ebenfalls angepasst werden. Auch diese Maske erklärt sich von selbst und kann ausprobiert werden. Zu beachten ist, dass auch die Höhe des Fahrzeugmodells justiert werden muss. Außerdem ist die Anzahl der verfügbaren 3D-Modell gering und wird wohl auch gering bleiben.

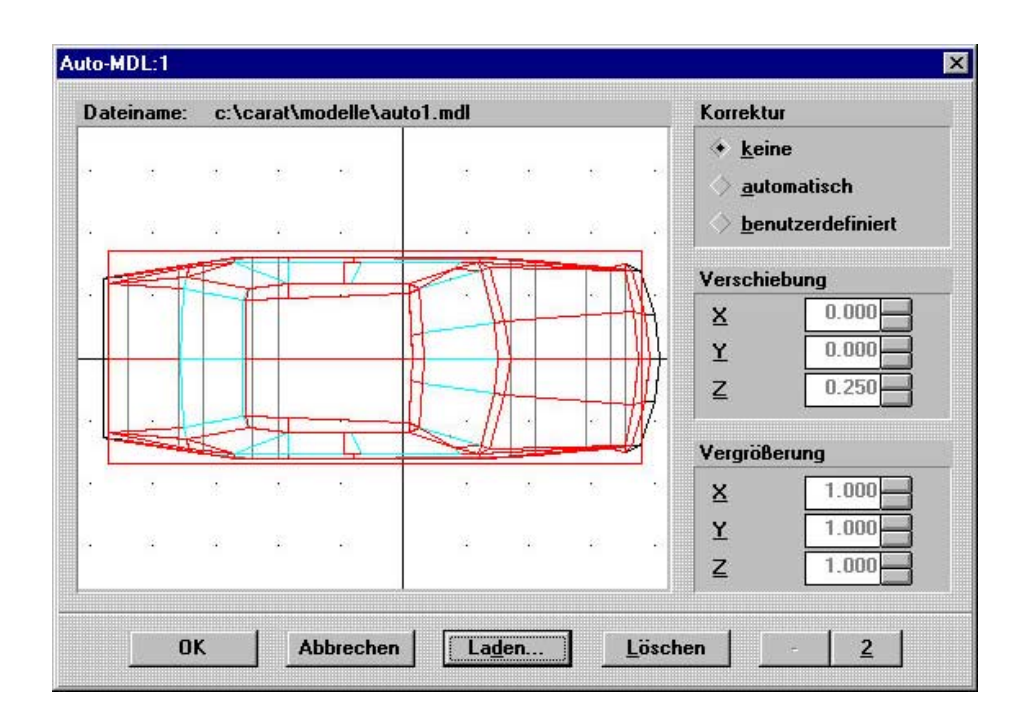
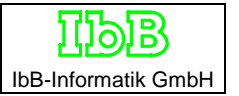

## Definition von beliebigen Objekten

Die beliebigen Objekte können entweder gezeichnet werden oder es können auch fertige Dxf-Grafiken aus entsprechenden Datenbanken eingeladen werden.

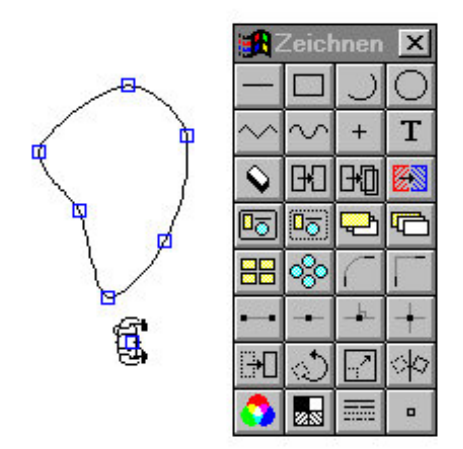

Mit dem Zeichenprogramm kann eine beliebige Objektform erzeugt werden, wobei es sich allerdings um geschlossene Linien handeln muss. Dies kann entweder ein Rechteck sein oder eine geschlossene Polylinie.

Eine Dxf-Grafik kann über die Schaltflächen "Datei" und "DXF laden..." und laden als "Zeichnungselement" als Simulationsobjekt definiert werden.

Nachdem das Simulationsobjekt auf dem Bildschirm zu sehen ist, wird die Maske "Objektdefinition" mit der Schaltfläche rechts neben der noch freien Box geöffnet (siehe Pfeil).

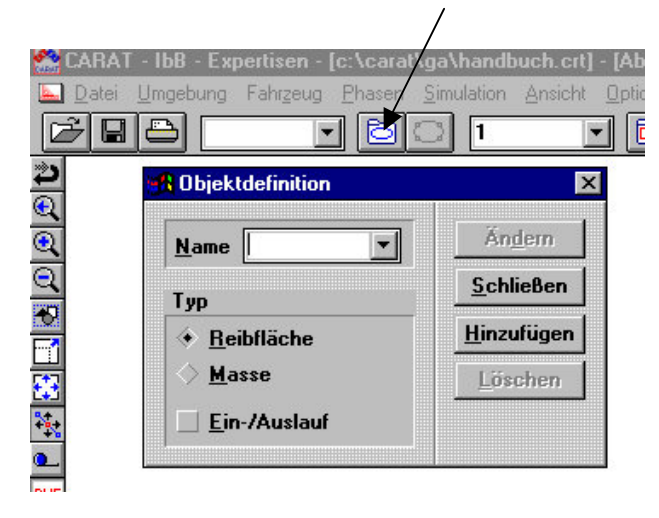

Dort kann definiert werden, ob es sich bei dem Objekt um eine Reibfläche oder um einen massebehafteten Körper handeln soll. An der Simulation kann nur eine massebehafteter Körper teilnehmen, weshalb diese Option auszuwählen ist.

Nachdem "Masse" ausgewählt ist, drückt man die Schaltfläche "Hinzufügen", klickt dann das gewünschte Objekt an (erscheint nun gestrichen) und kann dann einen Namen vergeben. Das Objekt erhält nach dem Anklicken einen Schwerpunkt, den man mit der Maus in die gewünschte Lage schieben kann. Dieses Objekt kann nun mit der Kinematikberechnung an der Simulation teilnehmen.

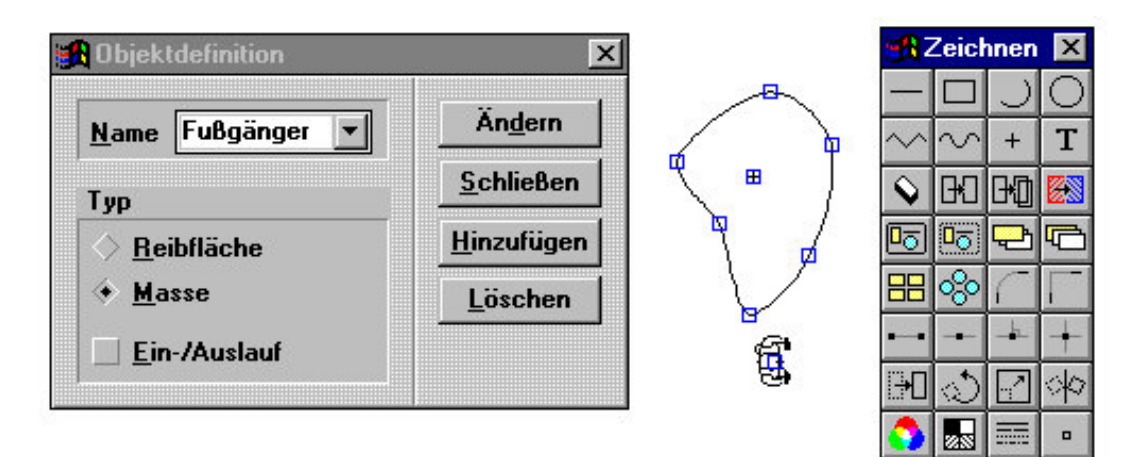

# **Arbeiten mit Carat**

## **1. Kinematikberechnungen**

Es wird ein Fußgängerunfall betrachtet. Von einem Pkw Opel Vectra A wurde eine Blockierspur von 18 m Länge erzeugt, 6 m nach Beginn der Spur konnte eine Spurverdickung festgestellt werden. Der erwachsene männliche Fußgänger lief von links nach rechts und wurde rechts der Mitte voll erfaßt.

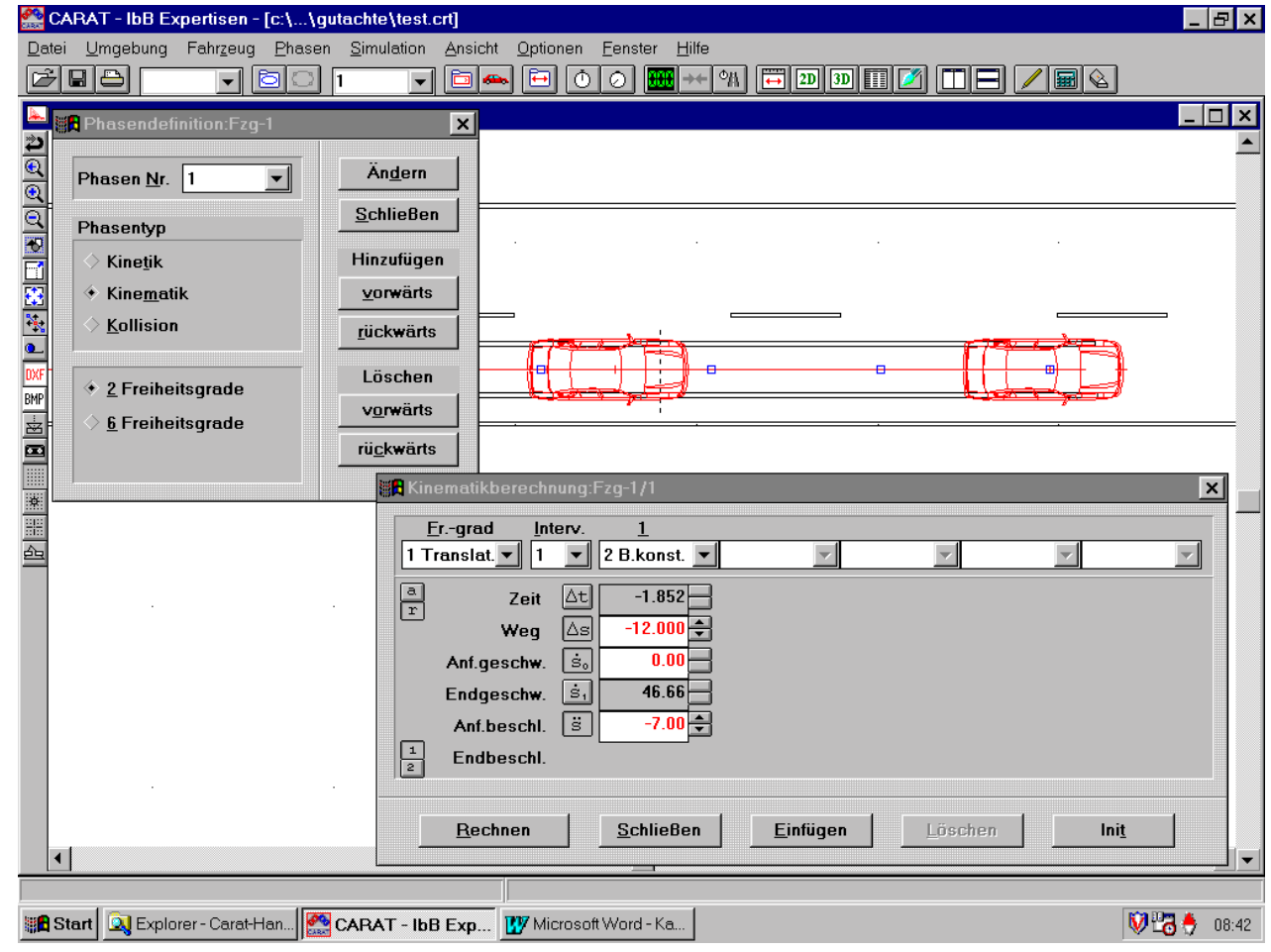

Zur Bearbeitung wird eine Straße gezeichnet (hier 6 m breit), die Bremsspuren usw. werden eingetragen. Die technischen Daten des Pkw werden eingegeben, die passende Dxf-Grafik wird geladen, und er wird auf das Ende der Bremsspur gestellt. Unter dem Klappmenü "Phasen" wird "Phasendefinition" ausgewählt (oder die Taste F7 gedrückt). Dort gibt man "Kinematik" und "rückwärts" an. Danach wird in dem Klappmenü "Simulation" der Punkt "Kinematikberechnung" (oder Strg + F8) ausgewählt. Es erscheint ein Fenster, in dem Berechnungsdaten eingegeben werden können. Am Fahrzeug erscheint eine Kurslinie, die man mit der Maus verlängern kann.

In der Berechnungsmaske wird der Weg bis zur Spurverdickung mit -12 m eingegeben, eine entsprechende Verzögerung wird in diesem Beispiel mit -7 m/s² angesetzt. Drückt man auf die Berechnungstaste, dann wird die zugehörige Geschwindigkeit mit 46,66 km/h berechnet und das Fahrzeug stellt sich von selbst auf die zugehörige Position.

Danach kann das andere Fahrzeug als Fußgänger definiert werden. Dies geschieht durch Anpassung der technischen Daten und Einladen einer Dxf-Grafik. Man muß allerdings nicht unbedingt ein Fahrzeug als Fußgänger verwenden, sondern kann auch ein massebehaftetes Objekt verwenden.

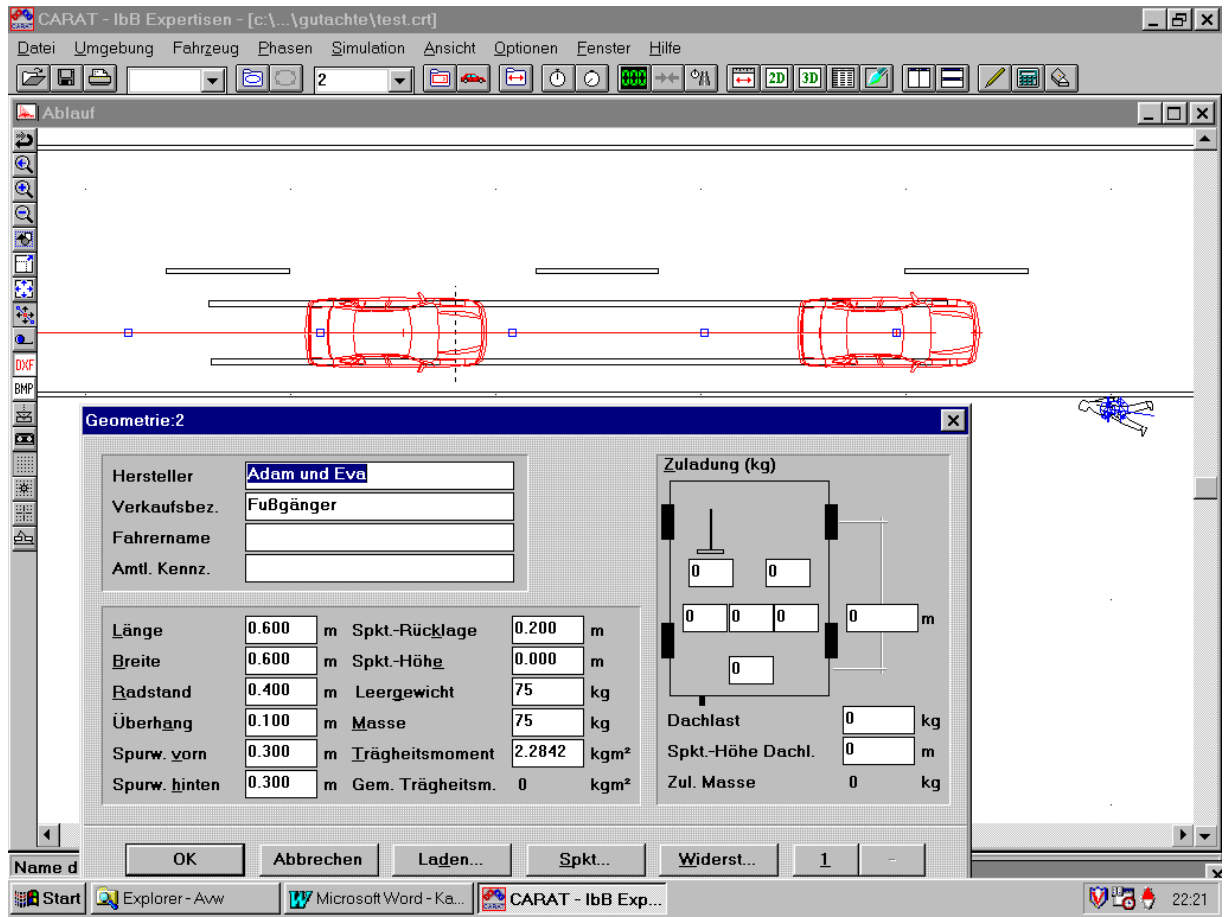

Der Fußgänger wird nun in Endlage gebracht. Seine Position entspricht der Bewegungsrichtung vor der Kollision, die Kursrichtung zeigt dorthin, wo er zur Kollision mit dem Pkw gekommen ist. Mittels der Kinematiksimulation rückwärts (Taste F7) kann man seine Auslaufgeschwindigkeit (Geschwindigkeit nach Kollision) so einstellen, daß sie etwas höher als die des Pkw ist, hier z.B. 46,7 km/h. Danach kann eine Kollisionsanalyse rückwärts durchgeführt werden.

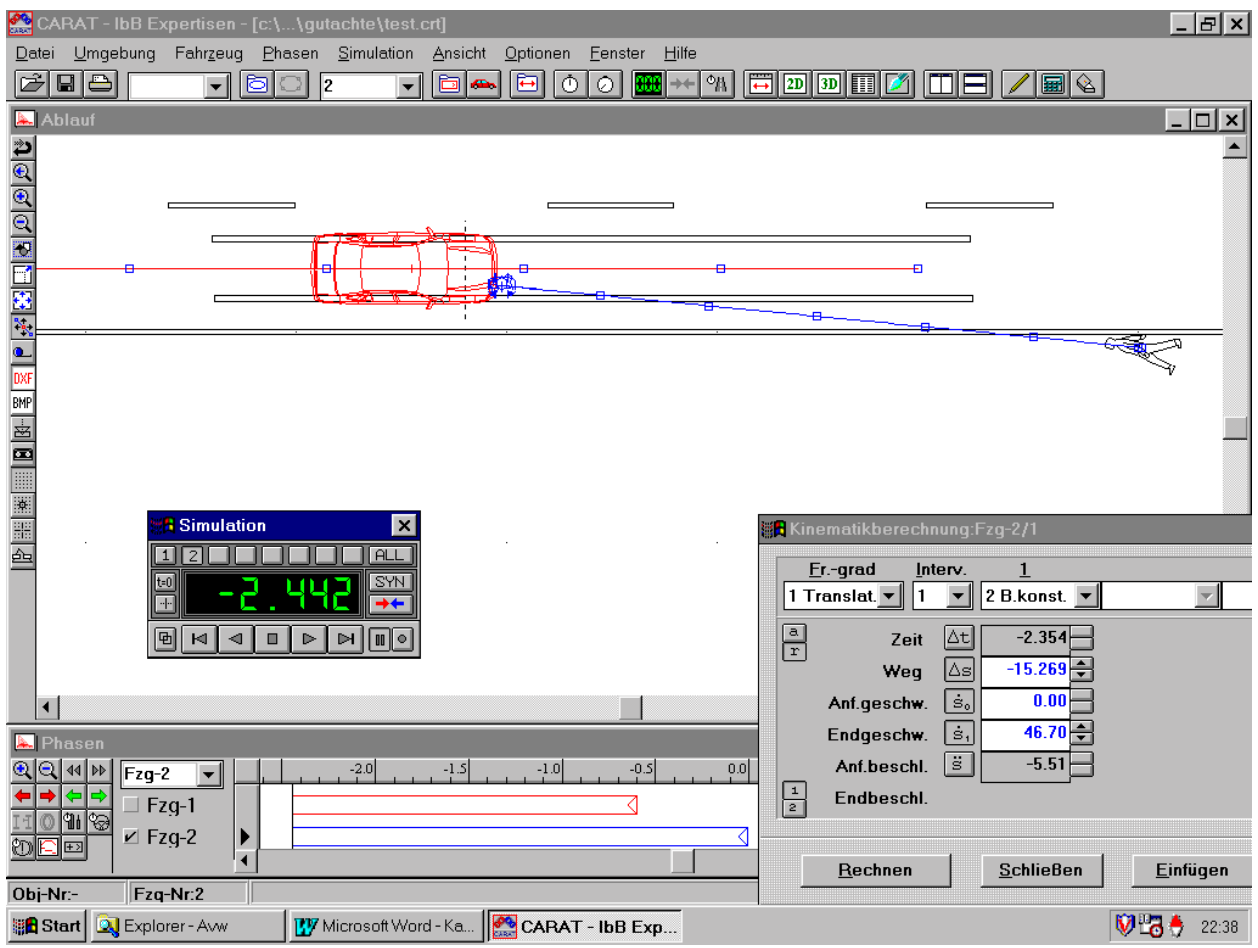

Zur Kollisionsanalyse rückwärts werden der Pkw und der Fußgänger, jeder für sich, mit der Simulationsuhr an die Kollisionsstelle gefahren. Dann wird die Kollisionstaste (roter/blauer Pfeil) gedrückt. In dem folgenden Auswahlfenster wird "Kollision rückwärts" ausgewählt. In dem Kollisionsfenster muß nun noch der Kontaktpunkt so eingestellt werden, daß die induzierte Giergeschwindigkeit beim Fußgänger Null wird. Dazu verschiebt man den Kontaktpunkt mit den X/Y-Werten. Die Berechnung liefert die Kollisionsgeschwindigkeiten von beiden Kollisionspartnern.

Drückt man jetzt die Taste "Einlauf" im Kollisionsfenster, so werden die Einlaufphasen als Kinematikphasen rückwärts automatisch angelegt. Über die Berechnungsmasken können die Vorkollisionsdaten berechnet werden. Damit ist die gesamte Berechnung beendet.

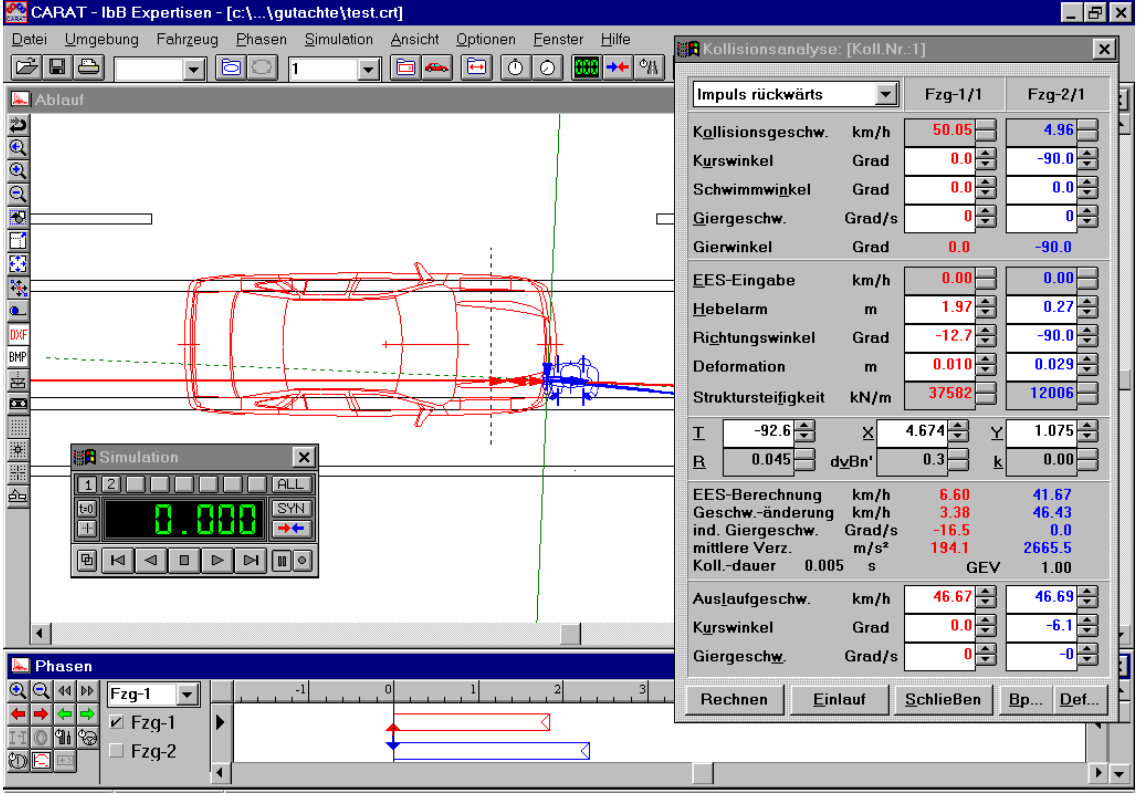

**HbB** 

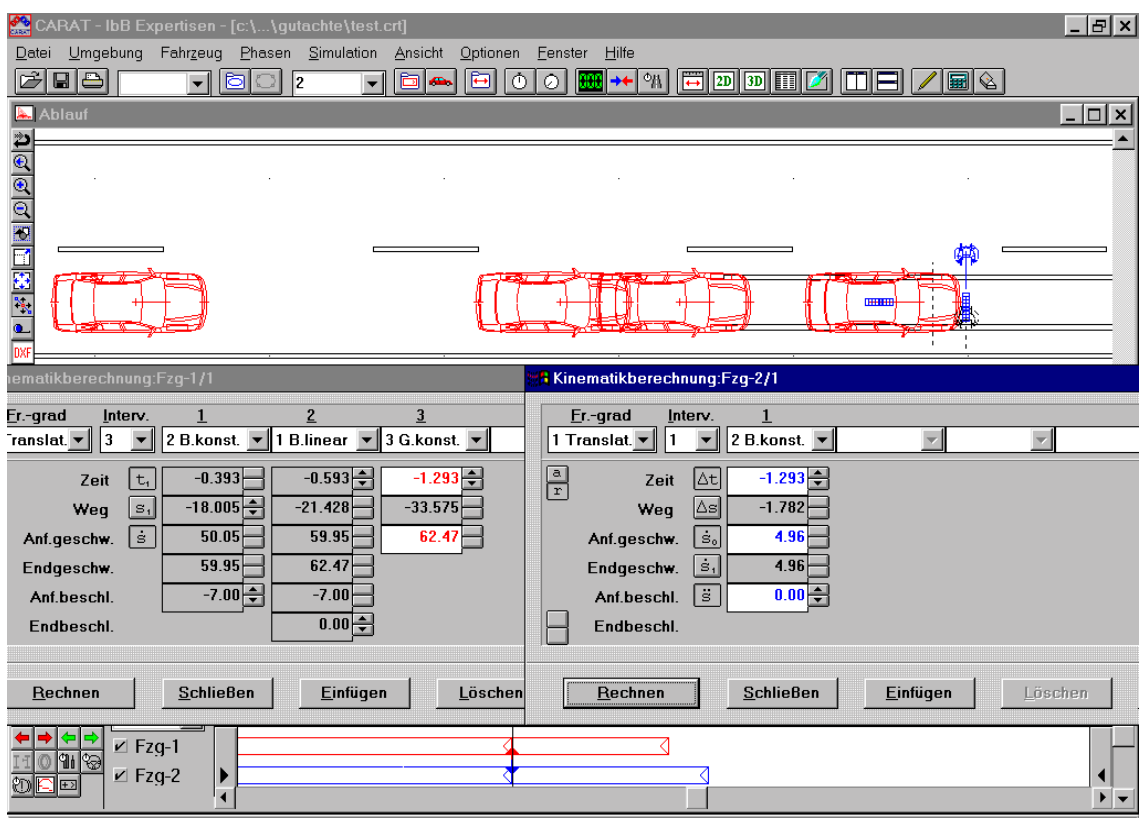

## **Kollisionsanalyse in Rückwärtsrechnung**

An diesem Beispiel wird die allgemeine Vorgehensweise erläutert. Ein Unfall hat sich so ereignet, daß ein Pkw Volvo 240 Kombi im Verlauf einer Linkskurve ins Schleudern geriet, erst rechts an der Leitplanke streifte und dann nach links schleuderte. Dort kollidierte er mit einem entgegenkommenden Pkw Ford Escort, dessen Fahrer kurz vor der Kollision noch bremste. Auf der Fahrbahn war deutlich eine Bremsspur mit kollisionsbedingtem Knick vom linken Vorderrad des Ford zu sehen, vom rechten Vorderrad war nur eine schwach erkennbare Spur vorhanden. Auslaufspuren vom Volvo waren nicht eindeutig zuzuordnen.

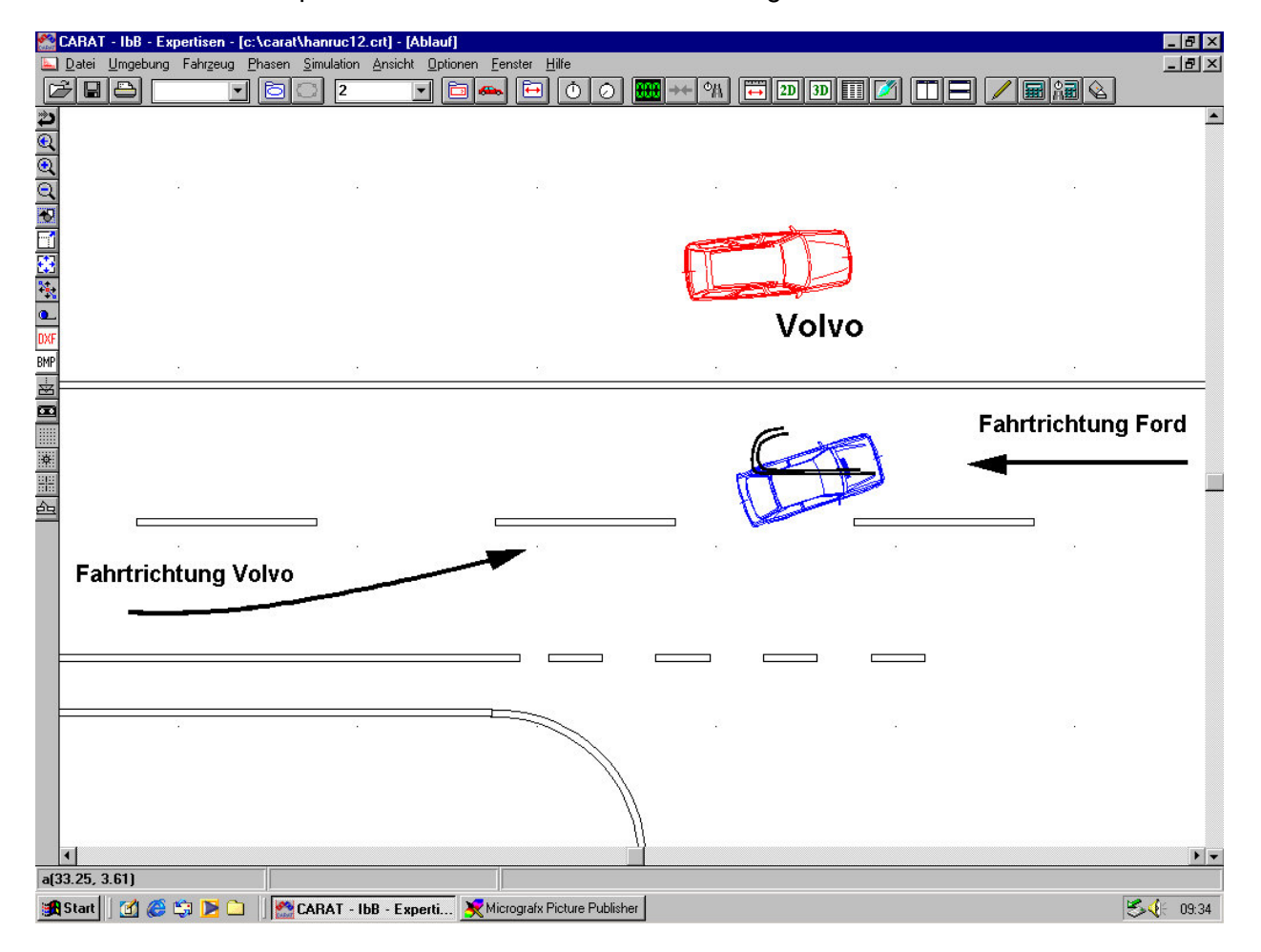

Es wurde eine photogrammetrische Vermessung der Unfallstelle vorgenommen. Ober das Bitmap, das nach der Entzerrung entstand, wurde mit dem Zeichenprogramm von Carat eine

Vektorgrafik gelegt und als Zeichnung mit der Erweiterung Name.umg abgespeichert. Die Zeichnung ist Grundlage der Rekonstruktion.

Der Volvo war seitlich rechts getroffen, das rechte Vorderrad war sehr weit in den Beifahrerfußraum hineingeschlagen worden. Der Wagen ist schräg von vorne rechts eingedrückt gewesen. Der Ford hatte seine Schäden hauptsächlich vorne rechts mit Oberdeckung im Bereich Scheinwerfer rechts. Damit konnte die fahrbahnbezogene Kollisionsposition festgelegt werden.

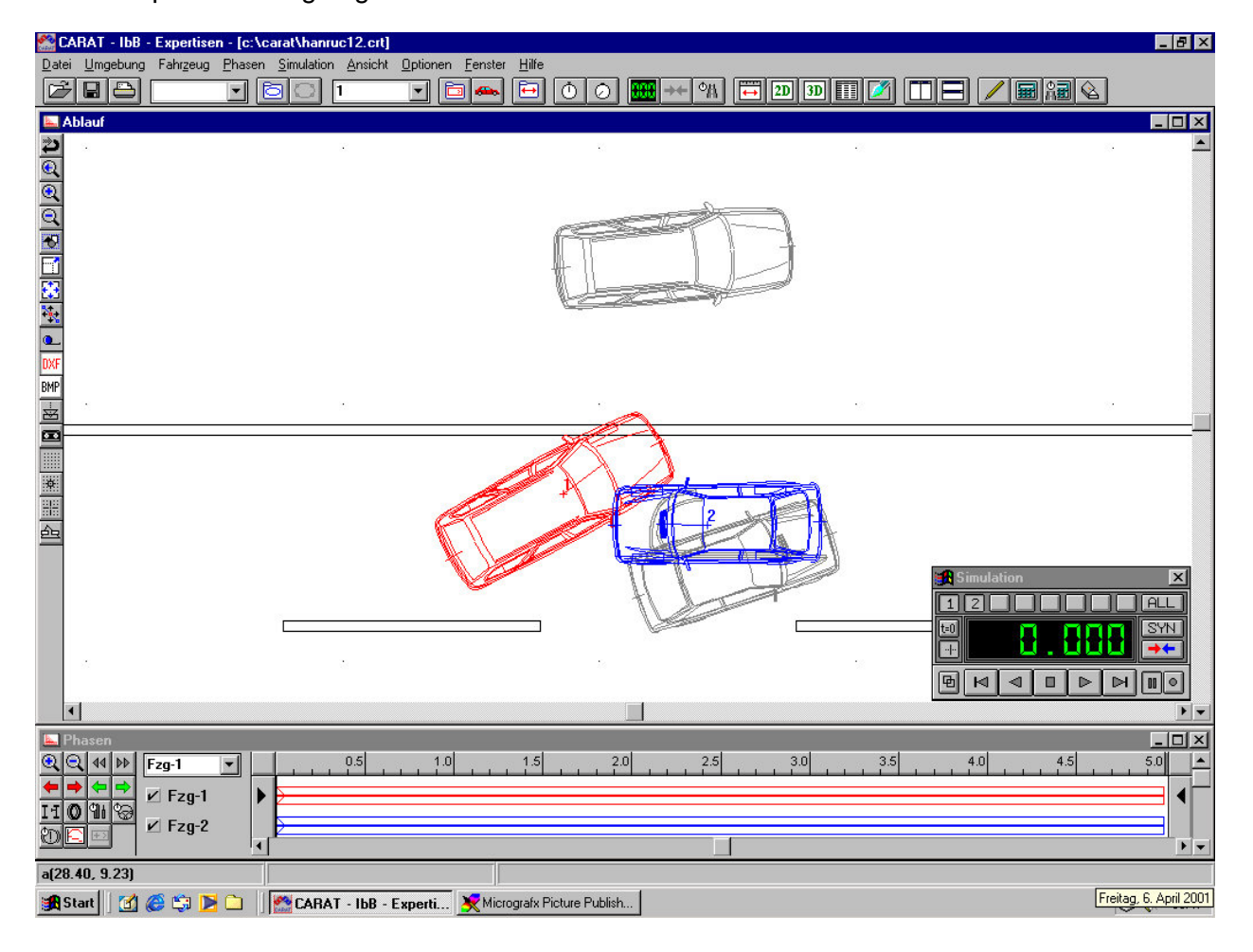

Von dort aus müssen beide Fahrzeuge in ihre Endstellungen gelangt sein. Zuerst wird deshalb in Vorwärtsrechnung die Auslaufbewegung beider Fahrzeuge simuliert. Das geschieht für beide Fahrzeuge einzeln in obiger Bildschirmanordnung.

Zuerst wird die Auslaufbewegung des Volvo untersucht. Für diesen Wagen gelten folgende Besonderheiten:

- 1. Rechtes Vorderrad etwa 0,5 m zurückgeschlagen und vollständig eingeklemmt.
- 2. Kraftschluß zwischen Reifen und Fahrbahn wegen der Straßenverhältnisse und dem Auslauf auf dem Bankett wird mit 0,5 angenommen.

Die Geschwindigkeiten und die zugehörigen Einflußgrößen werden in dem Fenster Basisdaten in erster Näherung geschätzt. Dann wird die Simulation durchgeführt. Falls das Fahrzeug die Endstellung nicht erreicht werden die Basisdaten solange verändert, bis die Endlage erreicht wird. Der folgende Bildschirm zeigt, die für die erste Simulation abgeschätzten Daten:

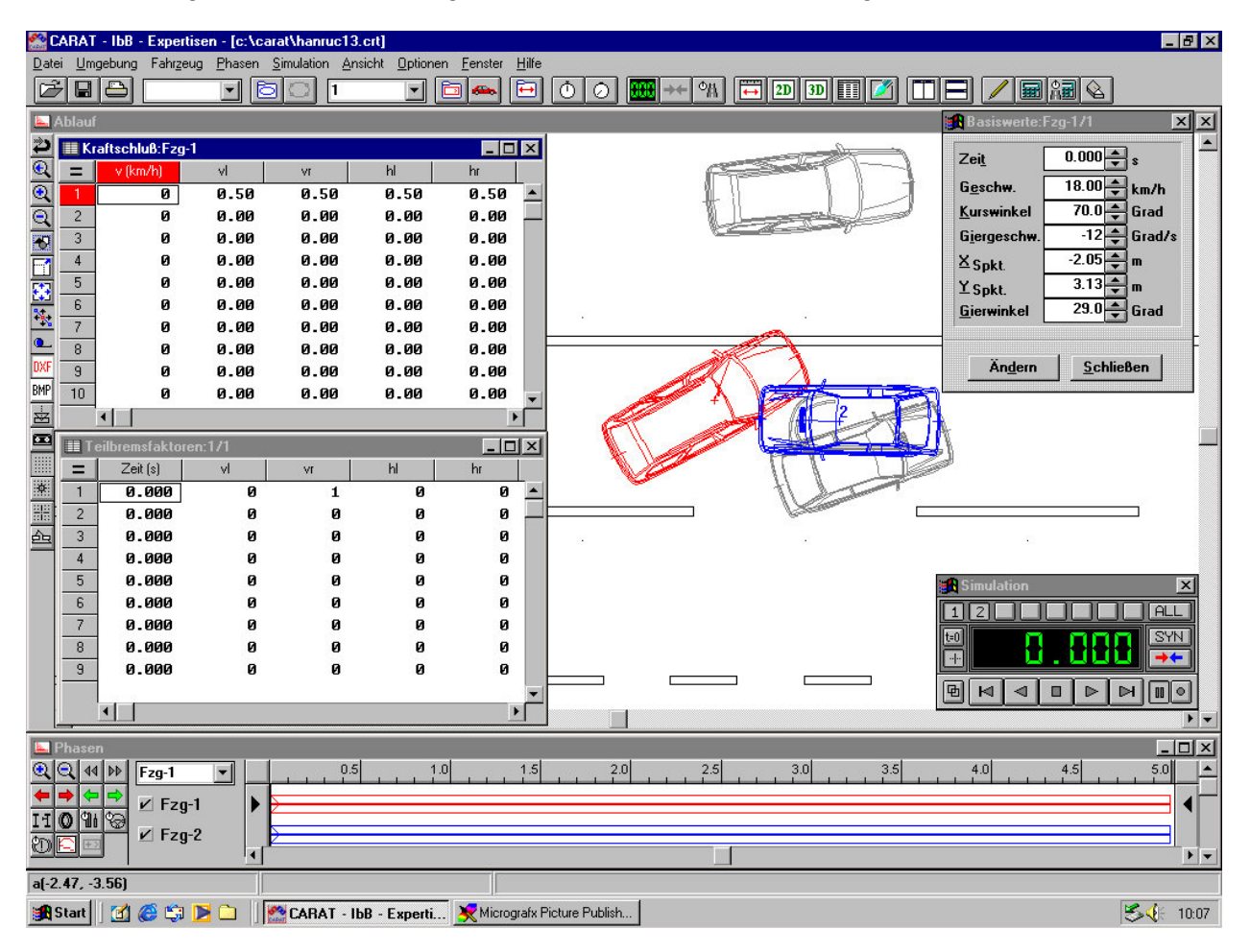

Nach einigen Veränderungen der Basisdaten und der Einführungen von Teilbremsfaktoren von jeweils 0,05 an den Hinterrädern stellt sich schließlich ein sinnvolles Ergebnis für die Auslaufbewegung des Volvo ein:

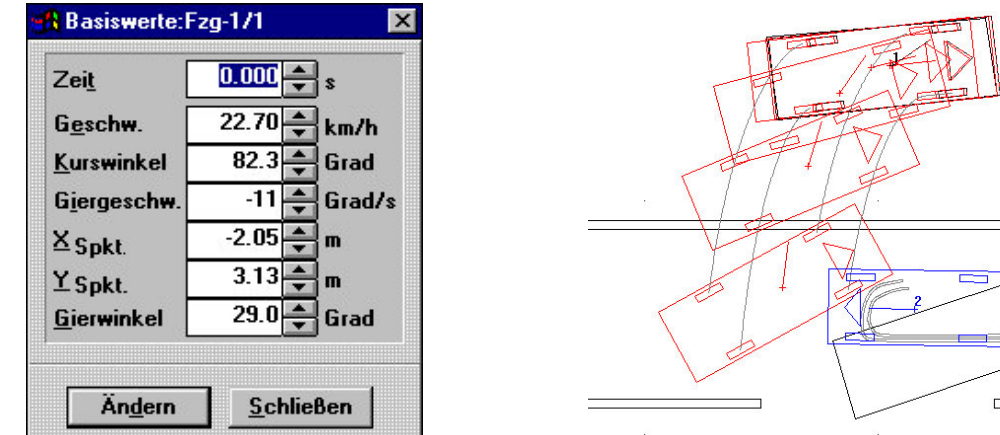

Auf gleiche Weise wird mit dem Ford verfahren. Bei ihm ist das rechte Vorderrad ebenfalls beschädigt und eingeklemmt worden, auch das linke Vorderrad ist in seiner Bewegung behindert. Es werden hier Teilbremsfaktoren vorne rechts von 1,0 und vorne links von 0,3 gewählt. Der Kraftschluß wird mit 0,5 gewählt. Die Basisdaten werden auch hier so lange verändert, bis der Ford in seine Endstellung gelangt. Diese wird hauptsächlich durch Rotation erreicht.

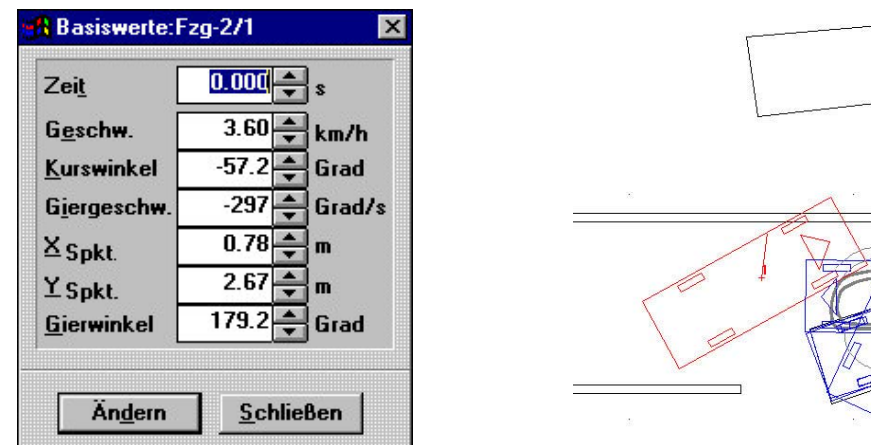

Damit sind die Auslaufbedingungen der Fahrzeuge bestimmt. Alle Daten für eine Rückwärtsanalyse zur Ermittlung der Kollisionsgeschwindigkeiten sind grundsätzlich bekennt. Es empfiehlt sich jedoch ganz allgemein, vor Durchführung der Berechnung die EES-Werte einzustufen. Außerdem sollte man sich offen halten, ob man die Rückwärtsanalyse mittels Impulsverfahren oder mittels EES-Verfahren durchführt.

Zum Aufruf der Kollisionsberechnung betätigt man im Simulationsfenster die Schaltfläche mit den zwei gegeneinander gerichteten Pfeilen. Dadurch wird eine Vorwärtsrechnung angelegt. Betätigt man die Shift-Taste und dann die Schaltfläche, so wird eine Rückwärtsanalyse angelegt. Es erscheint ein Fenster, in dem man den Kollisionspartner des gerade aktuellen Fahrzeugs auswählen

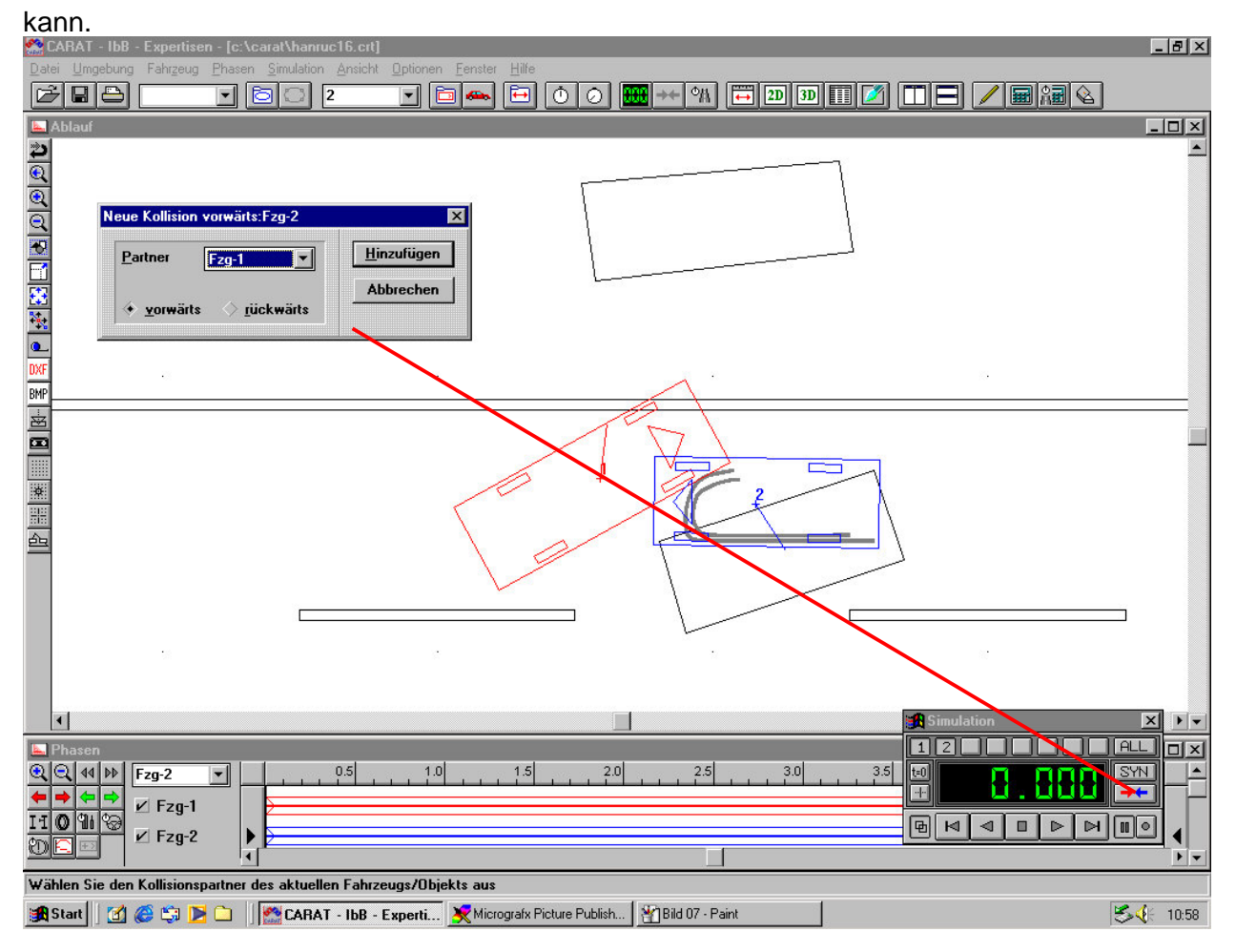

Nachdem man in dem Fenster Neue Kollision rückwärts" die Taste "Hinzufügen" gedrückt hat, erscheint die Kollisionsmaske, in der bereits die Auslaufdaten eingetragen sind. Ferner erscheint ein Koordinatenkreuz mit Berührtangente t und Berührnormale n. Der als dicker Strich erscheinende Stoßantrieb hat eine noch unbestimmte Lage. Der Ursprung des Koordinatenkreuzes entspricht dem Kontakt- oder Berührpunkt, er muß in die richtige Lage geschoben werden (Maus). Auch die Berührtangente muß so eingestellt werden, wie es dem tatsächlichen Schadensbild entspricht.

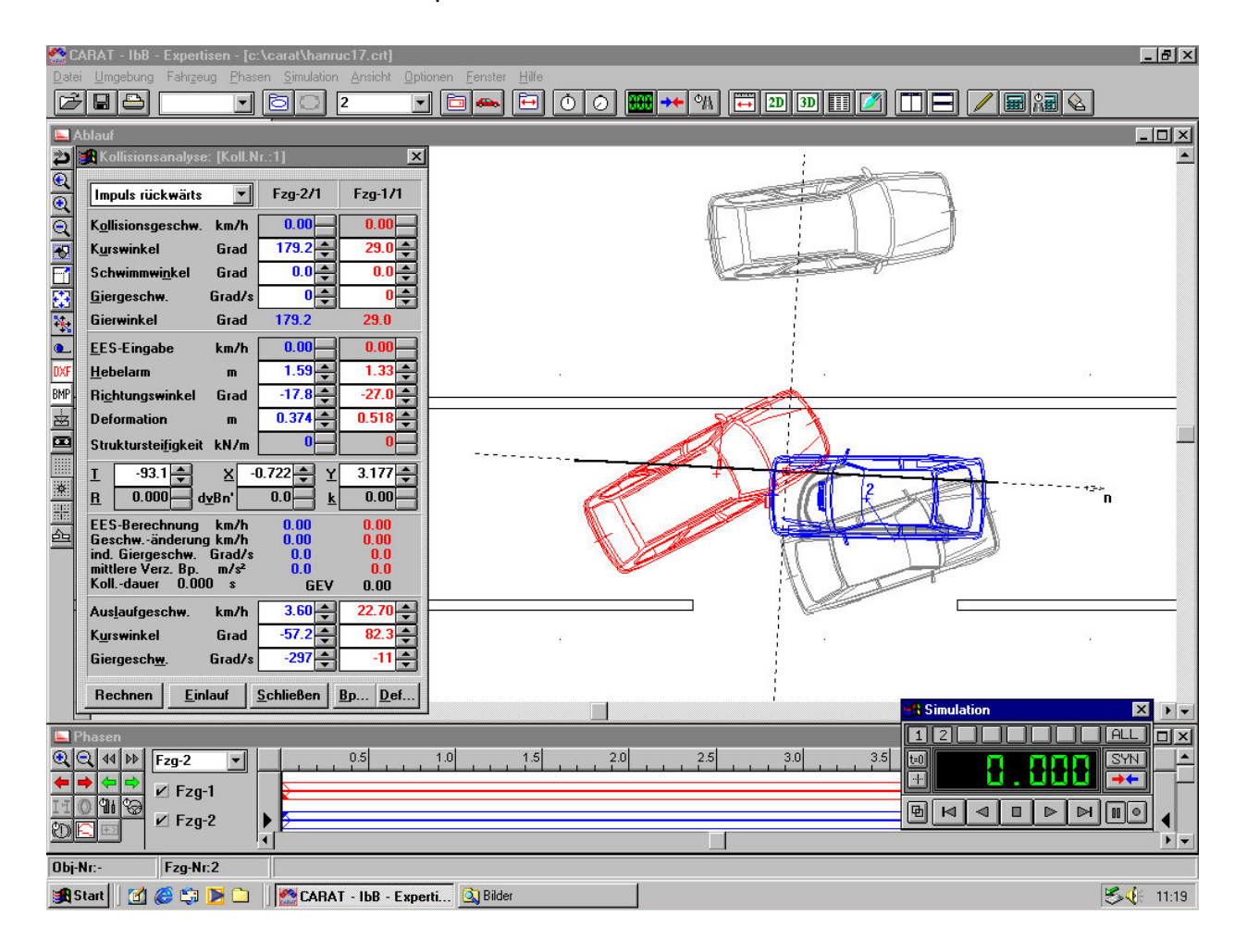

Da es sich um einen weitgehend gegenläufigen Stoß handelt, wird es sicher günstiger sein, von dem Verfahren Impuls rückwärts auf EES rückwärts umzuschalten, was in der Box oben links im Kollisionsfenster geschieht. Dann werden die Kursrichtungen der Fahrzeuge vor Kollision eingestellt. Dabei ist vor allem darauf zu achten, daß die Anfangsgierwinkel erhalten bleiben, man schreibt sie sich anfänglich am besten auf. Wenn sich die Anfangsgierwinkel

durch Eingaben verändern, dann können sie durch die richtigen Eingaben der Schwimmwinkel wieder hergestellt werden. Auch die EES-Werte sind einzugeben.

Nach der ersten Berechnung (Schaltfläche unten rechts) sind die Werte nicht so wie sie korrekterweise sein müßten. Es ist nun der sachverständigen Beurteilung überlassen, die Eingabedaten so zu verändern, daß die Werte stimmen. Einzelne Eingabedaten können bequem mit den Pfeiltasten an dem jeweiligen Datenfenster variiert werden. In der unten gezeigten Berechnung stimmt die induzierte Giergeschwindigkeit mit der tatsächlichen noch nicht ganz überein.

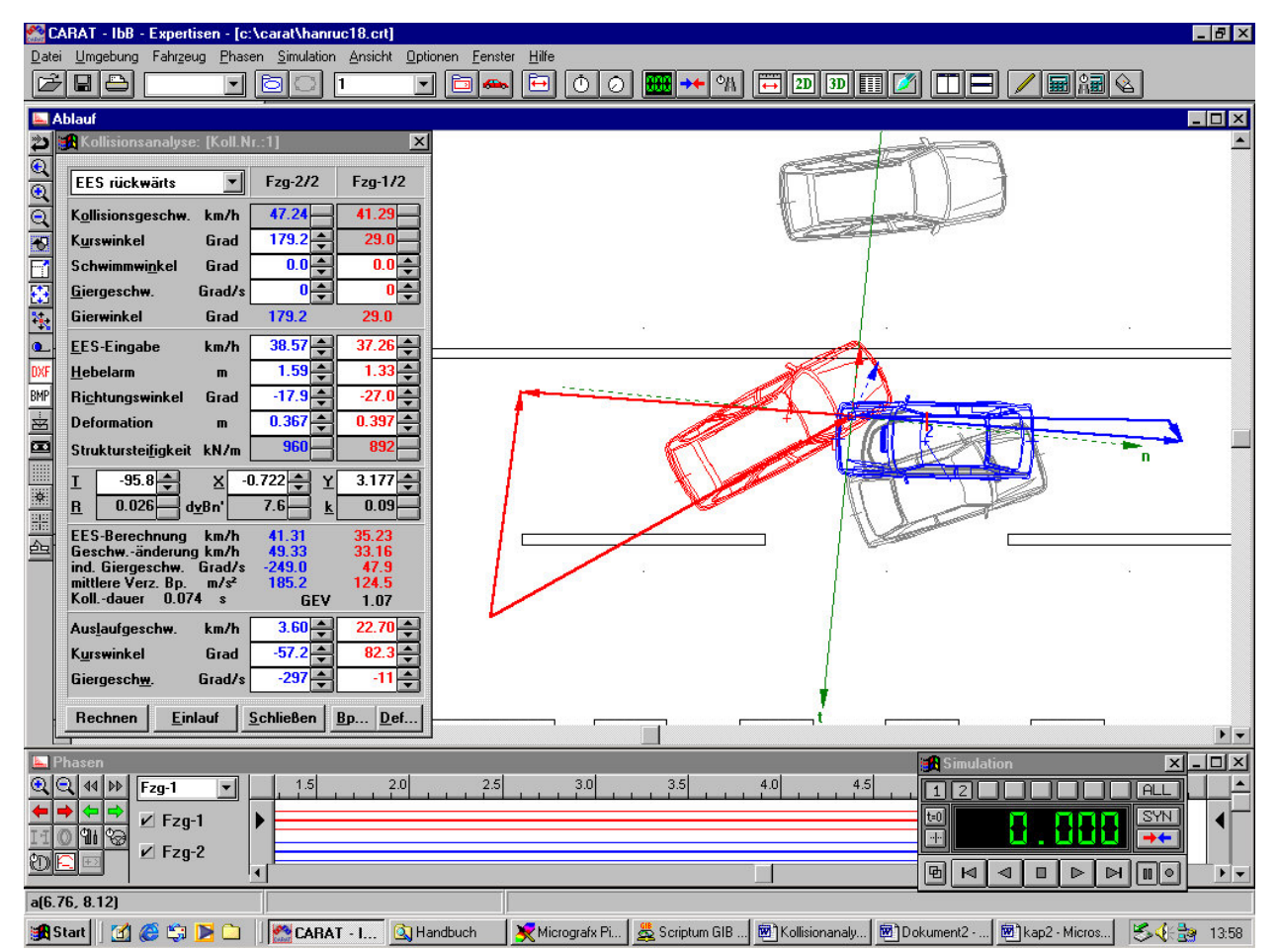

Eine Verbesserung kann dadurch erreicht werden, daß der Berührpunkt des Volvo etwas verschoben wird, damit der Stoßantrieb dichter am Schwerpunkt vorbeigeht. Dies geschieht durch Veränderung des Stoßkrafthebelarms und des zugehörigen Richtungswinkels. Man sieht

dann auf dem Bildschirm zwei senkrechte Striche wandern. Diese sind Kontrollwerte für den aus dem Drallsatz berechneten Stoßantrieb. Die Striche sollten in der Nähe der Spitzen der Stoßantriebe sein. Außerdem stört in der obigen Lösung noch die berechnete Federsteifigkeit der Karosserie. Sie kann durch Veränderung der Deformationstiefen angepaßt werden. Die Deformationstiefen beeinflußen die EES-Verteilung, die Kollisionsdauer und die mittlere Beschleunigung während der Kollision.

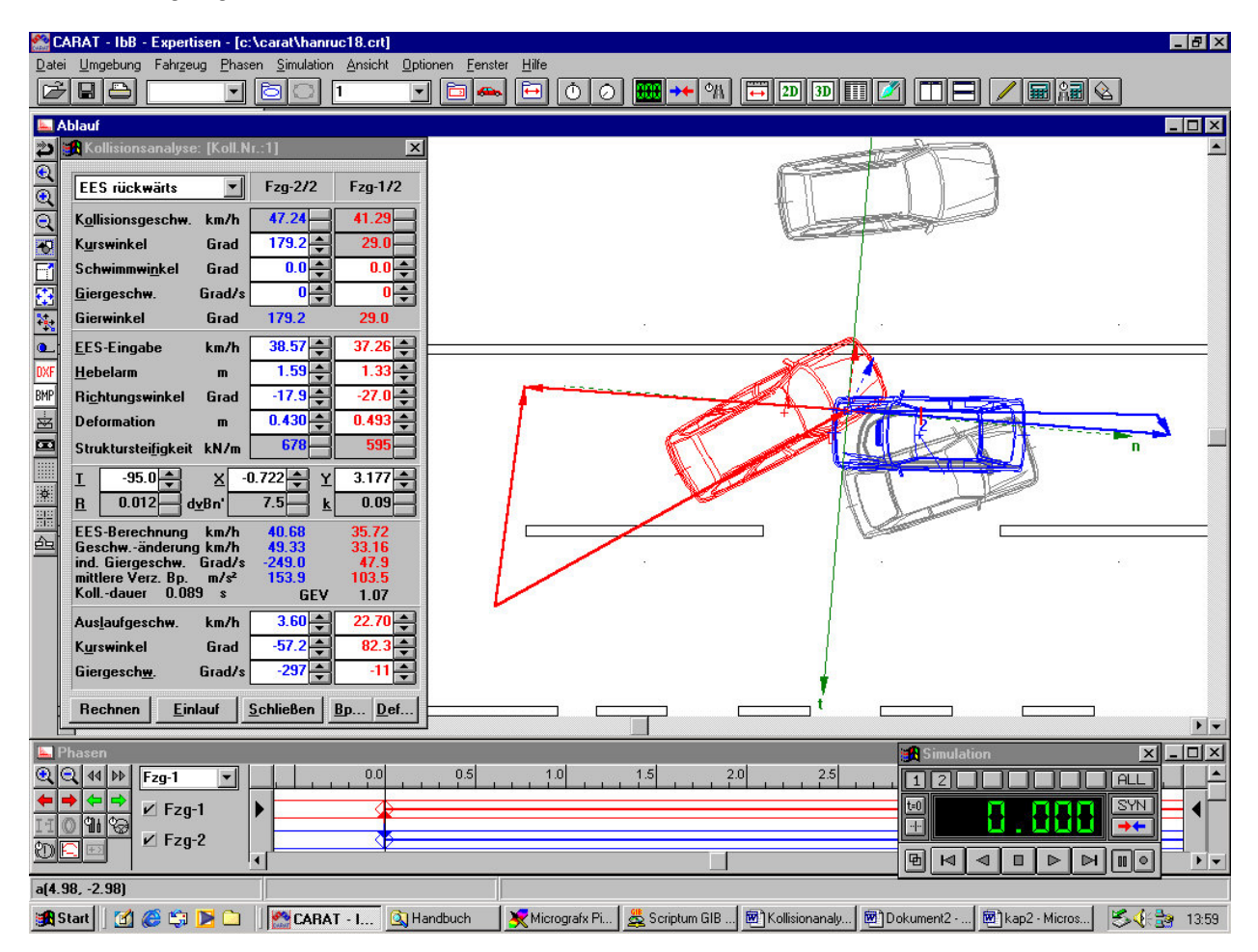

Die so gefundene Lösung kann als korrekt und in sich widerspruchsfrei angesehen werden. Sie basiert im wesentlichen auf der sehr genau durchgeführten Auslaufanalyse. Zu den berechneten Kollisionsgeschwindigkeiten wird man eine am Fall orientierte Genauigkeit angeben.

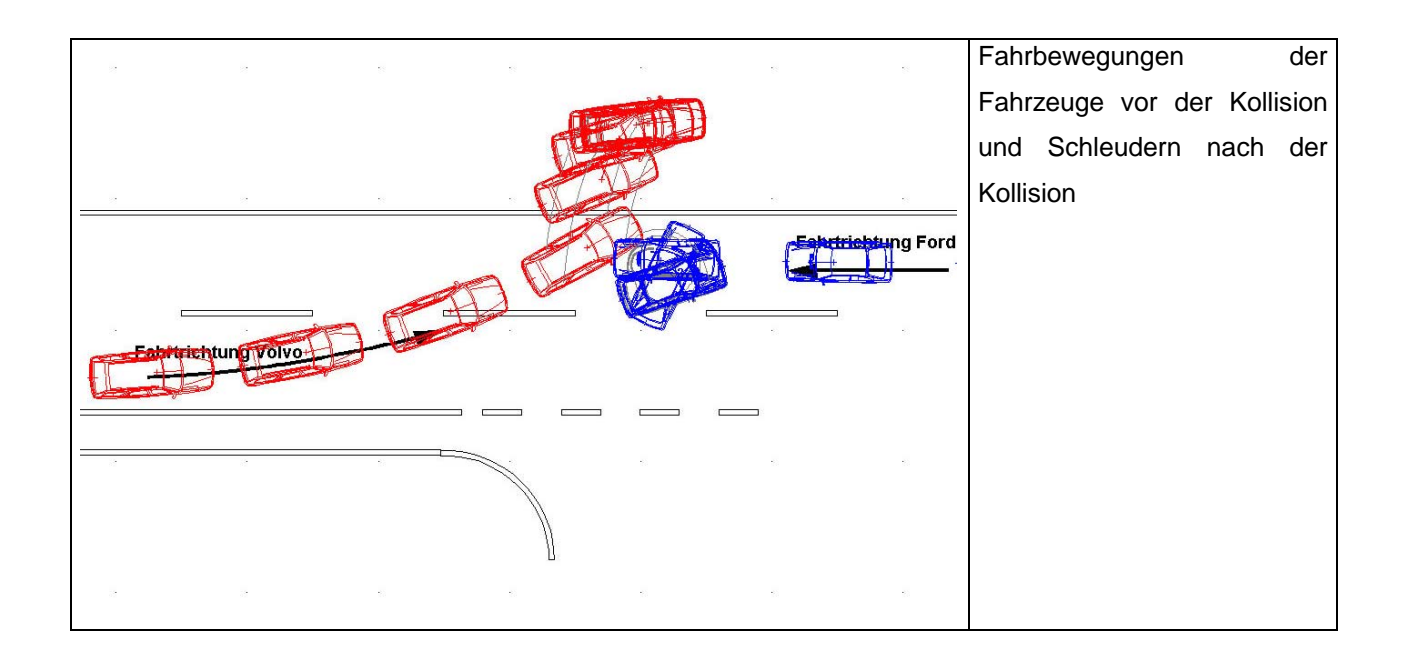

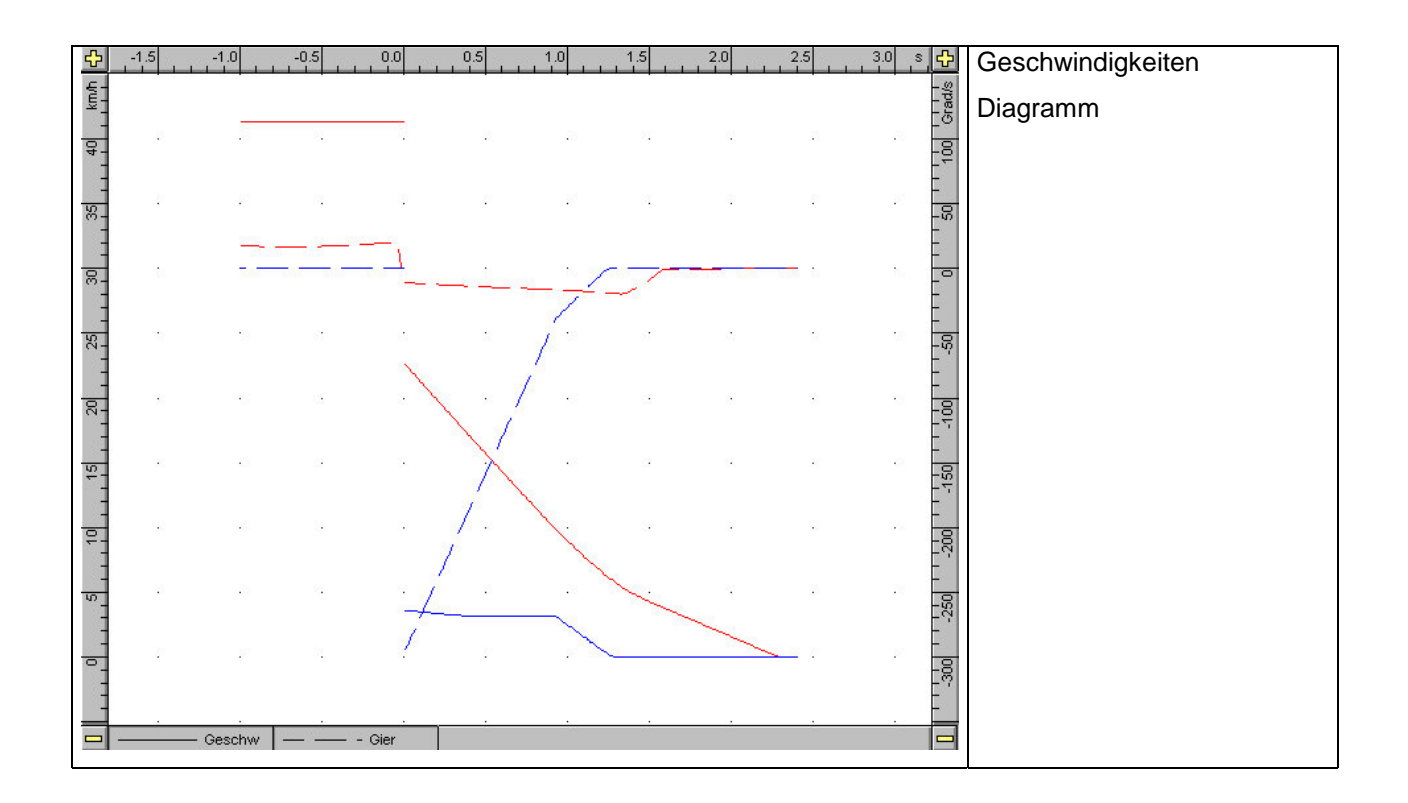

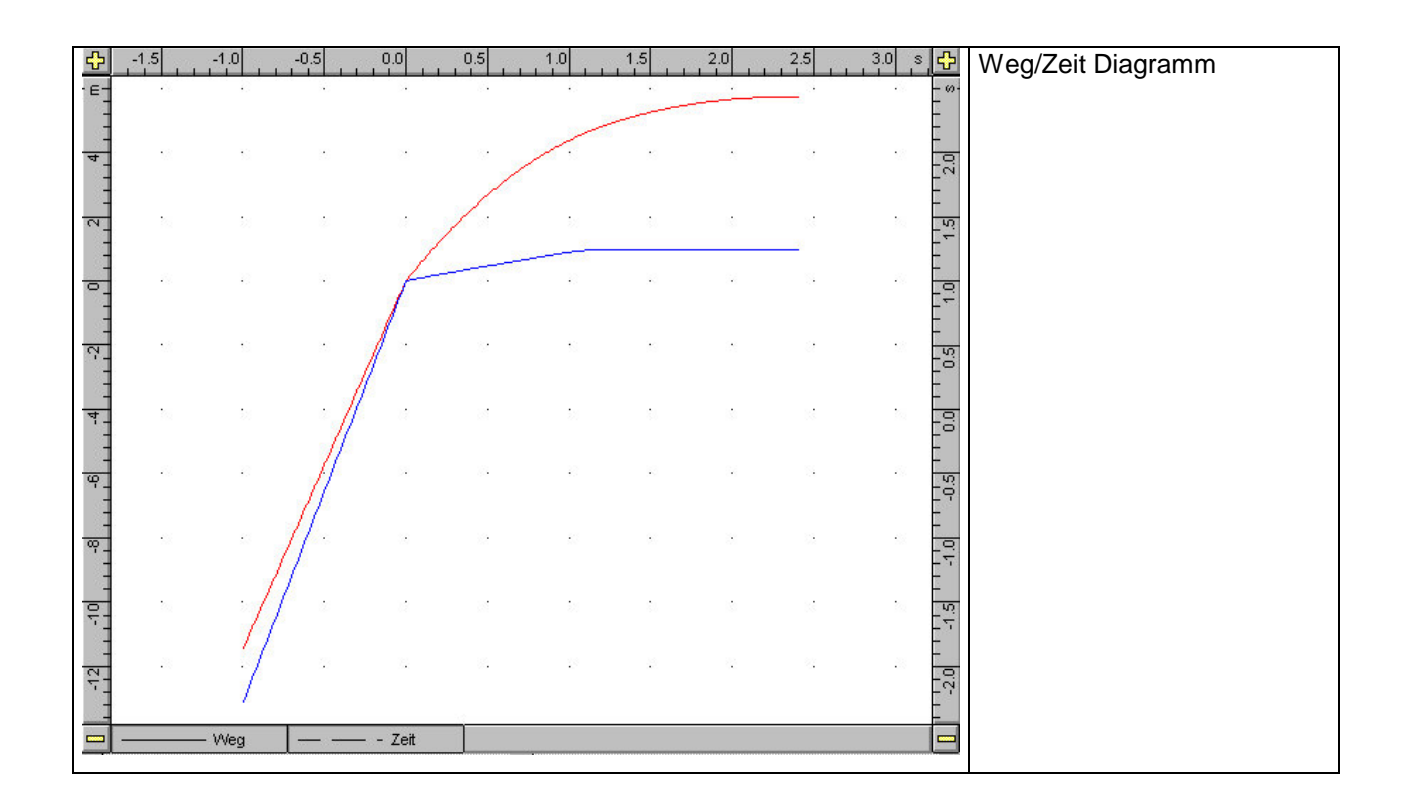

## Handbuch Carat-3

**HbB** IbB-Informatik GmbH

Neigungen

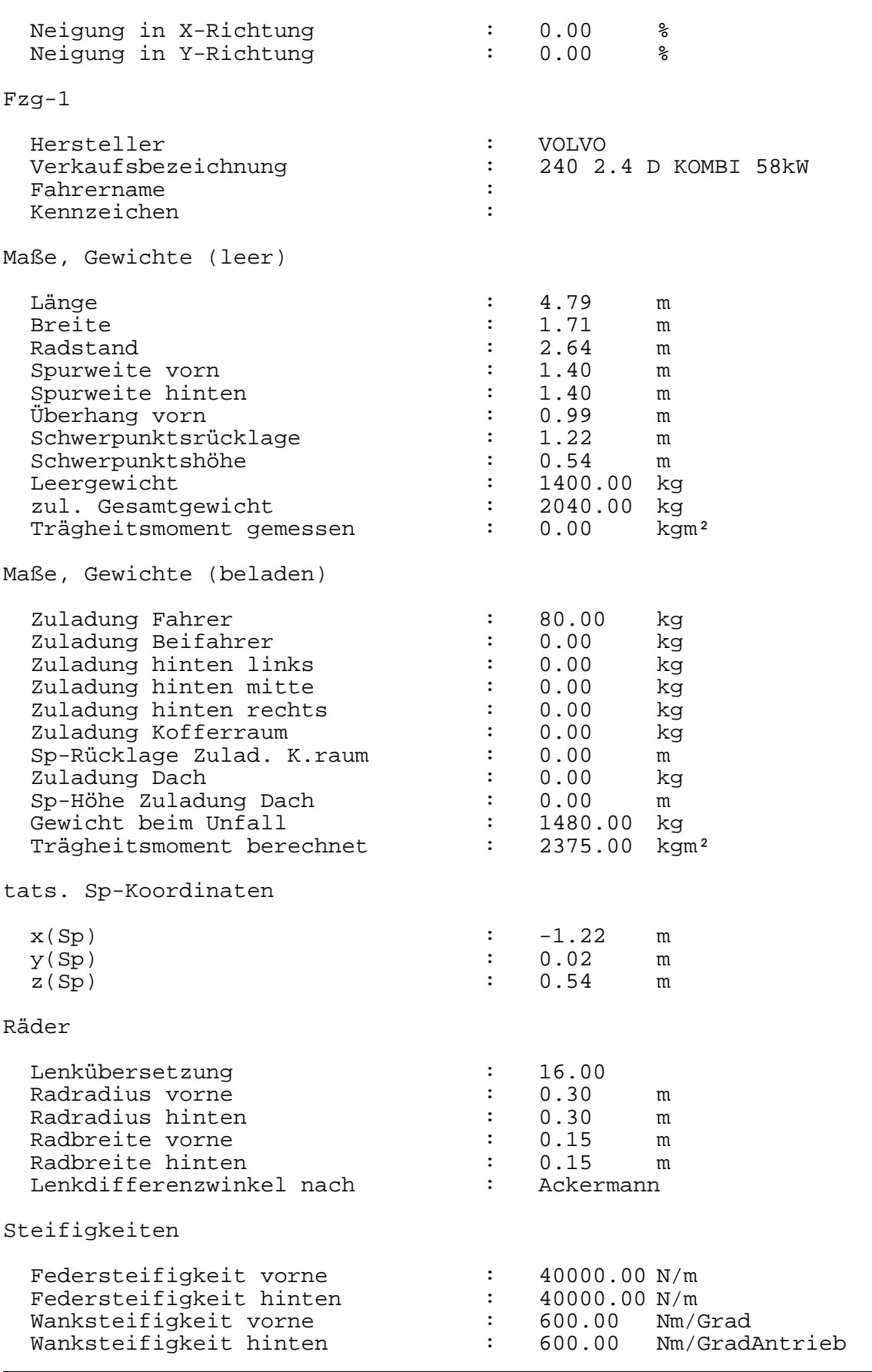

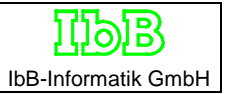

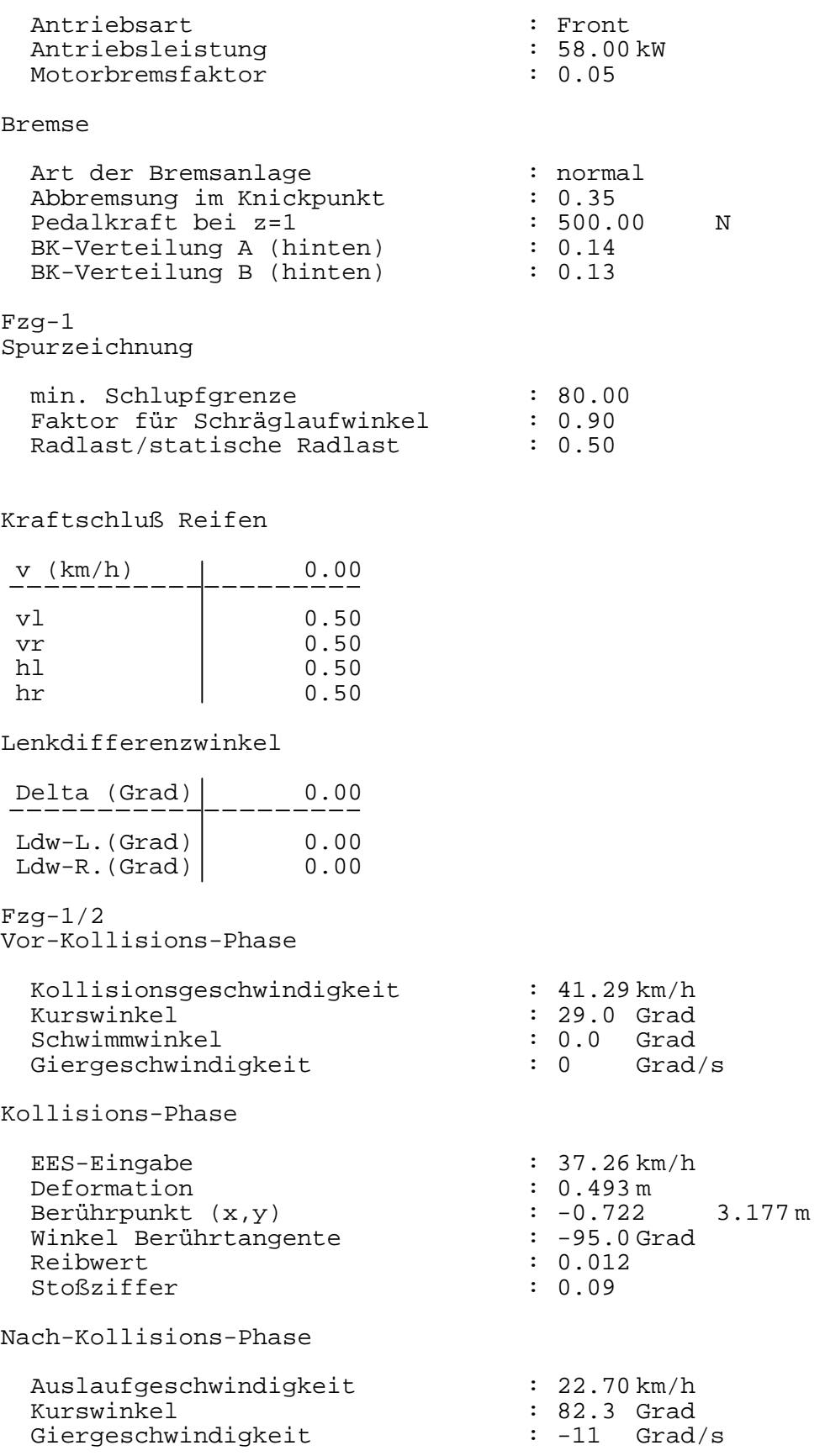

#### Fzg-1/3 Radstellungen

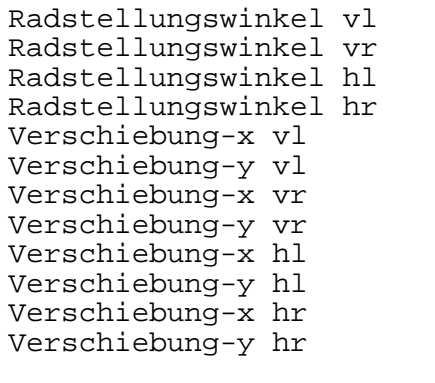

## Reifen

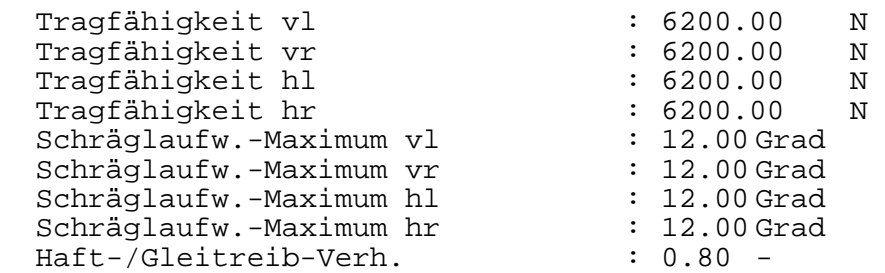

: 0.00 Grad : 0.00 Grad  $R: 0.00$  Grad : 0.00 Grad  $: 0.00 \text{ m}$  $: 0.00 \text{ m}$  $: 0.00 \text{ m}$  $: 0.00 \text{ m}$  $: 0.00 m$  $: 0.00 m$  $: 0.00 m$  $: 0.00 \text{ m}$ 

#### Bremspedalkr./Gaspedalst.

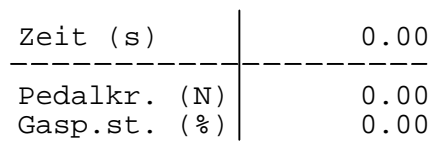

#### Lenkradwinkel

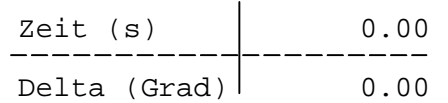

#### Teilbremsfaktoren

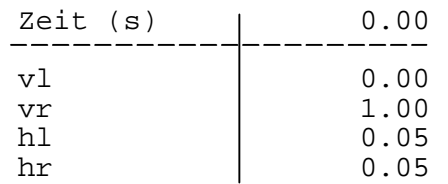

**HbB** IbB-Informatik GmbH

Fzg-2

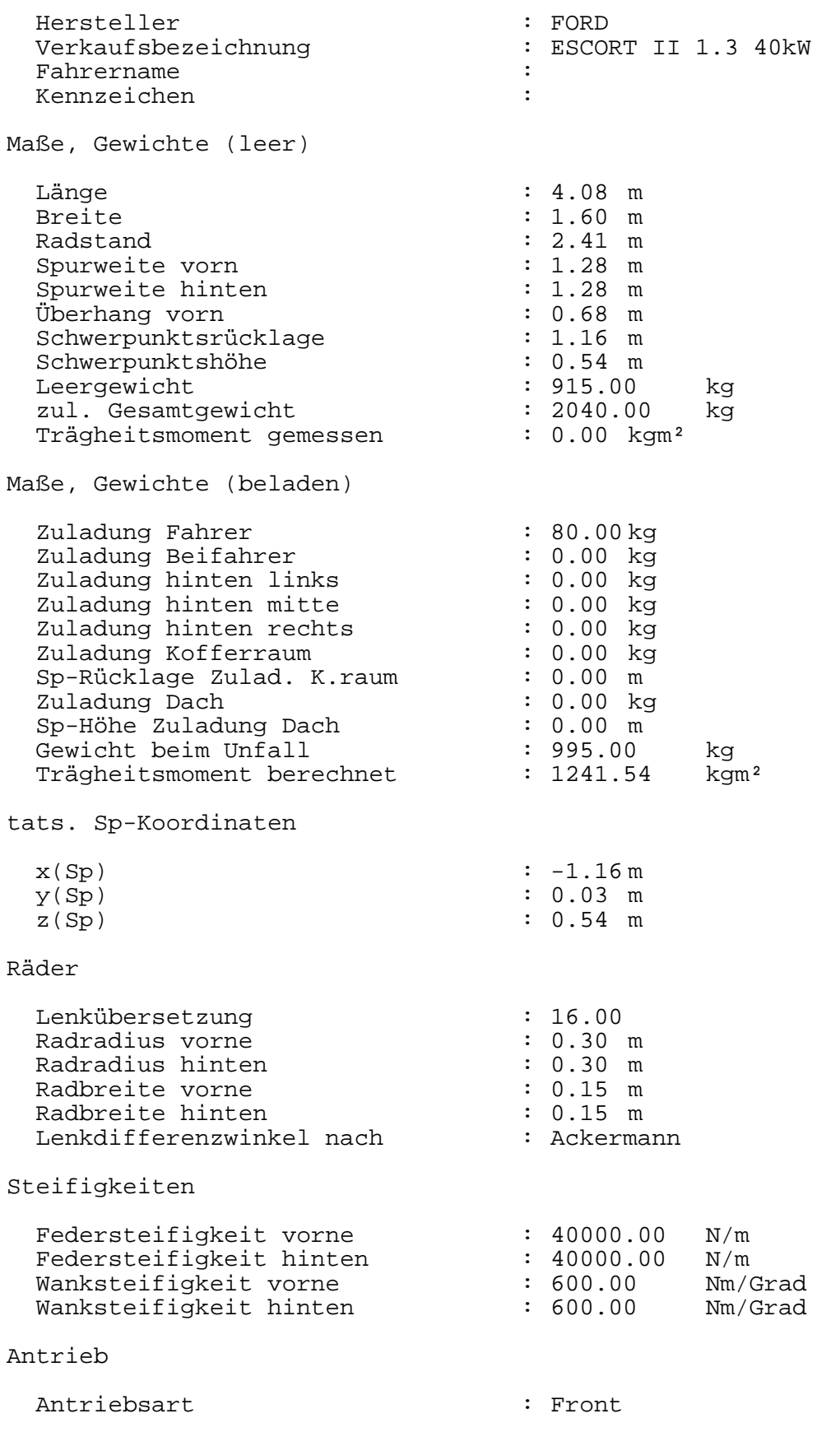

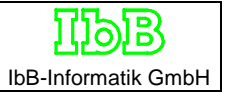

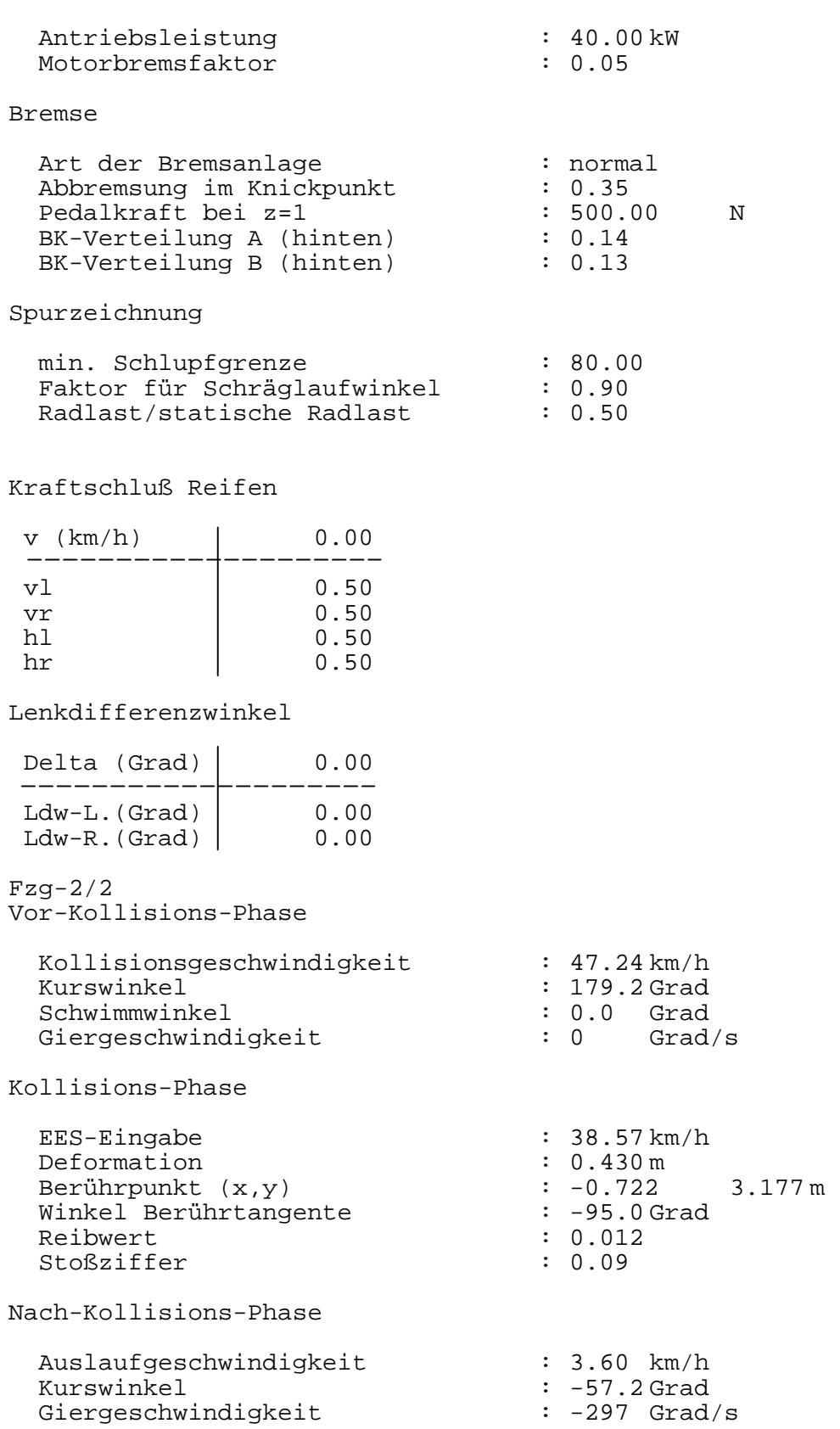

#### $Fzg-2/3$ Radstellungen

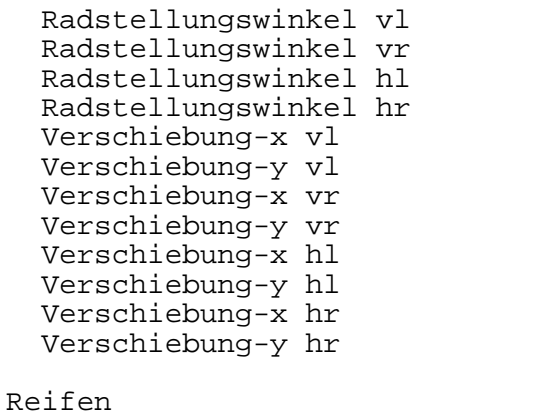

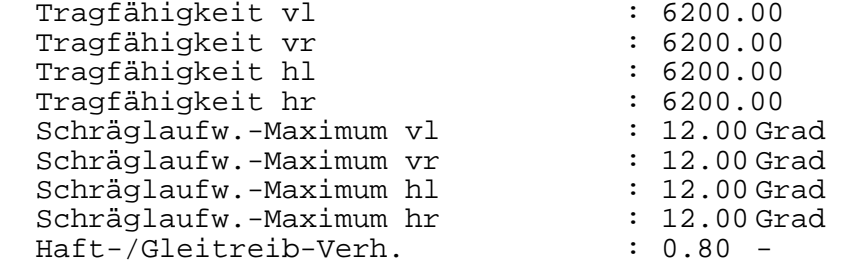

#### Bremspedalkr./Gaspedalst.

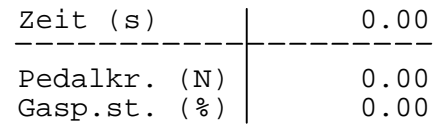

#### Lenkradwinkel

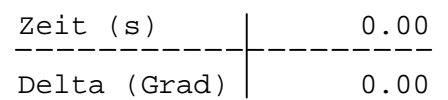

#### Teilbremsfaktoren

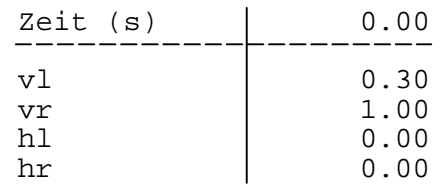

: 0.00 Grad : 0.00 Grad  $: 0.00$  Grad : 0.00 Grad  $: 0.00 \text{ m}$  $: 0.00 m$  $: 0.00 m$  $: 0.00 \text{ m}$  $: 0.00 m$  $: 0.00 m$  $: 0.00 m$  $: 0.00 m$ 

 $\begin{array}{cccc} 1.6200.00 & N \\ 0.6200.00 & N \end{array}$  $\begin{array}{cccc} 1.6200.00 & N \\ 6200.00 & N \end{array}$  $\begin{array}{cccc} \texttt{5200.00} & \texttt{N} \\ \texttt{5200.00} & \texttt{N} \end{array}$  $: 6200.00$ 

## **Durchführung von Kinematikberechnungen**

Der Programmaufbau ist so, daß die Simlationsteilnehmer entweder 2 Freiheitsgrade (ebene Bewegung, Translation und Rotation) haben können oder beliebige Bewegungen mit 6 Freiheitsgraden durchfuhren können.

Die Simulationsteilnehmer sind mit Kurslinien fest verbunden, wobei der Anfangspunkt des Kurses fest mit der Anfangsposition des Simulationsteilnehmers verbunden ist. Der Verbindungspunkt zwischen Kurs und Simulationsteilnehmer heißt Führungspunkt. Der Führungspunkt kann bezüglich des Simulationsteilnehmers eine beliebige Position haben. Die eingegebene oder berechnete Geschwindigkeit ist die Geschwindigkeit des Führungspunktes. Die Rotation erfolgt um den Führungspunkt.

Die Kinematikberechnungen werden für jeden Simulationsteilnehmer separat durchgeführt. Dazu stehen eine Datenmaske und eine Grafikmaske zur Verfügung. Der Simulationsteilnehmer bewegt sich simultan zu den Berechnungsdaten auf dem Grafikbildschirm, so daß eine optimale Kontrolle erfolgen kann.

### 1. Relevante Schaltflächen

Beim Programmstart wird der Bildschirm in maximaler Größe dargestellt, da im Normalfall zuerst gezeichnet wird, Fahrzeuge oder Objekte werden eingeladen usw. Erst dann beginnt die Simulation. Da die Ergebnisse der Simulationsberechnungen grundsätzlich besser sind, wenn Kinetikberechnungen durchgeführt werden, ist das Programm in den Startwerten auf diese Möglichkeit ausgerichtet.

Zur Durchführung von Kinematikberechnungen betätigt man am besten zuerst die Schaltfläche 1 (siehe folgende Darstellung). Dadurch wird die Phasensteuerung eingeschaltet und es erscheint der Bildschirm in dem Aufbau, wie in der nachstehenden Grafik zu sehen.

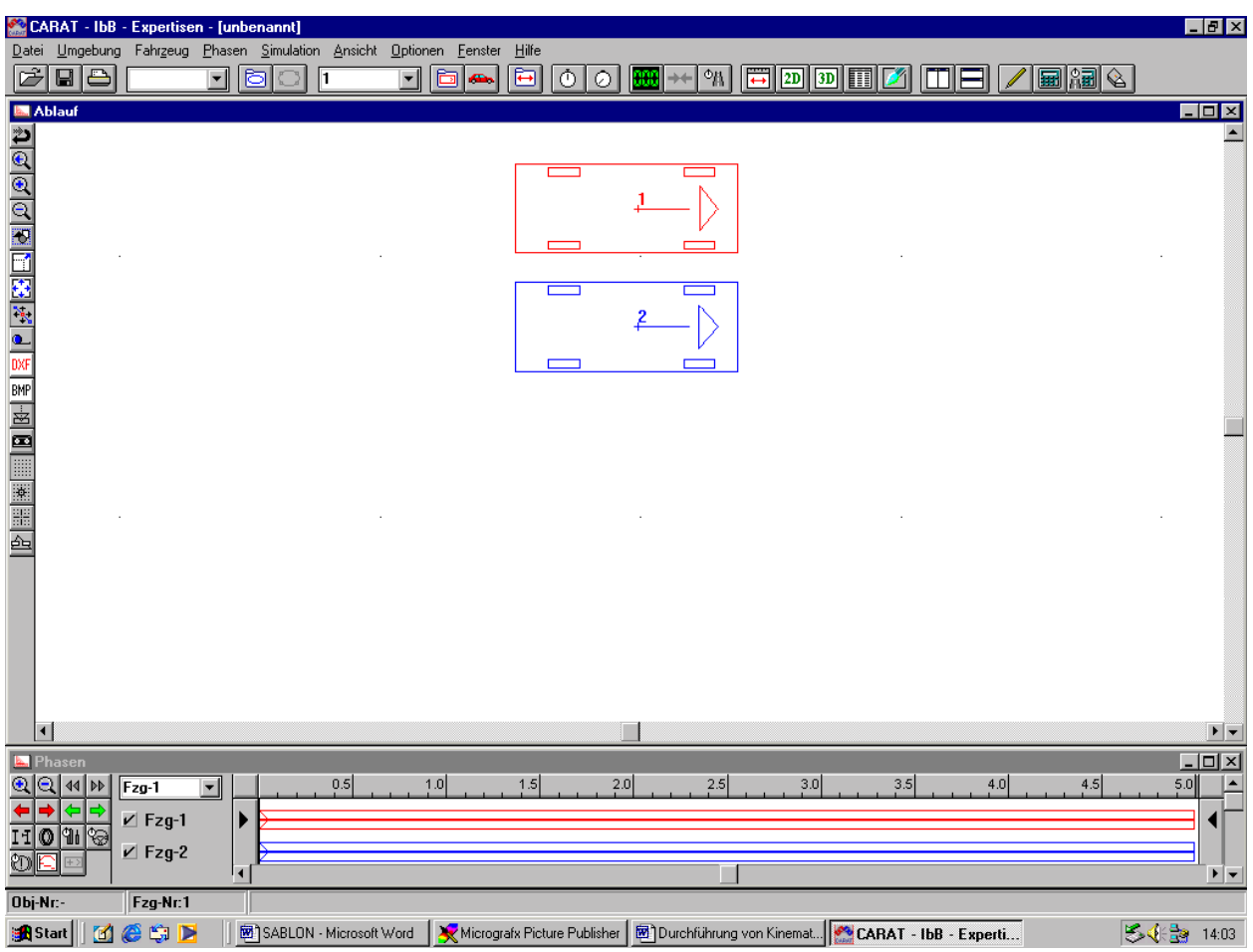

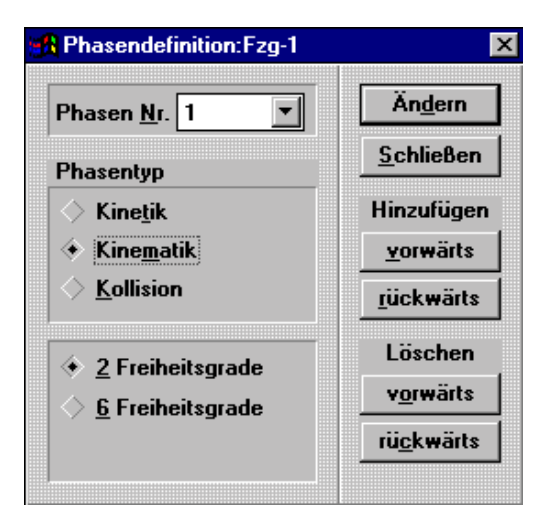

Daß es sich um Kinetikphasen handelt, sieht man daran, daß die Balken für die Phasensteuerung (2) aus drei Linien bestehen. Will man die Phasen in Kinematikphasen umwandeln, dann drückt man entweder die Taste "F7' oder man wählt in dem Klappmenü "Phasen" den Punkt "Phasendefinition" aus. Dort kann man Kinematik einstellen und muß danach auf die Fläche Ändern" drücken.

Dadurch entsteht in der Phasensteuerung eine Kinematikphase, die dadurch gekennzeichnet ist, daß der Balken nun nur noch aus zwei Linien besteht.

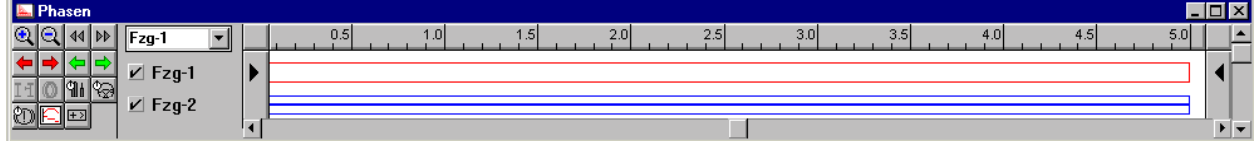

## 2. Kinematikberechnungen

Zur Durchführung der Kinematikberechnungen kann man die zwei Schaltflächen Nr. 3 und 4 benutzen. Bei Betätigung der Schaltfläche Nr. 3 öffnet sich die folgende Maske, in der Zahlenwerte eingegeben werden können. Oben links kann der Freiheitsgrad ausgewählt werden. Freiheitsgrad 1 bedeutet Translation, Freiheitsgrad 2 bedeutet Rotation. Rechts daneben ist eine Box mit der Bezeichnung

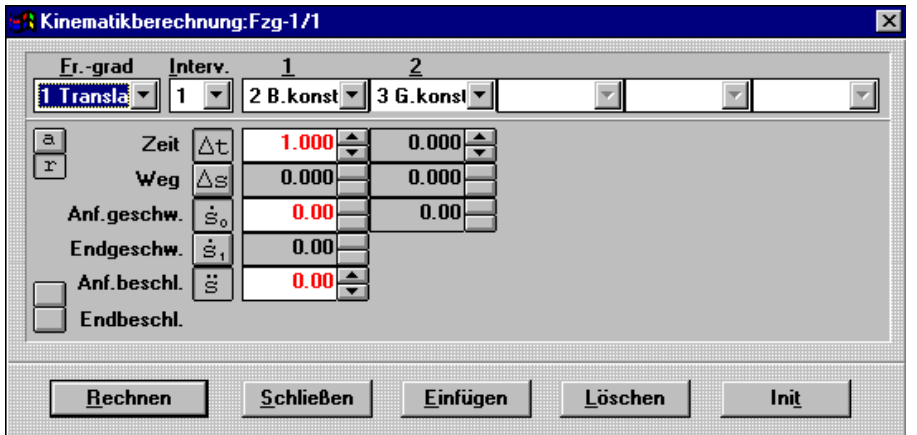

Intervall. Mit ihr kann das zu betrachtende Intervall ausgewählt werden. Intervalle werden u.a. mit der Schaltfläche "Einfügen" erzeugt. Die weiteren Schaltflächen rechts erklären sich selbst. Die Schaltfläche "Init" bedeutet Initialisierung der Berechnungsdaten, d.h. Änderung eines bereits definierten Intervalls.

Das Feld unten links beinhaltet die eigentlichen Berechnungsdaten. Durch Betätigen der Schalter links "a" und "r" wird von relativen Zeiten und Wegen auf absolute Zeiten und Wege umgeschaltet. Die Größen mit einem Punkt sind Geschwindigkeiten, die mit zwei Punkten sind Beschleunigungen. Diese Darstellungsart wurde deshalb gewählt, weil bei mehr als zwei Freiheitsgraden keine Buchstaben (z.B. a oder v) zur Verfügung stehen. Geschwindigkeiten und Beschleunigungen können Anfangs- (0) und Endwerte

(1) haben. Die absoluten Zeiten und Wege brauchen nur den Endwert, da der Anfangswert aus dem vorausgegangenen Intervall bekannt ist.

Für die Kinematikberechnungen stehen die Berechnungsarten wie in dem Klappmenü aufgeführt zur Verfügung. Je nach dem welche Berechnungsart ausgewählt wurde, ändern sich die Eingabemöglichkeiten in dem Datenfeld.

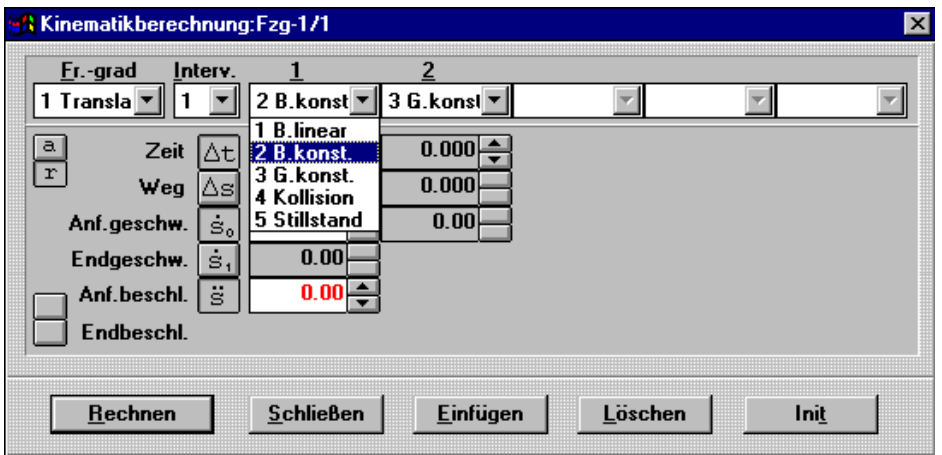

Bei den Kinematikberechnungen handelt es sich zwar um recht einfache Formeln, die Unterscheidung der einzelnen Fälle ist aber äußerst komplex. Mittels einer Fallmatrix wurde verhindert, daß Zahlenkombinationen eingegeben werden können, die zu Fehlern führen würden. Der Anwender muß durch Tastendruck entscheiden, welche Daten er eingeben und welche er berechnen lassen will. Ob die vom Anwender beabsichtigte Dateneingabe möglich ist oder nicht, erkennt man daran, daß neben den Datenfeldern die Inkremen-/Dekrementpfeile aktiv sind oder fehlen.

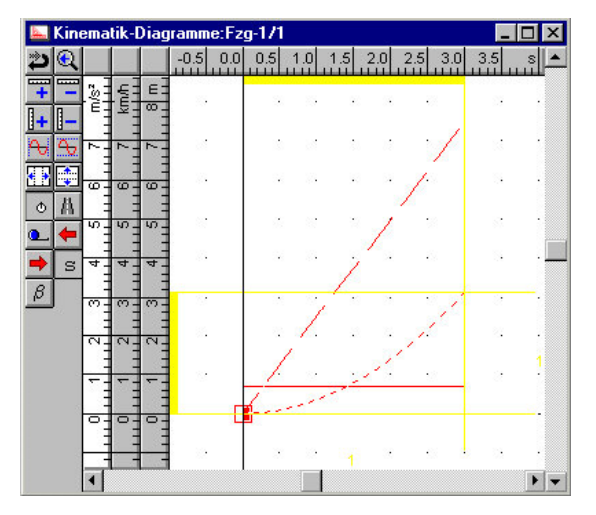

Die Ergebnisse der Berechnungen kann man sofort überprüfen, wenn man die Schaltfläche Nr.4 betätigt. Es öffnet sich dann das nebenstehende Diagramm, in dem man den Verlauf der berechneten Größen sehen kann. Durch Verschieben der Linien im Diagramm können die Berechnungsdaten unmittelbar geändert werden.

Die durchgezogenen Linien stellen die Beschleunigung dar, die gestrichelten die Geschwindigkeit und die gepunkteten die Wege. Die Farbe der Linien entspricht den Farben der Fahrzeuge.

Die Symbole in der senkrechten Leiste in dieser Maske werden nachfolgend der Reihe nach erläutert. Sie werden im Programm selbst aber auch mit Hilfetexten erklärt, die am unteren Rand bei gedruckter Maustaste erscheinen.

## 3. Führungspunkt

Die Einstellung des Führungspunktes befindet sich unter dem Klappmenü "Phasen". Dort kann man die Default-Einstellung, bei der sich der Führungspunkt im Schwerpunkt befindet, verändern.

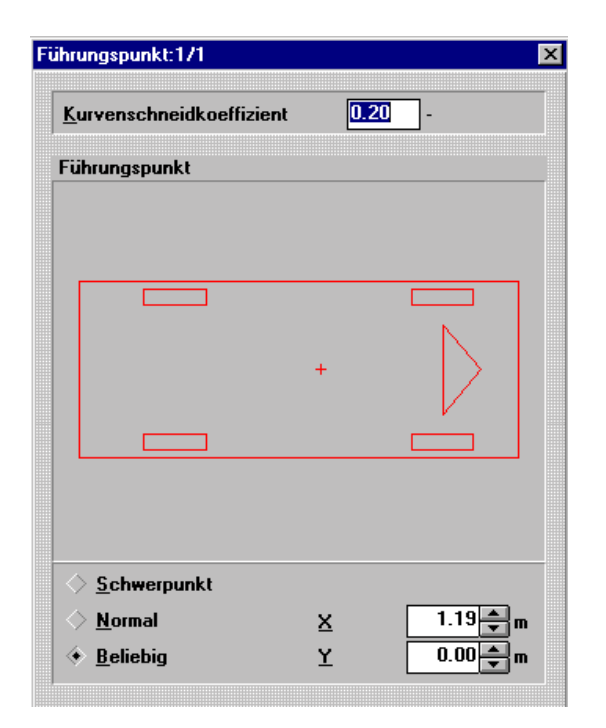

Günstig ist die Einstellung "Normal", wenn Fahrmanöver im stabilen Fahrbereich berechnet werden sollen. Legt man den Führungspunkt auf die Mitte der Vorderachse, dann stellen sich Verhältnisse ein, wie sie etwa bei einer Hinterachslenkung vorhanden sind.

Bei schleudernden Fahrzeugen ist es günstiger, den Führungspunkt im Schwerpunkt zu belassen, weil es dann meist auch zu Drehbewegungen des Fahrzeugs kommt. Dabei ist aber zu beachten, daß die Drehung um den Führungspunkt stattfindet.

In der folgenden Grafik sind drei Fahrzeuge mit jeweils unterschiedlicher Lage des Führungspunkts dargestellt. Alle drei befahren einen vergleichbaren Kurs. Bei dem oberen Fahrzeug liegt der Führungspunkt auf der Vorderachse, beim mittleren ist er in der Normallage und beim unteren im Schwerpunkt.

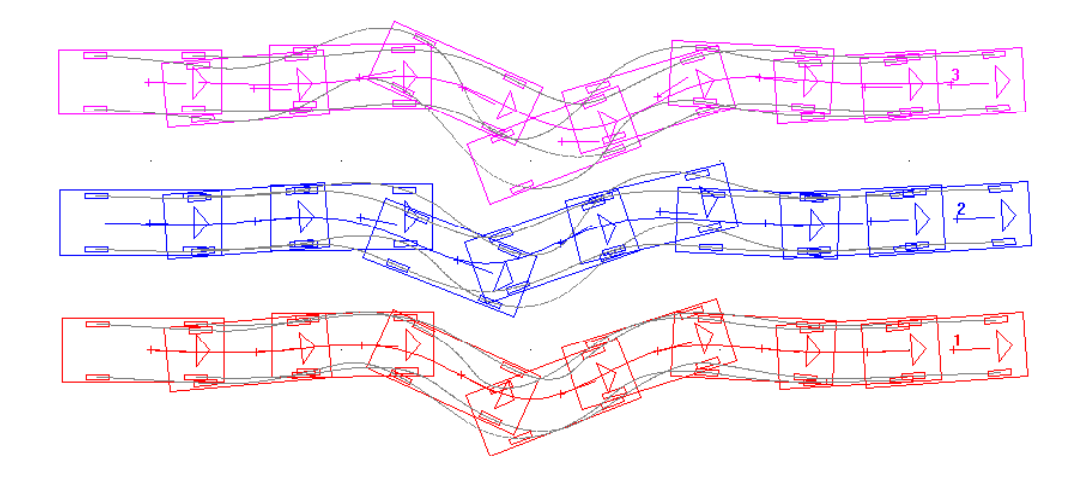

Die Radtrajektorien verdeutlichen die Bahnbewegungen bei der unterschiedlichen Lage der Führungspunkte.

In der Maske "Führungspunkt" befindet sich noch die Eingabemöglichkeit "Kurvenschneidekoeffizient". Dieser betrifft die Splinefunktion mit welcher der Kurs gezeichnet wurde. Je nach Angabe des Wertes, der zwischen 0 und 1 liegen kann, ist der Kurs enger an den Stützpunkten oder weiter weg.

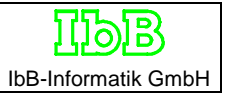

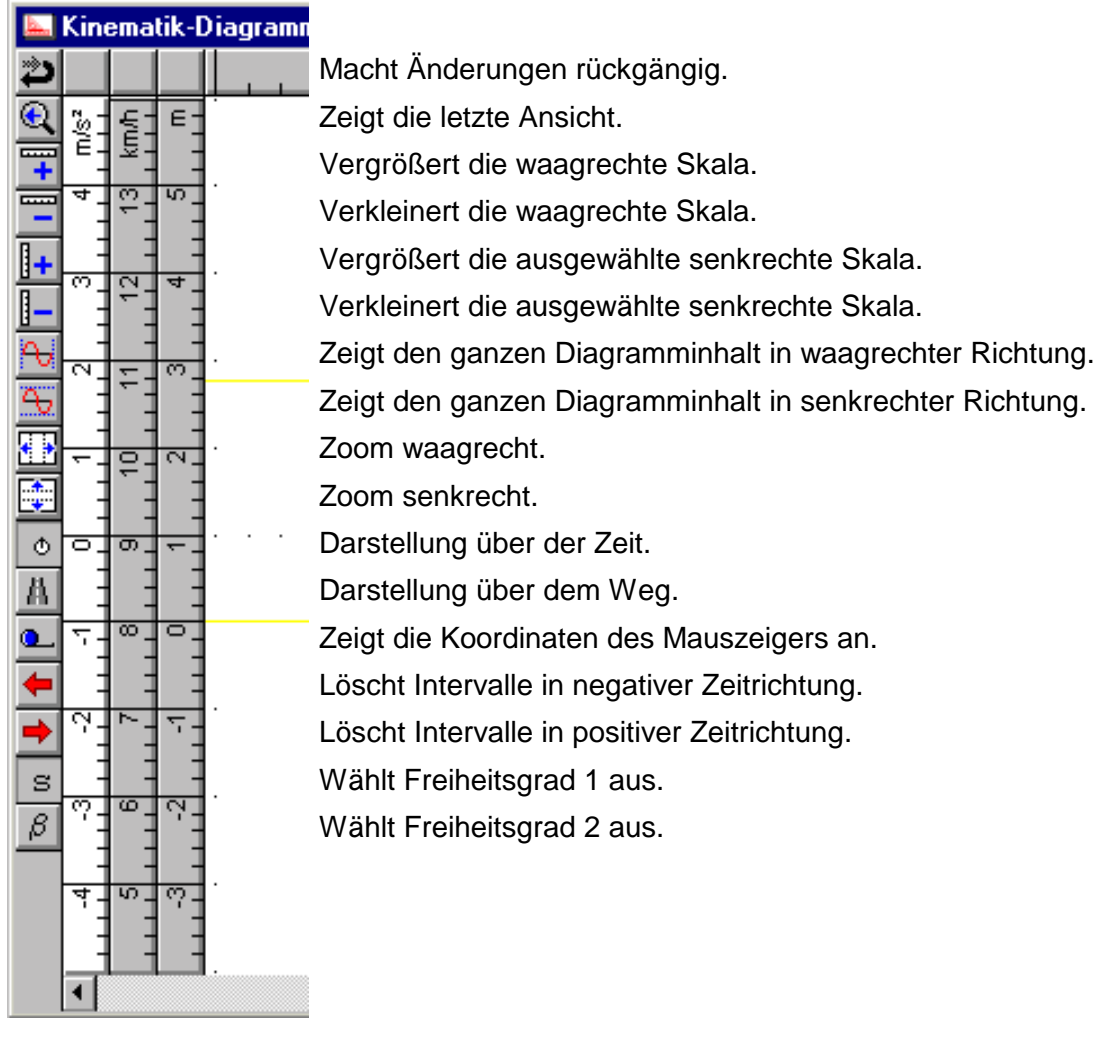

## **Verwendete Formeln für die Kinematikberechnungen**

Wichtig: Bei Vorwärtsrechnung Weg und Zeit positiv, bei Rückwärtsrechnung negativ.

Berechnung mit 2 Freiheitsgraden

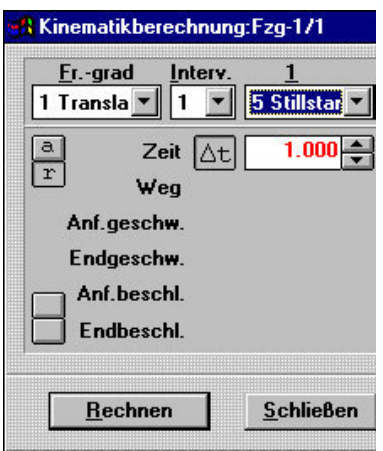

Der einfachste Fall ist der, bei dem ein Simulationsteilnehmer steht. In diesem Fall ist nur die Dauer des Stillstands von Bedeutung. Entsprechend ist nur das Eingabefeld für die Zeit aktiv.

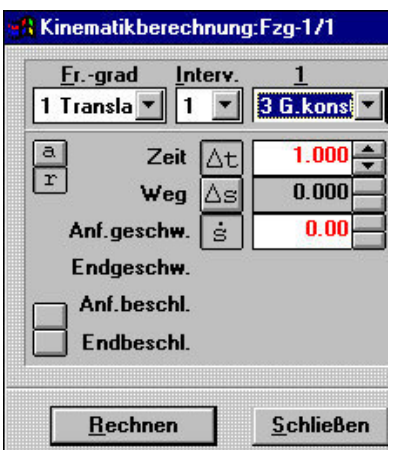

Bei konstanter Geschwindigkeit gilt die Beziehung v = ∆s / ∆t. daraus folgt, dass aus zwei bekannten Größen die dritte ausgerechnet werden kann. In dem nebenstehenden Beispiel wurde die Zeitdauer für die Geschwindigkeitsänderung berechnet.

Deshalb ist das Feld grau unterlegt. Die Geschwindigkeit mit 20 km/h folgt aus dem Fenster Basiswerte und ist nicht editierbar. Die Strecke mit 12 m wurde eingegeben.

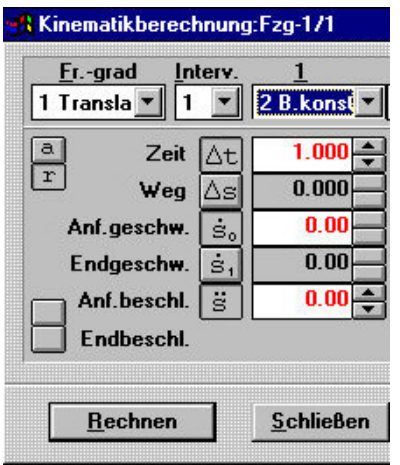

Fenster Basiswerte und ist nicht editierbar. Die Strecke mit 12 m wurde eingegeben. Bei dem Intervall mit konstanter Beschleunigung gibt es eine Anfangs (Index 0) und eine Endgeschwindigkeit (Index 1). Ferner ist eine Beschleunigung anzugeben. Bei verzögerter Bewegung ist die Beschleunigung negativ.

Die zu verwendenden Formeln sind jetzt schon etwas komplexen. Ferner kann man aus der folgenden Tabelle ersehen, daß es 10 Fallunterscheidungen gibt:

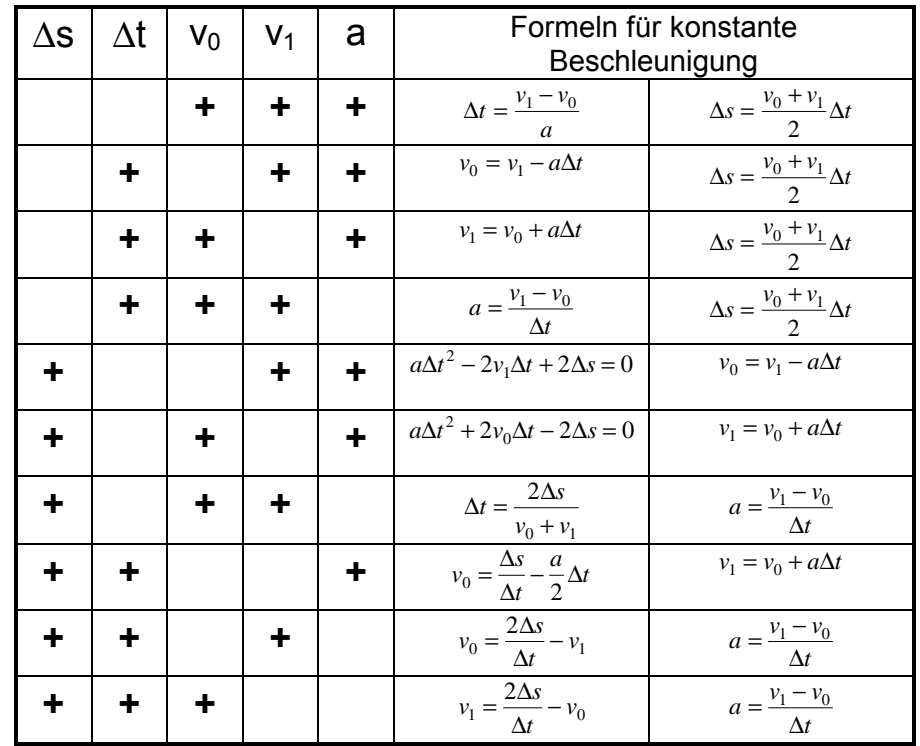

Das + gibt an, welche Werte als bekannt angenommen werden. Aus den 5 Berechnungsgrößen müssen immer 3 bekannt sein, die 2 anderen können wegen der zwei vorhandenen Gleichungen berechnet werden. Damit wird zuerst eine der beiden abhängigen Variablen berechnet und dann erst die abhängige Variable in der anderen Spalte.

Bei den quadratischen Gleichungen liefern die Wurzeln zwei Lösungen, bei denen man nicht in allen Fällen von vorneherein entscheiden kann, welche die richtige ist. Der Anwender muß das dann (was sehr selten vorkommt) selbst entscheiden. Er kann mit den beiden Schaltern mit der Bezeichnung "1" und "2" die beiden Lösungen ansehen und die belassen, weiche die richtige ist. Die Schalter sind nur dann aktiv, wenn es sich um eine solche Wurzellösung handelt. Für die Schalterstellung "1" wird der kleinere Lösungswert ausgewählt, der normalerweise der richtige ist. Der größere Lösungswert unter der Schalterstellung "2" kann dann richtig sein, wenn die Lösungsfunktion einen Extremwert durchläuft, d.h. wenn ein Richtungswechsel der Geschwindigkeit im betrachteten Intervall stattfindet.

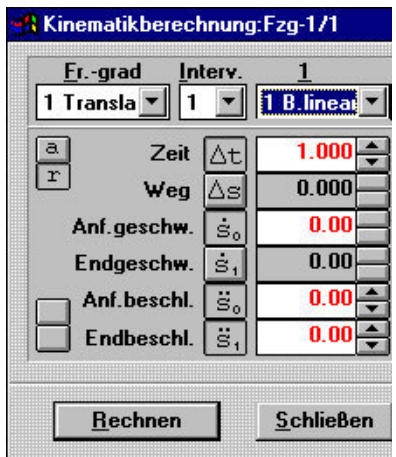

Bei linearer Beschleunigung kommt zu den Eingabedaten noch ein Beschleunigungswert hinzu. Der Index 0 bezeichnet den Anfangswert, der Index 1 den Endwert der Beschleunigung (Verzögerung wird negativ eingegeben). Es ist besser, nicht über die Nullstelle hinweg zu rechnen.

Die hier verwendeten Formeln sind nochmals komplizierter. Auflerdem gibt es jetzt 15 Fallunterscheidungen. Auch gibt es wieder quadratische Gleichungen, für die das gleiche wie bei der konstanten Beschleunigung.

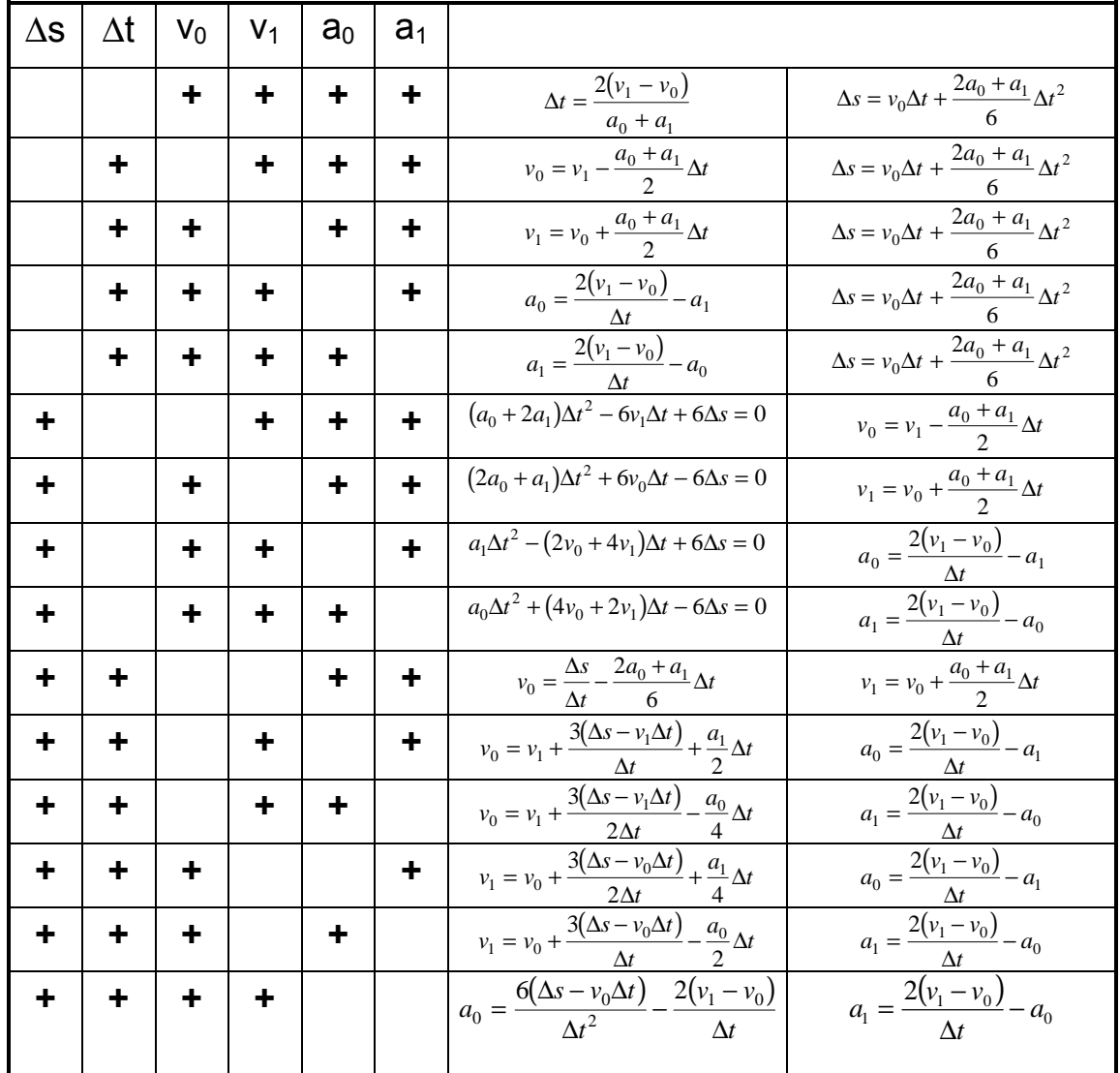

Für die Berechnung der rotatorischen Geschwindigkeiten werden die gleichen Formeln verwendet. Jedoch muß man anstelle der Wege die Winkel usw. einsetzen.

# **Zum Unterschied zwischen Rückwärts- und Vorwärtsrechnung bei der Kollisionsanalyse**

## Rückwärtsanalyse:

Man mag sich in diesem Zusammenhang nochmals an die Grundlagen des Antriebs-Balance-Diagramms erinnern. Aus den Bedingungen nach der Kollision, das sind die translatorischen und die rotatorischen Bewegungen der Fahrzeuge, wird auf die Bedingungen vor der Kollision geschlossen. Zur Berechnung werden Impuls- und Drallsatz verwendet. Bekannt sind die Auslaufimpulse nach Betrag und Richtung sowie die Richtung der Einlaufimpulse. Die Lösung des Impulssatzes ergibt sich aus dem Umstand, daß der Stoßantriebsvektor auf beide Fahrzeuge gleich groß sein und in entgegengesetzter Richtung wirken muß. Danach wird geprüft, ob der Drallsatz durch den aus dem Impulssatz berechneten Stoßantrieb erfüllt wird. Über die Lage der Berührtangente oder über die Stoßziffer braucht man sich bei diesem Verfahren keine Gedanken zu machen.

Bei Gegenverkehrs- oder Auffahrunfällen ist die Anwendung des Antriebs-Balance-Verfahrens, d.h. die alleinige Anwendung der Impulssatzgleichungen etwas problematisch, weil geringe Winkeländerungen bei den Impulsvektoren große Änderungen der Beträge dieser Vektoren erzeugen. Um dieses Problem zu überwinden, wurde das EES-Verfahren entwickelt. Bei diesem wird zusätzlich zu Impuls- und Drallsatz auch noch der Energiesatz mit berücksichtigt. Die Differenz aus Energie des Systems vor der Kollision zu Energie des Systems nach der Kollision entspricht näherungsweise der Deformationsarbeit, die an den Beschädigungen der Fahrzeuge ihren Ausdruck findet. Diese Deformationsarbeit kann man durch geeignete Verfahren berechnen. Dadurch wird eine weitere Bestimmungsgleichung gewonnen, durch die man die Richtung eines Einlaufimpulses ersetzen kann. Dies erleichtert die Berechnung von solchen Unfalltypen, insbesondere von Unfällen mit Abgleiten. Über die Lage der Berührtangente oder über die Stoßziffer braucht man sich auch beim EES-Verfahren nicht zu kümmern.

Die Einflußgrößen bei der Rückwärtsanalyse kann man in folgender Tabelle zur Übersicht zusammenfassen und diskutieren. Dabei ist mit "Impuls rückwärts" gemeint, daß die Lösung primär durch Anwendung des Impulssatzes gefunden wird. Mit "EES rückwärts" ist gemeint, daß die Richtung eines Eingangsimpulses durch die Energiesatzgleichung ersetzt wird. In der Tabelle bedeutet ein "E", daß es sich hier um einen Eingabewert handelt. Die anderen Werte werden berechnet.

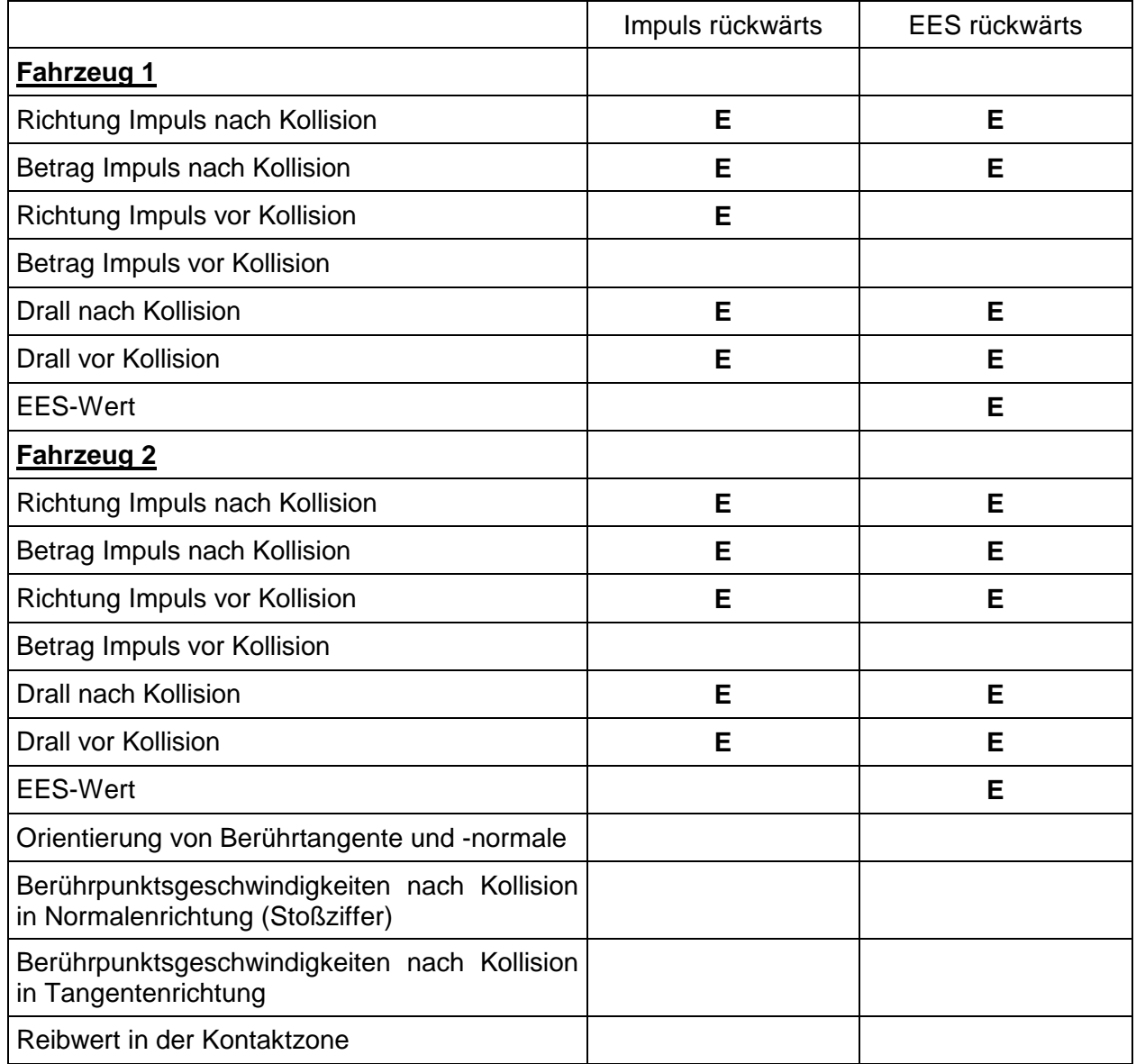

Bei der zweiten Spalte "EES rückwärts" kann man alternativ auch die Richtung des Impulses für Fahrzeug 1 angeben und dafür die Richtung des Impulses von Fahrzeug 2 frei lassen.
Die Informationen über die Berührpunktsgeschwindigkeiten und über den Reibwert in der Kontaktzone werden nicht als Eingabegrößen benötigt, sie können aber problemlos berechnet werden, sofern man die Orientierung von Berührtangente und -normale festlegt.

### Vorwärtsanalyse:

Bei der Vorwärtsrechnung weiß man vom Ansatz her weniger über den Kollisionsablauf als bei der Rückwärtsanalyse. Auch die ganze Vorgehensweise ist deshalb anders. Es gibt zunächst nichts, das man als gesichert ansehen kann. Lediglich wird vermutet, daß zwei Fahrzeug in vorgegebene Richtungen mit vorgegebenen Geschwindigkeiten gefahren sind. Man will daraus berechnen, welche Bedingungen nach der Kollision vorgelegen haben.

Bekannt sind also nur die Beträge und die Richtungen der Impulse vor der Kollision. Von den Impulsen nach der Kollision ist nichts bekannt.

Somit ist zu überlegen, wie man die Impulse nach der Kollision berechnen kann. Ein Weg ist die Umstellung der EES-Formel auf Vorwärtsrechnung, wodurch die Richtung eines Auslaufimpulses berechnet werden könnte. Diese Umstellung wurde auch schon durchgeführt, sie bringt aber keine Vorteile in der praktischen Anwendung. Ein anderer Weg ist der, Annahmen über die Bedingungen in der Kontaktzone zu treffen, d.h. Annahmen über die Komponenten der Berührpunktsgeschwindigkeiten nach Kollision. Dazu muß die Orientierung von Berührtangente und -normale festgelegt werden, über die Stoßziffer oder direkt muß der Unterschied der Komponenten der Berührpunktsgeschwindigkeiten in Normalenrichtung bestimmt werden und über den Reibwert in der Kontaktzone wird der Grad des Abgleitens bestimmt.

Die Eingabewerte bei der Vorwärtsrechnung unterscheiden sich von der Rückwärtsrechnung wie in der folgenden Tabelle im Vergleich dargestellt. Zu beachten ist, daß die Orientierung von Berührtangente und -normale einen sehr großen Einfluß auf das Ergebnis haben kann, weshalb äußerste Sorgfalt bei der Festlegung angebracht ist. Der Unterschied der Komponenten der Berührpunktsgeschwindigkeiten in Normalenrichtung wird durch die Stoßziffer bestimmt, Ergebnis ist ein Unterschied in km/h, der im Mittel bei 5 km/h liegt. Der Unterschied der Komponenten der Berührpunktsgeschwindigkeiten in Tangentenrichtung hängt davon ab, wie groß der Reibwert in der Kontaktzone angesetzt wird, ob dieser Reibwert überhaupt ausgenutzt wird und ob ein Stoß mit oder ohne Abgleiten vorliegt. Bei einem Stoß ohne Abgleiten sind die

Komponenten in Tangentenrichtung gleich lang (es liegt Haftreibung vor), bei einem Stoß mit Abgleiten unterscheiden sie sich u.U. erheblich voneinander (es liegt Gleitreibung vor).

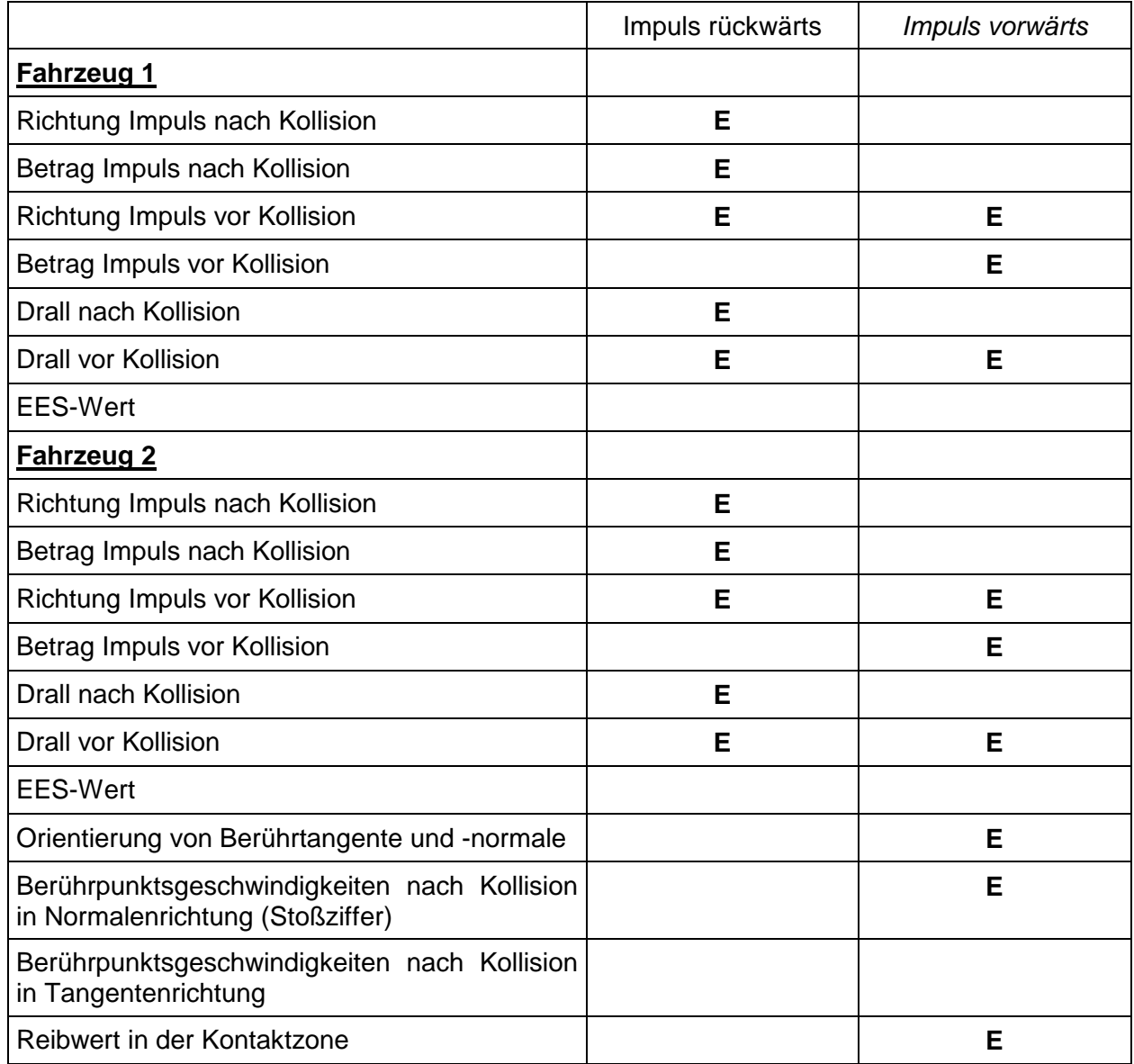

Stand Juni 1997 / Dr. Burg

# **Kollisionsanalyse in Vorwärtsrechnung**

Will man eine Kollisionsanalyse in Vorwärtsrechnung durchführen, so muß der Anwender anhand der verfügbaren Anhaltspunkte überlegen, wie sich die Kollision wahrscheinlich ereignet hat und um welche Art von Kollision es sich gehandelt hat. Die allgemeine Vorgehensweise ist deutlich verschieden von der Rückwärtsrechnung und erfordert vom Anwender sehr gute Kenntnisse auf dem Gebiet der Kollisionsmechanik.

Es wird zu Beginn der Berechnungen eine Hypothese über den wahrscheinlichen Kollisionsablauf aufgestellt und anhand der Ergebnisse, das ist insbesondere die Bewegung der Fahrzeuge nach der Kollision, wird geprüft, ob die Hypothese richtig war. Im Normalfall sind Änderungen der Anfangshypothese notwendig, d.h. mehrere Berechnungen mit jeweils sinnvollen Abänderungen der vorausgegangenen Daten sind erforderlich.

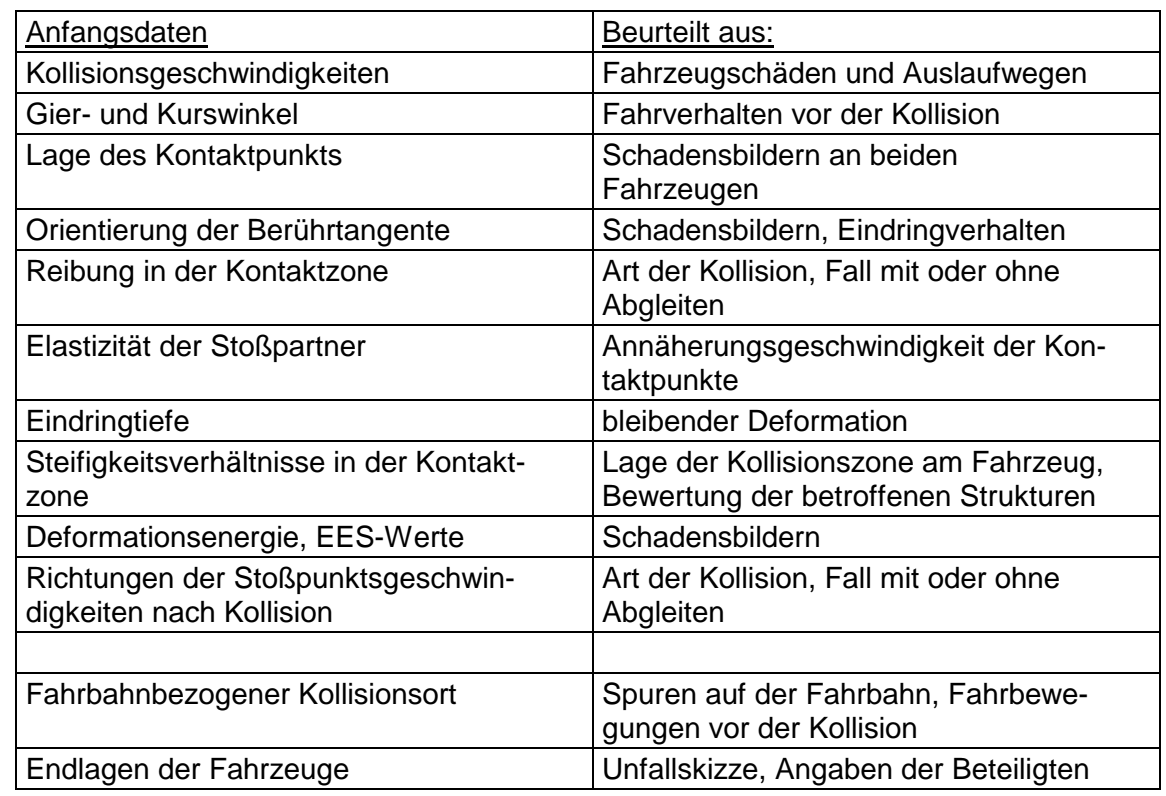

Zu der Anfangshypothese gehören folgende Daten:

 $\overline{a}$ 

### **Berührtangente und -normale**

Die Lage oder Orientierung der Berührtangente ist bei der Vorwärtsrechnung eine sehr bedeutsame Einflußgröße. Bei der Rückwärtsrechnung muß man sich dagegen allenfalls zu Kontrollzwecken darum Gedanken machen.

Die Berührtangente (Berührebene bei dreidimensionaler Betrachtung) orientiert sich an den Bedingungen in der Kontaktzone. Es ist diese Berührtangente oder -ebene die Linie oder Fläche, auf der sich die Kontaktflächen der Fahrzeuge während der Kollision gegeneinander verschieben (sofern dies überhaupt eintritt). Beim wirklichen Kollisionsablauf verändert sich die Lage der Tangente mit der Veränderung der Kontaktfläche bzw. gibt es beliebig viele kleine Kontaktfläche und zugehörige Berührebenen. Da aber mit der Stoßhypothese gearbeitet wird, muß eine resultierende Berührtangente definiert werden, die sich am besten an der bleibenden Deformation orientiert.

Wenn ein Körper keine (bleibende) Deformation aufweist, ist es eindeutig, daß die Berührtangente parallel zur Oberfläche des nicht deformierten Körpers liegt. Es läßt sich dies z.B. an dem Leitplankenaufprall ganz gut verdeutlichen.

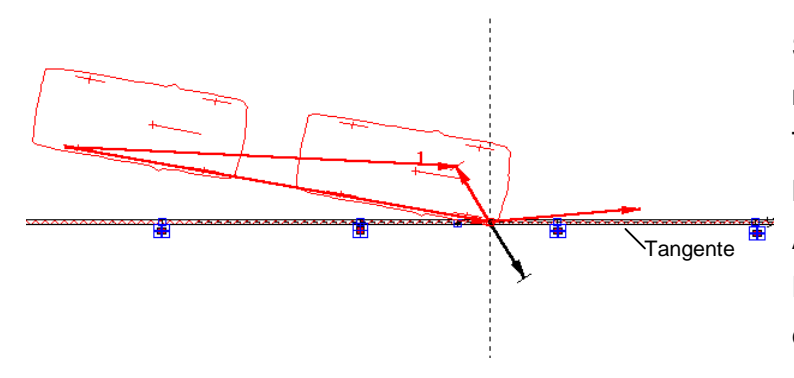

Solange keine bleibende Verformung an der Planke auftritt, liegt die Tangente parallel zur Planke und die Normale entsprechend senkrecht. Außerdem tritt Reibung auf, weil das Fahrzeug an der Planke entlanggleitet.

Sofern man von einem teilelastischen Stoß ausgeht, wird die Berührpunktsgeschwindigkeit des Fahrzeugs von der Leitplanke weg zeigen. Bei einem plastischen Stoß würde sie parallel zur Tangente bzw. Leitplanke verlaufen. Die Art des Stoßes wird auch aus dem Auslauf des Fahrzeugs deutlich. In dem obigen Fall kommt es zu einem Abgleiten des Fahrzeugs mit einem eventuellen zweiten Aufprall im Heckbereich. Je nach Auftreffgeschwindigkeit bleibt der Wagen entweder im näheren Bereich der Leitplanke stehen, oder er wird umgelenkt und entfernt sich in flachem Winkel von der Leitplanke.

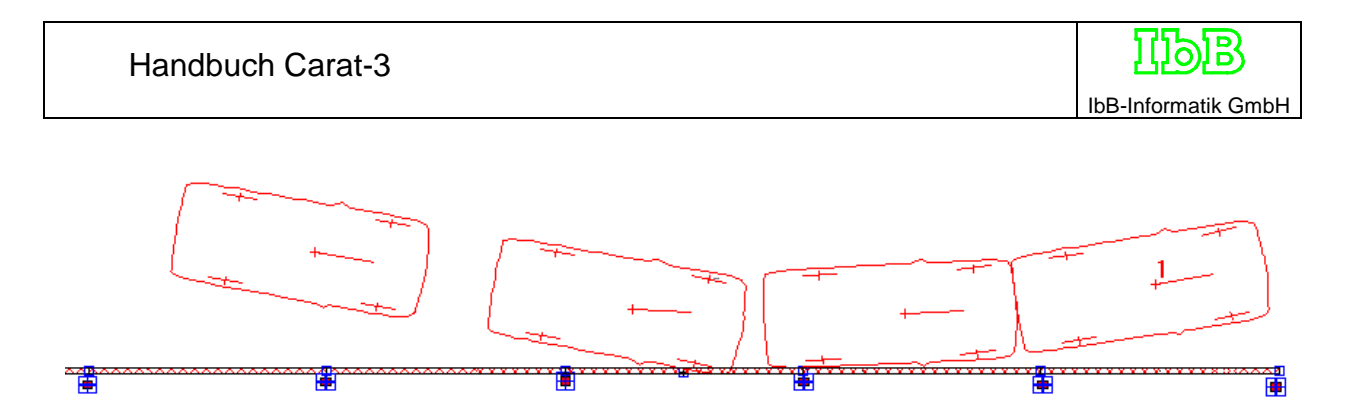

Wenn an der Leitplanke eine Deformation auftritt, dann kommt es zu einer taschenartigen Ausformung und zu einer Verhakung des Fahrzeugs. Die Berührtangente muß dann in die Tasche gelegt werden. Aus der Art der Auslaufbewegung kann man dann durch iterative Berechnung ermitteln, ob es eine Gleitbewegung gegeben hat oder ob sich die Kontaktflächen nicht gegeneinander verschoben haben.

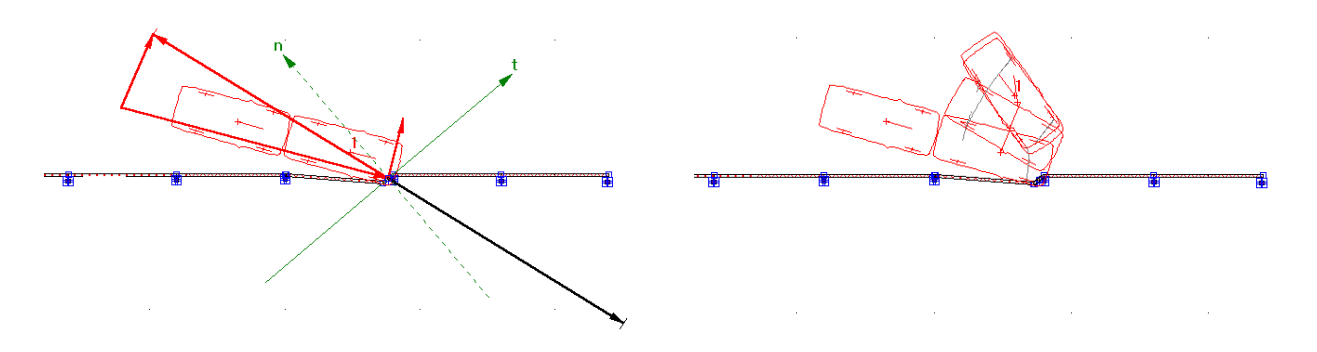

Bei dem Zusammenstoß von zwei Fahrzeugen tritt meist an beiden bleibende Verformung ein. Es ist dann durchaus schwierig, und bedarf einiger Übung aus der Nachrechnung von Unfallversuchen, die Tangente richtig zu orientieren. Aber nur wenn diese Orientierung richtig geschieht, kann man richtige Ergebnisse erwarten. Es sind deshalb saubere und korrekte Vorarbeiten bei der Auswertung der Fahrzeugschäden erforderlich, wenn man die Vorwärtsrechnung anwenden will. Es ist sinnvoll, sich zunächst in maßstabsgerechte Draufsichten die beliebenden Verformungen so korrekt wie irgend möglich einzuzeichnen. Dann schiebt man die Fahrzeuge entsprechend dieser Verformungen zusammen und dann kann man die Tangentenorientierung überlegen. Es ist evident, daß für diese Arbeiten gute Schadenfotos benötigt werden.

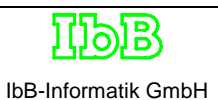

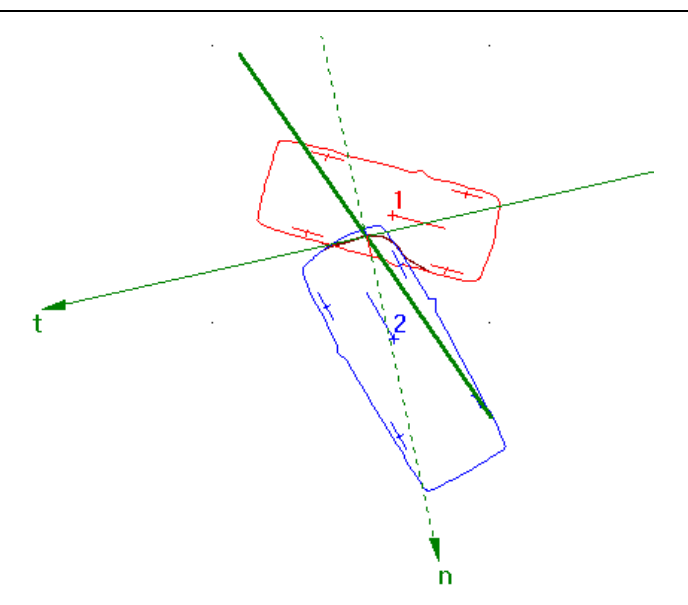

In dem nebenstehenden Fall sieht man, daß es zu einer Gleitbewegung entlang der Berührtangente t kommt, weil die Stoßkraft (dicker Strich) nicht parallel zur Berührnormale n verläuft. Der Tangens des Winkels zwischen der Normalenrichtung und der Stoßkraft entspricht der in der Kontaktzone auftretenden Reibung.

Oft kommt es vor, daß bei der Begutachtung bestimmte

Behauptungen auf Plausibilität zu überprüfen sind. Dafür kommt im Grunde nur die Anwendung der Vorwärtsrechnung in Betracht. Wenn dann keine Schadenfotos vorliegen, muß anhand von Vergleichsfällen belegt werden, welche Art der Beschädigungen in einem solchen Fall zu erwarten und wie dann die Orientierung der Berührtangente vorzunehmen ist. Eine andere Vorgehensweise ist sicher nicht als beweiskräftig anzusehen.

# **Stoßarten**

Eine besonders wichtige Unterscheidung ist die, ob ein Stoß mit oder ohne Abgleiten vorgelegen hat.

Bei einem **Stoß ohne Abgleiten** verschieben sich die Fahrzeuge in der Kontaktzone während der Kollision nicht gegeneinander. Das bedeutet auch, daß in der Berührzone keine Relativgeschwindigkeit auftritt. Der Reibungsbeiwert in der Kontaktzone liegt im Bereich der übertragbaren Haftreibung. Im Sonderfall des Anstosses mit voller Überdeckung und rechtwinklig gegen eine Betonbarriere wird der ausgenutzte Reibungsbeiwert Null sein.

Ersetzt man die Betonbarriere durch ein stehendes Fahrzeug, dann wird dieses, im Gegensatz zur Barriere, durch den Zusammenstoß verschoben. Wenn das stehende Fahrzeug aber eine homogene Massen- und Steifigkeitsverteilung aufweist und mittig getroffen wird, dann ist die Stoßkraft genauso orientiert wie bei der Barriere, jedoch von anderer Größe. Im Gegensatz zu dem Barrierenaufprall kann man jetzt aber zusätzlich untersuchen, welche Eigenschaften die Geschwindigkeiten der Berührpunkte beider Fahrzeuge nach der Kollision aufweisen. Sie müssen in diesem Sonderfall beide mit der

Richtung der Stoßkraft zusammenfallen, die Geschwindigkeit des stoßenden Fahrzeugs muß jedoch geringer sein als die des gestoßenen.

Der Ablauf der Kollision unterscheidet sich jetzt von dem Barrierenaufprall, weil sich die Fahrzeuge nach der Kollision weiterbewegen, was in der folgenden Grafik zu sehen ist. Sowohl beim Barrierenaufprall wie auch bei der Fahrzeug-/Fahrzeugkollision wurde die gleiche Kollisionsgeschwindigkeit von knapp 50 km/h verwendet.

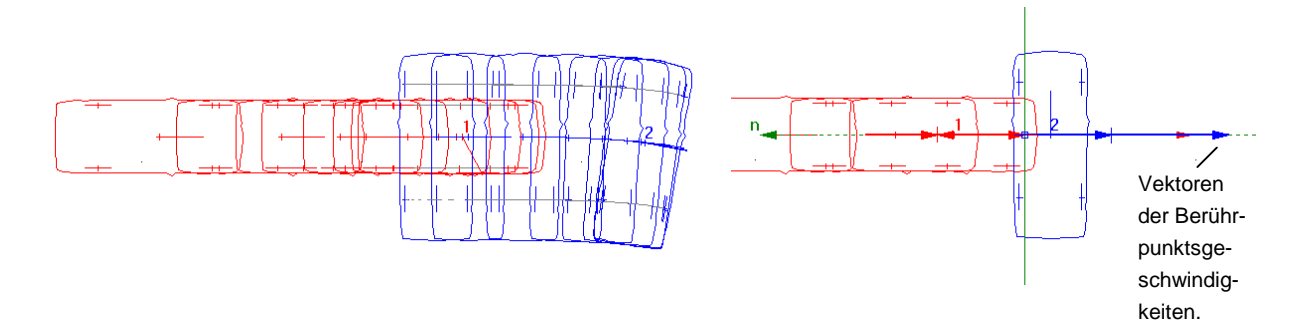

In dem rechten Bild in obiger Grafik sieht man das Impulsdiagramm und nach rechts gerichtet die Vektoren der Berührpunktsgeschwindigkeiten nach der Kollision. Sie unterscheiden sich in ihrem Betrag, haben aber gleiche Richtung. Der betragsmäßige Unterschied der Berührpunktsgeschwindigkeiten wird durch die Stoßziffer k bestimmt. Günstiger ist allerdings die Betrachtung des tatsächlich vorhandenen betragsmäßigen Unterschieds der Komponenten der Berührpunktsgeschwindigkeiten nach der Kollision in Normalenrichtung.

Aus der Auswertung von Versuchen hat sich gezeigt, daß dieser meist in der Größenordnung von 5 km/h liegt. Bisher insgesamt beobachtete Werte bei Pkw/Pkw-Kollisionen bewegen sich zwischen 0 und 12 km/h.

Bei einer Fahrzeug-/Fahrzeug-Kollision wird nach obigen Ausführungen dann ein Stoß ohne Abgleiten vorliegen, wenn die Berührpunktsgeschwindigkeiten nach der Kollision aufeinander oder jedenfalls dicht beieinander liegen.

Bei der Formulierung der entsprechenden Gleichungen für die Stoßberechnung kann man beispielsweise voraussetzen, daß die Berührpunktsgeschwindigkeiten genau aufeinander liegen. Dieser Fall wird oft als verhakter Stoß bezeichnet und ist insofern ein Sonderfall, bei dem die Stoßziffer k = 0 ist. Wenn k ungleich 0 ist, dann unterscheiden sich die Berührpunktsgeschwindigkeiten geringfügig voneinander. Die Annahme eines Stoßes ohne Abgleiten erleichtert die Anwendung der Vorwärtsrechnung.

Der Anwender der Vorwärtsrechnung muß trotzdem immer prüfen, ob die Stoßpunktsgeschwindigkeiten richtig orientiert sind, d.h. bei einem Stoß ohne Abgleiten müssen sie eng beieinander liegen. Sie müssen aber auch in der richtigen Art voneinander abweichen, was vielleicht etwas schwierig zu verstehen ist. Dazu muß man die Richtungen der Berührpunktsgeschwindigkeiten betrachten. Sie dürfen auf keinen Fall so orientiert sein, daß die Fahrzeuge nach der Kollision noch weiter ineinander eindringen würden (das gilt auch für die Beurteilung von Ergebnissen aus der Rückwärtsrechnung).

An dem folgenden Beispiel wird gezeigt, was damit gemeint ist. In dem linken Bild ist eine korrekte Lösung gezeigt, das Fahrzeug 2 dringt nach der Kollision nicht mehr in das Fahrzeug 1 ein. Das rechte Bild zeigt eine falsche Lösung, weil der Vektor der Berührpunktsgeschwindigkeit von Fahrzeug 2 oberhalb des Vektors von Fahrzeug 1 liegt und damit weitere Eindringung eintreten würde. Der Begriff "oberhalb" ist jetzt nur zufälligerweise richtig. Es muß also aus ingenieurmäßiger Sicht beurteilt werden, welche Lage die richtige ist.

Beeinflußt werden die Richtungen der Berührpunktsgeschwindigkeiten primär durch die Reibung in der Kontaktzone, die Elasitizität (Stoßziffer) und die Orientierung der Berührtangente. Ein Einfluß geht allerdings auch von den gewählten Bewegungsgrößen vor der Kollision, von der Lage des Stoßpunkts und von den Gierwinkeln der Fahrzeuge aus.

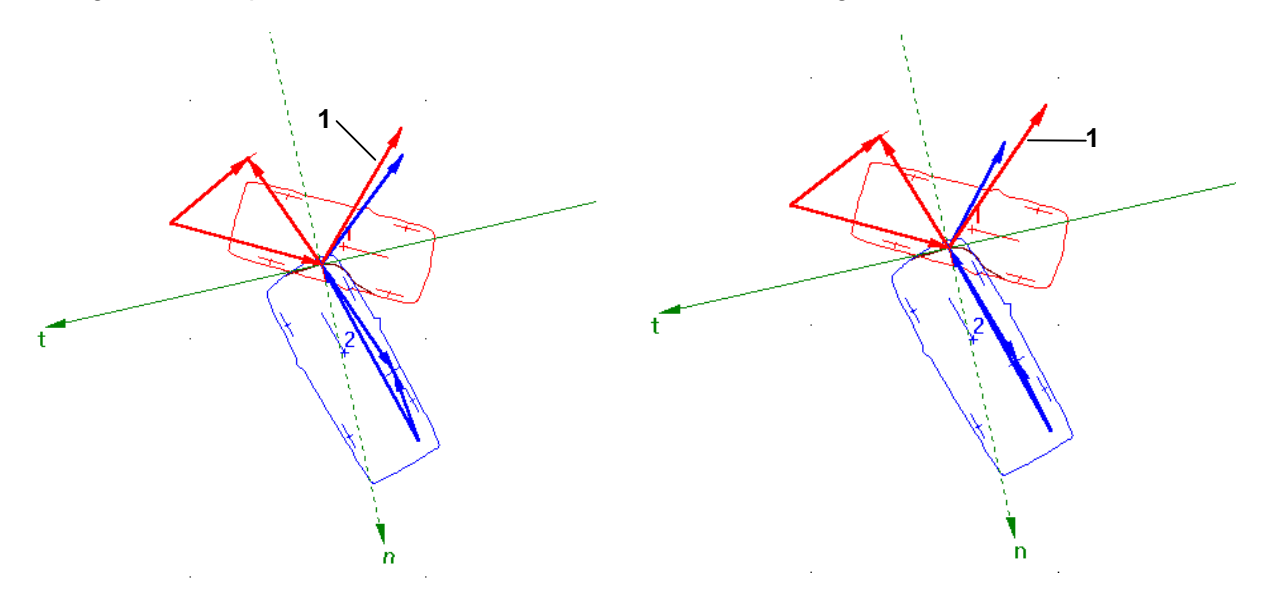

Der **Stoß mit Abgleiten** ist wesentlich schwieriger zu beurteilen, als der Stoß ohne Abgleiten. Die Berührpunktsgeschwindigkeiten nach Kollision können bis zu einer antiparallelen Lage reichen. Ob ein Stoß mit Abgleiten vorgelegen hat, kann recht gut aus der Art der Schäden beurteilt werden.

# Handbuch Carat-3

 Deutliche Streifspuren, Abreißungen von Teilen oder auch geringe Eindringtiefen sprechen für Abgleiten. Wenn Kollisionsstelle und Auslauf der Fahrzeuge bekannt sind, dann ist oft sehr schnell erkennbar, daß eine Kollision mit Abgleiten vorgelegen hat. Aus der Fachliteratur ist bekannt, daß insbesondere Unfälle im Gegenverkehr mit geringer Überdeckung zu Abgleitunfällen werden können. Nachstehend werden drei typische Fälle gezeigt, die den Sachverhalt verdeutlichen. In dem ersten Fall ist bei großer Überdeckung ein Fall ohne Abgleiten gezeigt. Im zweiten Fall ist schon der Übergang zum Abgleiten erkennbar, die Berührpunktsgeschwindigkeiten nach der Kollision stehen nahezu senkrecht zueinander. Im dritten Fall ist bei geringer Überdeckung erhebliches Abgleiten festzustellen, die Berührpunktsgeschwindigkeiten verlaufen fast antiparallel.

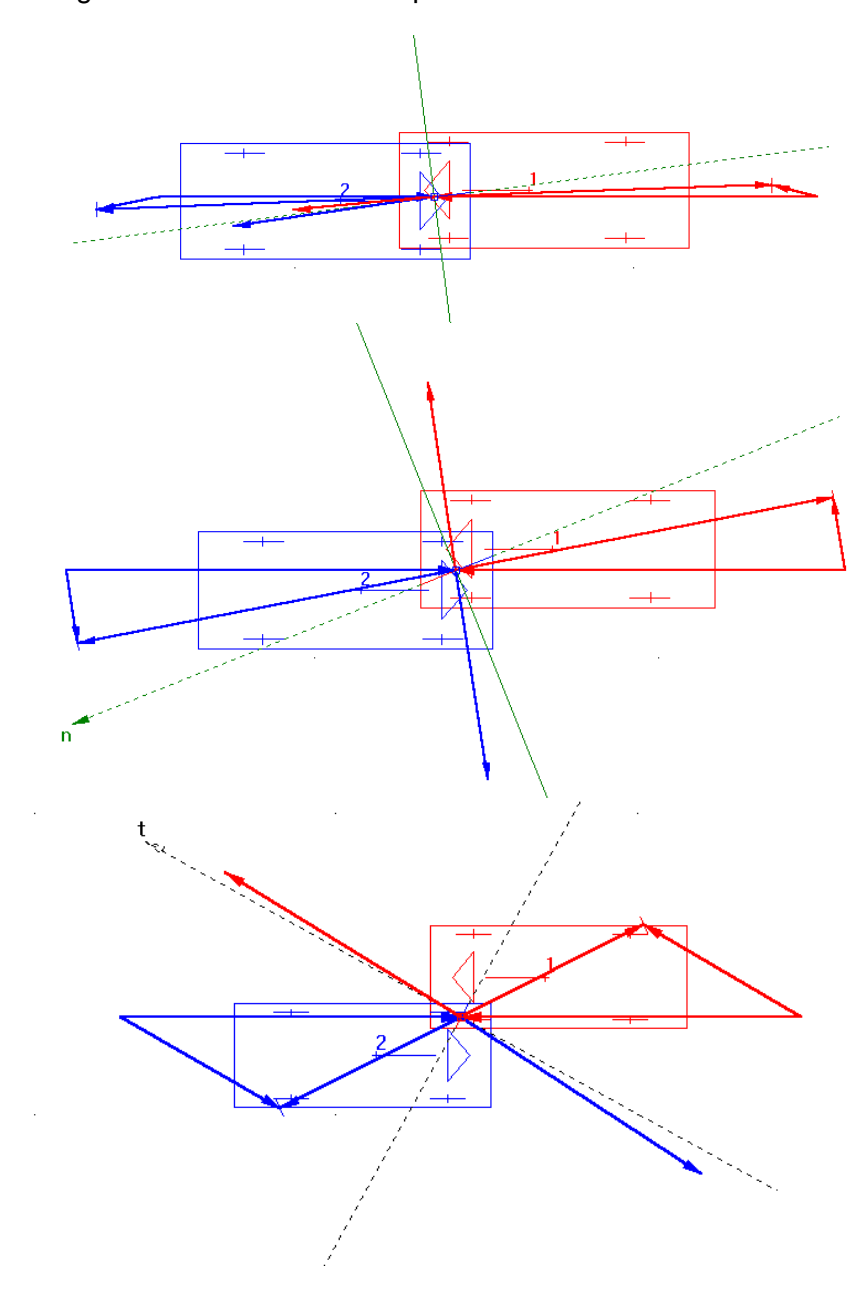

Abgleiten kann allerdings auch bei nahezu beliebig anderen Kollisionskonfigurationen auftreten, wobei die Berührpunktsgeschwindigkeiten nicht notwendigerweise antiparallel sein müssen. Das Beispiel eines Abgleitunfalls zeigt dies: Ein Pkw will nach links abbiegen, ein nachfolgender Pkw fährt auf, es kommt zu einer Streifkollision.

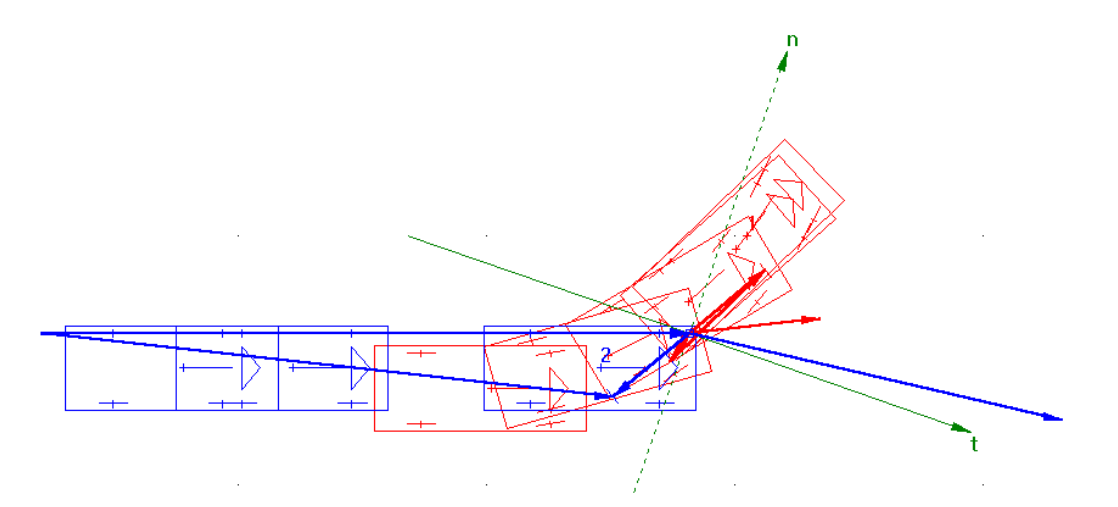

Auffällig an dieser Lösung ist, daß die Berührpunktsgeschwindigkeit von Fahrzeug 2 nach der Kollision bedeutend länger ist als die von dem abbiegenden Fahrzeug 1. Das ist ein typisches Merkmal für eine Abgleitkollision. Bedeutsam ist hier auch der erhebliche Unterschied zwischen EES und Delta-v, der in diesem Fall 19 zu 10 km/h beträgt. Bei Abgleitunfällen sind immer deutlich sichtbare Streifspuren in der Kontaktzone vorhanden.

Stand Juni 1997 / Dr. Burg

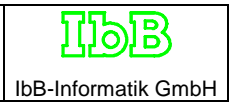

# **Federsteifigkeiten, Beschleunigungen und Kollisionsdauer**

Federsteifigkeit der Fahrzeugstrukturen in der Kontaktzone

Allgemeines und Versuchsergebnisse

Begriffsbestimmung: Zu denken ist an eine Feder (z.B. Schraubenfeder). Diese läßt sich mehr oder weniger zusammendrücken (oder auseinander ziehen). Je mehr man die Feder zusammendrücken will, desto mehr Druckkraft muß man aufbringen. Technische Federn haben meist ein lineares Verhalten, das dem Gesetz  $F = c \cdot x$  folgt. Dabei ist F die Druckkraft, c ist die Federkonstante und x ist der Verformungsweg. Die Federkonstante c kann experimentell ermittelt werden, indem man z.B. ein Gewicht auf die Feder legt und feststellt, wie weit sich die Feder zusammendrückt. Dann berechnet man  $c = F/x$  in N/m. In einem Diagramm F über x entspricht c der Steigung der Kurve. Diese Gesetzmäßigkeit wird als Näherung auch für die Federsteifigkeit von Fahrzeugstrukturen angewendet.

Die Bestimmung der Federsteifigkeit der Fahrzeugstruktur in der Kontaktzone ist ein äußerst diffiziles Unterfangen. Man kann sich leicht vorstellen, daß es zum Beispiel möglich ist, durch einen Fußtritt gegen die Mitte einer Pkw-Tür, ein Türblech bleibend zu verformen, während beim Tritt gegen eine Alufelge sich allenfalls der Fuß verformt. Würde man bei der Pkw-Tür gegen den Schloßbereich treten, dann ist wahrscheinlich keine Verformung erzielbar. Diese trivialen Beispiele zeigen die Schwierigkeiten der Federsteifigkeitsbestimmung.

Es kommt darauf an, wo die Kontaktzone liegt und wie groß die flächenmäßige Ausdehnung ist. Dabei ist die Lage der Fläche am Fahrzeug und ihre Ausbildung entscheidend. Die drei gleichen Flächen an dem nachstehenden Fahrzeug haben bei gleicher Anpresskraft unterschiedliche Eindrückungen zur Folge und damit berechnen sich unterschiedliche Federsteifigkeiten.

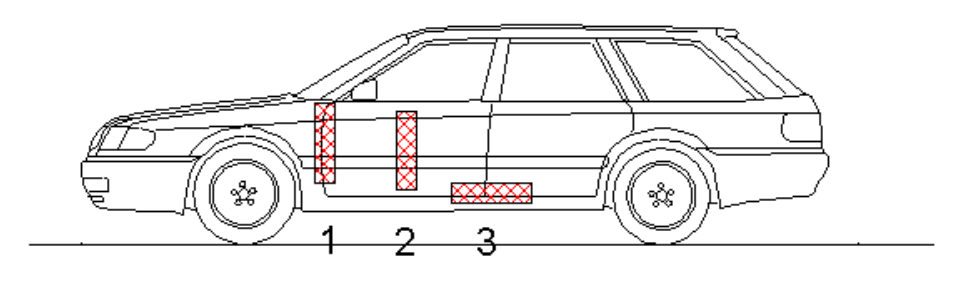

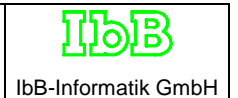

Während bei einer technischen Feder meist ein linearer Kraft-Weg-Zusammenhang besteht, ist dies bei einer Fahrzeugstruktur nicht der Fall. Je nach Tiefe der Eindrückung ergibt sich

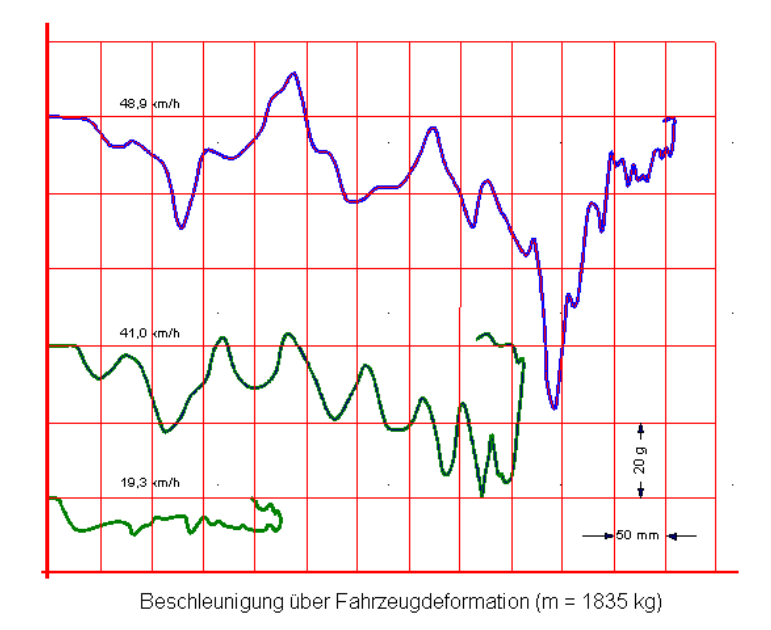

eine andere angenäherte Steigung der Kurve F(s) und damit eine andere Federsteifigkeit. In geringem Ausmaß ist der Kraft-Weg-Zusammenhang auch von der Verformungsgeschwindigkeit, d.h. von der Kollisionsgeschwindigkeit abhängig. Daraus sieht man, daß sogar die Beaufschlagung der gleichen Fahrzeugstruktur je nach Eindringtiefe unterschiedliche mittlere Federsteifigkeiten erzeugen kann.

Die Masse der Fahrzeuge wirkt sich in mehrfacher Weise auf die Federsteifigkeit aus. Zum einen gilt  $F = m \cdot a$  und zum anderen sind konstruktive Einflüsse zu beachten. Die Hersteller der Fahrzeuge waren lange Jahre bestrebt, bei dem gesetzlich vorgeschriebenen Wandaufprall mit 100 % Überdeckung eine ganz bestimmte Verzögerung für die Insassen zu erzielen. Das hat zu ähnlichen Verformungswegen bei Kleinwagen wie bei Luxuswagen geführt. Die schweren Luxuswagen müssen damit eine größere Karosseriesteifigkeit aufweisen.

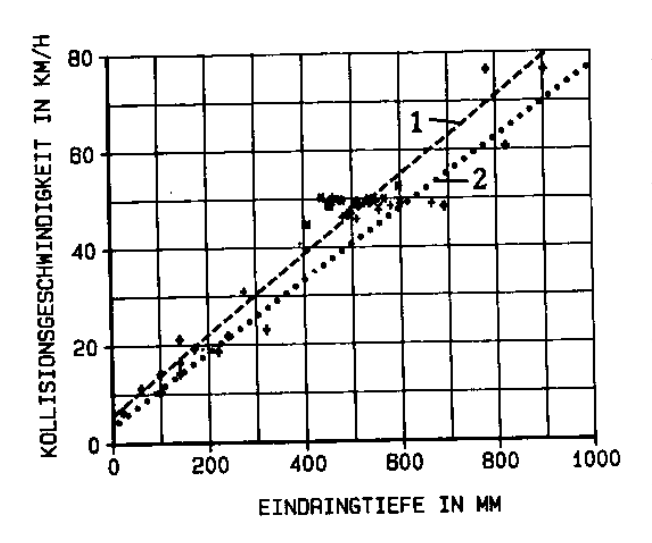

Aus den Crashtests folgt, daß man bei dem 100 % Wandaufprall mit guter Näherung sagen konnte, daß 10 cm bleibende Verformung 10 km/h Aufprallgeschwindigkeit entsprechen. Ist ein solcher Wagen an der gesamten Front um 50 cm verformt, dann war die Aufprallgeschwindigkeit etwa 50 km/h. Sogar bei rostgeschwächten Fahrzeugen bleibt dieser Zusammenhang weitgehend erhalten.

Moderne Fahrzeuge weisen besondere Philosophien hinsichtlich innerer Sicherheit, Fahrzeugstruktur und Karosseriesteifigkeit auf. Fahrzeuge der Miniklasse werden z.B. mit besonders steifer Karosserie hergestellt, damit sich der Innenraum nicht verformt. Der Bremsweg (früher Knautschzone) für die Insassen wird in den Innenraum verlegt. Große Fahrzeuge sollen sich leichter verformen, damit dadurch mehr Bremsweg für die kleineren Fahrzeuge entsteht. Einheitliche Regeln oder Verfahrensweisen bei der Auslegung der Steifigkeit von Fahrzeugen am gesamten Umfang gibt es aber nicht.

Durch die Crashtests, die von Automobilzeitschriften durchgeführt werden, stehen Daten über Steifigkeiten der Fahrzeugfront verschiedener Fahrzeuge zur Verfügung. Beispielsweise wurde vom ams (Heft 6/97) ein Gegenverkehrsunfall Audi A8 gegen Audi A3 mit 50 km/h und 50 % Überdeckung durchgeführt. Dabei wurden folgende Daten gemessen:

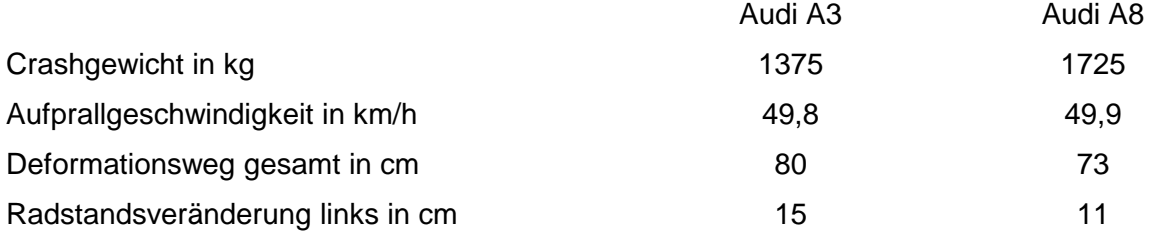

Diesen Versuch kann man mit den Angaben in der Veröffentlichung weitgehend nachrechnen (siehe auch Anlage):

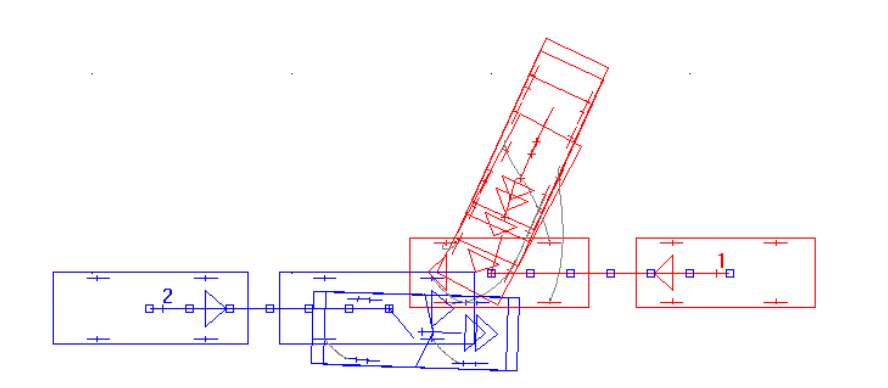

Durch die nachstehend noch erläuterte Methode zur Berechnung der Federsteifigkeiten konnte mit Carat für den A3 eine solche von 288 kN/m und für den A8 eine von 410 kN/m berechnet werden.

Aus ams wurden noch einige weitere Crashtests herausgesucht, bei denen die Fahrzeuge mit 55 km/h und 50 % Überdeckung gegen einen Betonblock gefahren wurden. Die Daten sind nachfolgend zusammengestellt:

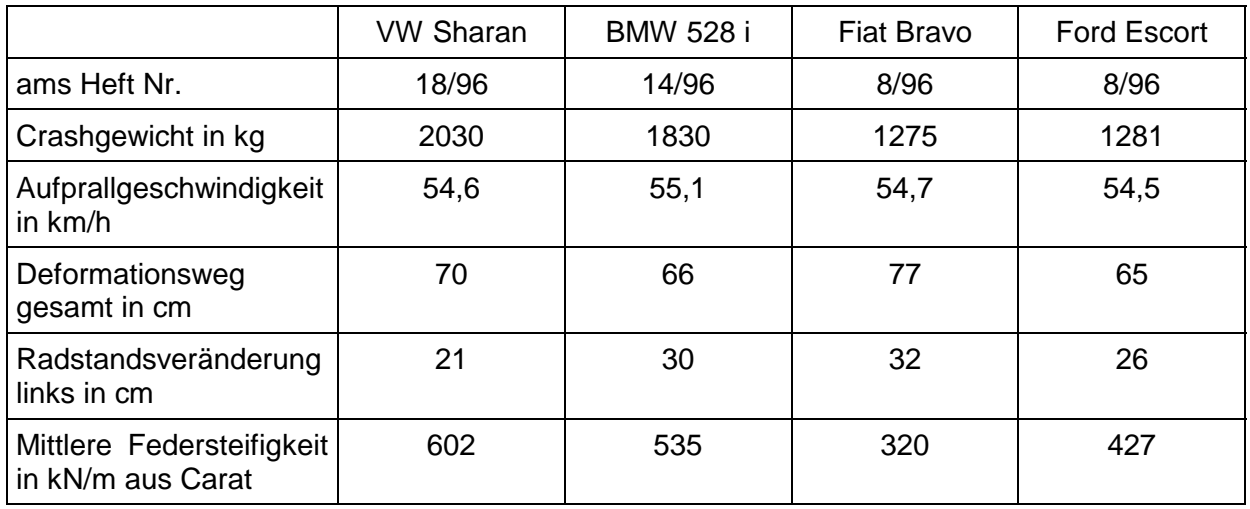

Wenn ein solcher Crashtest mit 100 % Überdeckung durchgeführt wird, und man die Regel 10 cm pro 10 km/h ansieht, dann berechnen sich für unterschiedliche Massen und 50 km/h Aufprallgeschwindigkeit folgende Werte:

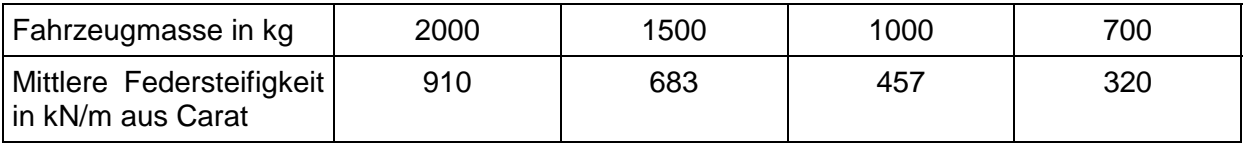

### Berechnungsformeln

In der Fachzeitschrift Verkehrsunfall und Fahrzeugtechnik Heft 9/94 wurden die hier verwendeten Formeln erstmals veröffentlicht (Gratzer/Burg), allerdings zugeschnitten auf den Heckaufprall mit 100 % Überdeckung. Der Grundgedanke ist der, daß für die Eindringung der Fahrzeuge angenommen wird, daß an der Stoßstelle an jedem Fahrzeug eine lineare Feder wirkt. Eine Dämpfung wird nicht berücksichtigt, was bedeutet, daß grundsätzlich eine etwas zu geringe Kollisionsdauer berechnet wird. Nachdem die Fahrzeuge ihre maximale Eindringung erreicht haben, gibt es noch eine geringe Rückfederung, die etwa von gleicher Dauer ist wie die Eindringung, weil die Trenngeschwindigkeit sehr viel kleiner ist als die Eindringgeschwindigkeit.

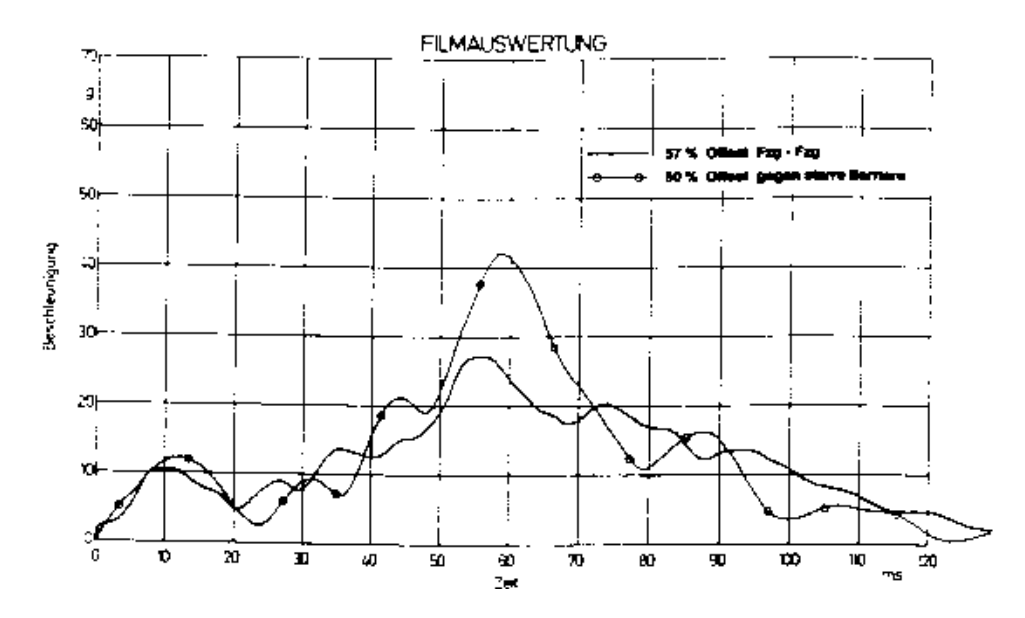

Die Kollisionsdauer entspricht somit etwa dem doppelten Wert der Eindringdauer, bzw. der Hälfte einer vollständigen Schwingungsperiode. Die Dauer bis zum Erreichen der maximalen Eindringung berechnet sich aus einem Viertel der Periode der vollständigen Schwingung. Die Periodendauer ist  $T = 2\pi \sqrt{m/c}$ . Daraus folgt für die Kollisionsdauer:

$$
t_K = 2 \cdot \frac{T}{4} = \pi \cdot \sqrt{m/c} \qquad (1)
$$

In dieser Formel sind die Fahrzeugmasse m und die Federsteifigkeit c noch nicht besprochen. Beide können nicht so verwendet werden, wie dies aus den technischen Daten abgelesen werden kann. Die Fahrzeugmasse muß auf die Stoßnormale reduziert werden, die gemeinsame Federsteifigkeit ergibt sich aus der Reihenschaltung von zwei Federn unterschiedlicher Steifigkeit wie folgt. Dabei ist an eine Situation bei Kollision zu denken, wie in dem folgenden Bild gezeigt:

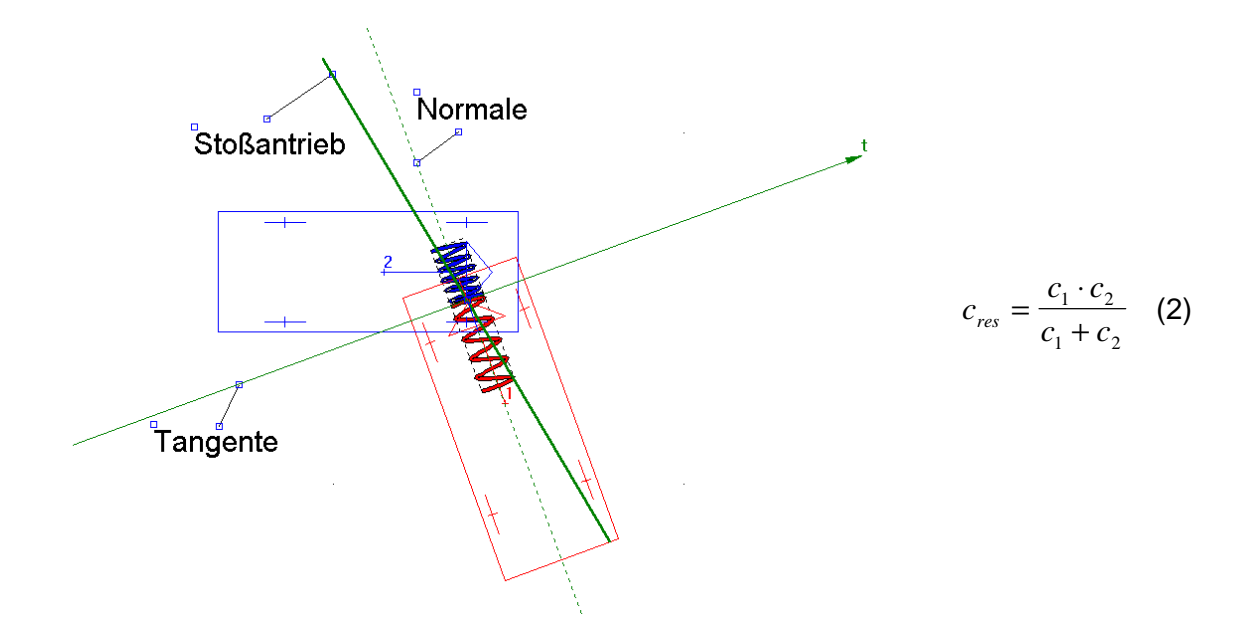

Man sieht aus dem Bild, daß die Federn in Richtung der Berührnormalen wirken. Das hat mehrere Bedeutungen: Die Fahrzeugmasse wirkt bei Fahrzeug 1 vollständig auf die Feder, bei Fahrzeug 2 aber nur teilweise. D.h. die Fahrzeugmassen müssen auf die Berührnormale reduziert werden. Die Kollisionsdauer wird nur dann richtig berechnet werden, wenn es sich um einen Stoß ohne Abgleiten handelt. Bei einem Stoß mit Abgleiten wird zwar die Federsteifigkeit aus der Eindringung in Normalenrichtung im Rahmen der Idealisierungen richtig berechnet, nicht jedoch die Stoßdauer. Als Kennwert für das Abgleiten ist der Wert GEV definiert. Sinkt dieser unter 0,85 ab, so wird die Kollisionsdauer nicht mehr berechnet, sie muß vom Anwender aus der Simulation ermittelt werden, indem er beobachtet, wie lange die Fahrzeuge in Kontakt miteinander bleiben.

Die Federkonstanten (Federsteifigkeiten) c der beiden Fahrzeuge müssen berechnet werden. Dazu stehen die bleibenden Eindringtiefen zur Verfügung, die sich aus den Schadensbildern der beiden Fahrzeuge ableiten. Diese bleibenden Eindringtiefen müssen in Normalenrichtung bestimmt werden, was in dem Programm Carat automatisch geschieht, wenn die Fahrzeuge entsprechend ihrer Schäden korrekt in Kollisionsposition gebracht worden sind.

Der Anwender kann die Eindringtiefen allerdings auch manuell verändern, was man sich allerdings gut überlegen sollte, denn dadurch wird in die physikalischen Zusammenhänge erheblich eingegriffen, was bis zum Vorwurf der Datenmanipulation führen kann. In manchen Fällen und zu allgemeinen Untersuchungen ist es aber doch vorteilhaft eine solche Möglichkeit der manuellen Veränderung der bleibenden Deformationstiefen zu haben, weshalb diese auch in dem Programm vorhanden ist.

Ferner stehen die mit Carat berechneten EES-Werte zur Verfügung. Somit sollten aus diesen Werten die Federsteifigkeiten berechnet werden. Dies ist, wie in der oben erwähnten Veröffentlichung gezeigt, auch möglich. In einem neuen Bezugssystem, das im Berührpunkt, also zwischen der Feder 1 und der Feder 2 angebracht ist, kann das Problem in idealisierter Weise näher betrachtet werden. Die Federkräfte müssen im Kontaktpunkt gleich groß sein, an den Enden der Federn wirken entgegengesetzt die gleich großen Trägheitskräfte (die Reifenkräfte werden vernachlässigt):

$$
c_1 \cdot s_{\text{dyn1}} = m_1 \cdot a_{1\text{max}} = c_2 \cdot s_{\text{dyn2}} = m_2 \cdot a_{2\text{max}} \tag{3}
$$

Nun wird der Energiesatz auf das System angewandt. Dabei ist die kinetische Energie des Systems am Ende der Kompressionsphase = 0. Danach erhöht sich die kinetische Energie solange bis die dynamische Rückverformung beendet und die bleibenden übriggeblieben ist. Die Geschwindigkeitsdifferenz der beiden Körper am Ende der Restitutionsphase entspricht der aus der Kollisionsanlayse berechneten Differenzgeschwindigkeit der Berührpunkte in Normalenrichtung (  $\Delta v_{Bn}$  ). Damit lautet der Energiesatz für die Restitutionsphase und den Fall, daß Fahrzeug 1 das gestoßene ist:

$$
E_1 = \frac{1}{2} \cdot c_1 \cdot s_{dyn1} \cdot (s_{dyn1} \cdot s_{D1}) = \frac{1}{2} \cdot m_1 \cdot v_{Bn1}^{'2}
$$
 (4)

Nach einigen Umrechnungen erhält man eine Bestimmungsgleichung für die Federsteifigkeiten von beiden Fahrzeugen wie folgt:

$$
c_1 = \frac{(m_{1red} + m_{2red})^2 \cdot m_1 \cdot EES_1^4}{s_{D1}^2 (m_2^2 \cdot \Delta v_{Bn}^2 + (m_{1red} + m_{2red})^2 \cdot EES_1^2}
$$
(5)

Die Federsteifigkeit von Fahrzeug 2 kann durch Austausch der Indices in obiger Gleichung berechnet werden.

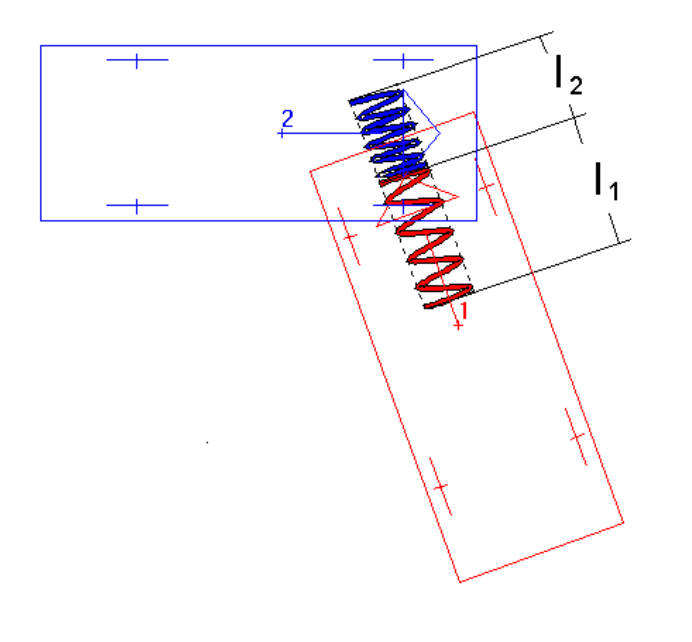

Bei dem hier verwendeten Modell treffen zwei masselose Feder aufeinander. Die Kräfte, die an den Enden der Federn wirken, sind gleich groß, weshalb die beiden Federn als eine Feder mit einer resultierenden Federsteifigkeit betrachtet werden können. Diese berechnet sich nach der Formel:

$$
c_{res} = \frac{c_1 \cdot c_2}{c_1 + c_2}
$$

Die weiteren Überlegungen gehen wieder von einem Koordinatensystem aus, das im Kontaktpunkt liegt, das ist gleichzeitig der Massenmittelpunkt des Systems der beiden Federn. Der Massenmittelpunkt soll sich während des Stoßvorgangs in Ruhe befinden und die Fahrzeuge prallen mit ihrem reduzierten Massen gegeneinander. Die Lage des Massenmittelpunkts folgt aus:  $m_1 \cdot l_1 = m_2 \cdot l_2$ . Wenn der Massenmittelpunkt in Ruhe bleibt, dann kann man sich an dessen Stelle auch eine starre Wand denken, gegen die jedes Fahrzeug für sich stößt. Allerdings hat das Einzelfahrzeug eine Ersatzmasse und eine Ersatzfeder mit größerer Federsteifigkeit. Für diese Situation gilt beispielsweise für Fahrzeug 1:

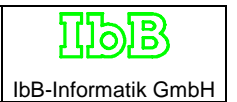

$$
c_{1E} = c_{res} \frac{l_1 + l_2}{l_1} = c_{res} \frac{m_{1red} + m_{2red}}{m_{2red}}
$$
 (6)

Durch Vertauschung der Indices kann man auch eine Gleichung für die andere Feder aufschreiben. Es kann jetzt die Kollisionsdauer nach Gleichung (1) berechnet werden.

$$
t_{K} = \pi \cdot \sqrt{m_{res} / c_{res}} \qquad (7)
$$
  
mit 
$$
m_{res} = \frac{m_{1red} + m_{2red}}{m_{1red} \cdot m_{2red}}
$$

Für den Fall, daß ein Fahrzeug gegen ein starres Hindernis stößt, muß zur Berechnung der Kollisionsdauer die Gleichung (1) verwendet werden. Bei Carat wurde so verfahren, daß ab einer Masse eines der Kollisionspartner größer als 40 000 kg die Kollisionsdauer aus dem leichteren Fahrzeug nach Gleichung (1) berechnet wird. In allen anderen Fällen und bei Abgleitkollisionen wird keine Kollisionsdauer berechnet. Sofern eine Kollisionsdauer berechnet werden konnte, wird auch die mittlere Schwerpunktsbeschleunigung mit  $a_m = \Delta v / t_K$ berechnet. Die maximale Schwerpunktsbeschleunigung kann etwa doppelt so groß gewesen sein wie die mittlere.

Stand Juni 1997 / Dr. Burg

# **A.1 Theoretische Grundlagen und Diskussion von speziellen Eingabe- und Kontrollgrößen**

# **Einleitung**

Bei Straßenverkehrsunfällen stellt sich die Aufgabe, die Kollisionen sehr unterschiedlicher Fahrzeuge miteinander und unter beliebig verschiedenen Winkelstellungen zu analysieren. Wenn es um die Bestimmung der Geschwindigkeitsänderung während der Kollision und die Berechnung weiterer kollisionsspezifischer Größen geht, so kann man dazu die Bewegungsgleichungen der Kinematik benutzen. Dieser Weg ist relativ schwierig, weil die Änderung der Deformationskräfte und anderer am Fahrzeug wirkender Kräfte als Funktion von Zeit oder Weg während der Kollision bekannt sein und mathematisch beschrieben werden muß.

Man kann aber auch aus den Zustandsgrößen vor der Kollision auf die nach der Kollision schließen oder umgekehrt, was in den meisten Fällen der einfachere und erfolgreichere Weg ist. Dazu bedient man sich der Stoßhypothese, bei der es allerdings notwendig ist Aussagen über charakteristische Größen zu machen.

# **Stoßhypothese, Stoßvorgänge, Arten von Stößen**

# **Allgemeine Definition**

Unter einem Stoß versteht man einen Kraftaustausch zwischen zwei Körpern, der in so kurzer Zeit abläuft, daß man die Wege, die die Körper während der Stoßzeit zurücklegen durch sinnvolle Annahmen über den Stoßpunkt (Kontaktpunkt) vernachlässigen kann. Außerdem werden die in der räumlich komplizierten Stoß- oder Kontaktkontur wirkenden Kraftprofile zu einer einzigen resultierenden Kraft zusammengefaßt.

Für nicht verformbare Körper lassen sich anschaulich die Berührungs- oder Tangentialebene und die zugehörige Normale definieren, mit deren Hilfe charakteristische physikalische Größen des Stoßes definiert werden.

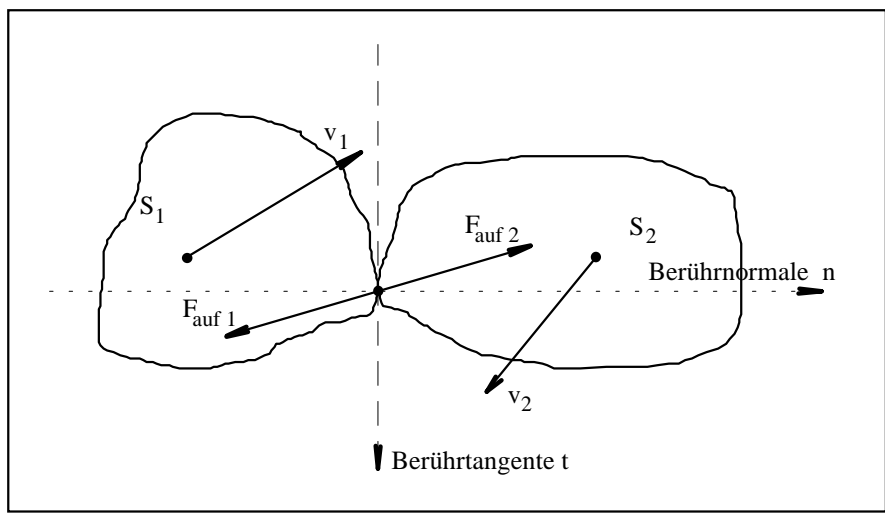

Bei verformbaren Körpern muß durch Auswertung von Versuchen geklärt werden, unter welchen Bedingungen die für die Anwendung der Stoßhypothese erforderlichen Idealisierungen zu akzeptablen Ergebnissen führen. So ist beispielsweise bei Pkw/Pkw-Kollisionen nach derzeit vorherrschender Auffassung die bleibende Deformation der Fahrzeuge anzuwenden.

Charakteristische Größen beim Stoß sind die Elastizität des Materials der kollidierenden Körper im Kontaktbereich und die dort auftretende Reibung. Bedeutsam ist weiterhin die Lage des Stoßpunktes relativ zu den Körperschwerpunkten. Aus diesen Größen folgt, wie sich die Körper nach der Kollision weiterbewegen, bzw. wie sie sich vor der Kollision bewegten. In der folgenden Tabelle sind einige wichtige Fälle zusammengestellt:

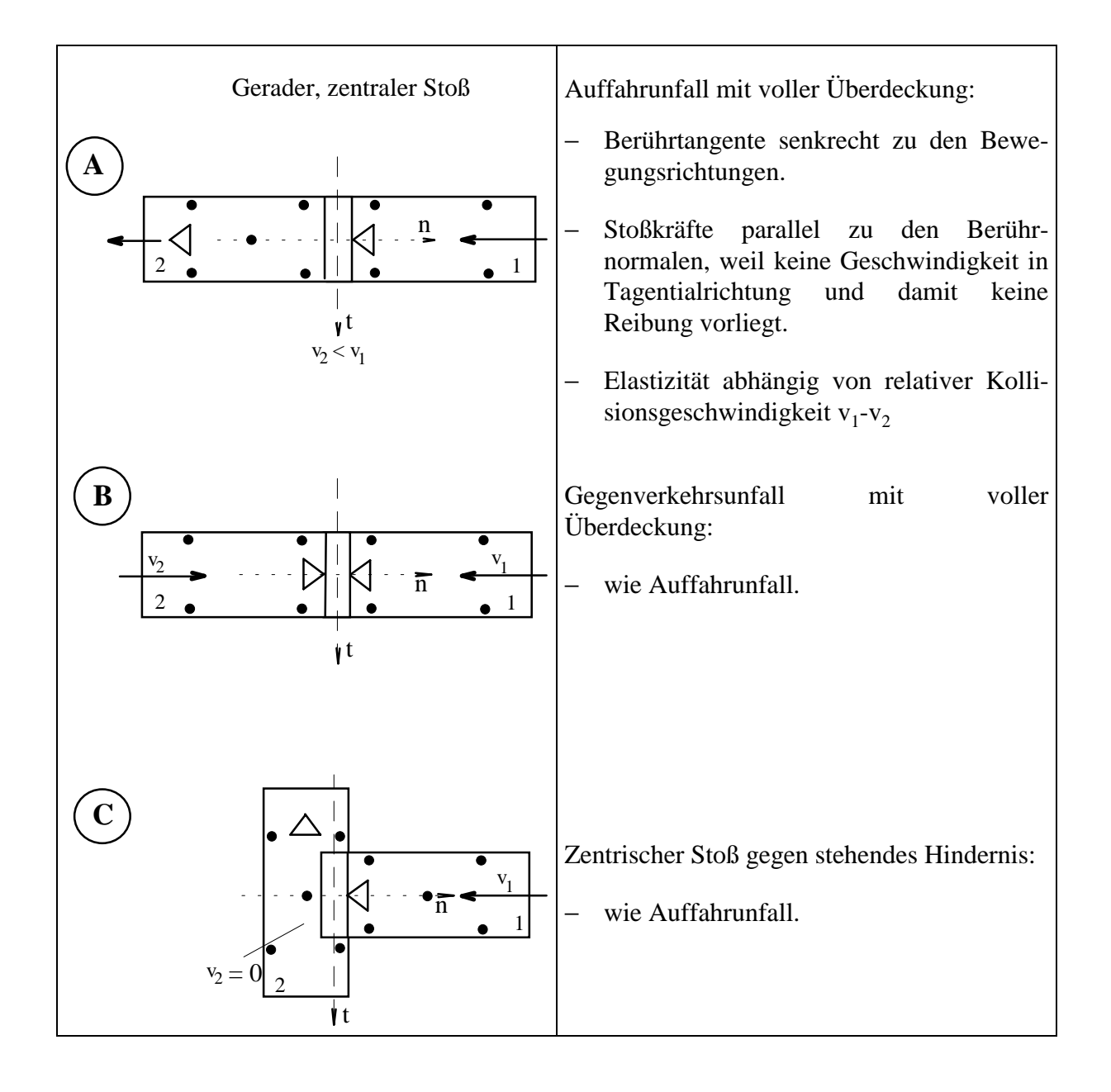

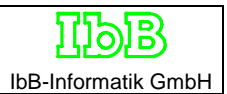

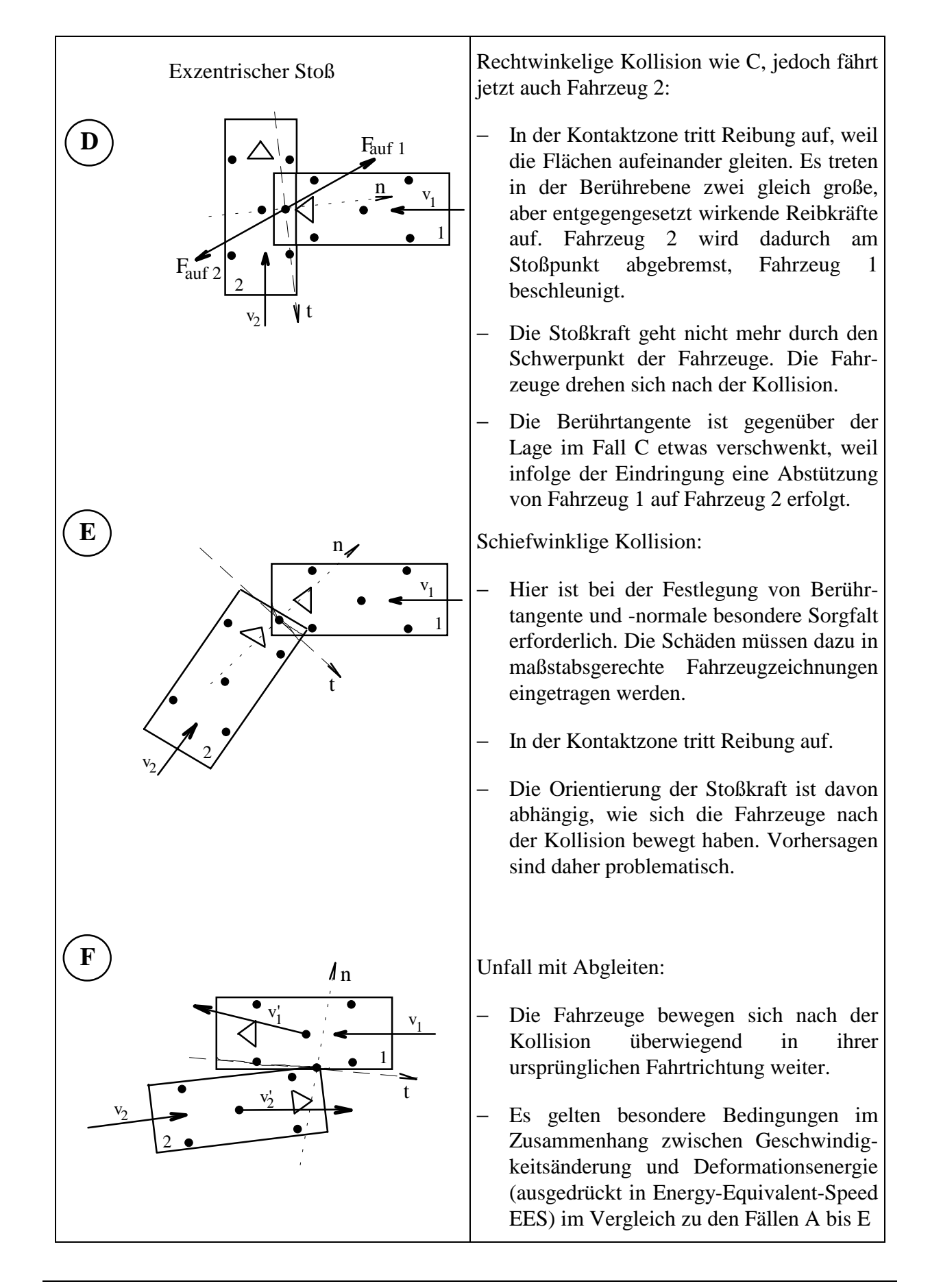

# **Die Materialeigenschaften an der Stoßstelle**

Bei einem Stoß wirken zwischen Körpern Kräfte, die Verformungen der Körper hervorrufen. Die Verformungen können nach dem Stoß wieder verschwunden sein, sie können aber auch teilweise oder vollständig zurückbleiben. Diese Erscheinung hängt von den Materialeigenschaften der Körper ab. Beide Körper können gleiche oder unterschiedliche Materialeigenschaften (und damit auch Verformungen) haben. Es ist möglich, diese Eigenschaften getrennt oder summarisch zu betrachten. Mit der Stoßziffer k werden die Materialeigenschaften beider Körper summarisch betrachtet, mit der Definition von Federsteifigkeiten kann beispielsweise eine getrennte Betrachtung erfolgen.

# **Die Stoßziffer beim geraden zentralen Stoß**

Die Erklärung des wesentlichen Sachverhalts ist beim geraden, zentralen Stoß zweier kräftefrei aufgehängter Kugeln am anschaulichsten. Die Wirkungslinien der Stoßkräfte fallen mit der Stoßnormalen zusammen. Drehungen der Körper treten nicht auf. Für diesen Fall kann man zwei generell auftretende Stoßabschnitte definieren.

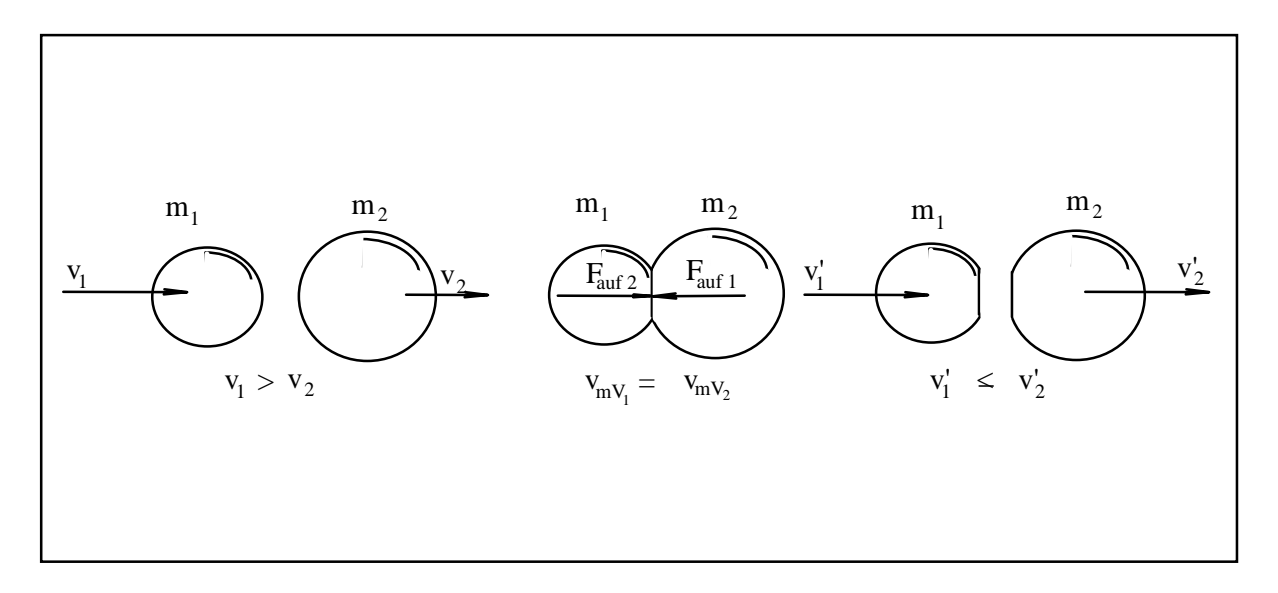

Damit die Körper zusammenstoßen, muß allerdings die Geschwindigkeit des Körpers 1 mit der Masse  $m_1$  größer sein als die Geschwindigkeit des Körpers 2 mit der Masse  $m_2$ .

Im ersten Stoßabschnitt treten an der Berührstelle entgegengesetzt wirkende, gleich große Stoßkräfte auf. Der stoßende Körper 1 wird verzögert, der gestoßene Körper 2 wird beschleunigt. Beide Körper werden durch die auf sie wirkenden Stoßkräfte ( $F_{\text{auf 1}}$ ,  $F_{\text{auf 2}}$ ) und die entgegen wirkenden Massenkräfte ( $F = m \cdot a$ ) verformt. Am Ende des ersten Stoßabschnitts haben die Körper ihre (meist unterschiedliche) maximale Verformung erreicht und die Geschwindigkeiten sind gleich  $(v_{mV_1} = v_{mV_2})$ .

Im zweiten Stoßabschnitt können Verformungen ganz oder teilweise zurückgehen, sie können aber auch unverändert bleiben. Was tatsächlich geschieht, hängt von den Materialeigenschaften der Körper ab (z.B. Stahl- oder Plastikkugeln). Gehen die Verformungen ganz oder teilweise zurück, so wird der Körper 2 dadurch weiter beschleunigt, der Körper 1 weiter verzögert, und zwar so lange bis sich die Körper nicht mehr berühren. Die Geschwindigkeiten nach dem Stoß sind verschieden, die des Körpers 1 ist geringer als die des Körpers 2. Treten keine Rückverformungen der Körper ein (Plastikkugeln), so ist der Stoß beim Übergang vom ersten in den zweiten Stoßabschnitt beendet; beide Körper haben nach dem Stoß die gleiche Geschwindigkeit.

Zur mathematischen Beschreibung dieses Sachverhalts dient der Quotient aus den Geschwindigkeitsunterschieden nach und vor der Kollision, der Stoßziffer genannt wird:

StoBziffer 
$$
k = \frac{\Delta v'}{\Delta v} = \frac{v'_2 - v'_1}{v_1 - v_2}
$$

Aus obigem folgt, daß  $0 < k < 1$  gelten muß. Es wird definiert:

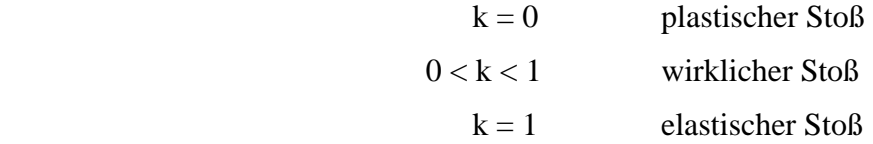

Als Sonderfall ist auch hier der Stoß mit Abgleiten zu erwähnen, der idealisiert als "Durchschuß" der kleineren durch die größere Kugel aufgefaßt werden kann. Für diesen Sonderfall ist v' $_1 > v'_2$ und die Stoßziffer k wird nach der gegebenen Definition negativ.

# **Die Stoßziffer beim exzentrischen Stoß**

Hier unterscheiden sich die Geschwindigkeiten der Berührpunkte von den Geschwindigkeiten der Schwerpunkte der Körper in vielen Fällen sehr wesentlich. Für die Auswirkungen der Materialeigenschaften an den Berührstellen sind nur die Geschwindigkeiten der Berührstellen bedeutsam. Die Stoßziffer k muß demzufolge aus diesen Geschwindigkeiten ermittelt werden. Von Interesse sind dabei aber nur die Geschwindigkeitskomponenten in Richtung der Berührnormalen. Nachfolgend wird auf die Berechnung und auf dabei wichtige Aspekte eingegangen.

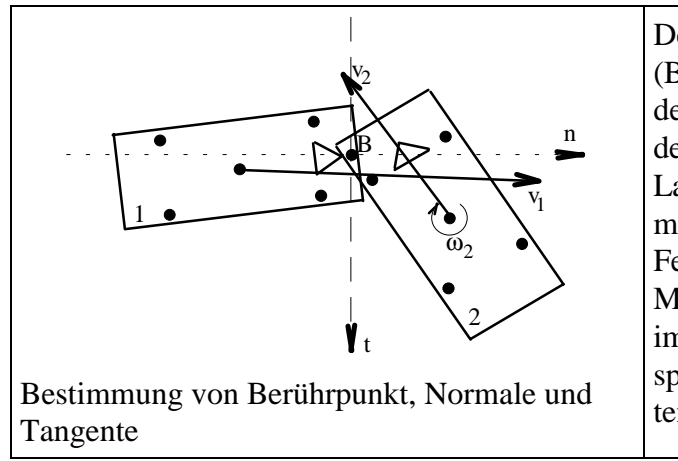

Der resultierende Kraftangriffspunkt (Berührpunkt B) wird nach Auswertung der Schadensbilder bestimmt. Die Größe der Stoßziffer k hängt wesentlich von der Lage der Berührtangenten ab. Diese muß mit Sachverstand festgelegt werden. Ferner hängt die Stoßziffer von den Materialeigenschaften der Körper ab, die im Berührpunkt aufeinander treffen. Hier spielen die Berührpunktsgeschwindigkeiten eine Rolle.

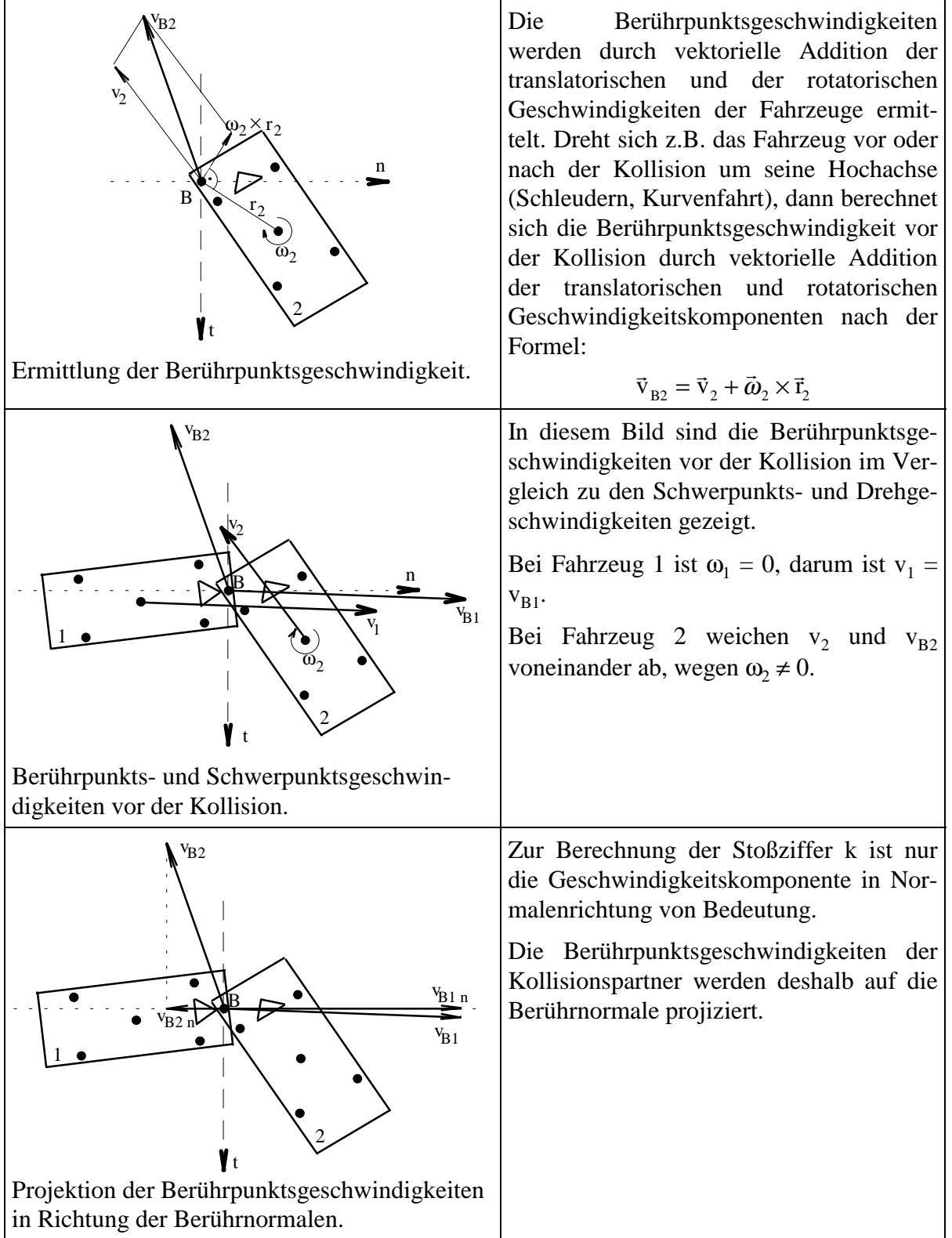

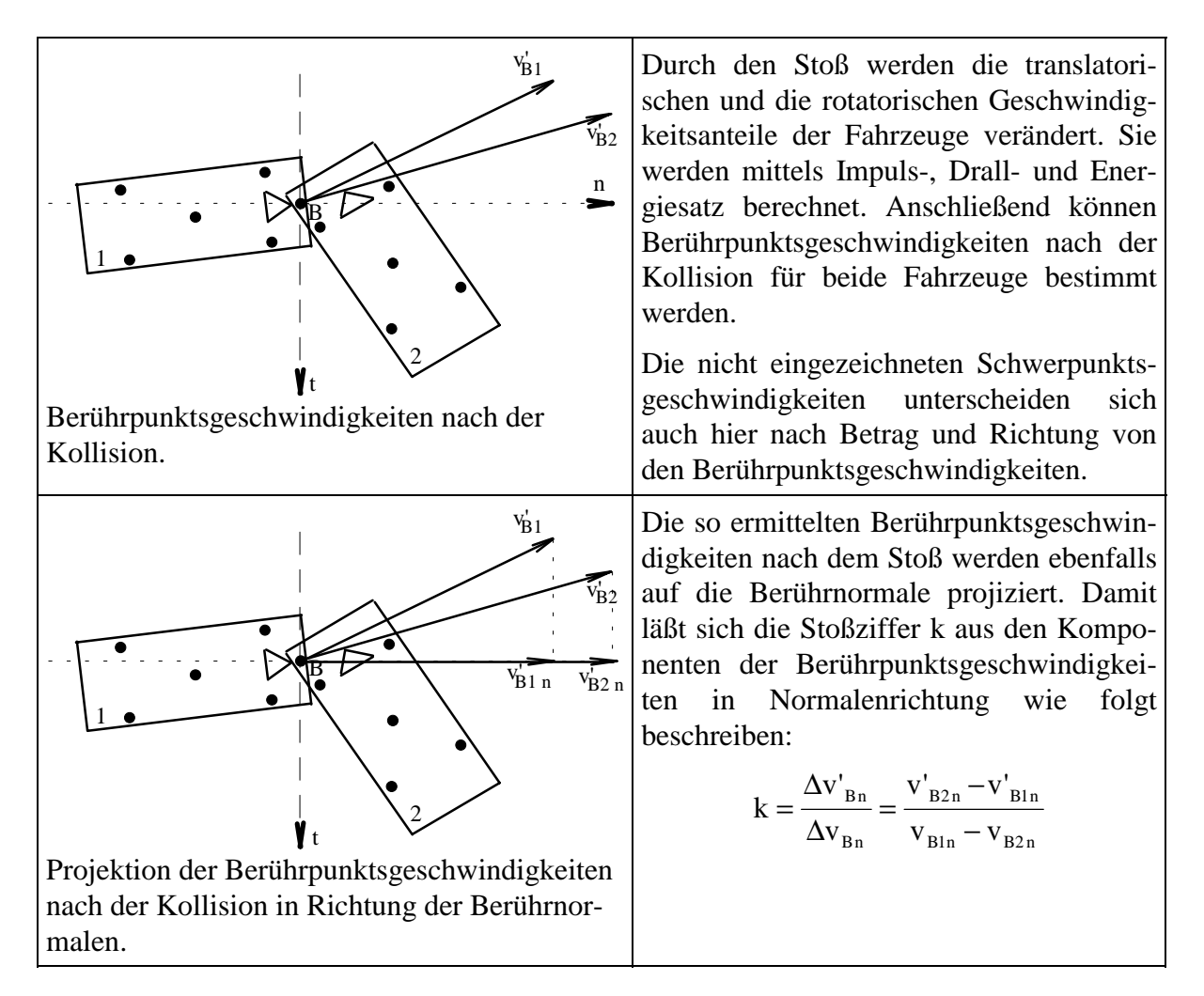

Mit dem Diagramm auf der folgenden Seite können die Berechnungsergebnisse z.B. aus einem Kollisionsanalyseprogramm auf Plausibilität überprüft werden. Dabei gilt für den allgemeinen Fall:

$$
v_{rel} = v_{B1n} - v_{B2n}
$$

Bei Pkw/Pkw-Kollision ist  $\Delta v_{B n}$  im allgemeinen zwischen 2 und 7 km/h.

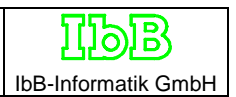

# **Unfallarten:**

Für die Unfallartunterteilung ist der Kurswinkel (*v*<sub>2</sub>) des Fahrzeug 2 bezogen auf Kurswinkel des Fahrzeugs 1 unmittelbar vor der Kollision ausschlaggebend.

\* Abbiege-Unfall

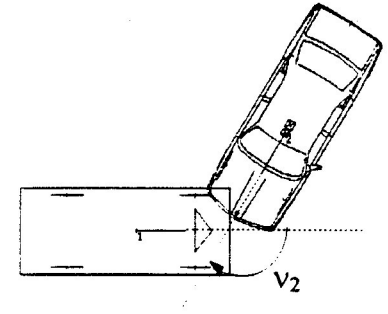

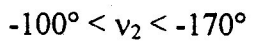

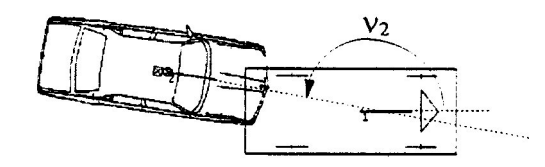

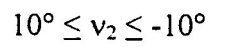

\* Auffahr-Unfall

\* Einbiegen/Kreuzen-Unfall

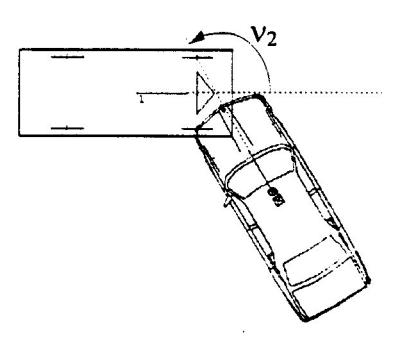

 $10^{\circ} < v_2 < 170^{\circ}$ 

 $-10^{\circ} < v_2 \le -100^{\circ}$  $\frac{v_2}{\sqrt{v_1}}$ 

\* Gegenverkehrs-Unfall

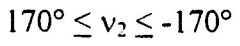

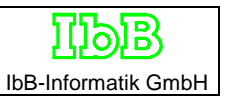

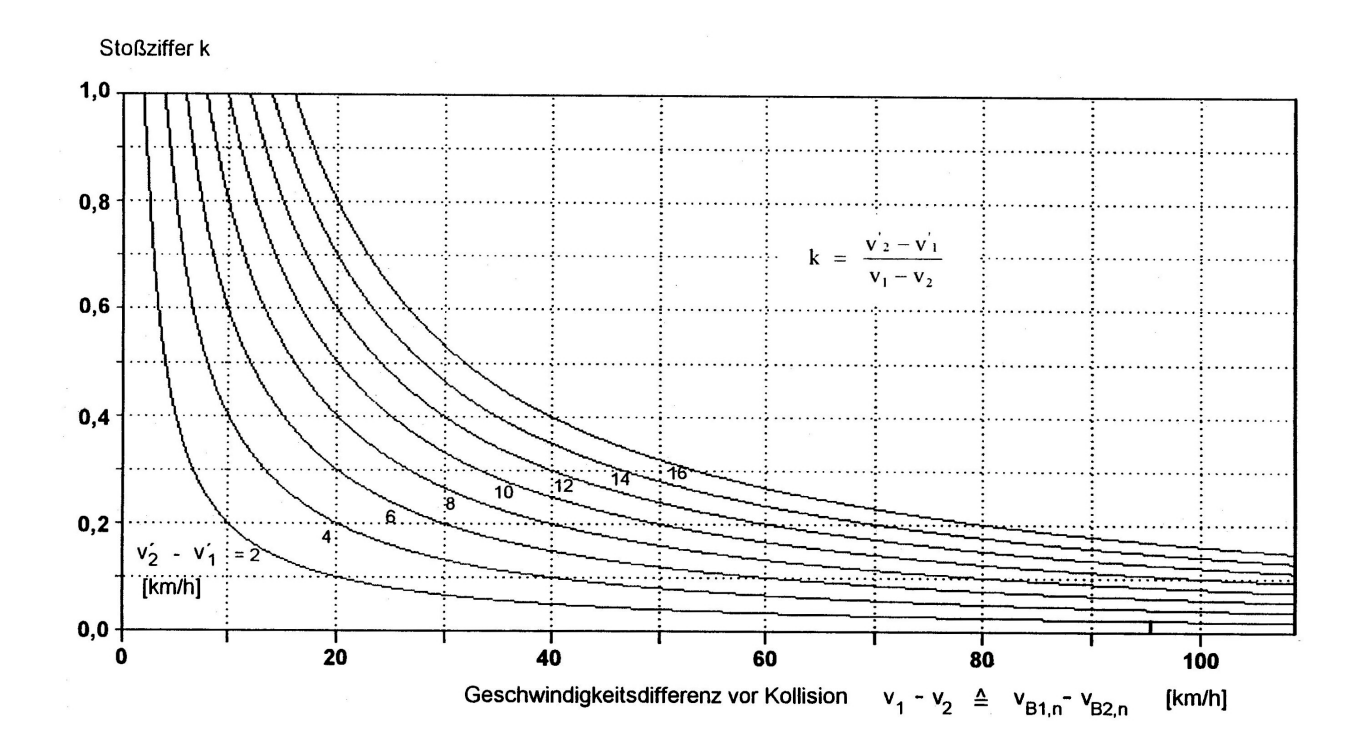

Die Stoßziffer k in Abhängigkeit von der Geschwindigkeitdifferenz vor und nach der Kollision für den geraden, zentralen Stoß

Handbuch Carat-3

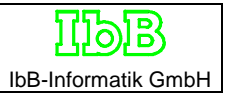

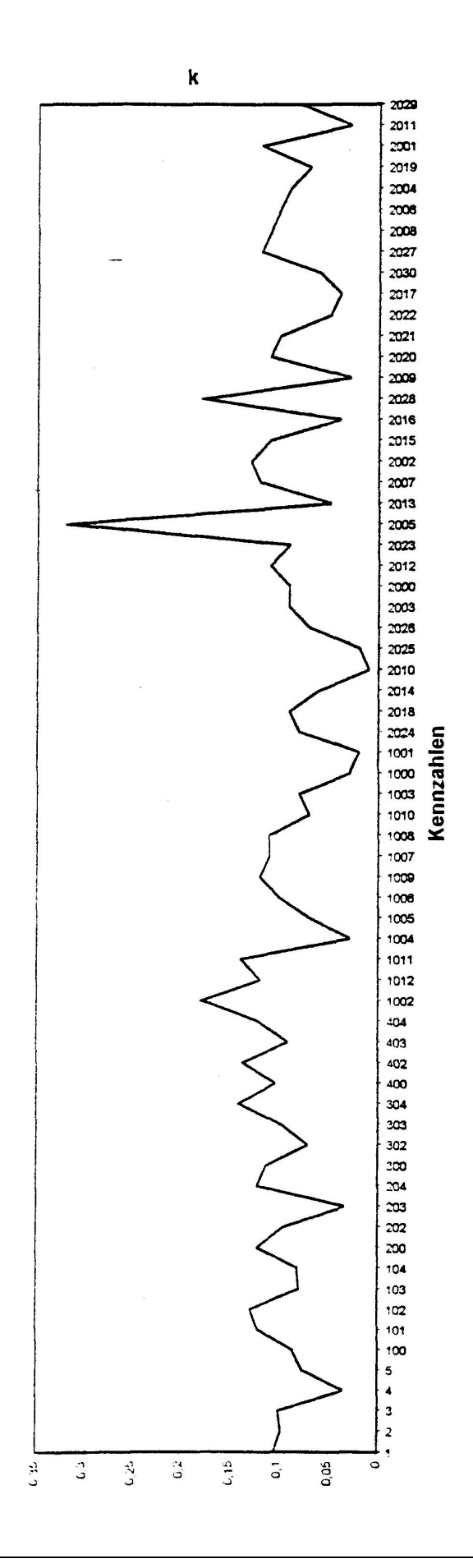

A.10

# **Die Reibung in der Kontaktzone**

Die Reibung in der Kontaktzone (Berührzone) ist durch den Reibungskoeffizienten u folgendermaßen definiert:

$$
\mu = \frac{\text{Tangentialkomponente der Deformationskraft}}{\text{Normalkomponente der Deformationskraft}} = \frac{F_t}{F_n} = \tan \alpha
$$

Die Größe des Reibungskoeffizienten µ wird beeinflußt von:

- − der Oberflächenbeschaffenheit der Kontaktzone
- − der Stoßkonfiguration

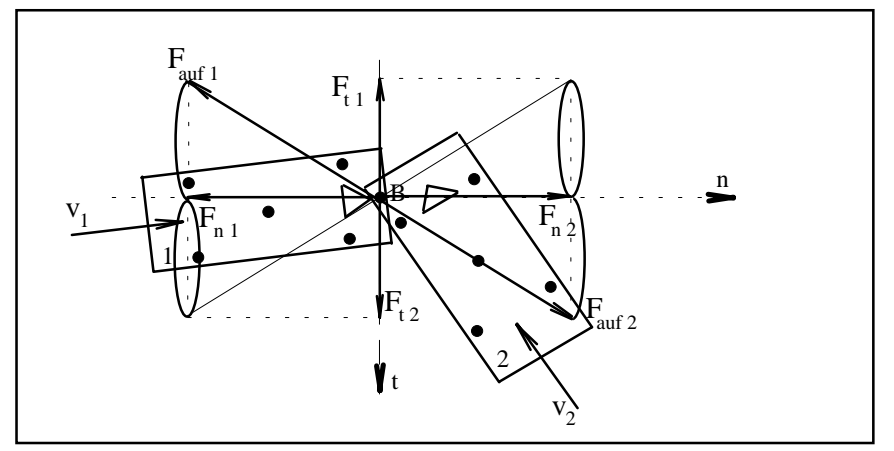

Aufteilung der Deformationskraft in Normal- und Tangentialkraft.

Die Deformationskraft stützt sich über die gesamte Berührfläche ab. Bei der Bestimmung des resultierenden Kraftangriffspunktes sind unterschiedliche Struktursteifigkeiten sowie Oberflächensteifigkeiten von Bedeutung. Eine weitere Einflußgröße ist der Kurswinkel der Fahrzeuge unmittelbar vor der Kollision. Während bei einem Gegenverkehrsunfall oder Auffahrunfall keine oder nur eine geringe Tangentialkraft auftritt, kann bei anderen Stoßkonfigurationen die Tangentialkomponente der Deformationskraft groß sein. Die resultierende Deformationskraft ergibt sich durch Integration der in der Kontaktzone wirkenden diskreten Einzelkräfte. Während bei einem Crashtest die Berechnung des Berührpunktes mit Hilfe einer segmentierten Kraftmeßwand möglich ist, müssen bei der Rekonstruktion realer Unfälle die Berührtangente und der Berührpunkt durch sachverständige Auswertung der Schadensbilder approximiert werden. Je nachdem wie stark die Fahrzeuge ineinander eingedrungen sind und welche Teile sich berührt haben, wird der Reibungskoeffizient größer oder kleiner sein.

Erfahrungswerte sind:

- − Stoß ohne Verhakung: µ < 0,6
- − Stoß mit Verhakung: µ > 0,6

Es ist aber zu beachten, daß Reibung nur auftreten kann, wenn sich die Fahrzeuge in der Tangentialebene während des Stoßes relativ zueinander bewegen.

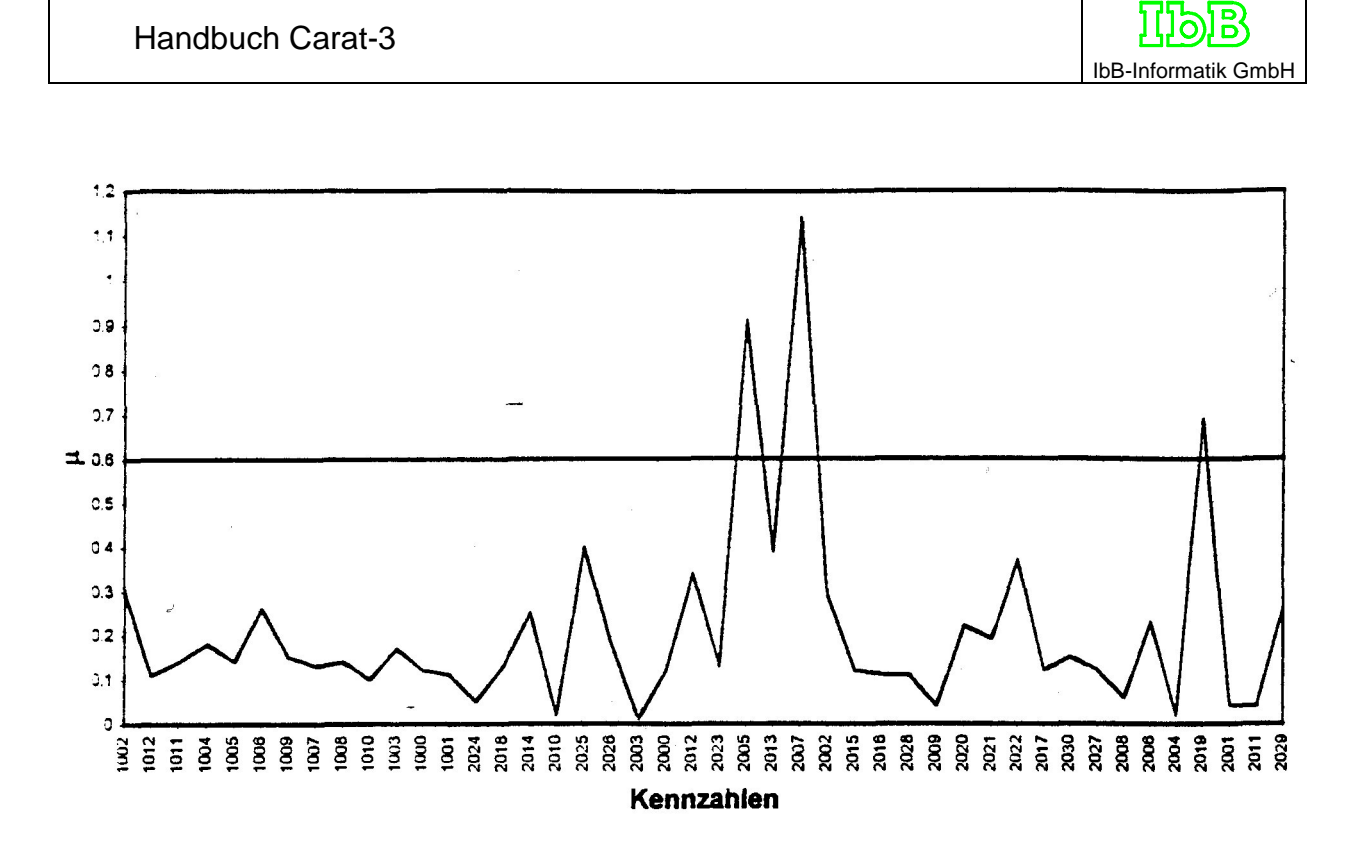

# **Graphische und rechnerische Analyseverfahren**

# **Allgemeines**

Aus den Veränderungen unserer Umwelt durch die Technik folgen zwar Verbesserungen von Komfort und Lebensqualität in vielen Bereichen, es ergeben sich aber auch Gefahren und Risiken. In besonders starkem Maße trifft dies für das Kraftfahrzeug zu. Starken Impulsen für die Wirtschaft und der Erhöhung der individuellen Freiheit stehen jährlich etwa eine halbe Million Verletzte und Getötete gegenüber. Etwa 60 % davon sind Insassen von Personenkraftwagen.

Diese Straßenverkehrsunfälle haben verschiedene Konsequenzen. Zum einen sind die Unfälle auf menschliches Fehlverhalten oder Versagen von technischen Einrichtungen zurückzuführen. Daraus ergibt sich ein öffentliche Interesse des Staates in strafrechtlicher Hinsicht. Die Bewertung des Verschuldens und der Anspruch der Unfallopfer auf Schadenersatz führt zu zivilrechtlichen Auseinandersetzungen. Zum anderen ist es ein vorrangiges gesellschaftliches Ziel, das wohl unvermeidliche Unfallrisiko bei der Teilnahme am Straßenverkehr so gering als möglich zu halten. Durch Erforschung der Unfallursachen werden Strategien zur Unfallvermeidung entwickelt.

Die Rekonstruktion von Straßenverkehrsunfällen, hier von PKW/PKW - Unfällen, kann zu beiden genannten Zielen Beiträge leisten. Zuverlässige Aussagen über den Unfallhergang tragen zur Rechtssicherheit bei, und sie sind notwendige Bestandteile der Unfallforschung. Ausgehend von der Rekonstruktion realer Unfälle wird deshalb ein Unfallrekonstruktionsverfahren vorgestellt, das eine systematische Analyse von PKW/PKW - Unfällen erlaubt.

In dieser Arbeit wird zunächst ein Überblick zum Stand der Rekonstruktionstechnik gegeben. Es wird ein rechnerisches Verfahren zur Analyse der Kollisionsphase beschrieben. Ziel des Verfahrens ist es, daß durch Ausnützung möglichst vieler Zusammenhänge Redundanz entsteht. Dazu werden verschiedene Kontrollgrößen definiert und die zugehörigen Schranken ermittelt.

Die Berechnung der angegebenen Gleichungen ist nur mit HILFE DER Elektronischen Datenverarbeitung (EDV) in der aus wirtschaftlichen Gründen erforderlichen Geschwindigkeit möglich. Aus dem EDV-Einsatz ergeben sich Vorteile, aber auch Nachteile.

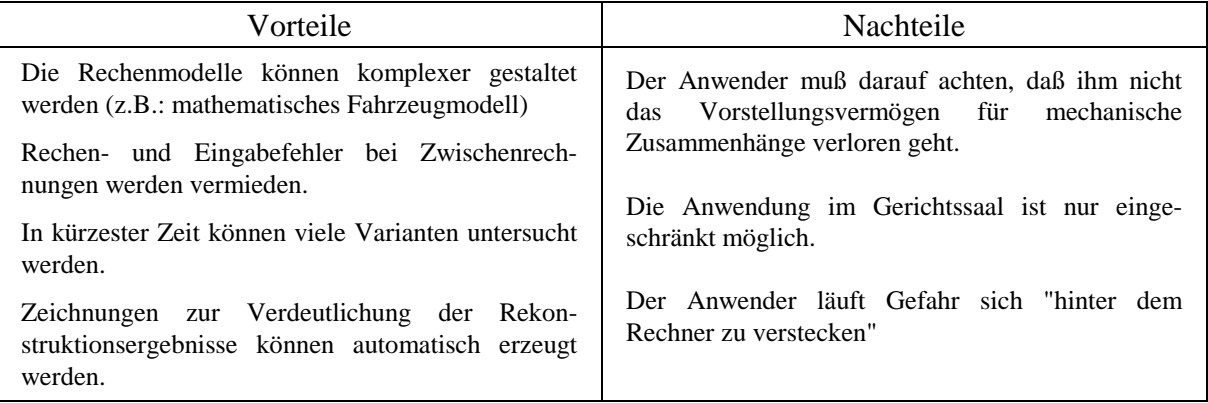

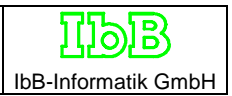

# **Spezielle Begriffe**

### **Rückwärtsrechnung, Rückwärtsanalyse:**

Berechnung der Kollisionsgeschwindigkeit von Personenwagen von der Endlage aus rückwärts über die Auslaufspuren bis zur Kollisionsposition.

# **Vorwärtsrechnung, Vorwärtsanalyse:**

Rekonstruktion einer PKW/PKW-Kollision mittels eines mathematischen Fahrzeugmodells, bei dem die vermuteten Kollisionsgeschwindigkeiten die Anfangswerte der Berechnung sind. Die Modelle kollidieren und bewegen sich entsprechend der programmierten Gesetzmäßigkeit bis in die theoretischen Endlagen. Die berechneten Werte werden mit dem realen Unfallablauf verglichen.

### **Unfälle ohne Abgleiten:**

Unfälle, bei denen zwei Fahrzeuge in beliebiger Stellung zusammenstoßen; die Stoßstellen haben nach der Kollision gleiche oder annähernd gleiche Geschwindigkeit.

### **Unfälle mit Abgleiten:**

Unfälle, bei denen zwei Fahrzeuge im Gegenverkehr oder bei einem Auffahrunfall mit geringer Überdeckung zusammenstoßen, aneinander abgleiten und sich mit verringerter (erhöhter) Geschwindigkeit etwa in ursprünglicher Richtung weiterbewegen. Die Geschwindigkeiten der Stoßstellen haben meist unterschiedliche Größen und wesentlich verschiedene Richtungen.

### **Unfallversuche:**

Versuche, bei denen Fahrzeuge gegen ein festes Hindernis, nicht deformierbare Stoßwagen gegen Fahrzeuge oder Fahrzeuge gegen Fahrzeuge gefahren werden. Solche Versuche werden häufig auch als Crash-Tests bezeichnet.

# **Vor-Kollisions-/ Kollisions-/ Nach-Kollisions-Phase:**

Einteilung eines Unfallablaufs in das Geschehen vor der Kollision, während der Kollision und nach der Kollision.

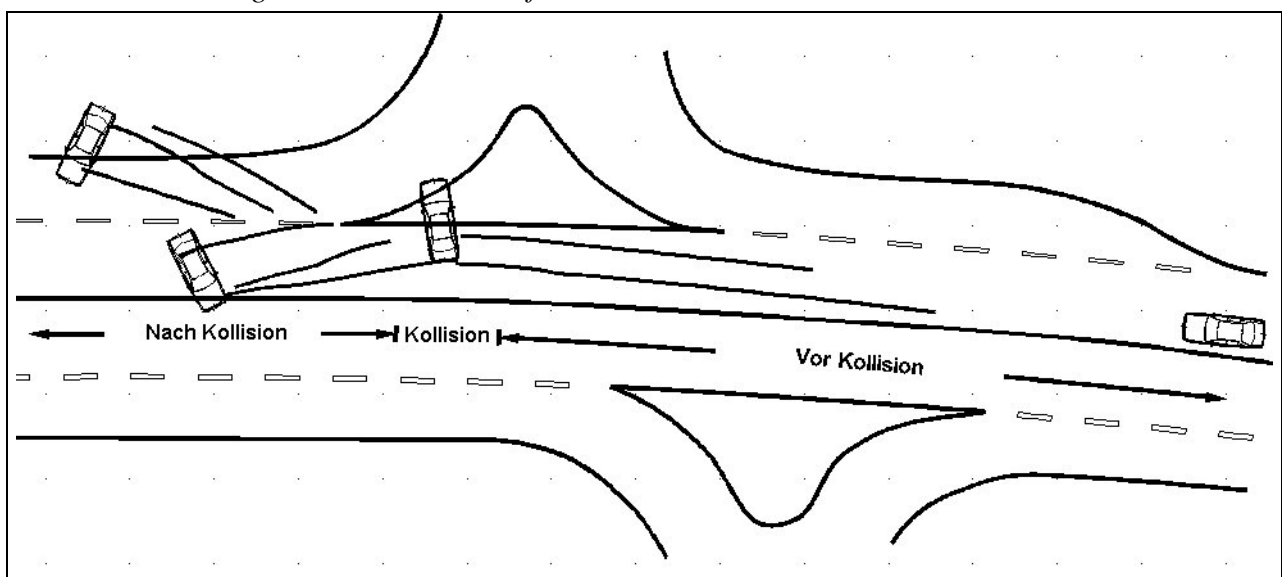

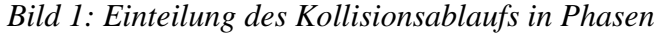

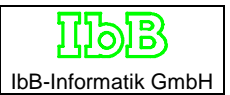

### **Rechnerische Analyseverfahren**

 $\overline{a}$ 

#### **Allgemeine und geometrische Festlegungen**

Die Kollisionsphase bei Pkw/Pkw-Kollisionen wird als Stoßvorgang behandelt /1/. Das bedeutet, daß während der Stoßzeit keine Lageänderungen der Fahrzeuge erfolgen. Die Fahrzeug werden in eingedrungener Stellung entsprechend der verbleibenden Deformation betrachtet. Als Angriffspunkt der resultierenden Stoßkraft wird ein Punkt (Stoßangriffspunkt) in der Mitte der sich überdeckenden Fahrzeugstruktur verwendet. In Sonderfällen kann der Stoßangriffspunkt zu steiferen Komponenten wie Achsen hin verschoben werden. Es werden nur ebene Bewegungsgrößen betrachtet.

Zur Darstellung der relevanten Größen werden fahrzeugfeste Koordinatensysteme und ein ortsfestes Koordinatensystem verwendet. Durch die Anwendung des Energiesatzes ist es erforderlich, das schnellere Fahrzeug zu kennzeichnen. Im folgenden muß das mit 1 indizierte Fahrzeug als das schnellere Fahrzeug gekennzeichnet angenommen werden.

Reifenkräfte und eventuelle andere äußere Kräfte werden während des Stoßes nicht berücksichtigt.

Vor jeglicher Berechnung muß die Lage des Berührpunktes und die Lage der Berührtangente durch den Winkel τ gegenüber dem ortsfesten Koordinatensystem vorgegeben werden. Dadurch sind die Stoßkrafthebelarme r<sub>1</sub>, r<sub>2</sub> und deren Richtungswinkel  $\rho_1$ ,  $\rho_2$  im fahrzeugfesten Koordinatensystem bekannt (Bild 2).

Im t,n-Koordinatensystem, bei dem die t-Achse in der Berührtangente liegt, gilt:

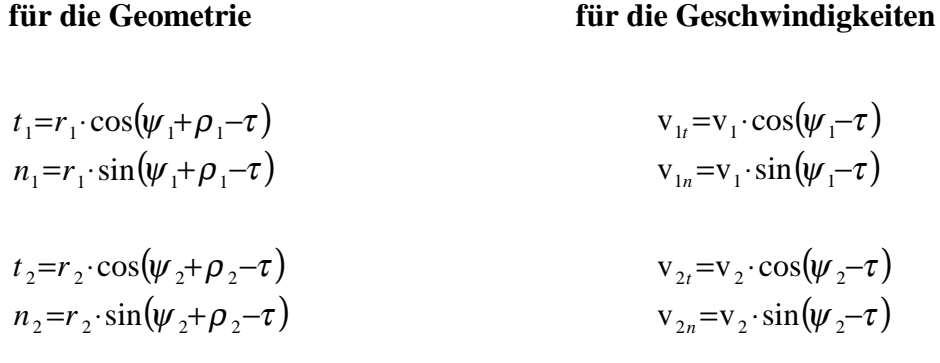

<sup>/</sup> *1/ Rechnerunterstützte Rekonstruktion von Pkw/Pkw-Unfällen, H. Burg, Dissertation, TU Berlin 1984*

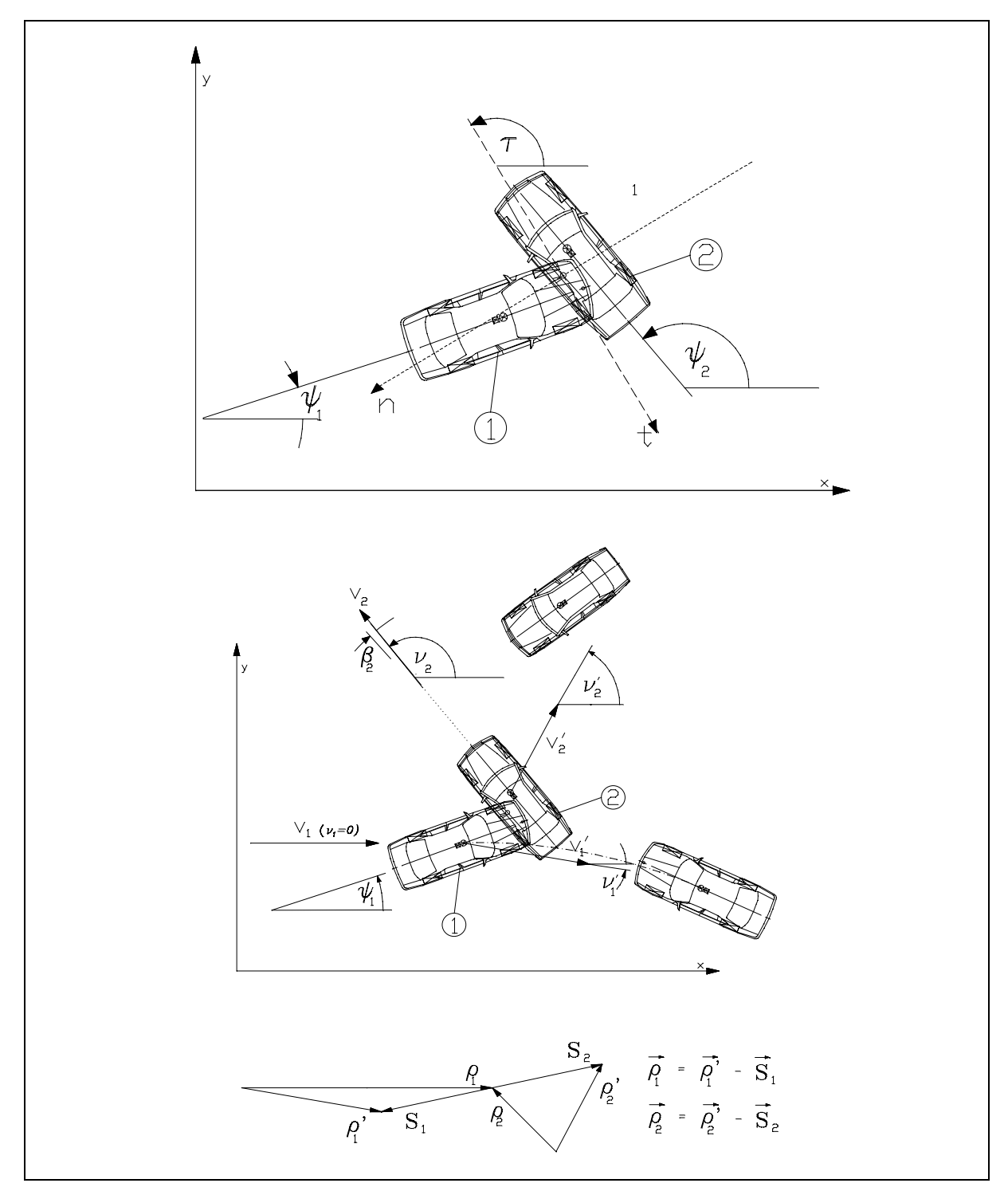

*Bild 2: Festlegung von Koordinatensystem, Winkeln und Impulsen* 

#### **Die Newton'schen Axiome**

Während der in vielen Fällen relativ kurzen Stoßdauer werden sehr große, dennoch aber beschränkte Kräfte übertragen. Die Stoßkraft ist für beide Stoßpartner gleich groß: **actio est reactio**.

Es gilt das

- − Trägheitsprinzip: Ein kräftefreier Körper bewegt sich geradlinig gleichförmig
- − Aktionsprinzip: Die Beschleunigung des Schwerpunktes a ist proportional den Kräften Fi und der Masse m.

$$
\sum_{i=1}^{n} F_i = m \cdot a \tag{1}
$$

− Reaktionsprinzip:

$$
F = \frac{d}{dt}(m \cdot \mathbf{v})\tag{2}
$$

für 
$$
m =
$$
konstant gilt

$$
m \cdot \int_{v}^{v'} dv = \int F dt
$$
 (3)

In (3) ist v die Schwerpunktsgeschwindigkeit des Fahrzeuges vor dem Stoß und v´ die Schwerpunktsgeschwindigkeit des Fahrzeuges nach dem Stoß. Das Integral ∫ Fdt ist unbestimmt. Es wird bei der Stoßhypothese nicht gelöst, weil es nicht gebraucht wird.

Deshalb gilt ∫ *Fdt* <sup>=</sup> *<sup>S</sup>* mit S : Stoßantrieb

Aus (3) folgt der Impulserhaltungssatz oder Impulssatz in vektorieller Form

$$
m \cdot \vec{v} - m \cdot \vec{v} = \vec{S}
$$
 (4)

Nach (1) und (4) lautet der Impulssatz für die beiden Körper

$$
m_1 \cdot \vec{v}_1 - m_1 \cdot \vec{v}_1 = \vec{S}
$$
 (5)

$$
m_2 \cdot \vec{v}_2 - m_2 \cdot \vec{v}_2 = -\vec{S}
$$
 (6)

oder umgeformt und ineinander eingesetzt

$$
m_1 \cdot \vec{v}_1 - m_2 \cdot \vec{v}_2 = m_1 \cdot \vec{v}_1 - m_2 \cdot \vec{v}_2 \tag{7}
$$

#### **Der Drallsatz**

Der Drallsatz ergibt für  $\omega_1$ ',  $\omega_2$ ', die Winkelgeschwindigkeiten nach dem Stoß und für  $\omega_1$ ,  $\omega_2$ , die Winkelgeschwindigkeiten vor dem Stoß

$$
J_1(\omega_1 - \omega_1) = \vec{r}_1 \times \vec{S}
$$
 (8)

$$
J_2(\omega_2 - \omega_2) = \vec{r}_2 \times \vec{S}
$$
 (9)

Hierbei sind  $J_1$ ,  $J_2$  die Trägheitsmomente und  $r_1$ ,  $r_2$  die Stoßkrafthebelarme der beiden Fahrzeuge.
## **Mathematische Grundlagen**

Für das Skalarprodukt zweier Winkel gilt

$$
\vec{v}_1 \cdot \vec{v}_2 = |v_1| \cdot |v_2| \cdot \cos \angle (v_1, v_2)
$$

und für das Kreuzprodukt

$$
a \times b = \begin{pmatrix} a_x \\ a_y \\ a_z \end{pmatrix} \times \begin{pmatrix} b_x \\ b_y \\ b_z \end{pmatrix} = (a_y b_z - b_y a_z) b_x + (a_z b_x - b_z a_x) b_y + (a_x b_y - b_x a_y) b_z
$$

#### **Rückwärtsrechnung**

Bei der Rückwärtsrechnung wird aus den Endpositionen auf die Kollisionsstellungen rückgerechnet.

#### **Impuls**

Um die Geschwindigkeit von Fahrzeug 1 nur aus dem Impulssatz zu berechnen, muß für die ebenfalls unbekannte Kollisionsgeschwindigkeit  $v_2$  von Fahrzeug 2 in Gleichung (7) eine Substitutionsmöglichkeit gefunden werden. Gleichung (7) im X,Y-Koordinatensystem lautet

$$
m_1 \cdot \mathbf{v}_{1x} - m_2 \cdot \mathbf{v}_{2x} = m_1 \cdot \mathbf{v}_{1x} - m_2 \cdot \mathbf{v}_{2x}
$$
 (10)

$$
m_1 \cdot \mathbf{v}_{1y} - m_2 \cdot \mathbf{v}_{2y} = m_1 \cdot \mathbf{v}_{1y} - m_2 \cdot \mathbf{v}_{2y}
$$
 (11)

Da der Richtungswinkel ν2 von ν2 bekannt ist, gilt

$$
an\nu_2 = \frac{v_{2y}}{v_{2x}} = \frac{|v_2| \cdot \sin v_2}{|v_2| \cdot \cos v_2}
$$
 (12)

Aus Gründen der Vereinfachung wird bei der Rechnung zugrundegelegt, daß die Richtung des schnelleren Fahrzeugs 1 mit der

x-Achse identisch ist. Ist diese Bedingung beim zu rechnenden Fall nicht erfüllt, so werden die Fahrzeuge gedreht bis diese Bedingung erfüllt ist. Am Ende der Berechnung werden die beiden Fahrzeuge wieder in die ursprüngliche Lage zurückgedreht. Die ursprünglichen allgemeinen Gleichungen ohne Hineindrehen in die Nullage erwiesen sich in der Praxis als nicht nutzbar.

Die Umformung der Gleichungen (10) und (11) ergibt

$$
v_{1x} = \frac{m_2}{m_1} \left( v_{2x} - v_{2x} \right) + v_{1x}
$$
 (13)

$$
v_{2y} = \frac{m_1}{m_2} \cdot v_{1y} + v_{2y}
$$
 (14)

Das Einsetzen von (14) in (12) ergibt

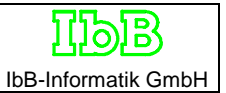

$$
v_{2x} = \frac{m_1}{m_2} \frac{v_{1y}}{\tan v_2} + \frac{v_{2y}}{\tan v_2}
$$
 (15)

Nach Einsetzen von (15) in (13) und Umformungen gilt

$$
v_1 = v_{1x} = \frac{m_2}{m_1} \left( v_{2x} - \frac{v_{2y}}{\tan v_2} \right) + v_{1x} - \frac{v_{1y}}{\tan v_2}
$$
 (16)

Für den rechtwinkligen Stoß ergibt der Sonderfall

$$
v_1 = v_{1x} = \frac{m_2}{m_1} \cdot v_{2x} + v_{1x}
$$
 (17)

Der gerade zentrale Stoß mit parallelen Eingangsimpulsrichtungen kann wegen tan  $v_2 = 0$  nicht berechnet werden.

#### **EES**

Das EES-Verfahren nach Burg und Zeidler wurde in erster Linie entwickelt, um Probleme bei der Rekonstruktion von Gegenverkehrsunfällen zu überwinden. Mit diesem Verfahren ist die Berechnung der Kollisionsgeschwindigkeit  $v_1$  möglich. Für die Substitution der noch unbekannten Kollisionsgeschwindigkeit  $v_2$  von Fahrzeug 2 in der Impulssatzgleichung (7) wird in diesem Fall der Energiesatz verwendet.

$$
E_{T_1} + E_{T_2} + E_{R_1} + E_{R_2} = E_{T_1} + E_{T_2} + E_{R_1} + E_{R_2} + E_{D_1} + E_{D_2} + E_{Rest}
$$
 (18)

Hierin sind E<sub>T</sub> die translatorischen und E<sub>R</sub> die rotatorischen Energieanteile **vor** dem Stoß und E<sub>T</sub>' die translatorischen und ER' die rotatorischen Energieanteile **nach** dem Stoß. ERest sind nicht näher erfaßte Energieanteile aus z.B. Reibung, Scherung, Hubarbeit, bzw. Energieanteile die als im unfallspezifischen Schadensbild enthalten angesehen werden.

Die Deformationsenergie E<sub>D</sub> wird in der folgenden sinnvollen Form verwendet:

$$
E_D = \frac{1}{2} m \cdot (EES)^2 \tag{19}
$$

mit EES = Energy Equivalent Speed.

Zur Substitution in Gleichung (7) werden nur die translatorischen Energieanteile aus Gleichung (18) benötigt. Deshalb werden die Rotationsenergien und die Deformationsenergien aus Gleichung (19) zusammengefaßt:

$$
X = \sum E_R - \sum E_R + \sum E_D \tag{20}
$$

$$
= \frac{1}{2} \left( J_1 \cdot \omega_1^{*^2} + J_2 \cdot \omega_2^{*^2} \right) -
$$
  

$$
\frac{1}{2} \left( J_1 \cdot \omega_1^{2} + J_2 \cdot \omega_2^{2} \right) +
$$
  

$$
\frac{1}{2} \left( m_1 E E S_1^{2} + m_2 E E S_2^{2} \right)
$$

Damit folgt aus dem Energiesatz (18):

$$
E_{T_1} + E_{T_2} - E_{T_1} - E_{T_2} = X
$$

und somit

$$
m_1 \cdot v_1^2 + m_2 \cdot v_2^2 - m_1 \cdot v_1^2 - m_2 \cdot v_2^2 = 2 \cdot X \tag{21}
$$

Der Impulssatz (7) und der Energiesatz (21) werden nun über  $v_2$  gleichgesetzt. Dazu wird der Impulsatz  $(7)$  nach  $v_2$  aufgelöst und quadriert

$$
\mathbf{v}_2^2 = \left( \vec{\mathbf{v}}_2 + \frac{m_1}{m_2} \cdot \vec{\mathbf{v}}_1 - \frac{m_1}{m_2} \cdot \vec{\mathbf{v}} \right) \cdot \left( \vec{\mathbf{v}}_2 + \frac{m_1}{m_2} \cdot \vec{\mathbf{v}}_1 - \frac{m_1}{m_2} \cdot \vec{\mathbf{v}}' \right)
$$

Ausmultiplizieren der Klammern unter Verwendung des Skalarproduktes ergibt

$$
v_2^2 = v_2^2 + \frac{m_1}{m_2} v_1 \cdot v_2 \cdot \cos(v_1 - v_2) - \frac{m_1}{m_2} v_1 \cdot v_2 \cdot \cos(v_2 - v_1)
$$
  
+  $\frac{m_1}{m_2} v_1 \cdot v_2 \cdot \cos(v_1 - v_2) - \left(\frac{m_1}{m_2}\right) v_1 \cdot v_1 \cdot \cos(v_1 - v_1) + \left(\frac{m_1}{m_2}\right) v_1 \cdot v_1^2$   
-  $\frac{m_1}{m_2} v_1 \cdot v_2 \cdot \cos(v_2 - v_1)$   
-  $\left(\frac{m_1}{m_2}\right) v_1 \cdot v_1 \cdot \cos(v_1 - v_1) + \left(\frac{m_1}{m_2}\right) v_1 \cdot v_1^2$ 

Zusammengefaßt ergibt sich daraus

$$
v_2^2 = \left(\frac{m_1}{m_2}\right) v_2^2 - 2 \frac{m_1}{m_2} v_1 \cdot \left(\frac{m_1}{m_2} v_1 \cos(v_1 - v_1) + v_2 \cos(v_2 - v_1)\right) + 2 \frac{m_1}{m_2} v_1 \cdot v_2 \cdot \cos(v_1 - v_2)
$$
  
+ 
$$
\left(\frac{m_1}{m_2}\right) v_1^2 + v_2^2
$$

Einsetzen in den Energiesatz (21) liefert

$$
m_2 \left[ \left( \frac{m_1}{m_2} \right) v_1^2 - 2 \frac{m_1}{m_2} v_1 \cdot \left( \frac{m_1}{m_2} v_1 \cos(v_1 - v_1) + v_2 \cos(v_2 - v_1) \right) + 2 \frac{m_1}{m_2} v_1 \cdot v_2 \cdot \cos(v_1 - v_2) + \left( \frac{m_1}{m_2} \right) v_2^2 + v_2^2 \right] + \frac{m_2 v_2^2}{m_2} - m_1 v_1^2 - \frac{m_2 v_2^2}{m_2}
$$
 = 2X

Umformungen

$$
m_1v_1^2 + \frac{m_1^2}{m_2}v_1^2 - 2m_1v_1 \cdot \left(\frac{m_1}{m_2}v_1\cos(v_1 - v_1) + v_2\cos(v_2 - v_1)\right) + 2m_1v_1v_2\cos(v_1 - v_2) + \frac{m_1^2}{m_2}v_1^2 + m_2v_2^2 - m_1v_1^2 - \frac{m_2v_2^2}{m_2} = 2X
$$
  

$$
v_1^2\left(m_1 + \frac{m_1^2}{m_2}\right) - v_1 2m_1\left(\frac{m_1}{m_2}v_1\cos(v_1 - v_1) + v_2\cos(v_2 - v_1)\right) + 2m_1v_1v_2\cos(v_1 - v_2) + \frac{m_1^2}{m_2}v_1^2 - m_1v_1^2
$$
  
= 2X

ergeben eine quadratische Gleichung der Form

$$
a = m_1 + \frac{m_1^2}{m_2}
$$
  

$$
v_1^2 - \frac{b}{a} \cdot v_1 + \frac{c}{a} = 0 \qquad \text{mit} \qquad b = 2m_1 \left( \frac{m_1^2}{m_2} v_1' \cos(v_2' - v_1) + v_2' \cos(v_2' - v_1) \right)
$$
  

$$
c = 2m_1 v_1' v_2 \cos(v_2' - v_1) + \frac{m_1^2}{m_2} v_1^2 - m_1 v_1^2 - 2X
$$

Die quadratische Gleichung wird gelöst nach

$$
v_{1,2} = \frac{b}{2a} \pm \sqrt{\left(\frac{b}{2a}\right)^2 - \frac{c}{a}}
$$

Die Lösung erfolgt in Teilschritten

$$
\frac{b}{2a} = \frac{m_1 \left(\frac{m_1}{m_2} v_1 \cos(v_1 - v_1) + v_2 \cos(v_2 - v_1)\right)}{m_1 + \frac{m_1^2}{m_2}} = \frac{\frac{m_1}{m_2} v_1 \cos(v_1 - v_1) + v_2 \cos(v_2 - v_1)}{m_2}
$$
\n
$$
\frac{b}{2a} = \frac{m_2}{m_1 + m_2} \left(\frac{m_1}{m_2} v_1 \cos(v_1 - v_1) + v_2 \cos(v_2 - v_1)\right)
$$
\n
$$
\left(\frac{b}{2a}\right)^2 = \left(\frac{m_2}{m_1 + m_2}\right)^2 \cdot \left(\frac{m_1}{m_2} v_1 \cos(v_1 - v_1) + v_2 \cos(v_2 - v_1)\right) \cdot \left(\frac{m_1}{m_2} v_1 \cos(v_1 - v_1) + v_2 \cos(v_2 - v_1)\right)
$$
\n
$$
= \left(\frac{m_2}{m_1 + m_2}\right)^2 \cdot \left(\left(\frac{m_1}{m_2}\right)^2 \cdot v_1^2 \cos^2(v_1 - v_1)\right)
$$
\n
$$
+2\frac{m_1}{m_2} v_1 v_2 \cos(v_1 - v_1) \cos(v_2 - v_1) + v_2^2 \cos^2(v_2 - v_1)\right)
$$

Durch Anwendung trigonometrischer Umrechnungsformeln wird

$$
2\frac{m_1}{m_2}v_1v_2\cos(v_1-v_1)\cos(v_2-v_1)=\frac{m_1}{m_2}v_1v_2\left[\cos(v_1-v_2)+\cos((v_1-v_1)+(v_2-v_1))\right]
$$

und damit

$$
\left(\frac{b}{2a}\right)^2 = \left(\frac{m_2}{m_1 + m_2}\right)^2
$$
\n
$$
\left(\left(\frac{m_1}{m_2}\right)^2 \cdot \mathbf{v}_1^2 \cos^2(\mathbf{v}_1 - \mathbf{v}_1) + \frac{m_1}{m_2} \mathbf{v}_1 \mathbf{v}_2 \left[\cos(\mathbf{v}_1 - \mathbf{v}_2) + \cos((\mathbf{v}_1 - \mathbf{v}_1) + (\mathbf{v}_2 - \mathbf{v}_1))\right] + \mathbf{v}_2^2 \cos^2(\mathbf{v}_2 - \mathbf{v}_1)\right)
$$

Weiter gilt

$$
\frac{c}{a} = \left(\frac{m_2}{m_1 + m_2}\right) \cdot \left(2v_1v_2 \cos(v_1 - v_2) + \frac{m_1}{m_2}v_1^2 - v_1^2 - \frac{2X}{m_1}\right)
$$
\n
$$
= \left(\frac{m_2}{m_1 + m_2}\right)^2 \cdot \left(\frac{2(m_1 + m_2)}{m_2}v_1v_2 \cos(v_1 - v_2) + \frac{m_1(m_1 + m_2)}{m_2}v_1^2 - \frac{m_1 + m_2}{m_2}v_1^2 - \frac{m_1 + m_2}{m_1 \cdot m_2}2X\right)
$$
\n
$$
= \left(\frac{m_2}{m_1 + m_2}\right)^2 \cdot \left(2\frac{m_1}{m_2}v_1v_2 \cos(v_1 - v_2) + 2v_1v_2 \cos(v_1 - v_2) + \left(\frac{m_1}{m_2}\right)^2 v_1^2 - v_1^2 - 2X\left(\frac{1}{m_1} + \frac{1}{m_2}\right)\right)
$$

Hieraus ergibt sich

$$
\left(\frac{b}{2a}\right)^2 - \frac{c}{a} = \left(\frac{m_2}{m_1 + m_2}\right)^2 \cdot \left[\frac{m_1}{m_2}\right)^2 v_1^2 \cos^2(\nu_1 - \nu_1) + \frac{m_1}{m_2} v_1 v_2 \cos((\nu_1 - \nu_1) + (\nu_2 - \nu_1))
$$
\n
$$
+ v_2^2 \cos^2(\nu_2 - \nu_1) + \frac{m_1}{m_2} v_1 v_2 \cos(\nu_1 - \nu_2) + \left(\frac{m_1}{m_2}\right)^2 v_1^2 + v_1^2 + 2X \left(\frac{1}{m_1} + \frac{1}{m_2}\right)
$$

In diesem Ausdruck sind Teilausdrücke wie folgt umzuformen:

- alle Glieder mit  $v_1^2$ :

$$
v_1^2 \left[ \left( \frac{m_1}{m_2} \right)^2 \left( \cos^2 \left( v_1 - v_1 \right) - 1 \right) + 1 \right] = v_1^2 - v_1^2 \left( \frac{m_1}{m_2} \right)^2 \sin^2 \left( v_1 - v_1 \right)
$$

- alle Glieder mit  $v_2^2$ :

$$
v_2^2 \cos^2(v_2 - v_1) = v_2^2 - v_2^2 \sin^2(v_2 - v_1)
$$

- durch Anwendung trigonometrischer Umformungen wird:

$$
\cos((v_1 - v_1) + (v_2 - v_1)) = \cos(v_1 - v_1) \cdot \cos(v_2 - v_1) - \sin(v_1 - v_1) \cdot \sin(v_2 - v_1)
$$

und damit wird der Ausdruck zu

$$
\left(\frac{b}{2a}\right)^2 - \frac{c}{a} = \left(\frac{m_2}{m_1 + m_2}\right)^2 \cdot \left[\frac{m_1}{m_2} \mathbf{v}_1 \mathbf{v}_2 \sin\left(\mathbf{v}_1 - \mathbf{v}_2\right) + \frac{m_1}{m_2} \mathbf{v}_1 \mathbf{v}_2 \cos\left(\mathbf{v}_1 - \mathbf{v}_1\right) \cos\left(\mathbf{v}_2 - \mathbf{v}_1\right)\right]
$$
\n
$$
\left(\frac{b}{2a}\right)^2 - \frac{c}{a} = \left(\frac{m_2}{m_1 + m_2}\right)^2 \cdot \left[\frac{m_1}{m_2} \mathbf{v}_1 \mathbf{v}_2 \sin\left(\mathbf{v}_1 - \mathbf{v}_1\right) \sin\left(\mathbf{v}_2 - \mathbf{v}_1\right) + \mathbf{v}_2^2 - \mathbf{v}_2^2 \sin^2\left(\mathbf{v}_2 - \mathbf{v}_1\right)\right]
$$
\n
$$
\left(\frac{m_1}{m_2} \mathbf{v}_1 \mathbf{v}_2 \cos\left(\mathbf{v}_1 - \mathbf{v}_2\right) - 2\mathbf{v}_1 \mathbf{v}_2 \cos\left(\mathbf{v}_1 - \mathbf{v}_2\right) + 2X \left(\frac{1}{m_1} + \frac{1}{m_2}\right)\right]
$$

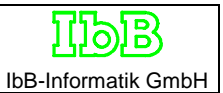

Umformung und Umordnung des Ausdrucks führt zu

$$
\left(\frac{b}{2a}\right)^{2} - \frac{c}{a} = \left(\frac{m_{2}}{m_{1}+m_{2}}\right)^{2} \cdot \left[\left(\mathbf{v}_{1}^{2} \left(\frac{m_{1}}{m_{2}}\right)^{2} \sin^{2}(\mathbf{v}_{1} - \mathbf{v}_{2}) + \mathbf{v}_{2}^{2} - \left(\frac{b}{m_{1}+m_{2}}\right)^{2} \cdot \left(\mathbf{v}_{1}^{2} \left(\frac{m_{1}}{m_{2}}\right)^{2} \sin^{2}(\mathbf{v}_{1} - \mathbf{v}_{1}) - 2\frac{m_{1}}{m_{2}}\mathbf{v}_{1}\mathbf{v}_{2} \sin(\mathbf{v}_{1} - \mathbf{v}_{1})\right) \sin(\mathbf{v}_{2} - \mathbf{v}_{1}) + \mathbf{v}_{2}^{2} \sin^{2}(\mathbf{v}_{2} - \mathbf{v}_{1})\right)\right]
$$
\n
$$
+ 2X\left(\frac{1}{m_{1}} + \frac{1}{m_{2}}\right) + \frac{m_{1}}{m_{2}}\mathbf{v}_{1}\mathbf{v}_{2}\left(\sin(\mathbf{v}_{1} - \mathbf{v}_{1})\right)\sin(\mathbf{v}_{2} - \mathbf{v}_{1}) + \cos(\mathbf{v}_{1} - \mathbf{v}_{1})\cos(\mathbf{v}_{2} - \mathbf{v}_{1})\right)
$$

Die Anwendung obiger trigonometrischer Umformung ergibt

$$
\sin(v_1 - v_1) \cdot \sin(v_2 - v_1) + \cos(v_1 - v_1) \cdot \cos(v_2 - v_1) = \cos((v_1 - v_1) - (v_2 - v_1)) = \cos(v_1 - v_2)
$$

Durch weitere Umformung und Vereinfachung wird der Ausdruck zu

$$
\left(\frac{b}{2a}\right)^2 - \frac{c}{a} = \left(\frac{m_2}{m_1 + m_2}\right)^2 \cdot \left[ \mathbf{v}_1^2 - 2\mathbf{v}_1 \mathbf{v}_2 \cos{\left(\mathbf{v}_1 - \mathbf{v}_2\right)} + \mathbf{v}_2^2 - \left(\mathbf{v}_1 \frac{m_1}{m_2} \sin{\left(\mathbf{v}_1 - \mathbf{v}_1\right)} + \mathbf{v}_2 \sin{\left(\mathbf{v}_2 - \mathbf{v}_1\right)}\right)^2 + 2\mathbf{X} \left(\frac{1}{m_1} + \frac{1}{m_2}\right) \right]
$$

Damit liefert die quadratische Gleichung die EES-Formel /1/:

$$
v_{1} = \frac{m_{2}}{m_{1} + m_{2}} \cdot \left[ \frac{m_{1}}{m_{2}} v_{1}^{2} \cos(v_{1}^{2} - v_{1}) + v_{2}^{2} \cos(v_{2}^{2} - v_{1}) + \sqrt{K2 + 2X \left( \frac{1}{m_{1}} + \frac{1}{m_{2}} \right)} \right]
$$
(22)

$$
mit \t K2 = v_1^2 - 2v_1v_2 \cos(v_1 - v_2) + v_2^2 - \left(v_1 \frac{m_1}{m_2} \sin(v_1 - v_1) + v_2 \sin(v_2 - v_1)\right)^2
$$

$$
X = \frac{1}{2} \left( J_1 \omega_1^* + J_2 \omega_2^* \right) - \frac{1}{2} \left( J_1 \omega_1 + J_2 \omega_2 \right) + \frac{1}{2} \left( m_1 \cdot E E S_1^2 + m_2 \cdot E E S_2^2 \right)
$$

Bei schiefen Kollisionen liefert die negative Wurzel nur ein Geschwindigkeitskomponente von v1, die keine Aussagekraft hat. Deshalb wird bei dem hier geschilderten Rekonstruktionsverfahren nur die Lösung mit der positiven Wurzel verwendet.

Für die eindimensionale Gleichung, wie z.B. beim zentralen geraden Stoß vereinfacht sich die Gleichung

$$
v_1 = \frac{m_2}{m_1 + m_2} \cdot \left[ \frac{m_1}{m_2} v_1 + v_2 + \sqrt{(v_1 + v_2)^2 + 2X \left( \frac{1}{m_1} + \frac{1}{m_2} \right)} \right]
$$
(22a)

## **Das langsamere Fahrzeug**

Die Berechnung der Kollisionsgeschwindigkeit von Fahrzeug 2 erfolgt mit dem Impulssatz (7).

$$
v_{2x} = v_2 \cos v_2 + \frac{m_1}{m_2} (v_1 \cos v_1 + v_1 \cos v_1)
$$

$$
v_{2y} = v_2 \sin v_2 + \frac{m_1}{m_2} (v_1 \sin v_1 + v_1 \sin v_1)
$$

Diese beiden Gleichungen liefern v<sub>2</sub>

$$
v_2 = \sqrt{v_{2x}^2 + v_{2y}^2}
$$
 (23)

und den Richtungswinkel  $v_2$ 

$$
v_2 = \arctan \frac{v_{2y}}{v_{2x}}
$$

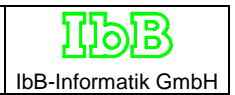

## **Vorwärtsrechnung**

Im Zuge der Vorwärtsrechnung wird durch Vorgabe der Ausgangslagen und der dazugehörigen Geschwindigkeiten auf die Endposition hingerechnet.

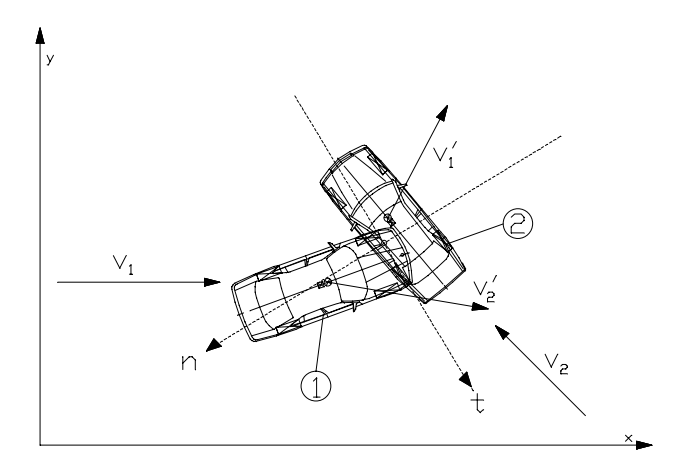

Situation im ortsfesten x-y-Koordinatensystem

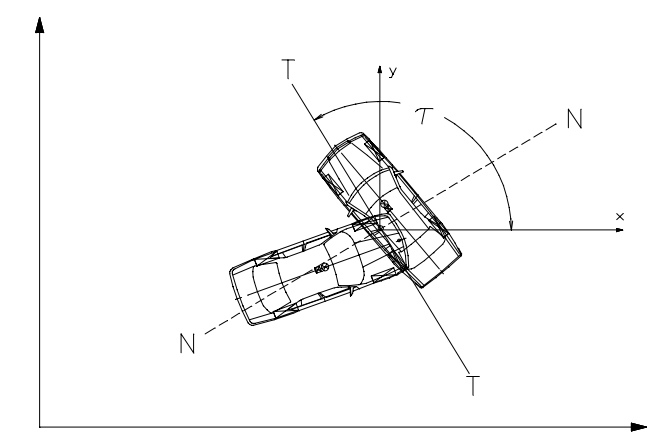

Ortsfestes System in den Berührpunkt verschoben und dazu verdrehtes (Winkel τ) Koordinatensystem T-N eingeführt.

Impuls und Drallsatz werden im neuen T-N-System gelöst.

## **Impuls**

Nach Anwendung des Impulssatzes für beide Fahrzeuge (5), (6) gilt nach Aufspaltung in Komponenten im t,n-Koordinatensystem

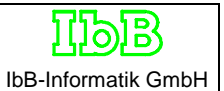

$$
m_{1}(\mathbf{v}_{1t}^{T} - \mathbf{v}_{1t}) = S_{t}
$$
  
\n
$$
m_{1}(\mathbf{v}_{1n}^{T} - \mathbf{v}_{1n}) = S_{n}
$$
  
\n
$$
m_{2}(\mathbf{v}_{2t}^{T} - \mathbf{v}_{2t}) = -S_{t}
$$
  
\n
$$
m_{2}(\mathbf{v}_{2n}^{T} - \mathbf{v}_{2n}) = -S_{n}
$$
\n(26)

Zieht man den Drallsatz (8), (9) heran, rechnet das Skalarprodukt aus und spaltet das Ergebnis auf in Komponenten im t,n-Koordinatensystem, so ergibt der Drallsatz mit der Geometrie:

$$
J_1(\omega_1 - \omega_1) = -S_r n_1 + S_n t_1
$$
  
\n
$$
J_2(\omega_2 - \omega_2) = S_r n_2 + S_n t_2
$$
\n(27)

Allein durch Anwendung des Impulsatzes und des Drallsatzes ist das Stoßproblem in Vorwärtsrechnung nicht lösbar. Die Stoßhypothese nach Kudlich-Slibar, schafft zwei Zusatzbedingungen, die den Stoßfall lösbar machen [3].

Newton führte in seiner Hypothese für den geraden zentralen Stoß die Stoßzahl k ein:

$$
k = \frac{v_1 - v_2}{v_1 - v_2}
$$
 (28)

mit Werten von 0 bis 1, mit  $0 =$  vollkommen plastischer Stoß  $1 =$  vollkommen elastischer Stoß

Die Stoßzahl k ist stets auf die Relativgeschwindigkeit im Berührpunkt zu beziehen, die insbesondere bei schneller Rotation von der Relativgeschwindigkeit der Schwerpunkte abweichen kann.

Für die Geschwindigkeiten im Berührpunkt gilt:

$$
\vec{v}_B = \vec{v} + \vec{\omega} \times \vec{r}
$$
 (29)

Nach Ausrechnen des Skalarproduktes ergibt Gleichung (29) für beide Fahrzeuge:

$$
\vec{v}_{B_1} = \vec{v}_1 + \vec{\omega}_1 \times \vec{r}_1 = (\vec{v}_{1t} - \omega_1 n_1) e_t + (\vec{v}_{1t} - \omega_1 n_1) e_n
$$
  

$$
\vec{v}_{B_2} = \vec{v}_2 + \vec{\omega}_2 \times \vec{r}_2 = (\vec{v}_{2t} - \omega_2 n_2) e_t + (\vec{v}_{2t} - \omega_2 n_2) e_n
$$

Für die Relativgeschwindigkeit im Berührpunkt **vor** dem Stoß gilt:

$$
\Delta \vec{\mathbf{v}}_{\mathbf{B}} = \vec{\mathbf{v}}_{\mathbf{B}_2} - \vec{\mathbf{v}}_{\mathbf{B}_1}
$$
 (30)

IbB-Informatik GmbH

In Komponenten des t,n-Koordinatensystems ausgedrückt lautet Gleichung (30):

$$
\Delta v_{B_t} = (v_{2_t} - \omega_2 n_2) - (v_{1_t} - \omega_1 n_1)
$$
  
\n
$$
\Delta v_{B_n} = (v_{2_n} - \omega_2 t_2) - (v_{1_n} - \omega_1 t_1)
$$

Ebenso gilt für die Relativgeschwindigkeit im Berührpunkt **nach** dem Stoß:

$$
\Delta \vec{\mathbf{v}}_{\mathbf{B}} = \vec{\mathbf{v}}_{\mathbf{B}_2} - \vec{\mathbf{v}}_{\mathbf{B}_1}
$$
 (31)

In Komponenten des t,n-Koordinatensystems ausgedrückt lautet Gleichung (31):

$$
\Delta \mathbf{v}_{\mathbf{B}_t} = (\mathbf{v}_{2_t} - \boldsymbol{\omega}_2 \boldsymbol{n}_2) - (\mathbf{v}_{1_t} - \boldsymbol{\omega}_1 \boldsymbol{n}_1)
$$
(31a)

$$
\Delta v_{B_n} = (v_{2_n} - \omega_2 t_2) - (v_{1_n} - \omega_1 t_1)
$$
 (31b)

Wird der Impulsatz (26) und Drallsatz (27) nach den Geschwindigkeiten **nach** dem Stoß aufgelöst und in (31a) und (31b) eingesetzt, so ergibt sich für die Relativgeschwindigkeiten im Berührpunkt nach dem Stoß ∆v<sub>t</sub>', ∆v<sub>n</sub>' eine Funktion von den Relativgeschwindigkeiten ∆v<sub>Bt</sub>, ∆ v<sub>Bn</sub> **vor** dem Stoß, wobei die Hilfsgrößen c<sub>t</sub>, c<sub>n</sub> und h eingeführt wurden:

2

2

$$
\Delta v_{B_t} = \Delta v_{B_t} - c_t S_t + h S_n \tag{32}
$$

$$
\Delta \mathbf{v}_{\mathbf{B}_n} = \Delta \mathbf{v}_{\mathbf{B}_n} + h \mathbf{S}_t - c_n \mathbf{S}_n \tag{33}
$$

*mit c*

$$
c_n = \frac{1}{m_1} + \frac{1}{m_2} + \frac{t_1^2}{J_1} + \frac{t_2^2}{J_2}
$$
  

$$
c_t = \frac{1}{m_1} + \frac{1}{m_2} + \frac{n_1^2}{J_1} + \frac{n_2^2}{J_2}
$$
  

$$
h = \frac{t_1 n_1}{J_1} + \frac{t_1 n_2}{J_2}
$$

Die Stoßhypothese nach Kudlich-Slibar erweist sich im praktischen Einsatz als nicht geeignet, da durch gewisse Näherungen der Energiesatz für Stöße mit relativ hoher Elastizität verletzt werden kann. Die beiden folgenden Zusatzbedingungen führen zur Erfüllung des Energiesatzes:

1. Das Verhältnis der Relativgeschwindigkeiten im Berührpunkt **vor** dem Stoß und **nach** dem Stoß **in Normalenrichtung** wird durch die Stoßziffer k im Sinne der Newton'schen Hypothese beschrieben.

$$
k = \frac{v_{1_n} - v_{2_n}}{v_{1_n} - v_{2_n}} = \frac{\Delta v_{B_n}}{\Delta v_{B_n}}
$$
(34)

$$
\mu = \frac{S_t}{S_n} \tag{35}
$$

IbB-Informatik GmbH

Das Einsetzen der umgeformten Gleichung (35) in (33) liefert

$$
\Delta \mathbf{v}_{\mathbf{B}_n} = \Delta \mathbf{v}_{\mathbf{B}_n} + S_n (\mu h - c_n)
$$

Nach Auflösen der Gleichung nach  $\mathbf{S_{n}}$  wird daraus

$$
S_n = \frac{\Delta v_{B_n} - \Delta v_{B_n}}{\mu h - c_n}
$$

Das Einsetzen der umgeformten Gleichung (34) in diese Gleichung ergibt

$$
S_n = \frac{\Delta v_{B_n} \cdot (k+1)}{c_n \pm \mu h} \tag{36}
$$

Die Gleichungen (35) und (36) liefern

$$
S_t = \pm \mu \cdot S_n \tag{37}
$$

Nach Auflösen des Impulsatzes (26) und des Drallsatzes (27) nach den Geschwindigkeiten **nach** dem Stoß und Einsetzen der aus den Gleichungen (36) und (37) erhaltenen Werte lassen sich die Geschwindigkeiten **nach** dem Stoß berechnen zu:

$$
\mathbf{v}_{1_{t}} = \frac{S_{t}}{m_{1}} + \mathbf{v}_{1_{t}}
$$

$$
\mathbf{v}_{1_{n}} = \frac{S_{n}}{m_{1}} + \mathbf{v}_{1_{n}}
$$

Aus diesen beiden Komponenten lassen sich

$$
v_1 = \sqrt{v_{1_t}^2 + v_{1_n}^2}
$$
  
  $v_1 = \tau - \arctan \frac{v_{1_n}}{v_{1_t}}$ 

berechnen. Ebenso gilt

$$
v_{2_{t}}^{+} = \frac{S_{t}}{m_{2}} + v_{2_{t}}
$$

$$
v_{2_{n}}^{+} = \frac{S_{n}}{m_{2}} + v_{2_{n}}
$$

Aus diesen beiden Komponenten lassen sich

$$
v_2 = \sqrt{v_{2_1}^2 + v_{2_n}^2}
$$
  $v_2 = \tau - \arctan \frac{v_{2_n}}{v_{2_n}}$ 

berechnen.

Für die Drehgeschwindigkeiten gilt

$$
\omega_1 = \frac{S_n t_1 - S_n n_1}{J_1} + \omega_1
$$
  

$$
\omega_2 = \frac{S_n n_2 - S_n t_2}{J_2} + \omega_2
$$

#### **Kontrollgrößen**

Nachdem mit einem der obengenannten Verfahren alle fehlenden Geschwindigkeiten berechnet wurden, ist es für die Kollisionsanalyse notwendig weitere Größen zu berechnen. Manche Größen sind für die Kollisionsanalyse nicht unbedingt erforderlich, doch zur Kontrolle anderer Werte recht sinnvoll. Die im folgenden vorgestellten Größen werden jeweils für beide Fahrzeuge im ortsfesten X,Y-Koordinatensystem berechnet:

#### **Geschwindigkeitsänderung**

Für die Komponenten der Geschwindigkeitsänderung eines Fahrzeuges gilt:

$$
\Delta v_x = v \cdot \cos v - v \cdot \cos v
$$

$$
\Delta v_y = v \cdot \sin v - v \cdot \sin v
$$

Der Betrag der Geschwindigkeitsänderung lautet

$$
\Delta v = \sqrt{\Delta v_x^2 + \Delta v_y^2}
$$

und für den Richtungswinkel der Geschwindigkeitsänderung gilt

$$
\Delta v = \arctan \frac{\Delta v_y}{\Delta v_x}
$$

### **Gierwinkel**

Der Gierwinkel eines Fahrzeugs ist die Summe aus Schwimmwinkel und Kurswinkel

 $\psi = \beta + \nu$ 

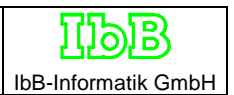

## **Berührpunktsgeschwindigkeit**

Stoßkrafthebelarm r und Richtungswinkel  $\rho$  des Stoßkrafthebelarms sind nach Eingabewerte. Die Komponenten im ortsfesten X,Y-Koordinatensystem lauten:

$$
r_x = r \cdot \cos(\psi + \rho)
$$

$$
r_y = r \cdot \sin(\psi + \rho)
$$

Für die Geschwindigkeit im Berührpunkt **vor** der Kollision gilt:

$$
\vec{v}_B = \vec{v} + \vec{\omega} \times \vec{r}
$$

Das Ausrechnen des Skalarproduktes ergibt für diese Gleichung:

$$
v_{B_x} = v \cdot cos v + \omega \cdot r_y
$$
  

$$
v_{B_y} = v \cdot sin v + \omega \cdot r_x
$$

Der Betrag der Geschwindigkeit im Berührpunkt **vor** der Kollision lautet

$$
v_B = \sqrt{v_{B_x}^2 + v_{B_y}^2}
$$

und für den Richtungswinkel der Geschwindigkeit gilt

$$
v_B = \arctan \frac{v_{B_y}}{v_{B_x}}
$$

Für die Geschwindigkeit im Berührpunkt **nach** der Kollision gilt:

$$
\vec{\mathrm{v}}_{\mathrm{B}} = \vec{\mathrm{v}} + \vec{\omega} \times \vec{r}
$$

Das Ausrechnen des Skalarproduktes ergibt für diese Gleichung:

$$
v_{B_x} = v \cdot cos v + \omega \cdot r_y
$$
  

$$
v_{B_y} = v \cdot sin v + \omega \cdot r_x
$$

Der Betrag der Geschwindigkeit im Berührpunkt **nach** der Kollision lautet

$$
v_B = \sqrt{v_{B_x}^2 + v_{B_y}^2}
$$

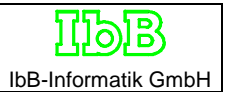

und für den Richtungswinkel der Geschwindigkeit gilt

$$
\Delta v_B = \arctan \frac{v_{B_y}}{v_{B_x}}
$$

Aus den berechneten Werten lassen sich weitere Größen berechnen:

## **Differenz der Berührpunktsgeschwindigkeiten nach der Kollision**

$$
\Delta\mathbf{v}_{\mathbf{B}}\mathbf{v}_{\mathbf{B}_{2}} - \mathbf{v}_{\mathbf{B}_{1}}
$$

## **Der k-Faktor**

Vor der Berechnung des k-Faktors ist die Transformation der Berührpunktsgeschwindigkeiten in das t,n-Koordinatensystem notwendig. Zur Berechnung des k-Faktors sind die Komponenten der Geschwindigkeiten im Berührpunkt in Normalenrichtung erforderlich (siehe auch Abschnitt "Impuls"):

$$
v_{B_{1_n}} = v_{B_1} \sin(\tau - v_{B_1})
$$
  
\n
$$
v_{B_{2_n}} = v_{B_2} \sin(\tau - v_{B_2})
$$
  
\n
$$
v_{B_{1_n}} = v_{B_1} \sin(\tau - v_{B_1})
$$
  
\n
$$
v_{B_{2_n}} = v_{B_2} \sin(\tau - v_{B_2})
$$

Wobei  $\tau$  der Winkel zwischen der x-Achse des X,Y-Koordinatensystems und der T-Achse des t,n-Koordinatensystems ist.

Aus diesen Gleichungen läßt sich der k-Faktor errechnen:

$$
k = \frac{v_{B_{1n}} - v_{B_{2n}}}{v_{B_{2n}} - v_{B_{1n}}}
$$

## **Der Stoßantrieb**

Nach Gleichung (5) gilt für die Komponenten des Stoßantriebs von Fahrzeug 1:

$$
S_{1_x} = S_x = m_1 \cdot (v_1 - v_1) \cdot \cos \Delta v_1
$$
  

$$
S_{1_y} = S_y = m_1 \cdot (v_1 - v_1) \cdot \sin \Delta v_1
$$

Nach Gleichung (2.6) ist der Stoßantrieb für Fahrzeug 2

$$
S_{2_x} = -S_x
$$
  

$$
S_{2_y} = -S_y
$$

## **Die induzierten Giergeschwindigkeiten**

Für die induzierten Drehgeschwindigkeiten gilt:

$$
\omega_1 = \frac{S_y r_{1_x} - S_x r_{1_y}}{J_1} + \omega_1
$$

$$
\omega_2 = \frac{-S_x r_{2_y} + S_y r_{2_x}}{J_2} + \omega_2
$$

## **Die Differenz der Giergeschwindigkeiten**

Wurden Drehgeschwindigkeiten **nach** der Kollision schon zur Berechnung als Eingabewerte ω 1\*, ω2\* herangezogen, so bietet sich nun die Möglichkeit die Eingabewerte mit den berechneten Werten zu vergleichen. Dazu werden als Kontrollvariablen die Differenzen der Giergeschwindigkeiten berechnet:

$$
\Delta \omega_1 = \omega_1^* - \omega_1
$$

$$
\Delta \omega_2 = \omega_2^* - \omega_2
$$

Diese Differenzen sollten möglichst gering sein.

## **Der Reibwert**

Aus Gleichung (35) folgt nach Umformungen und der Verwendung trigonometrischer Beziehungen:

$$
\mu = \frac{S_t}{S_n} = \tan(\tau + 90^\circ - \Delta v_1)
$$

mit 0.4 bis 0.6: Stoß ohne Verhakung

>> 0.6: Stoß mit Verhakung

Diese Werte stellen keine scharfen Grenzen dar. Die vorhandenen Übergänge müssen berücksichtigt werden.

## **Die Deformationsenergie**

Nach dem Energiesatz (18) ist die Deformationsenergie E<sub>D</sub> die Differenz aus dem Energieinhalt **vor** der Kollision und dem Energieinhalt **nach** der Kollision:

 $E_{\text{D}} = E_{\text{vK}} - E_{\text{nK}}$ 

$$
mit \t E_{vK} = \frac{1}{2}m_1v_1^2 + \frac{1}{2}m_2v_2^2 + \frac{1}{2}J_1\omega_1^2 + \frac{1}{2}J_2\omega_2^2
$$
  

$$
E_{nK} = \frac{1}{2}m_1v_1^2 + \frac{1}{2}m_2v_2^2 + \frac{1}{2}J_1\omega_1^{*2} + \frac{1}{2}J_2\omega_2^{*2}
$$

Diese Differenz muß immer positiv sein.

## **EES-Werte nach Massen- und Eindringtiefenverhältnis**

Wurden EES-Werte schon zur Berechnung als Eingabewerte  $\text{EES}_1$ ,  $\text{EES}_2$  herangezogen, so bietet sich nun die Möglichkeit die Eingabewerte mit berechneten Werten zu vergleichen.

Nach [1] und Gleichung (19) gilt für E<sub>D</sub>:

$$
E_{D_1} = \frac{1}{2} F_{\text{max}} \cdot s_{D_1} = \frac{1}{2} m_1 E E S_1^2
$$
  

$$
E_{D_2} = \frac{1}{2} F_{\text{max}} \cdot s_{D_2} = \frac{1}{2} m_2 E E S_2^2
$$

mit Fmax : maximale Deformationskraft

 $s_D$  : Deformationsweg

Statt den Deformationswegen s<sub>D1</sub>, s<sub>D2</sub> werden die relative Steifigkeiten st<sub>rel1</sub>, st<sub>rel2</sub> verwendet. st<sub>rel1</sub>, st<sub>rel2</sub> sind Eingabewerte.

Aus dem Massen- und Eindringtiefenverhältnis gilt für die EES-Werte  $\text{EES}_1$ ,  $\text{EES}_2$ :

$$
EES_1 = \sqrt{\frac{2 \cdot E_{\rm D}}{m_2} \left(\frac{\text{st}_{\rm rel1}}{\text{st}_{\rm rel2}} + 1\right)}
$$

$$
EES_2 = EES_{11} \sqrt{\frac{m_2}{m_1} \cdot \frac{\text{st}_{\rm rel1}}{\text{st}_{\rm rel2}}}
$$

Die relativen Steifigkeiten st<sub>rel1</sub>, st<sub>rel2</sub> müssen dabei > 0 sein.

## **Das "Verhältnis von Geschwindigkeitsänderung zu EES" GEV**

Eine weitere Kontrollgröße ist nach Burg [1] das Verhältnis von Geschwindigkeitsänderung zu EES:

$$
GEV = \frac{\Delta v}{EES^*}
$$

mit:  $\frac{EES}{1-z}$ EES 1 2 ∗

m m

2 1

$$
\frac{1}{2} = \frac{m_2}{m_1}
$$
 and 
$$
EES_2^* = \sqrt{\frac{2 \cdot \sum W_D}{m_2^2 + m_2}}
$$

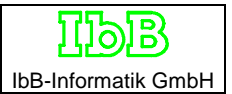

Für zentrale Stöße müßte theoretisch  $\text{EES}^* = \Delta v$  gelten. Für Teilstöße muß  $\text{EES}^* > \Delta v$  sein. Es läßt sich also folgendes sagen:

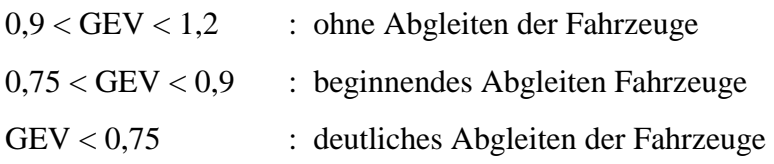

Diese Werte stellen ebenfalls keine scharfen Grenzen dar. Die vorhandenen Übergänge müssen berücksichtigt werden.

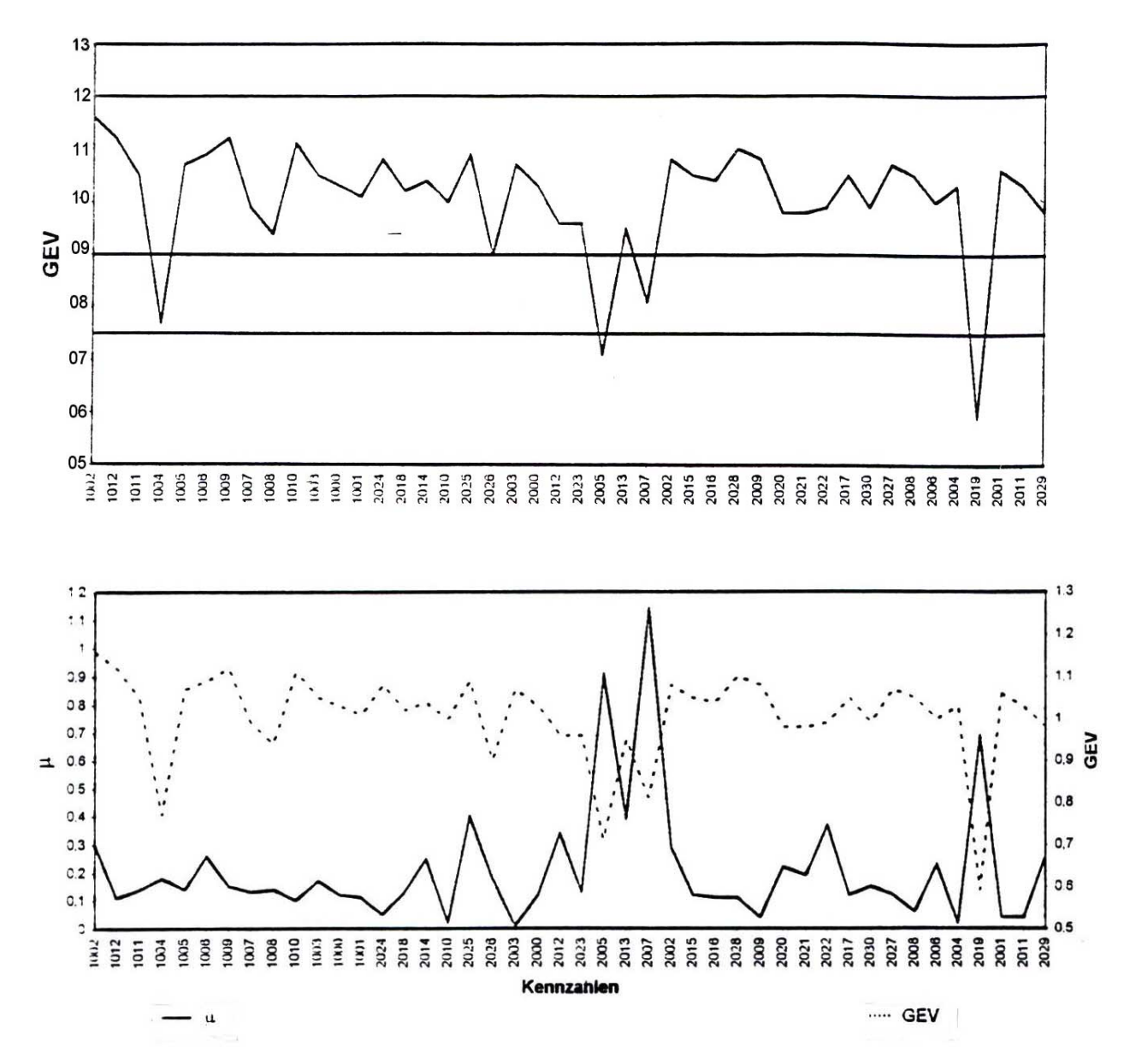

## **Zur Berechnung der Kräfte zwischen Reifen und Fahrbahn**

## **1 Einführung**

Bei der mathematischen Simulation kommt der Nachbildung der Wirkung der Kräfte in der Reifenaufstandsfläche die größte Bedeutung zu. Die Kraftfahrzeugindustrie unternimmt gewaltige Anstrengungen, um den immer höheren Anforderungen an die Zuverlässigkeit ihrer Produkte gerecht zu werden. Damit verbunden ist die Notwendigkeit, weitere detaillierte Kenntnisse über die sicherheitsrelevanten Bauteile eines Fahrzeugs zu erhalten. Die Fahrzeugeigenschaften des Fahrzeugs werden optimal an den Fahrer angepaflt, der Wagen soll immer gut kontrollierbar bleiben und sein Verhalten in allen Situationen vorhersehbar. Diese Ansprüche können unter dem Begriff "dynamische Fahrsicherheit" (Dynamic Safety) zusammengefaßt werden. Zur Erreichung dieses Ziels müssen Fahrstabilität, Lenkung und Bremsverhalten abstimmt werden. Konstruktive Maflnahmen am Fahrgestell und am Reifendesign sind dafür notwendig.

Eine entscheidende Rolle hierbei spielt der Reifen als Verbindungsglied zwischen Fahrzeug und Fahrbahn. Sein Verhalten entscheidet letztlich darüber, wie sicher Brems- und Lenkkräfte übertragen werden können.

Um den Einflufl der Reifen auf das Fahrzeugverhalten besser kontrollieren und vorhersagen zu können, wurden schon über Jahrzehnte hinweg umfangreiche Fahrverhaltensstudien und Messungen durchgeführt, Simulationsprogramme wurden erarbeitet. Ein wichtiger Schritt bei solchen Untersuchungen ist die Entwicklung eines geeigneten Simulationsmodells für die Reifeneigenschaften.

Gerade die Eigenschaften der Reifen sind nur sehr schwer mathematisch beschreibbar. Ein wesentlicher Grund liegt darin, daß die Reibungsgesetze der klassischen Mechanik (Coulombsche Reibung) beim Reifen, wie er bei Automobilen Verwendung findet, nicht angewendet werden können. Gummi ist kein starrer Körper, sondern besitzt viskoelastische Eigenschaften von hoher Komplexit‰t /001, 002, 003/. Einen ganz bestimmten Kraftschluflbeiwert zwischen Reifen und Fahrbahn gibt es deshalb nicht. Nach der Theorie der Gummireibung setzt sich die momentan übertragene Reibkraft aus den folgenden vier Komponenten zusammen:

Adhäsionskomponente (Scherung molekularer Bindungen)

Hysteresekomponente (Verformung des Gummis)

Viskosekomponente (Scherung einer Flüssigkeitsschicht in der Kontaktfläche)

Kohäsionskomponente (Energieverluste durch Abrieb oder Einrisse).

Für die Fahrbewegung des Fahrzeugs ist die Adhäsionskomponente der Reifen von primärer Bedeutung. Ihr Maximum tritt bei sehr kleinen Gleitgeschwindigkeiten auf. Diese sind im normalen Fahrbetrieb im Bereich von Antriebs- und Bremsschlupf vorhanden. Dabei ist die Erkenntnis von Bedeutung, daß ohne Schlupf keine Kraft übertragen wird.

Die Eigenschaften von Reifen werden meist auf Prüfständen ermittelt. Die übertragbaren Kräfte werden als Funktion von Schlupf oder Schräglaufwinkel gemessen. Weiteren Einfluß haben: Fahrbahnbeschaffenheit, Fahrbahnzustand, Fahrzeug- und Reifenzustand und Fahrzustand.

Bei der Fahrbahnbeschaffenheit ist an die verwendeten Materialien in der Fahrbahnoberfläche zu denken, an das Alter der Fahrbahndecke, die Verkehrsbelastung, die Jahreszeit und an die Mikro- und Makrorauhigkeit. Von den Straßenbauern wurden verschiedene Meßverfahren entwickelt, die zur Überwachung der Fahrbahngriffigkeiten dienen, d.h. es wird damit u.a. geprüft, wann Fahrbahndecken ersetzt werden müssen. Bauarten und Besonderheiten der Geräte sind der anliegenden Tabelle aus der Literaturstelle /005/ zu entnehmen.

Der Fahrbahnzustand beschreibt die konkrete Art der Oberfläche, d.h. trockene, nasse, verschneite, vereiste oder verunreinigte Fahrbahn.

Beim Fahrzeug- und Reifenzustand ist an die konstruktive Gestaltung, die Achsaufhängung, die Reifendimension, die Profilgestaltung, den Reifeninnendruck u.a. zu denken.

Beim Fahrzustand spielen Fahrgeschwindigkeit, L‰ngs- und Querbeschleunigung, Fahrzeugschwingungen und alle Fahreraktivitäten eine Rolle. Sie wirken sich auf die Radlast und auf Schlupf und Schräglauf als transiente Funktion aus.

## **2 Meßtechnische Erfassung der Reifeneigenschaften**

Üblich ist für die Vermessung der Reifeneigenschaften und der Reifenkennlinien der Einsatz von Prüfmaschinen wie Innen- oder Außentrommelprüfstand und Flachbandprüfstand. Bei diesen Maschinen kann ein Rad (Reifen mit Felge) auf die sich drehende Trommel oder ein laufendes Band gedrückt werden. Das Rad kann angetrieben, gebremst, gelenkt oder geneigt werden. Die Radlast kann variiert werden.

Es entstehen dabei die typischen Kennlinien wie aus den Anlagen ersichtlich. Diese Kennlinien müssen nun in analytischer oder numerischer Form vorliegen, damit sie in Simulationsprogrammen eingesetzt werden können. Für die mathematische Darstellung der Reifeneigenschaften gibt es unterschiedlichste Ansätze in der Fachliteratur. Zu unterscheiden sind geschlossene Lösungen, die zahlreiche Vereinfachungen beinhalten können und iterative Verfahren, bei denen Mefldaten eingegeben und Zwischenwerte punktweise bestimmt werden.

## **3 Mathematische Ersatzmodelle für Reifen**

Die Ersatzmodelle zur Beschriebung von Umfangskraft über Schlupf und Seitenkraft über Schräglauf können beliebige Komplexität aufweisen. Notwendig für eine hinreichend genaue Beschreibung der Reifeneigenschaften ist die Darstellung der Abhängigkeit der übertragenen Umfangskraft abhängig vom Schlupf und der Reifenseitenkraft abhängig vom Schräglaufwinkel. Beide h‰ngen erheblich von der Radlast ab. Deshalb gibt es Reifen mit bestimmter Tragfähigkeit.

Die Reifentragfähigkeit ergibt sich aus der Reifenbezeichnung. Einzelheiten dazu sind dem ETRTO Standards Manual zu entnehmen /004/. Dort finden sich auch Hinweise über die Veränderung der Reifentragfähigkeit abhängig vom Reifeninnendruck. Näherungsweise kann man sagen, daß pro 0,1 bar Druckänderung eine Änderung der Reifentragfähigkeit von 100 N eintritt.

Der Verlauf der Reifenseitenkraft über dem Schräglauf ist stark von der Reifenkonstruktion abhängig, jedoch auch von der Radlast, vom Reifeninnendruck und vom Sturz. Die Schwierigkeit liegt in der mathematischen Nachbildung dieser Kennlinie. Verschiedene

Ansätze wurden veröffentlicht, manche Ansätze werden als Know-How von Entwicklern von Simulationsmodellen verstanden.

## **3.1 Modellbildung**

Vor der Modellbildung muß entschieden werden, welche Einflüsse und Faktoren berücksichtigt werden sollen und von welchen anzunehmen ist, daß sie das Modell hinsichtlich der Fragestellung nicht nachhaltig beeinflussen. Modelle dieser Art können in ihrer vereinfachten Form daran mitwirken, Problembereiche einzugrenzen, um sich dann auf die relevanten Fragen zu konzentrieren.

Die Reifeneigenschaften können auf verschiedene Arten dargestellt und in Programmen auch verabeitet werden:

- Darstellung durch Tabellen,
- Darstellung durch Graphen,
- Darstellung durch Formeln.

Die ersten beiden Möglichkeiten sind recht schwierig in der Handhabung. Die Auswertung erfordert eventuell einen sehr hohen Aufwand oder kann vor allem bei Graphen eine notwendige Genauigkeit nicht erfüllen. Die beste Handhabung bietet jedoch die dritte Möglichkeit, nämlich die Verwendung einer geschlossenen Formel.

Bei einer Entscheidung zugunsten der Formel besteht die Wahl zwischen :

- Formeln, welche Reihen enthalten, z.B. Fourieransätze oder Polynome n<sup>ten</sup> Grades oder
- Formeln, welche spezielle Modellfunktionen enthalten.

Die Verwendung von Reihen birgt einige Nachteile :

- Relativ viele Koeffizienten werden benötigt, um eine geschlossene Kurve an eine Menge von Daten anzupassen.
- Das Extrapolieren über den anzupassenden Bereich hinaus kann sehr große Abweichungen mit sich bringen.
- Die Koeffizienten beschreiben die Meßgrößen im allgemeinen nicht in einer erkennbaren Art und Weise, mit der es möglich wäre, die Werte kontrolliert und zielgerichtet zu verändern.

Der beste Weg, die genannten Nachteile zu umgehen, führt über eine auf das Problem zugeschnittene Modellfunktion. Diese sollte durch ihre besondere Struktur fähig sein, die gemessenen Daten mit einer großen Genauigkeit zu beschreiben. Darüber hinaus sollte sie Parameter besitzen, die sich auf die typischen Größen der Meßdaten beziehen.

Um die aufgenommenen Daten leichter verarbeiten zu können und dabei eine schnelle und einfache Simulation der gemessenen Werte auf dem Rechner zu ermöglichen, sollte das Reifenmodell vor allem folgendes beschreiben können:

- $\triangleright$  die Umfangskraft F<sub>x</sub> als Funktion der Schlupfes  $\chi$ ,
- $\triangleright$  die Seitenkraft F<sub>y</sub> als Funktion des Schräglaufwinkels  $\alpha$ ,
- $\triangleright$  das Rückstellmoment M<sub>z</sub> als Funktion von  $\alpha$ .

Dabei sollte das Modell folgende Anforderungen erfüllen:

- > Es muß stationäres und dynamisches Verhalten beschreiben können.
- ! Die Koeffizienten sollten einfach aus Messungen zu erhalten sein.
- $\triangleright$  Es muß physikalisch sinnvoll sein, d.h. die Parameter sollten charakteristische Größen des Reifens beschreiben, um Rückschlüsse auf das Stabilitätsverhalten durch deren Veränderung ziehen zu können.
- ► Die Anzahl der Parameter sollte nicht zu groß sein, damit die Formel kompakt und einfach zu handhaben ist.
- $\triangleright$  Das Modell muß die Meßwerte genau nachbilden

Die Erstellung eines mathematischen Reifenmodells ist jedenfalls eine sehr schwierige Sache. Schon bei der ersten Version von Carat wurde deshalb das Reifenmodell IPG-Tire von der Firma IPG in Karlsruhe gekauft. Diese Firma hat eine intensive Zusammenarbeit mit der Universität Karlsruhe und liefert Reifenmodelle an viele Forschungs- und Entwicklungsabteilung in der Automobilindustrie auf der ganzen Welt. Das Reifenmodell wurde für die Belange in Carat so angepasst, dass als Eingaben nur solche Werte verlangt werden, die den Sachverständigen entweder zur Verfügung stehen oder leicht abgeschätzt werden können. Diese Werte sind: Tragfähigkeit, Seitensteifigkeit und Verhältnis von Gleit- zu Haftreibung. In den Versionen Carat-1 bis Carat-3 wurde nur das stationäre Verhalten der Reifen aus dem Modell entnommen und für die Simulationsberechnung eingesetzt. Ab Carat-4 wird auch das dynamische Verhalten berücksichtigt, d.h. Einfederung und Verformung unter Längs- und Seitenschlupf. Das auch berechnete Rückstellmoment wird in Carat-4 derzeit noch nicht verwendet, weil es noch keine mathematische Nachbildung der Lenkung als Gesamtsystem gibt.

Das Reifenmodell IPG-Tire wird nachfolgend in seinen gesamten Eigenschaften beschrieben.

## **4 Reifenmodell**

#### **4.1 Theoretische Grundlagen**

Die Qualität eines Reifenmodells hängt entscheidend davon ab, wie exakt, mit welchem Aufwand und in welchem Betriebsbereich Reifenreaktionen nachgebildet und dafür Reifenkennlinien approximiert werden können. Die Approximation von Reifenkennlinien durch Splines und das Modell der physikalischen Gleichwertigkeit von Schlupf und Schräglaufwinkel sind diesbezüglich wichtige theoretische Fundamente von IPG-TIRE.

Neben den statischen Reifenreaktionen ermittelt IPG-TIRE auch das horizontaldynamische Verhalten. Dazu wird der Tiefpaßcharakter des Reifens modelliert.

## **4.2 Nachbildung von Reifenkennlinien**

Aus dem kinematischen Zustand der Felge errechnet das Reifenmodell Schräglaufwinkel, Schlupf und Radlast und liefert den zu diesem Betriebspunkt zugehörigen Reaktionsvektor aus Seitenkraft, Umfangskraft beim Beschleunigen oder Bremsen und Rückstellmoment zurück. Die entsprechenden Abhängigkeiten

- $\triangleright$  Seitenführungskraft als Funktion von Schräglaufwinkel, Radlast und wahlfreiem Zusatzparameter z,
- ▶ Umfangskräfte als Funktion von Schlupf, Radlast und z,
- > Rückstellmoment als Funktion von Schräglaufwinkel, Radlast und z

werden in Meflreihen ermittelt. Es sind also einzelne diskretisierte Messungen in einem begrenzten Meflbereich vorhanden, w‰hrend das Simulationsprogramm kontinuierliche Informationen in beliebigen Lastbereichen fordert. Daher ist eine Simulation erst möglich, wenn die Reihen von Einzeldaten in analytischer Form, also als kontinuierliche Funktionen vorliegen. Wegen der relativen Unkenntnis der physikalischen Ursachen und der Komplexität des Zustandekommens der Reifenreaktionen bietet sich ein mathematisches Verfahren zur Ermittlung dieser Funktionen an, in das verfügbare Informationen über die Reifenphysik eingehen.

Ein hinsichtlich Güte und Aufwand an die vielfältigen Eigenschaften von PKW- und LKW-Reifen angepafltes Verfahren stellt die Verwendung bereichsweise definierter, verketteter Splines zur Approximation von Reifenkennlinien dar. Ihr Krümmungsverhalten entspricht dem eines an den Enden momentenfrei gelagerten Biegebalkens. Dadurch werden krümmungsfreie Ein- und Auslaufstrecken und - im Gegensatz zur Darstellung durch ein einziges Polynom hoher Ordnung - minimale Krümmungsenergie der Approximationskurve sichergestellt.

Letzteres kann leicht durch die Anzahl anzusetzender Funktionen gesteuert werden, so dafl das Auffinden eines Optimums für die jeweilige Meßkurve unproblematisch ist. Im Unterschied zu z.B. parabolischen Ansätzen ist dabei der Charakter der Approximationskurve nicht vorbestimmt. Die einzige Vorgabe, die durch die Wahl von Splines als Approximationskurven gemacht wird, ist die notwendige Nachbildung von Ursprungskurven. Diese Vorgabe ist bei Kenntnis der dem Reifenverhalten zugrundeliegenden Physik aber keine Einschränkung.

Es ist also eine vordefinierte Anzahl von Koeffizienten zu ermitteln, die den Einflufl der Einzelpolynome auf die analytische Kurve bestimmen. Im Falle der Approximation ist je Kurve

$$
y_i = f(x_i), i = 1...m
$$

die Lösung eines Gleichungssystems der Form:

$$
(A^T A) c = (A^T y)
$$

zu bestimmen, wobei A eine Bandmatrix (Dim n,m mit n < m) mit vom Verfahren und von der Verteilung der Datenpunkte in x abhängigem Inhalt ist. Im Falle n=m liegt Interpolation vor, d.h. die analytische Darstellung enthält alle bekannten  $y(x)$ . Liegt für x eine äquidistante Verteilung vor, ist A nur noch vom Verfahren abhängig, somit vordefiniert und eine Invertierung zwecks Lösung nach c ist analytisch vorgebbar.

Im allgemeinen Fall ist jedoch ein Grundgitter

$$
x_{j}, j = 1...n < m
$$

vorgegeben, das die Messungen umschlieflt. In IPG-TIRE erfolgt die Anpassung der Verteilung des Gitters an den Gradienten der nachzubildenden Kurve automatisch (appro). Daher sind bei der Koeffizientenbestimmung keinerlei Eingriffe seitens des Benutzers erforderlich.

Die erläuterte Operation erfolgt sukzessive zunächst für x=Schräglaufwinkel bzw. Schlupf, dann für x=Radlast, und zuletzt je nach Wunsch für x=z (siehe Approximation durch fit).

## **4.2.1 Approximation im Gleitbereich**

Wegen der mefltechnisch schwierigen Erfassung von Reifenkennlinien im Gleitbereich werden Messungen häufig nach dem Maximum abgebrochen. In den Quelldatensätzen fehlen dann Datentripel, so daß ohne weitere Vorkehrungen eine Approximation der Kennlinien im vollständigen möglichen Betriebsbereich nicht erreichbar ist. Da es aber grundsätzlich wünschenswert ist, auch im Gleitbereich Simulationen durchzufahren, wird der bekannte Bereich durch ein Kennlinienstück mit angenommenen Verlauf ergänzt.

Eine plausible Ergänzung ist möglich, da der allgemeine Verlauf von Reifenkennlinien im gesamten Bereich von  $0 \le s \le 1$  und  $0^\circ \le \alpha \le 90^\circ$  bekannt ist: Nach dem Maximum fällt die Kurve ab, verläuft durch einen Wendepunkt und geht in eine Parallele zur s- bzw.  $\alpha$ - Achse über (Abb. 1).

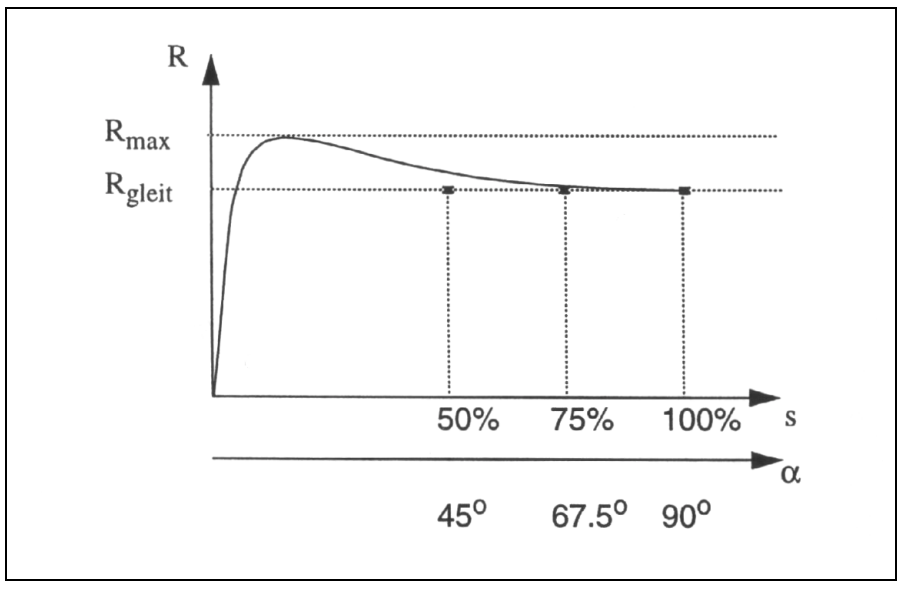

Abb. 1: Extrapolation von Reifenkennlinien mit Hilfe von künstlichen Stützwerten

Die Lage der Parallelen wird in IPG-TIRE durch

$$
R_{\text{gleit}} = \frac{\mu_{\text{gleit}}}{\mu_{\text{gleit}}} R_{\text{max}}
$$

festgelegt, wobei folgende Zuordnung gilt

µgleit : Gleitreibungskoeffizient,

µhaft : Haftreibungskoeffizient,

Rgleit: Reaktionskraft bzw. -moment für große Schlupfwerte bzw. Schräglaufwinkel,

 $R_{\text{max}}$ : Maximalwert der Reaktionskraft bzw. des Momentes.

Die Anpassung des die Kennlinie abbildenden Splines an den prinzipiellen Verlauf wird durch Hinzufügen von Stützwerten nach (Abb.1) erreicht.

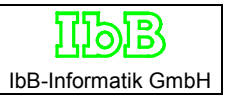

## **4.2.2 Gleichwertigkeitsansatz für Schlupf und Schräglaufwinkel**

Das Reifenmodell beruht auf der zentralen Hypothese, daß Längsschlupf s und Schräglaufwinkel  $\alpha$  zu einer Gesamtschlupfbelastung s\* führen, die durch die in Abb.2 gezeigte geometrische Abhängigkeit wiedergegeben werden kann.

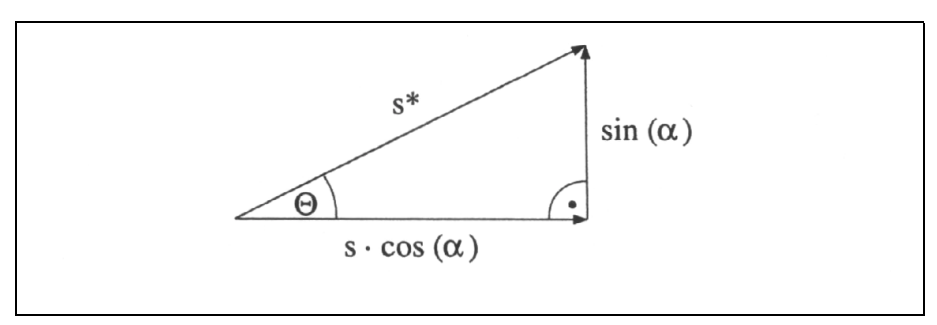

Abb.2: Geometrischer Zusammenhang von s, s\*, α und Θ

Der die Gesamtbelastung des Reifens repräsentierende Schlupf s\* ergibt sich daher aus der vektoriellen Operation

$$
s = \sqrt{\left(\left(\sin \alpha\right)^2 + s^2 \left(\cos \alpha\right)^2\right)}
$$

und der zugehörige Kraftschlußwinkel Θ wird nach

$$
\phi = a \sin \left( \frac{\sin \alpha}{s^*} \right)
$$

bestimmt.

Zur Rekonstruktion des realen Betriebsbereiches, der zwischen den Achsen liegt, für die  $\alpha = 0$ bzw. s = 0 gilt, wird eine Transformation in ein polares Koordinatensystem durchgeführt. Der Verzicht auf experimentell ermittelte Reifendaten in diesem Bereich macht das Modell wirtschaftlich und vermeidet die Überbestimmung von Modellparametern (die Achse s = 0 ist durch Reinlastkennfelder und durch Kraftschlußellipsen bestimmt).

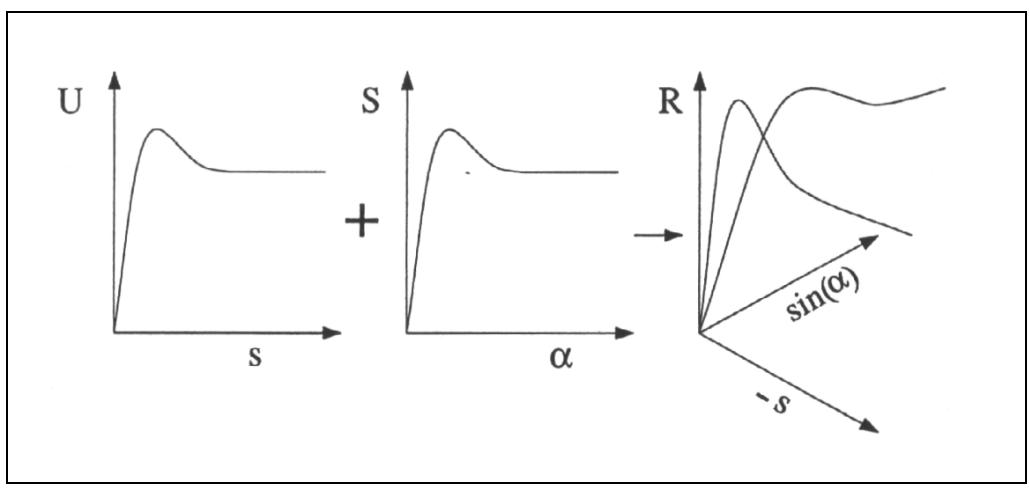

Abb.3: Entwicklung des polaren Koordinatensystems für s,  $\alpha$  und Reaktionskraft R

Das neue polare Koordinatensystem wird von -s und sin  $\alpha$  in der Grundebene und der Reaktionsgröße R als Hochachse aufgespannt (Abb. 3). In den beiden Grenzflächen (x = 0 bzw. s = 0 wird die Umfangskraft bzw. die Seitenkraft so abgebildet, wie sie ursprünglich durch Messung, nun bereits durch Approximation bekannt ist. Diese beiden Kennlinien werden durch einen analytischen Ansatz mittels einer dreidimensional gekrümmten Fläche verbunden. Diese folgt bestimmten, physikalisch begründeten Gesetzmäßigkeiten wie Kontinuität, Stetigkeit und Symmetrie (Abb.4).

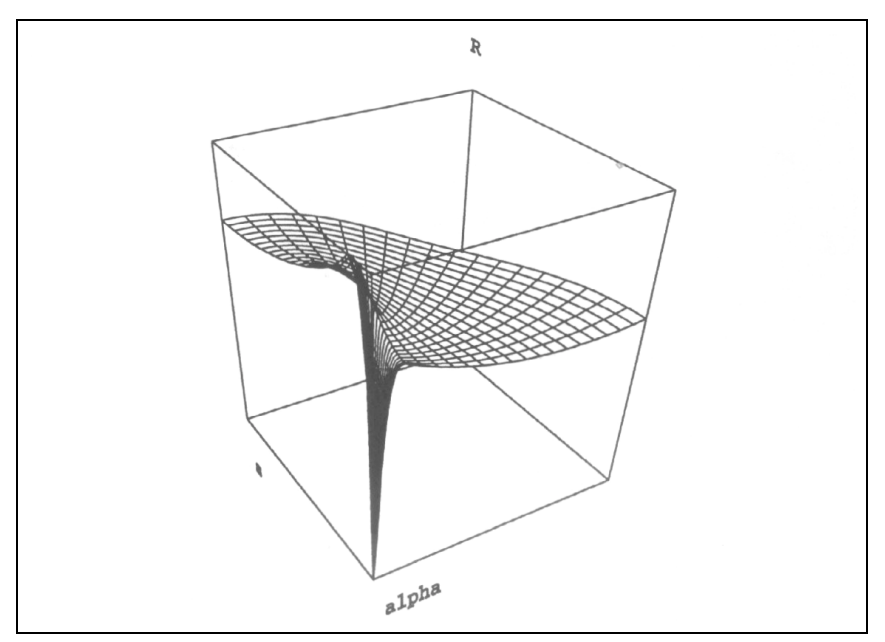

Abb.4: Reibungskuchen: resultierende Reaktionskraft  $R=f(\alpha,s)$  für mittlere Radlast

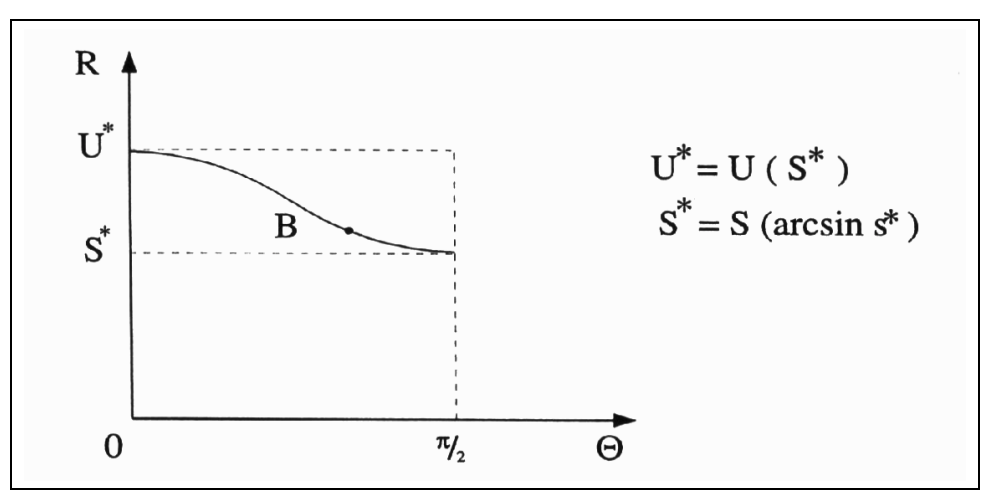

Abb.5: Ermittlung des Reaktionsverlaufs für  $0 < \Theta < \pi/2$ 

Der reale Betriebspunkt, der durch s ≠ 0 und a ≠ 0 gekennzeichnet ist, liegt nun in Form einer in U und S zerlegbaren Reaktionskraft auf der Schnittkurve eines aufrecht stehenden Zylinders (Radius s\*) mit dieser dreidimensionalen Fläche (Abwicklung einer solchen Schnittkurve s. Abb.5, es entspricht, wie in Abb.4 ersichtlich, Θ = 0 dem Grenzfall  $\alpha$  = 0 und Θ =  $\pi/2$  dem Grenzfall  $s = 0$ ).

Damit kann die Reaktionskraft R im Betriebspunkt B bestimmt und über Θ in ihre Komponenten U und S zerlegt werden.

Das prinzipiell gleiche Verfahren wird zur Berechnung der Rückstellmomente unter gemischter Belastung angewandt. Es wird davon ausgegangen, daß bei reiner Schlupfbelastung ( $\alpha = 0$ ) keine Rückstellmomente auftreten.

Das Modell nach Abb.4 ist für Umfangskräfte noch unvollständig, da Antriebs- und Bremskräfte divers in die Rechnung eingehen müssen. Es fehlt also ein zweiter Quadrant, der eine Variation von s im Bereich von - 1... + 1 und von Θ im Bereich 0 ...  $\pi$  ermöglicht. Eventuell hierfür nicht zur Verfügung stehende Messungen werden im Programm automatisch über eine ƒhnlichkeitstransformation aus den bekannten Kurven ermittelt.

Die im Anhang gezeigten Kraftschlußkurven untermauern die Qualität der physikalischen Hypothese.

## **4.2.3 Radlastabhängigkeit**

Mit der Entwicklung des Gleichwertigkeitsansatzes von Schräglaufwinkel und Schlupf in Kap. 5.3 gelingt es, die Abhängigkeit der Umfangs- und Seitenkraft bzw. des Rückstellmomentes von gleichzeitig auftretendem Schlupf und Schräglaufwinkel analytisch darzustellen. Die entsprechende Netzfläche des Reibungskuchens verdeutlicht dies (Abb.4).

Die Abhängigkeiten sind damit aber erst für die Radlasten bekannt, für welche Kennlinien gemessen und approximiert vorliegen.. Für die universelle Verwendbarkeit des Reifenmodells ist es jedoch notwendig, von Netzebenen bei konstanter Radlast auf eine kontinuierliche Darstellung für beliebige Radlasten überzugehen. Dazu muß der zunächst verwendete eindimensionale Splineansatz zur Darstellung der S( $\alpha$ )-, U(s)- und M( $\alpha$ ) - Kennlinien (bei jeweils ann‰hernd konstanter Radlast) auf einen zweidimensionalen Ansatz zur Darstellung der S( $\alpha$ ,P)-, U(s,P)- und M( $\alpha$ ,P) - Kennfelder erweitert werden.

Bisher wurde für die Splines jeder Kennlinie der Koeffizientenvektor c bei einer bestimmten Radlast P ermittelt. Die ursprünglich gemessene Abhängigkeit läßt sich auch in Form ihrer Splinekoeffizienten über dem Schräglaufwinkel bzw. über dem Schlupf darstellen. Der Übergang zur zweidimensionalen Darstellung geschieht durch das Auftragen der Koeffizienten aller Splines über der dritten Achse des Koordinatensystems (Radlast P). In Richtung von P lassen sich diese Koeffizienten wiederum durch Splines interpolieren, die die Abhängigkeit der Koeffizienten der eindimensionalen Splines und damit der Ursprungskurven von beliebigen Radlasten darstellen.

Ein Schnitt senkrecht zur S( $\alpha$ ) -Ebene, die die seitliche Begrenzung des Reibungskuchens für s=0 ist, veranschaulicht das Aussehen einzelner S(P) -Kennlinien (Abb.6). Die Werte der Seitenkraft für verschiedene Radlasten werden bei konstantem Schräglaufwinkel aus dem Diagramm abgelesen und in ein Seitenkraft(Radlast)-Diagramm übertragen. Die gesuchte stetige Abhängigkeit der Seitenkraft von der Radlast bei konstantem  $\alpha$  erhält man durch die Splineinterpolation zwischen den Punkten.

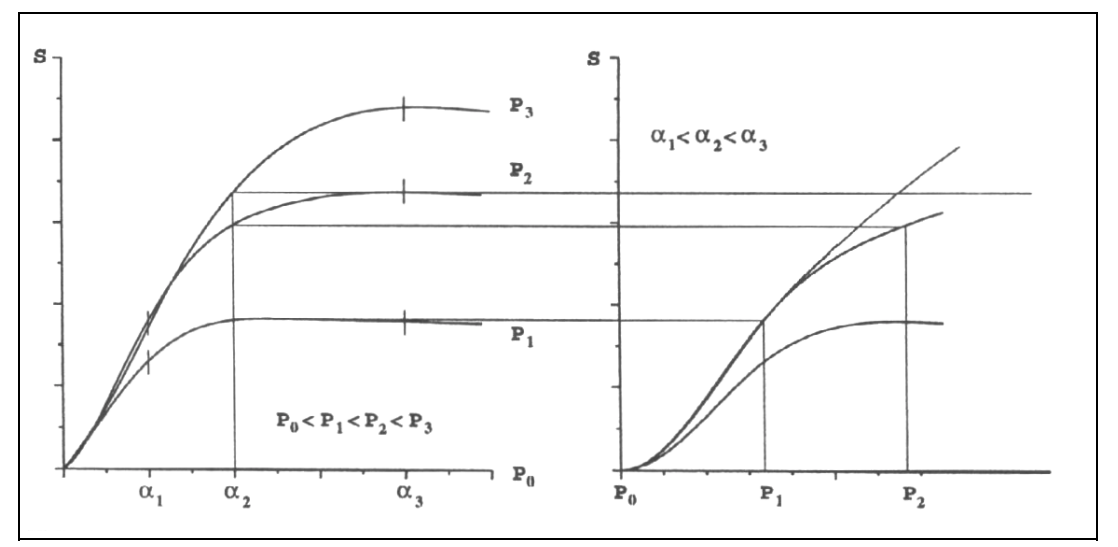

Abb.6: Ermittlung von Reifenkennlinien bei beliebigen Radlasten

Für gegen Null strebende Radlasten folgt die Kurve einem Verlauf, der bei P=0 in die (S=0, -P) -Achse übergeht. Diese Form wird durch das automatisch vorgenommene Einfügen einer künstlichen, horizontalen

(P=O,S=0) -Kennlinie in das  $S(\alpha)$  -Diagramm erzwungen.

Auf dieselbe Weise werden auch die Abhängigkeiten Umfangskraft-Schlupf-Radlast und Rückstellmoment-Schräglaufwinkel-Radlast ermittelt.

Mit Hilfe des Gleichwertigkeitsansatzes lässt sich abschließend der Reibungskuchen für beliebige Radlasten bestimmen. Damit ist die vollständig kontinuierliche Abbildung des Reifenverhaltens in allen real möglichen Betriebspunkten verwirklicht.

## **4.2.4 Horizontaldynamikmodul**

Das Verhalten eines mechanischen Systems ist in den wenigsten Fällen in tatsächlich guter N‰herung durch algebraische Gleichungen zu beschreiben. Zumeist sind hier Differentialgleichungen anzusetzen; die beobachtbaren Zustände, die das System innerhalb einer Zeitspanne durchläuft, dürfen daher nicht als isolierte Betriebspunkte betrachtet werden. Sie sind von der Vorgeschichte abhängig und können nicht durch stationär gemessene Kennfelder approximiert werden.

Beim Reifen sind hierfür vor allem Transportvorgänge verantwortlich; Störungen bzw. Anregungen müssen den Latsch durchlaufen, um sich voll auswirken zu können. Die Vermessung entsprechender Phänomene ist äußerst aufwendig - schon die umfassende stationäre Messung des Reifens liefert eine Vielzahl unabhängig voneinander nachzubildener Kennfelder. Die zusätzlichen Variationen von Änderungsgeschwindigkeiten bei den Meßparametern und ihre jeweilige Kombination stößt nicht nur auf Probleme wegen unzureichender Ausstattung der Meßeinrichtungen, sondern würde auch ein Reifenmodell bezüglich der Datenverwaltung unverhältnismäßig belasten. Hier geht man daher immer den Weg einer mehr oder weniger genäherten, effektiven analytischen Beschreibung des physikalischen Verhaltens.

Die diesbezügliche Wirkungsweise von IPG-TIRE (Horizontalverhalten als Folge zeitveränderlicher Eingangsparameter) soll im folgenden demonstriert werden.

Sowohl die analytische Herleitung komplizierter Modelle als auch die punktuelle Beobachtung und Extrapolation der Ergebnisse führen hier auf eine relativ einfache Differentialgleichung, die bereits eine gegenüber der stationären Berechnung wesentlich verbesserte Nachbildung erreicht.

Der Einfluß der Horizontaldynamik wird im folgenden am Beispiel des verzögerten Seitenkraftaufbaus als Antwort auf eine Schräglaufwinkel-Änderung erläutert.

Unter Annahme geringer Auslenkungen aus der Ruhelage, d.h. relativ geringer Belastung des Reifens in der untersuchten Richtung quer zur Hauptebene, gelangt man etwa zu dem Zusammenhang

$$
S + T\dot{S} = S_{\text{stat}}(\alpha, P, s, \ldots)
$$

zwischen den Seitenkräften S und dem Schräglaufwinkel α.

Dies ist eine Differentialgleichung erster Ordnung, die als freien Parameter die unbekannte Seitenführungskraft S und deren erste zeitliche Ableitung S enthält. Ein System, das einer solchen Gleichung folgt, wird i.a. durch den Begriff Tiefpaß charakterisiert. Das Systemverhalten eines Tiefpasses entspricht dem in Abb.7 dargestellten Frequenzgang.

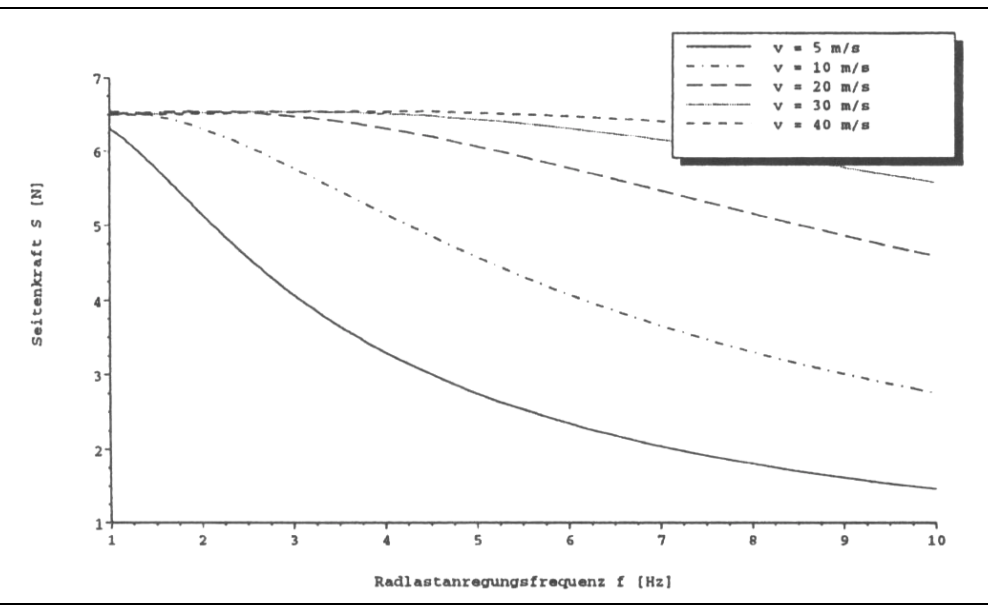

Abb.7: Tiefpaßverhalten eines Reifens

Sofern eine konstante Anregung - das ist die rechte Seite der Gleichung - vorliegt, d.h. der Schräglaufwinkel konstant ist, kann das Systemverhalten leicht diskutiert werden. In diesem einfachsten Fall, dem stationären Zustand, gibt es keine zeitabhängige Veränderung im System und obiger Zusammenhang degeneriert zur stationären Modellgleichung

$$
S = S_{stat}
$$

deren rechte Seite aus stationären Messungen zu identifizieren ist.

Die Antwort eines solchen Systems auf beliebige Anregungen ist analytisch darstellbar. Insbesondere läßt sich die Antwort auf den Schräglaufwinkelsprung durch den Exponentialansatz

$$
S(t) = S_{stat} (1 - e^{-tT})
$$

bestimmen. Die Seitenkraft nähert sich asymptotisch dem stationären Zustand.

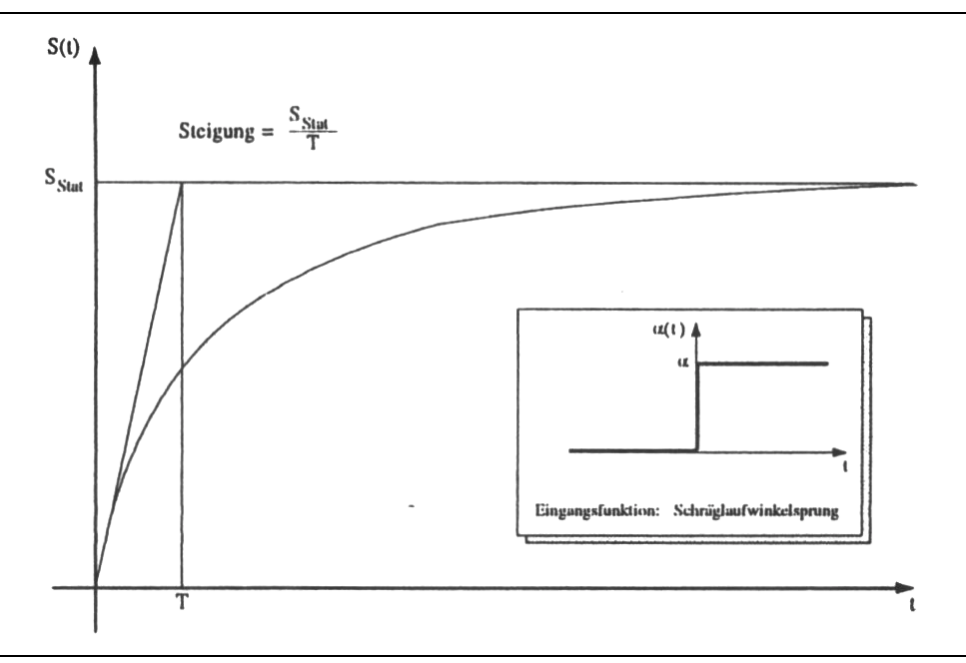

Abb.8: Seitenkraftaufbau als Antwort auf einen Schräglauf-winkelsprung

Die hohe Qualität der Nachbildung des transienten Aufbaus zeigt die Reaktion auf harmonische Radlastanregung (Abb.9). Dabei wird einer konstanten Radlast eine harmonische Schwankung der Amplitude der statischen Grundlast überlagert, so daß die Vertikalbelastung des Reifens zwischen 0 und der doppelten statischen Last variiert. Unter konstantem Schräglaufwinkel entwickelt sich die Seitenkraft ebenfalls periodisch, jedoch stark verzerrt. Insbesondere ist der Mittelwert der Seitenführungskraft stark von der Wellenlänge L der Radlastanregung abhängig.

Die Berechnung dieses Effektes durch IPG-TIRE, wie sie in Abb.9 zu sehen ist, korrespondiert nicht nur qualitativ, sondern auch quantitativ mit entsprechenden Messungen. Erreicht wird eine solch realistische Abbildung des transienten Reifenverhaltens durch die Berücksichtigung verschiedener Abhängigkeiten zwischen der Relaxationslänge (s.u.) und der Belastung des Reifens. Bei verschwindender Radlast z.B. muß diese ebenfalls gegen Null gehen, da die Tiefpaßfilterung ansonsten selbst ohne Kraftschluß noch Seitenkräfte je nach der vorausgehenden Belastung liefern würde.

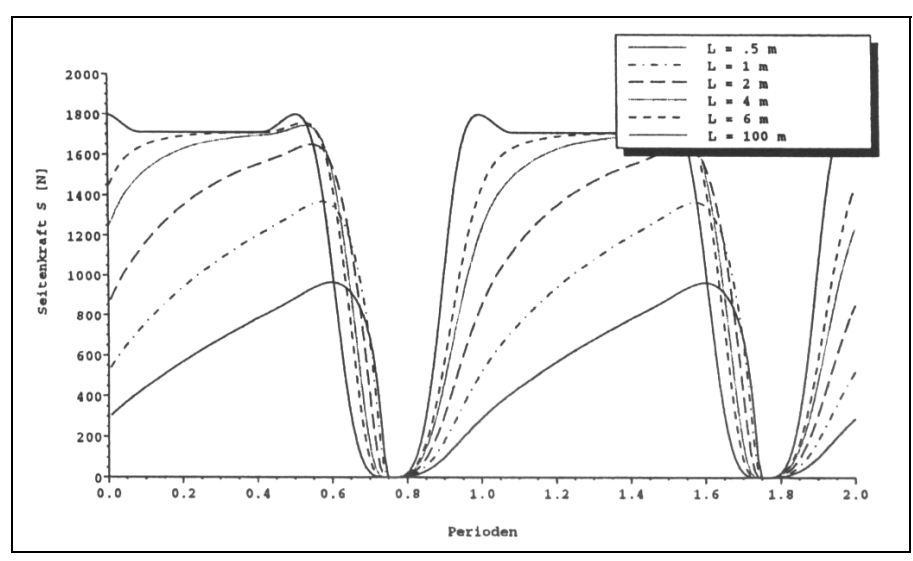

Abb.9: Seitenkraftreaktion auf harmonische Radlastanregung

Diese kurze Diskussion sollte im wesentlichen folgende Erkenntnis vermitteln: statisches und dynamisches Verhalten lassen sich - zumindest gen‰hert - durchaus getrennt voneinander beobachten und auch nachbilden. Im obigen einfachen Modell ist zur Nachbildung des Zeitverhaltens lediglich die Bestimmung der Zeitkonstante T vorzunehmen, während das stationäre Verhalten entsprechend der rechten Seite der Gleichungen durch die üblichen Messungen zu verifizieren ist.

Aufgrund dieser Betrachtung wurde in IPG-TIRE die Berücksichtigung der Horizontaldynamik in dieser modularen Weise vorgenommen. Nach der den Messungen folgenden stationären Approximation werden die Reifenkräfte S und U gemäß der obigen Differentialgleichung manipuliert. Dazu muß nur die Zeitkonstante T bekannt sein. Eine Reihe von Messungen sowie die Ergebnisse von Arbeiten an aufwendigen physikalischen Modellen legen nahe, diese aus dem Raddurchmesser und aus der momentanen Raddrehgeschwindigkeit zu ermitteln. Es hat sich gezeigt, daß bei der Sprungantwort der stationäre Zustand immer etwa nach einem konstanten Bruchteil einer Radumdrehung erreicht wird. Der entsprechende Radumfangsanteil wird als Relaxationslänge bezeichnet. Dieser Bruchteil muß im Reifendatensatz vorgegeben werden. Ein Standardwert liegt bei etwa 0.5 für die Seitenkräfte und 0.05 für Umfangskräfte.

IPG-TIRE berücksichtigt später automatisch, daß dieser Bruchteil lastabhängig ist, d.h. z.B. mit zunehmendem Schräglaufwinkel und damit verbundenem Gleiten im Latsch geringer wird. Werden die genannten Konstanten zu 0 vorgegeben, so rechnet das Modell rein statisch.

Durch den zus‰tzlichen horizontaldynamischen Ansatz ist ein Modell entstanden, dessen station‰res Verhalten optimierbar ist, und dessen Zeitverhalten im unteren Belastungsbereich bereits gut die realen Verhältnisse nähert.

Hingenommen werden muß dabei aufgrund der reduzierten Ordnung der Differentialgleichung, daß Gürtelschwingungen nicht berücksichtigt werden können - die Abbildung ist also zusätzlich auf den Frequenzbereich unterhalb von 40Hz beschränkt. Andererseits entstand durch eben diese Reduktion die vorteilhafte Möglichkeit, die Reifendifferentialgleichungen getrennt vom Differentialgleichungskern des übrigen Fahrzeugsystems zu lösen, was dem flexiblen Einsatz des Modells in den verschiedensten Umgebungen zugute kommt.

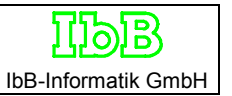

## **Anhang**

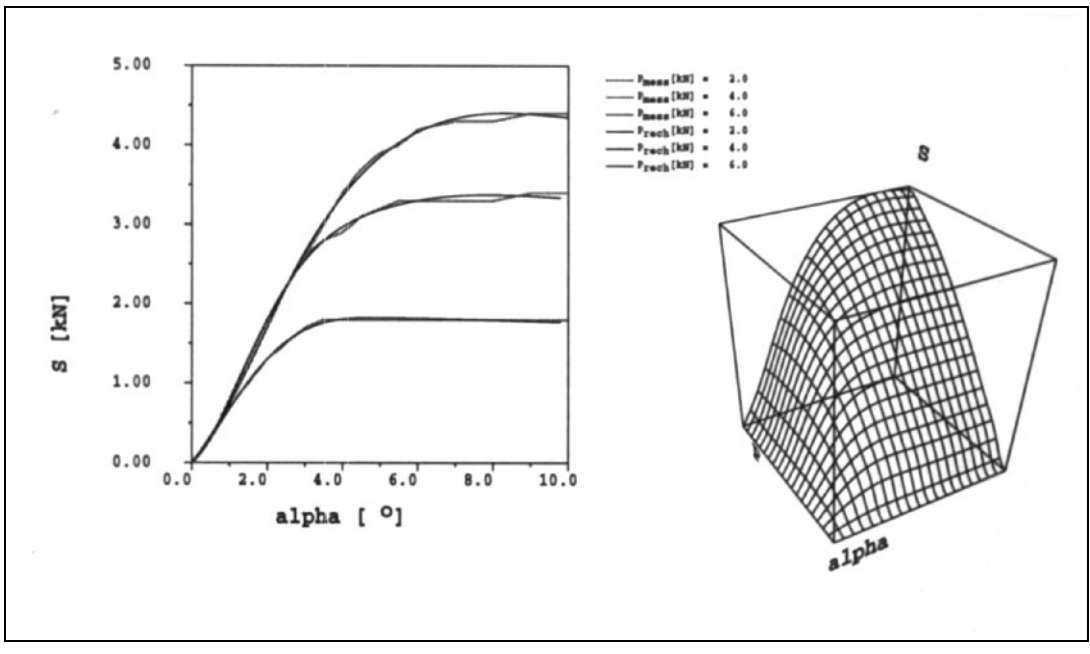

# **A IPG-TIRE Reifenapproximation**

Abb.10: Gemessene und errechnete  $S(\alpha, P)$  Kennlinien

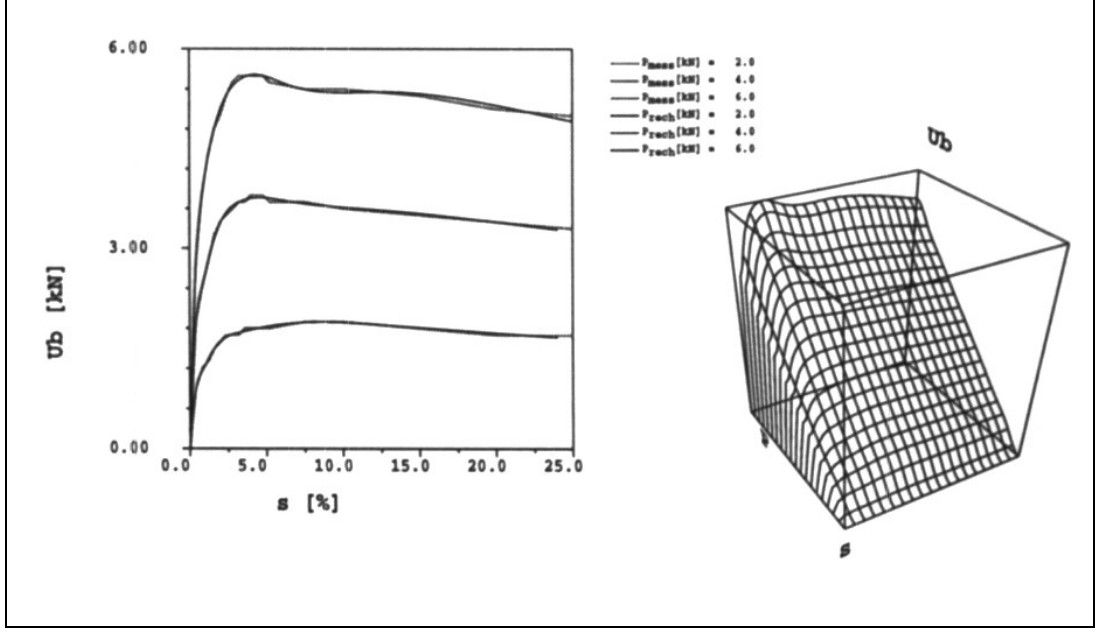

Abb.11: Gemessene und errechnete  $U_b$  (s, P) Kennlinien

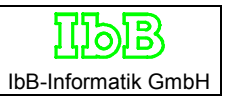

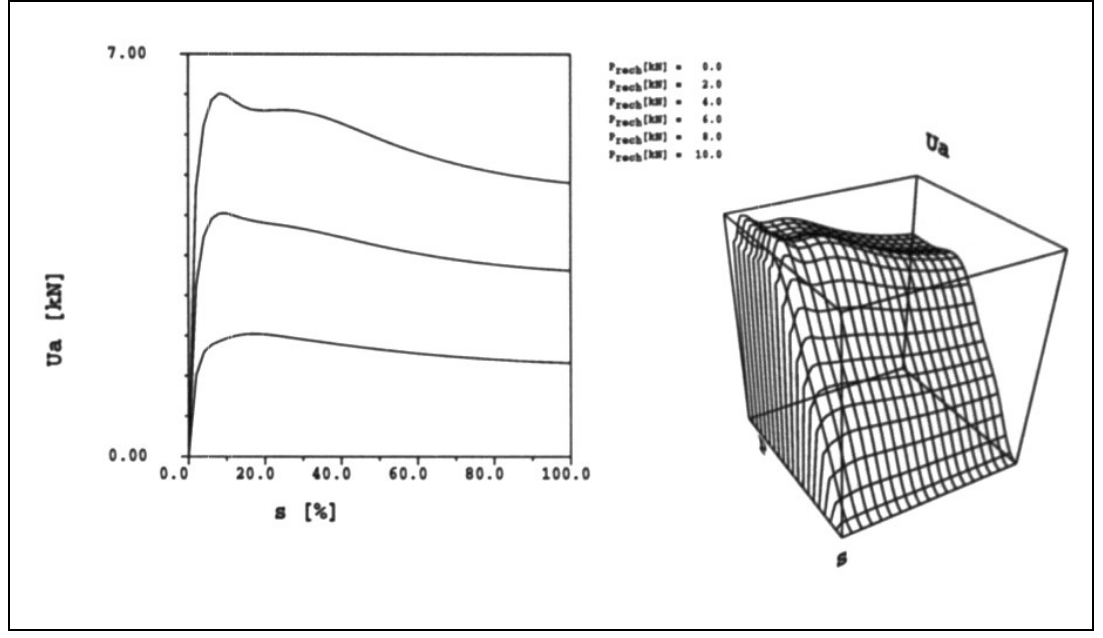

Abb.12: Mittels Ähnlichkeitstransformation ermittelte  $U_a$  (s,P) Kennlinien

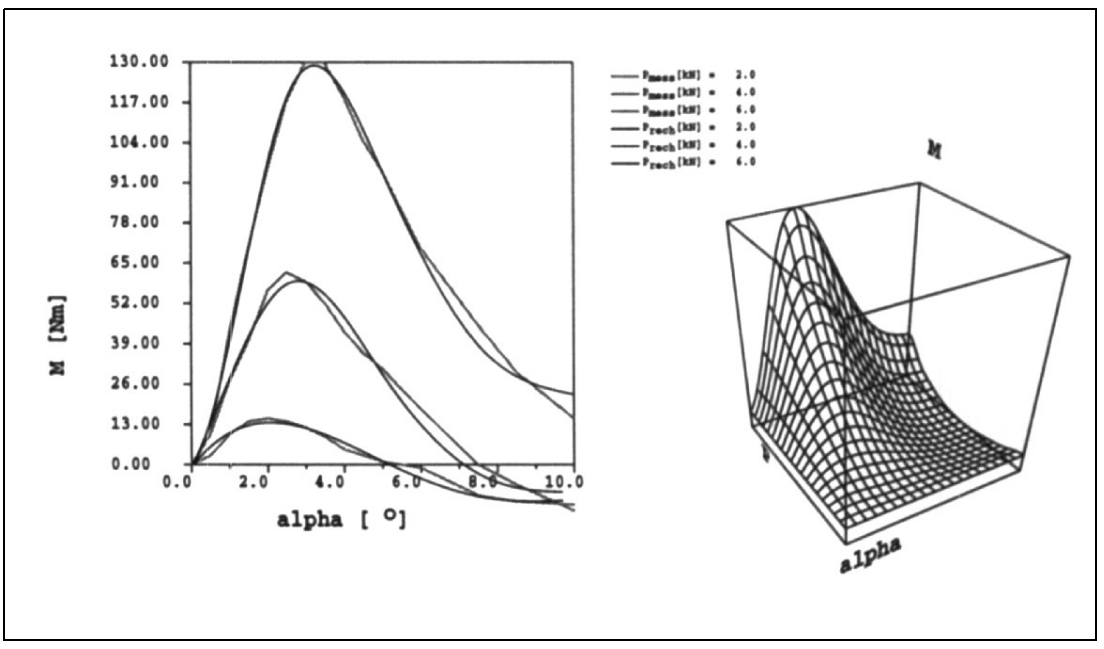

Abb.13: Gemessene und errechnete M  $(α, P)$  Kennlinien

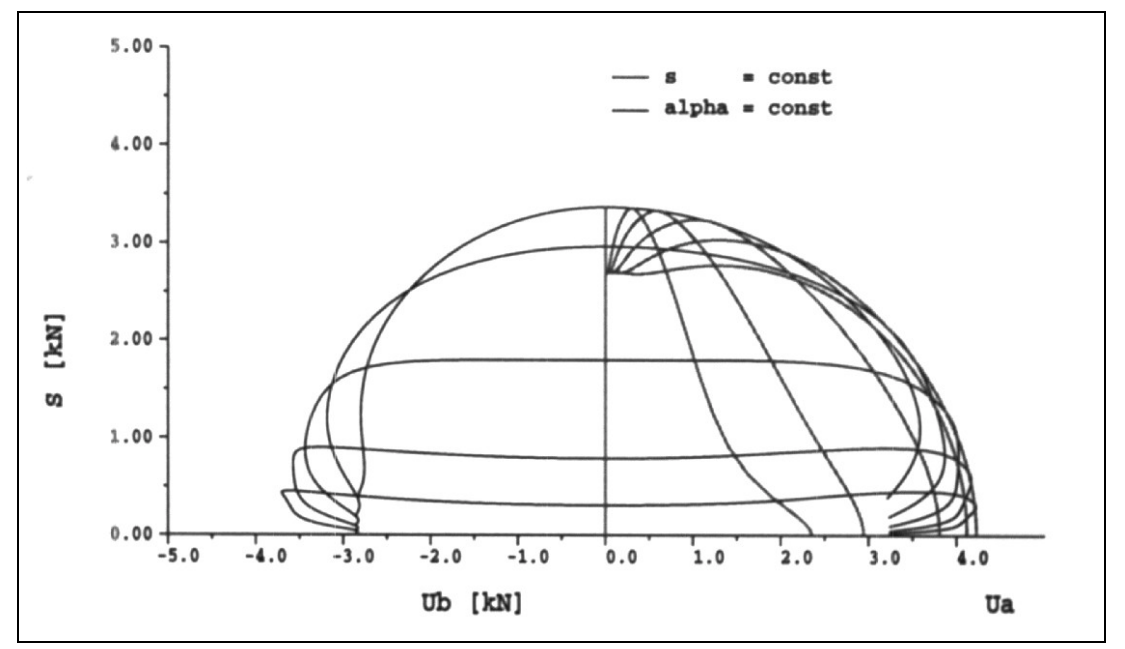

Abb.14: Kraftschlusskurven S(U), P=4kN

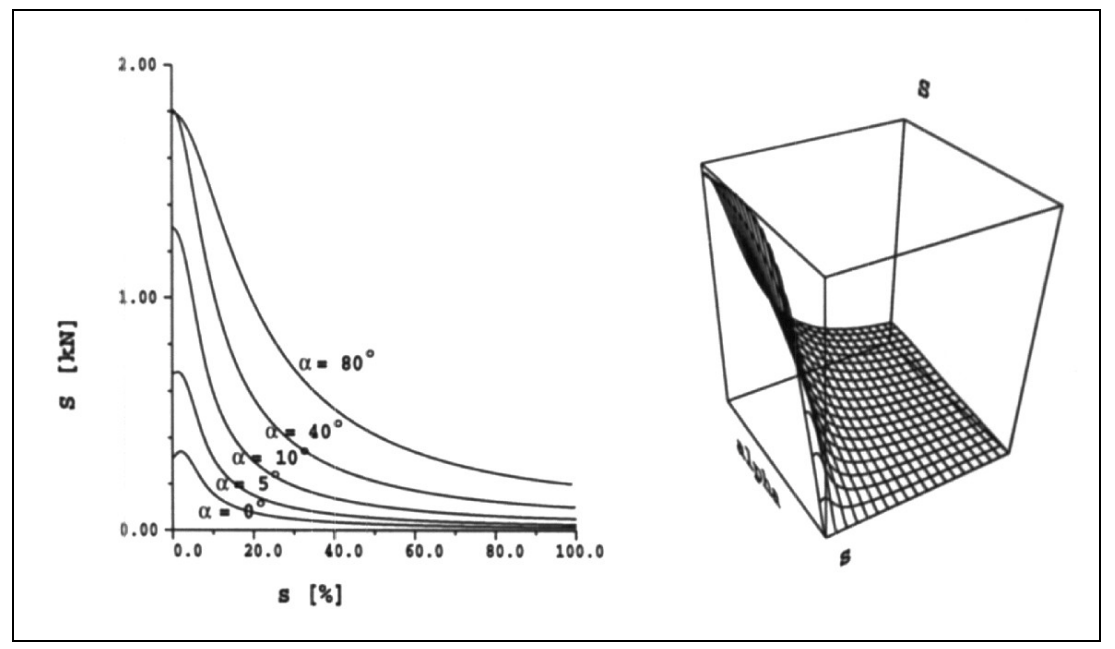

Abb.15: Kraftschlusskurven S(U), α=const.
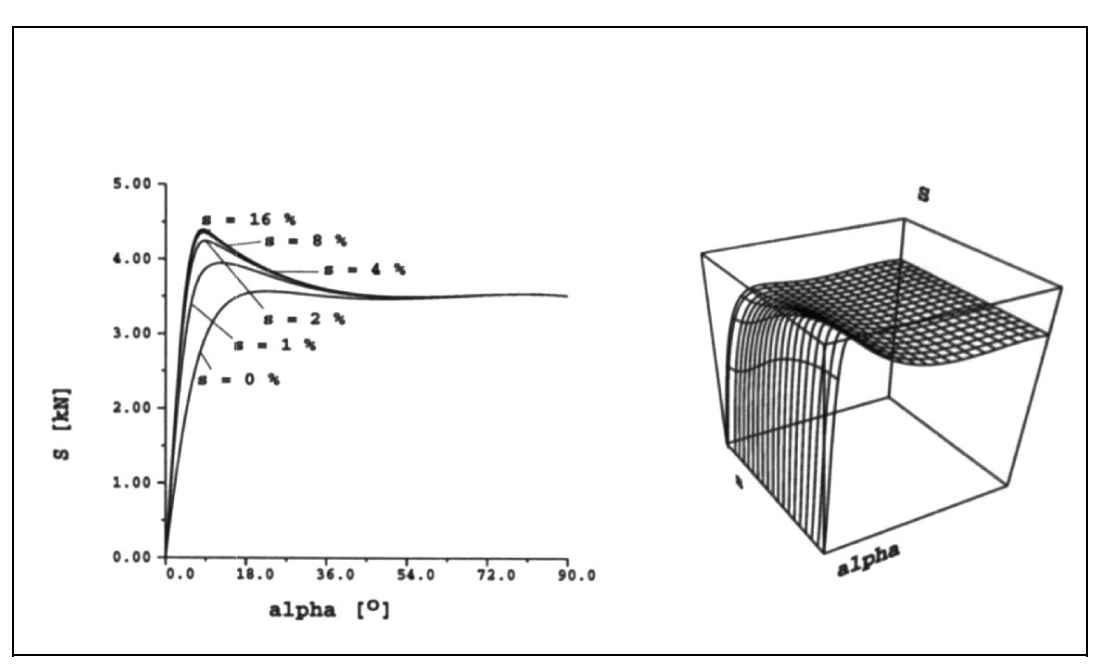

Abb.16: Kraftschlusskurven S(U), s=const.

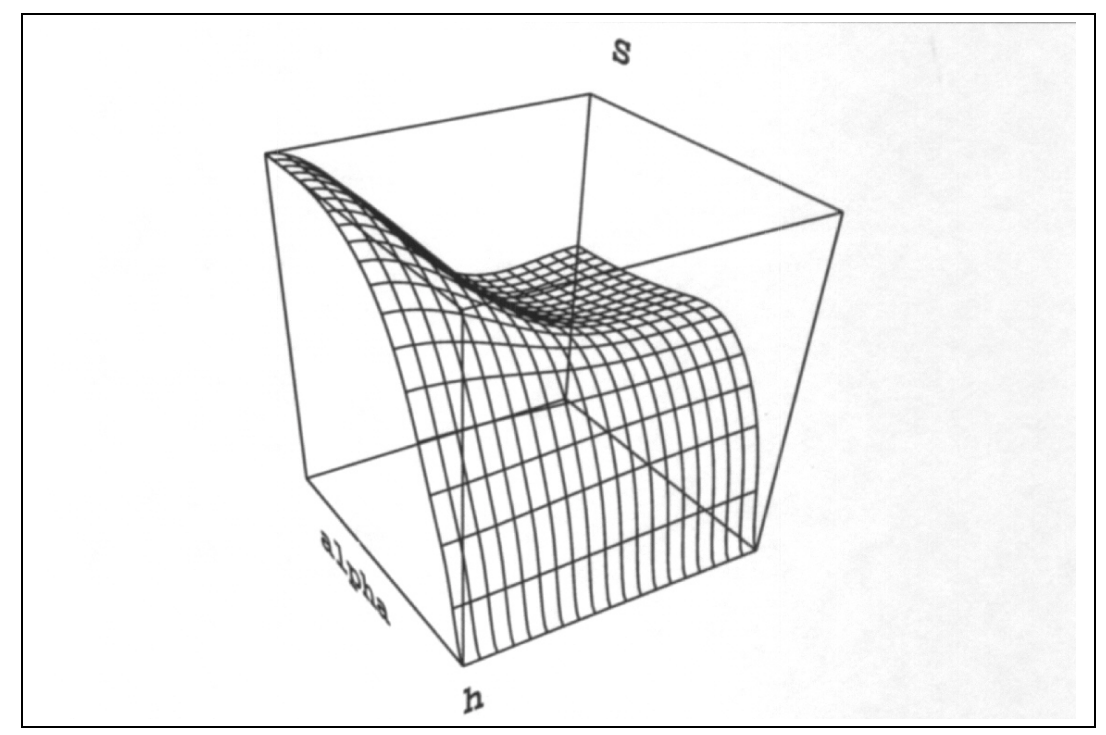

Abb.17: Mehrdimensionale Approximation: Seitekraft als Funktion von Schräglaufwinkel und Höhe h eines Wasserfilms auf der Fahrbahnoberfläche bei konstanter Radlast.

## **B Literaturverzeichnis**

[1] Schieschke, R.

RALPHS – ein effizientes Rechenmodell zur Ermittlung von Reifenkräften auf physikaler Basis Automobil-Industrie 4/86

[2] Schieschke, R.; Gnadler, R.

 Modellbildung und Simulation von Reifeneigenschaften VDI-Berichte 650, VDI-Verlag Düsseldorf 1987

[3] Schieschke, R. Wurster, U.

IPG-TIRE – ein umfassendes, effizientes Reifenmodell zum Einsatz in Simulationsumgebungen Automobil-Industrie 5/88

[4] Schieschke, R.

 Zur Relevanz der Reifendynamik in der Fahrzeugsimulation VDI-Berichte 778, VDI-Verlag Düsseldorf 1989

[5] Schieschke, R.

 The Importance of Tire Dynamics in Vehicle Simulations Nineth Annual Meeting and Conference on Tire Science and Technology March 20-21, 1990 in Akron, Ohio

[6] Schieschke, R.

 The Relevance of Tire Dynamics in Vehicle Simulations XXIII FISITA Congress May 7-11, 1990 in Torino, Italy

[7] Schieschke, R.

Reifendynamik, Fahrzeugstabilität und Allradlenkung – eine Unterschulung mit IPG-TIRE Automobil-Industrie 3/91

[8] Schieschke, R.; Hiemenz, R.

The Decisive Role the Quality of Tyre Approximation Plays in Vehicle Dynamics Simulations Proceeding 1st International Colloquium on Tyre Models for Vehicle Dynamics Analysis held in Delft, the Netherlands, October 21-22, 1991 Supplement to Vehicle System Dynamics, Volume 21

[9] Schieschke, R.

Zusammenwirken von Reifendynamik und Allradlenkung zur Verbesserung der Fahrzeugstabiltität Tagung: Allradlenksysteme bei Personalwagen Haus der Technik, Essen, 3-4. Dezember 1991

[10] Wang, Y,Q.; Gnadler, R.; Schieschke, R.

Two-Dimensional Contact Area of a Pneumatic Tire Subjected to a Lateral Force Vehicle System Dynamics to be published

## **C Symbolverzeichnis**

- $\alpha$  Schräglaufwinkel
- M Rückstellmoment
- $\mu$ <sub>gleit</sub> Gleitreibungskoeffizient
- µ gleit Haftreibungskoeffizient
- P Radlast
- R Reaktionskraft
- S Seitenkraft
- s Schlupf
- s\* Gesamtschlupf
- T Zeitkonstante
- Θ Kraftschlusswinkel
- Ua Antriebskraft
- Ub Bremskraft
- Rmax maximale Reaktionskraft
- U\* hypotetische Umfangskraft
- S\* hypotetische Seitenkraft
- c Koeffizientenvektor
- cí Koeffizientenvektor der approximierten Spline-Koeffizienten
- A Splineabbildungsmatrix
- S<sub>stat</sub> Statische Seitenkraft
- t Zeit
- *s*& Ableitung der Seitenkraft nach der Zeit